## **Decimal to Hex Conversion:**

**Decimal Tag Code fx(RIGHT)(A) 12 characters fx(LEFT)(A) 3 characters** 985120005558140 120005558140 985<br>985120013751519 120013751519 985 985120013751519 120013751519 985 *Type or paste your decimal-format code(s) in Column A beginning at Row 9. The hex Highlight and copy the converted tag code (Column G). Then go to a new EXCEL she*  OK *button. The converted code(s) should then be on the new sheet and can be used* 

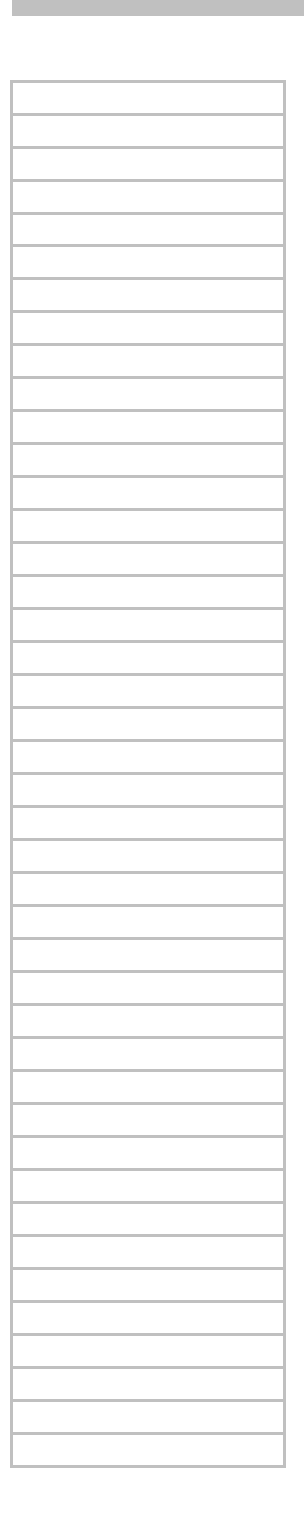

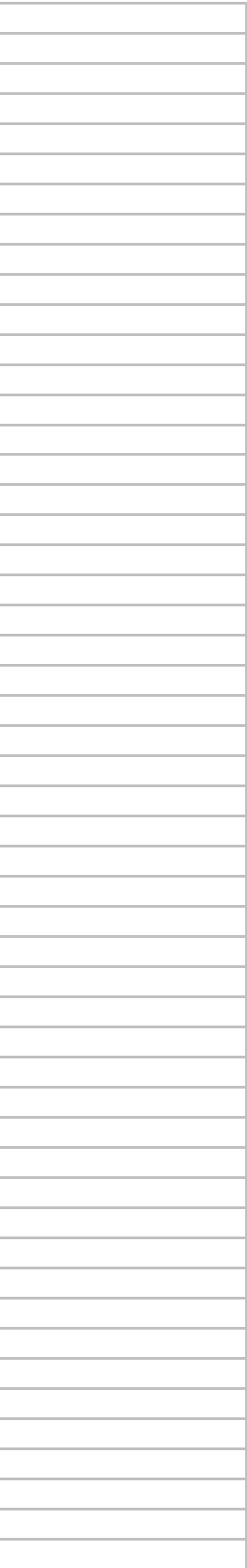

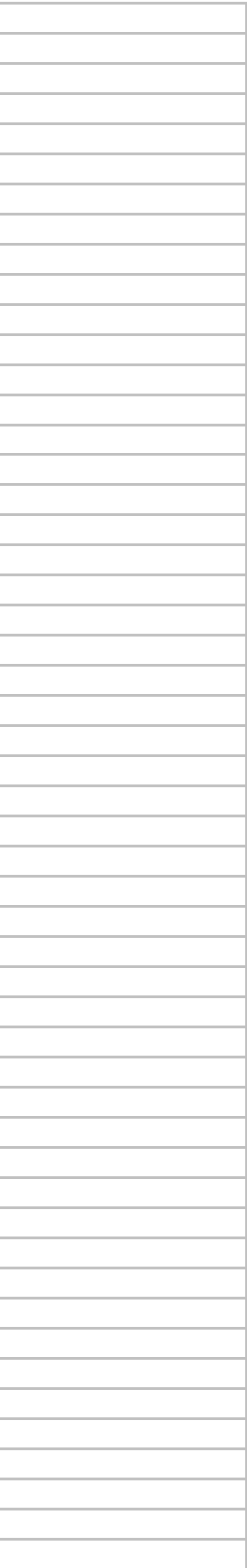

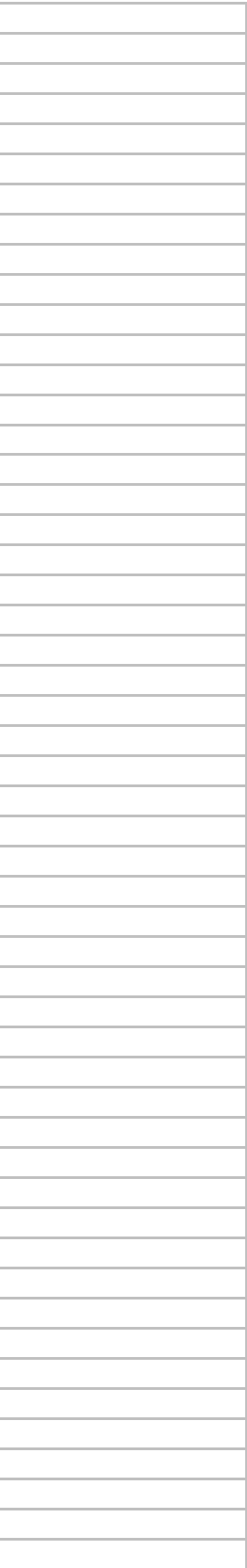

*xadecimal-format tag code will be displayed in Column G.*

 *eet and select* Edit *and* Paste Special*. In the* Paste Special *menu check the* Values *b*  as needed.

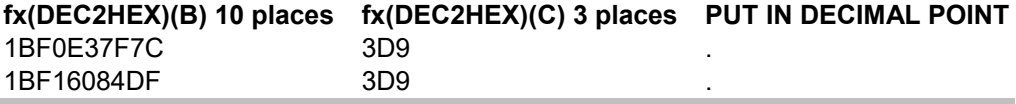


*box and then click on the* 

**CONCATENATE (E)(F)(D)** 3D9.1BF0E37F7C 3D9.1BF16084DF


## **Hex to Decimal Conversion:**

**Hexadecimal Tag Code fx(RIGHT)(A) 10 characters fx(LEFT)(A) 3 characters** 3D9.1BF15B9C2D 1BF15B9C2D 3D9<br>3D9.1BF0E37F7C 1BF0E37F7C 3D9 3D9.1BF0E37F7C *Type or paste your hexadecimal-format code(s) in Column A beginning at Row 9. The d Highlight and copy the converted tag code (Column F). Then go to a new EXCEL sheet button. The converted code(s) should then be on the new sheet and can be used as ne*

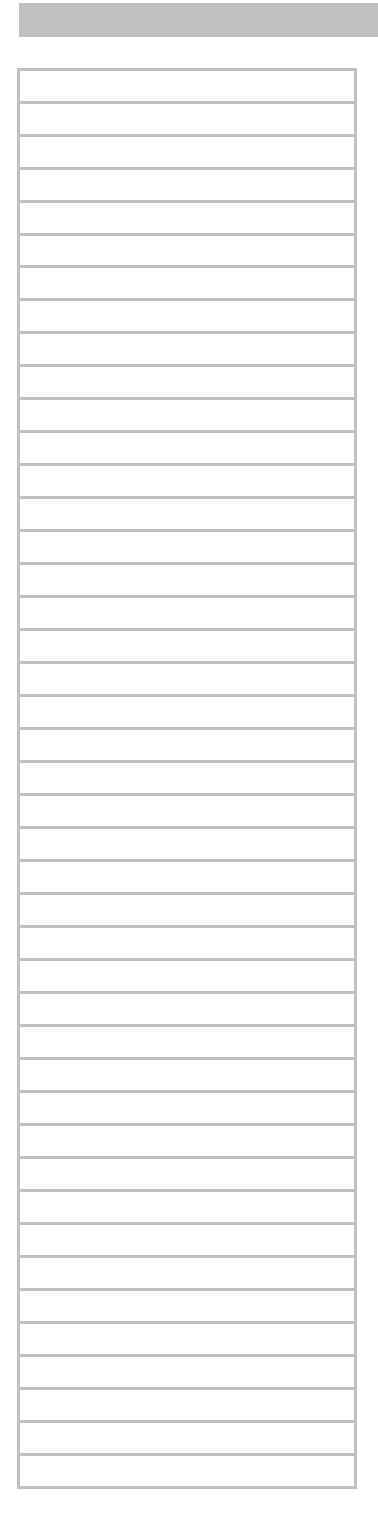

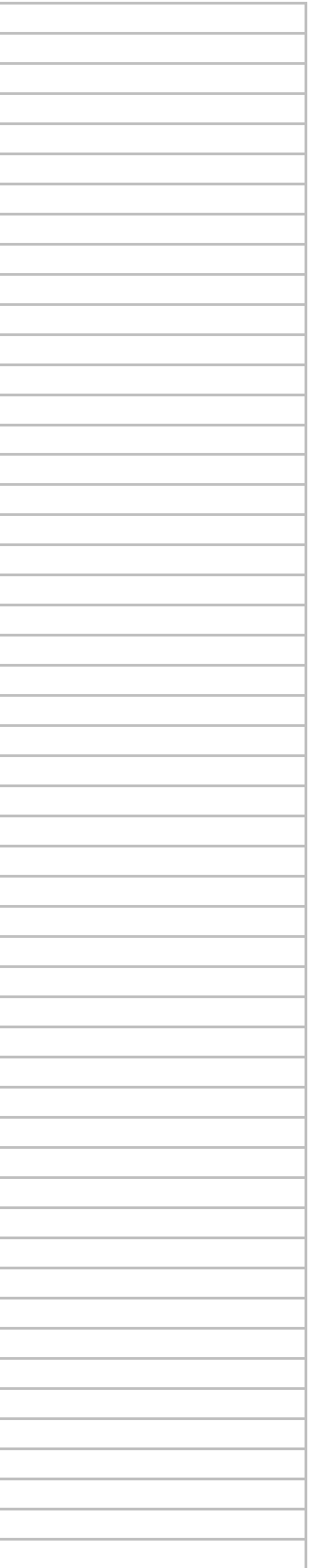

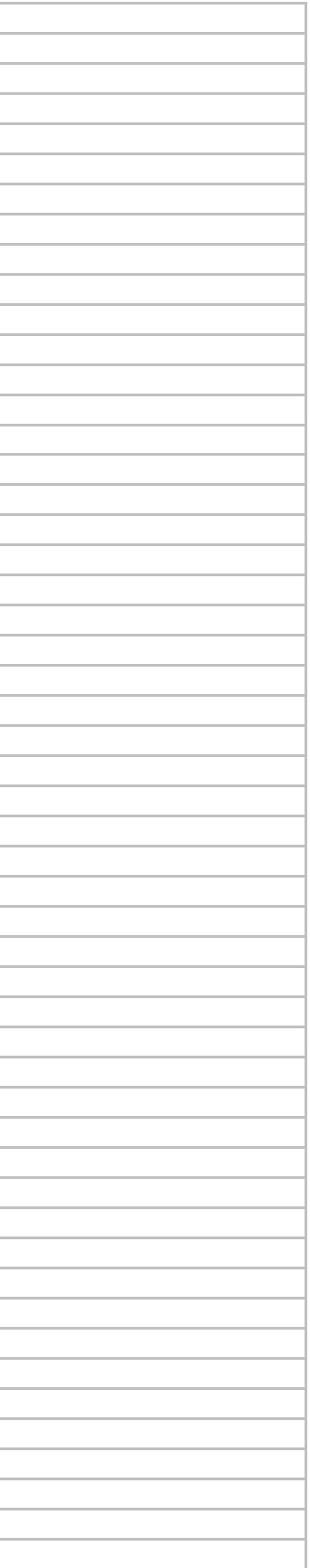

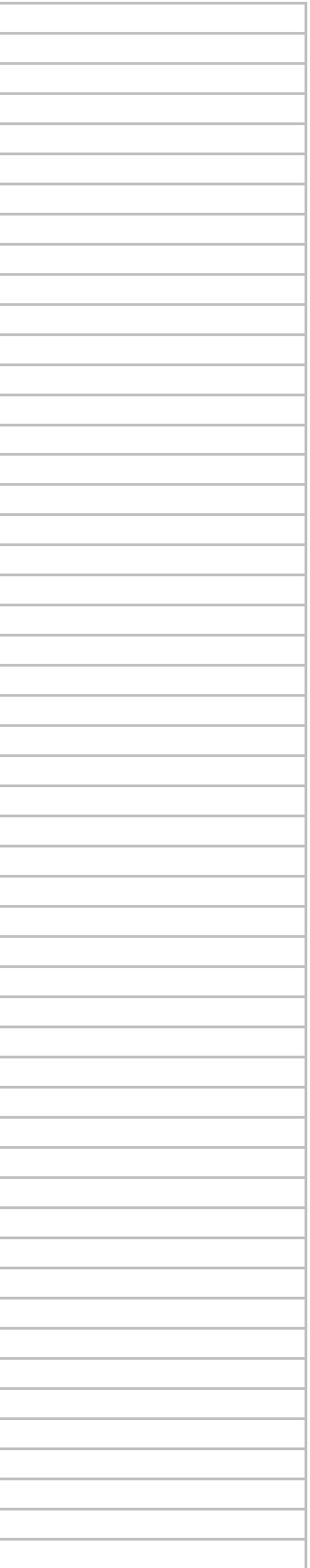

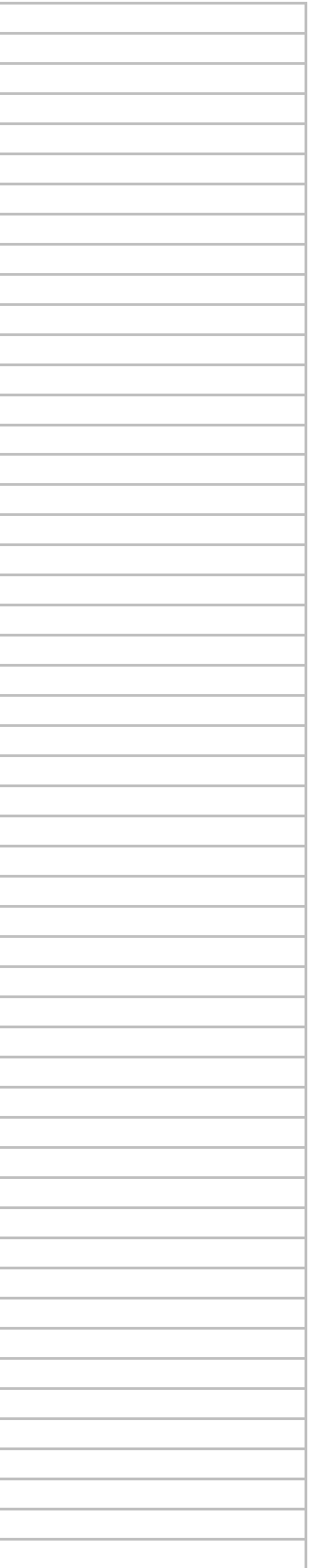

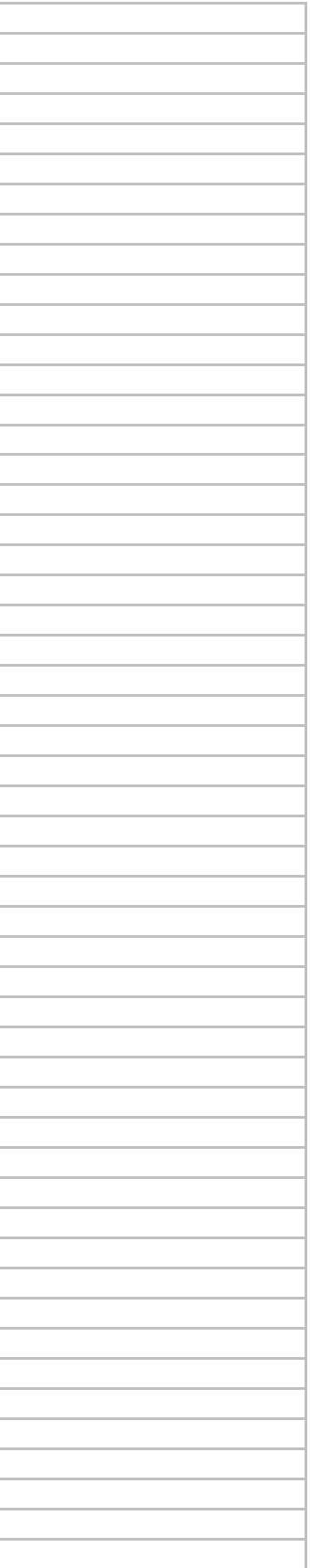

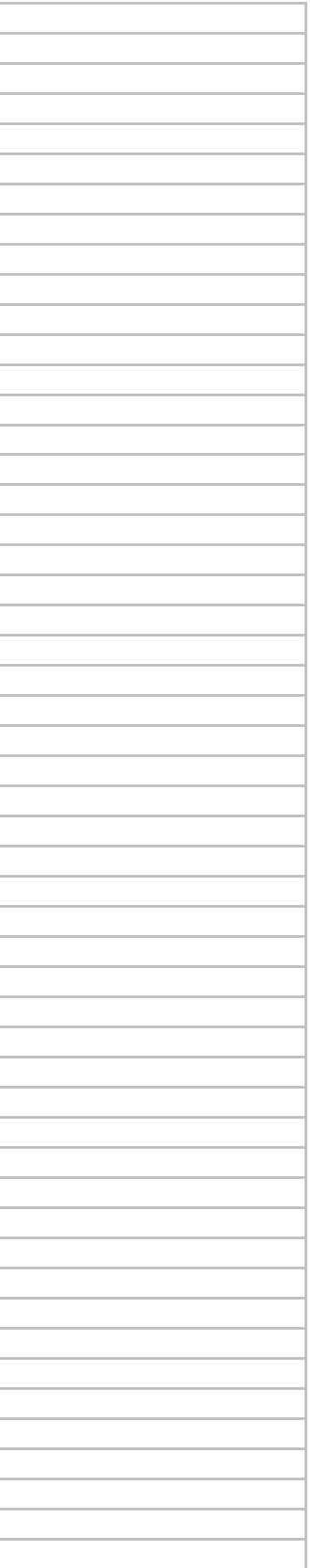

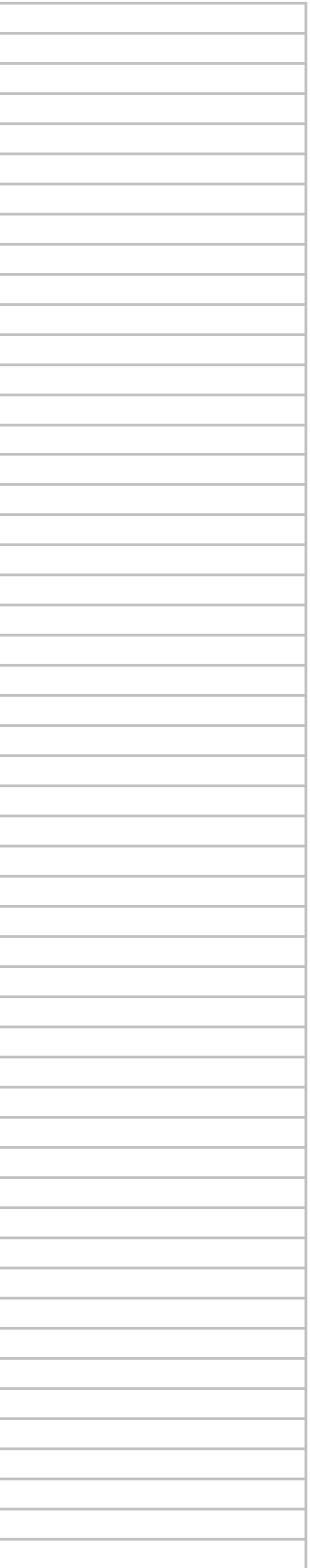

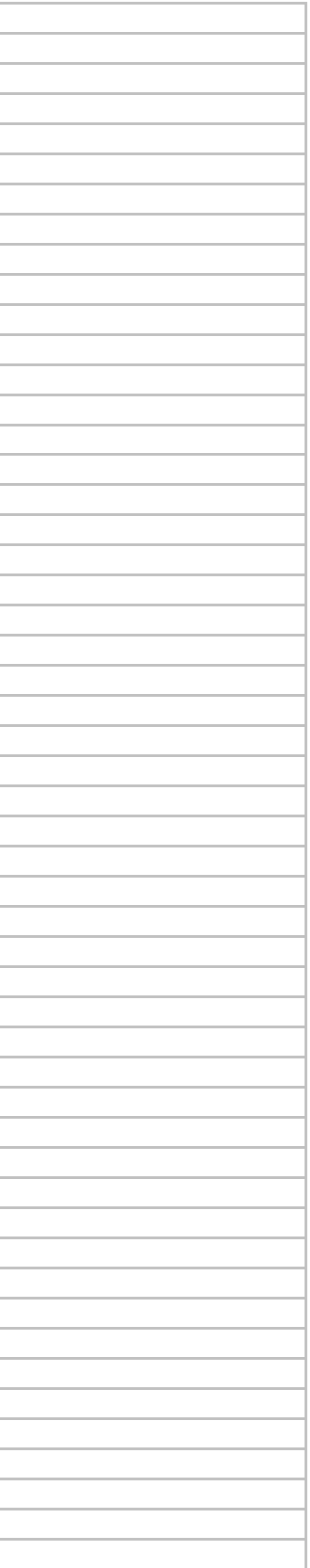

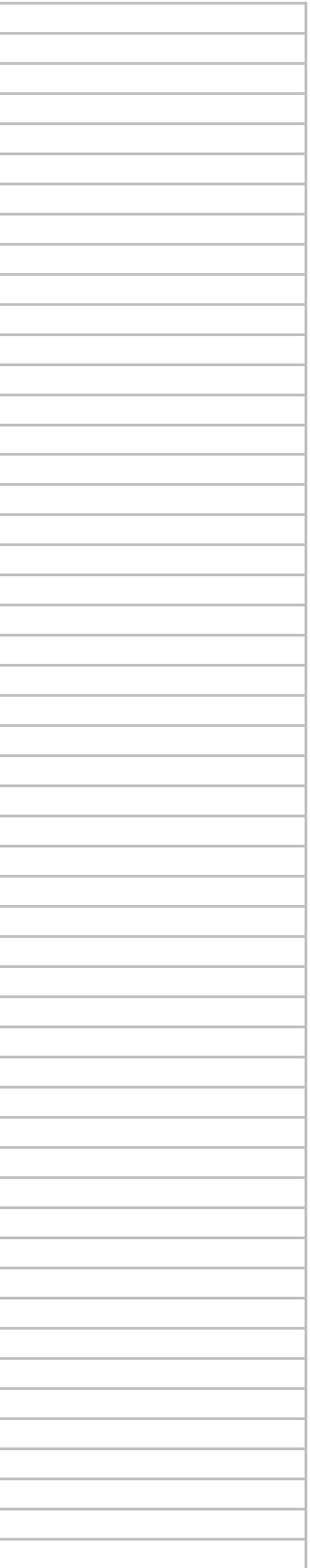

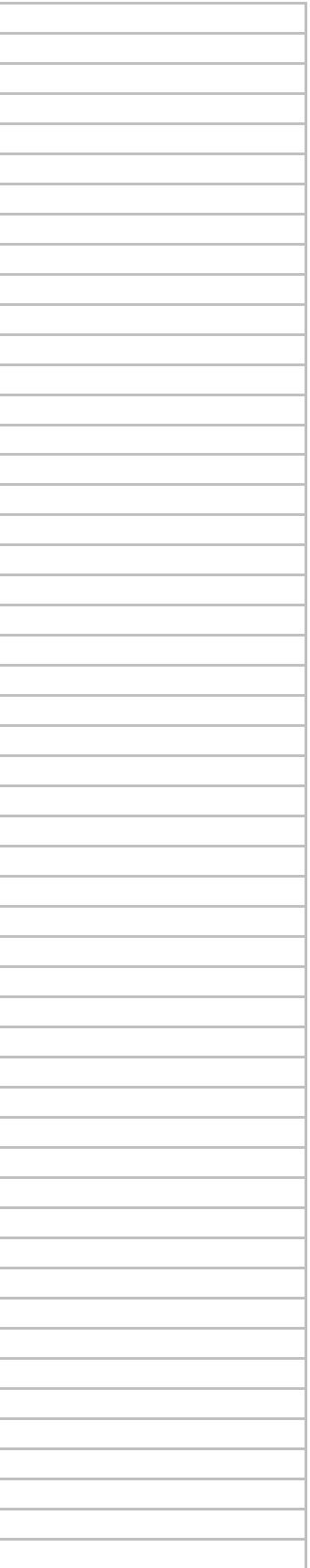

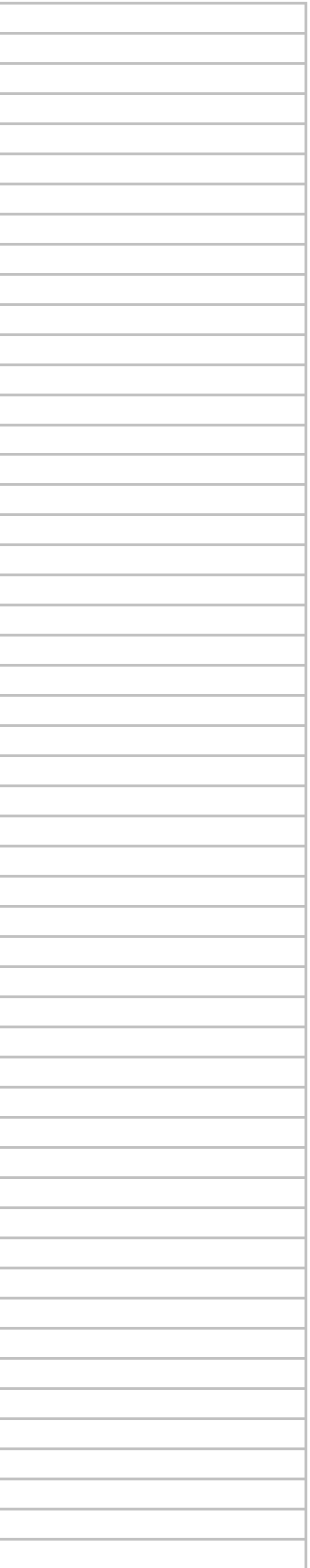

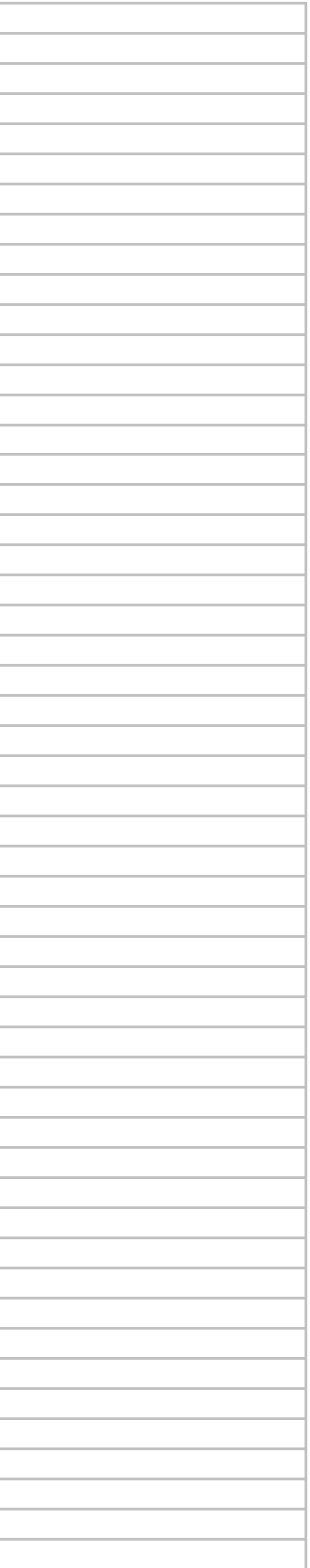

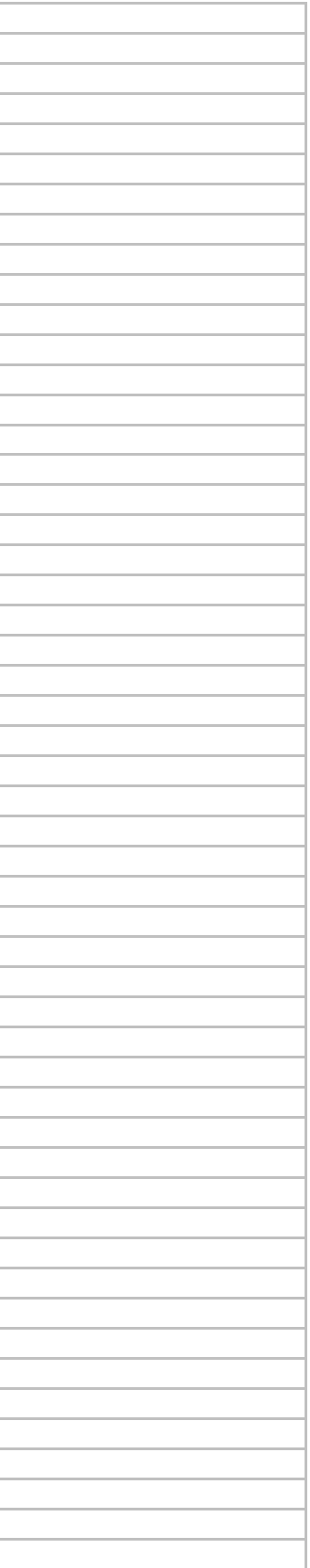

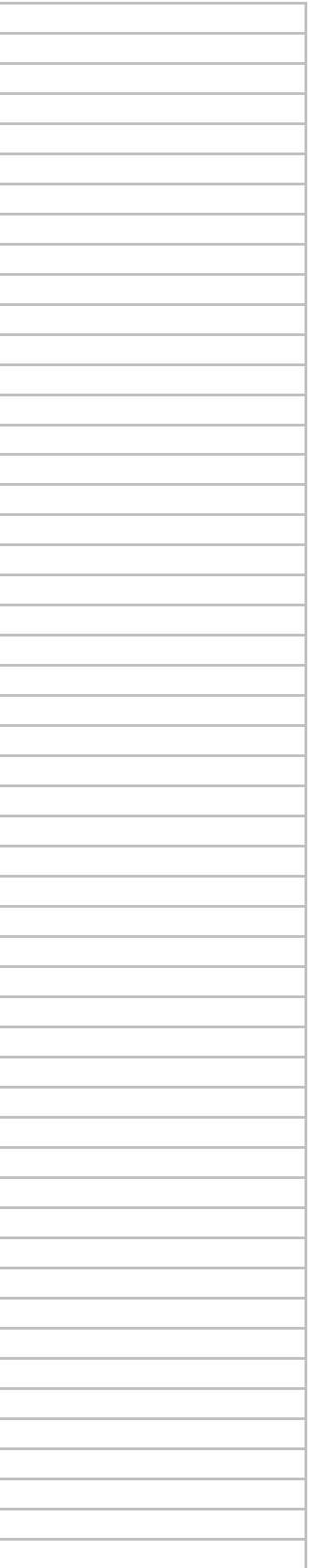

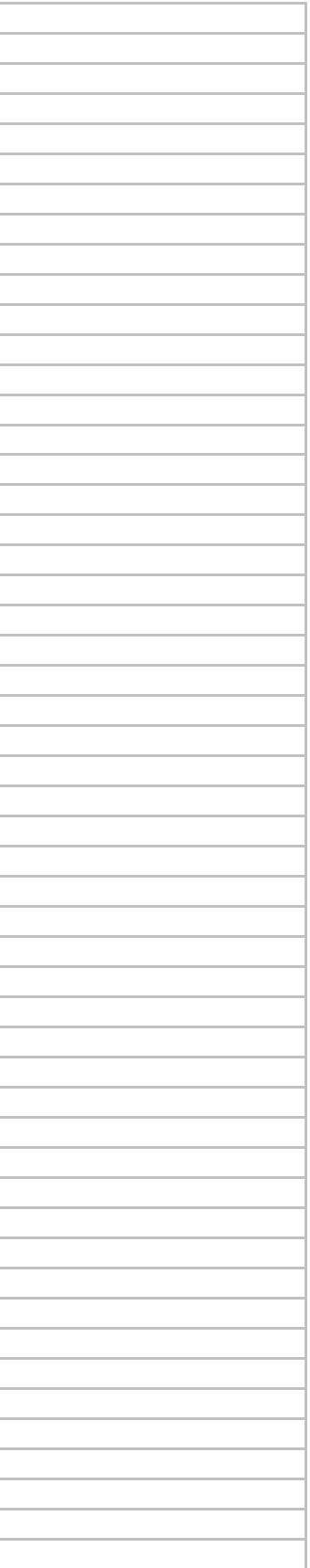

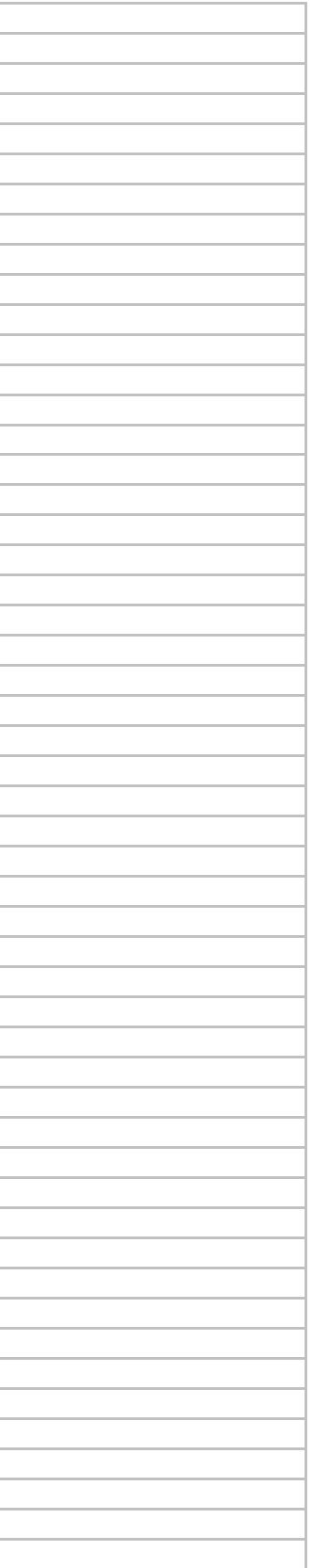

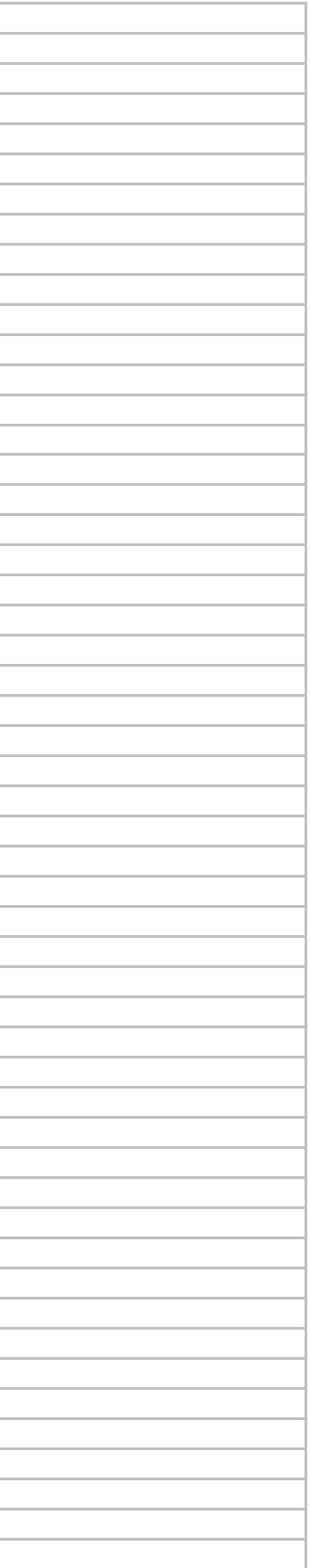

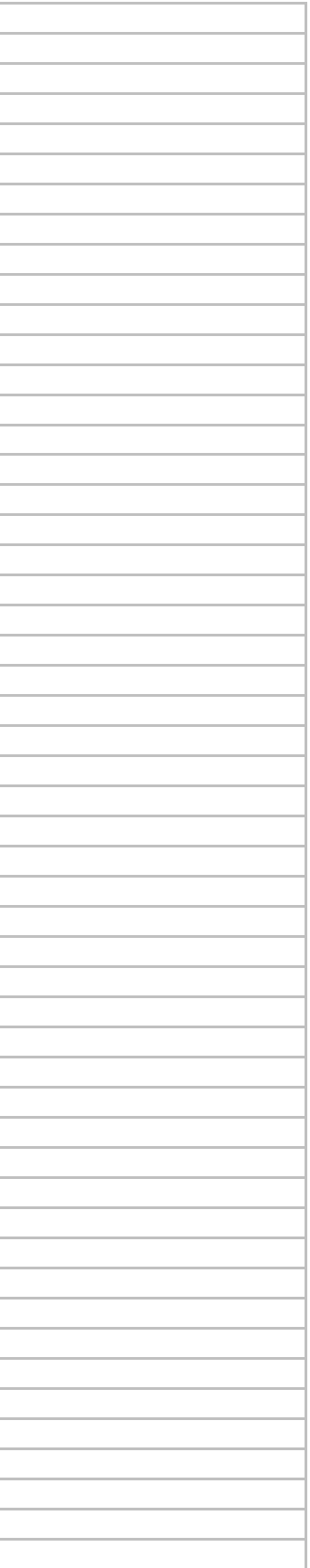

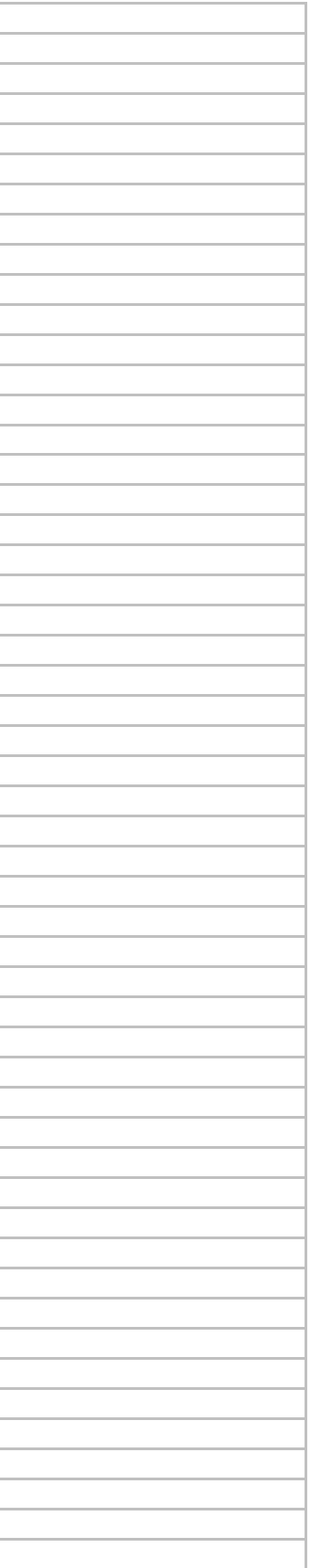

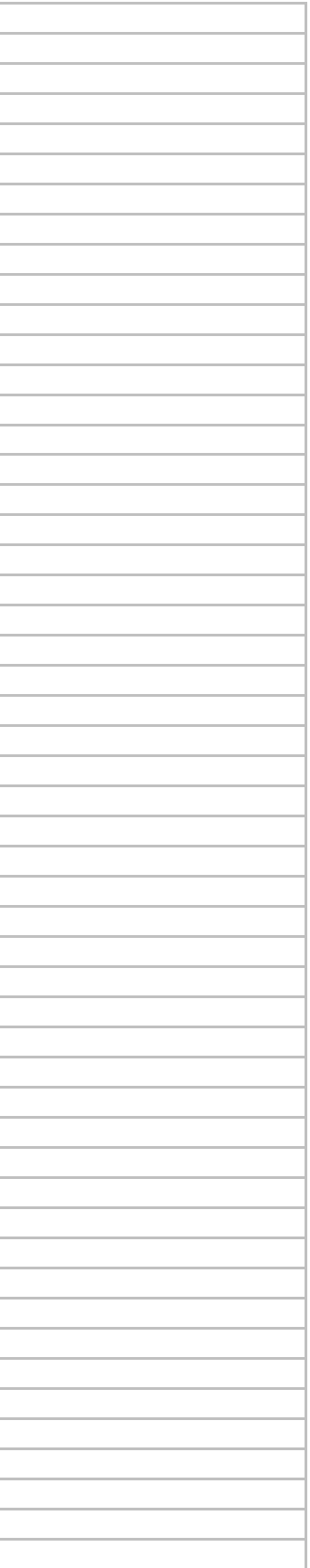

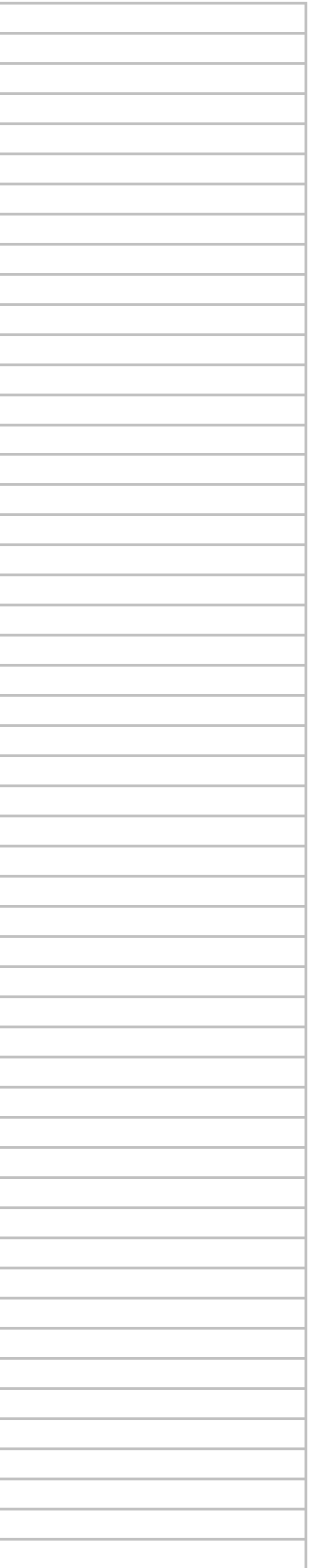

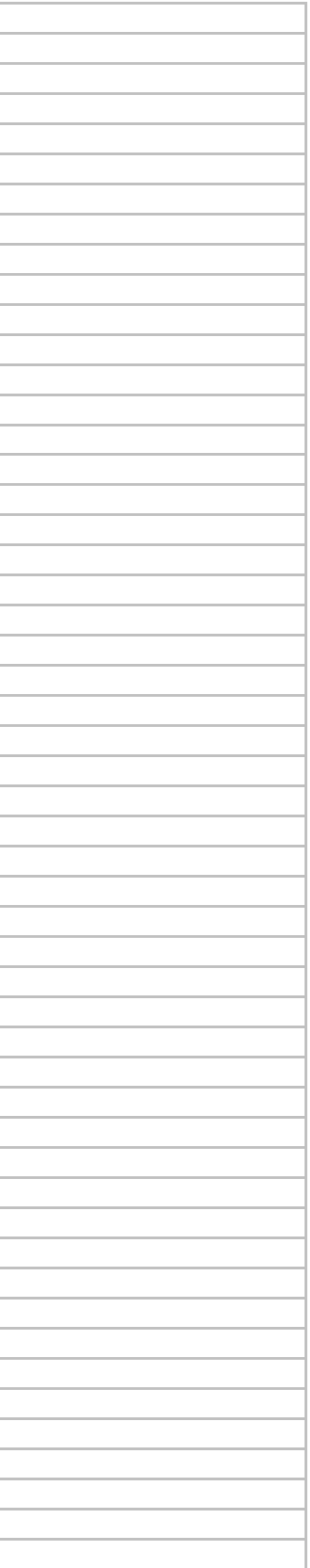

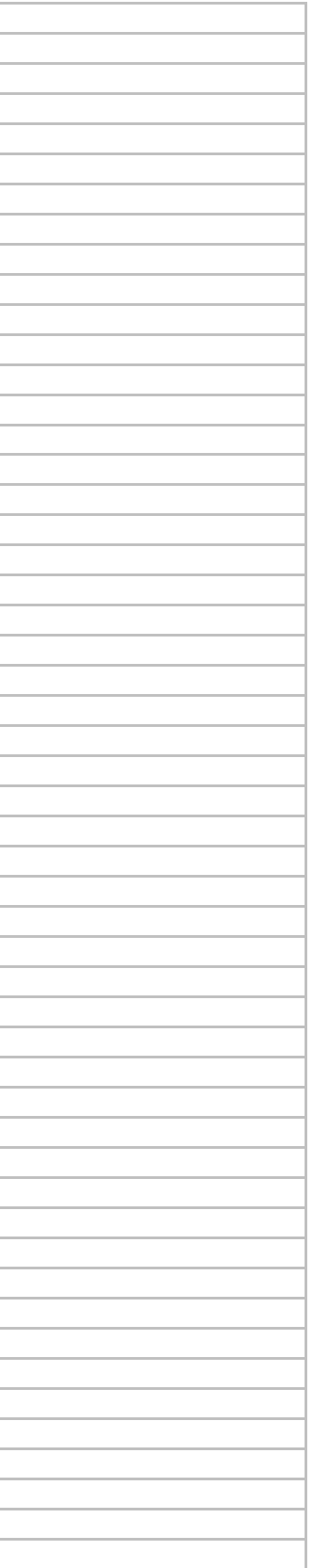

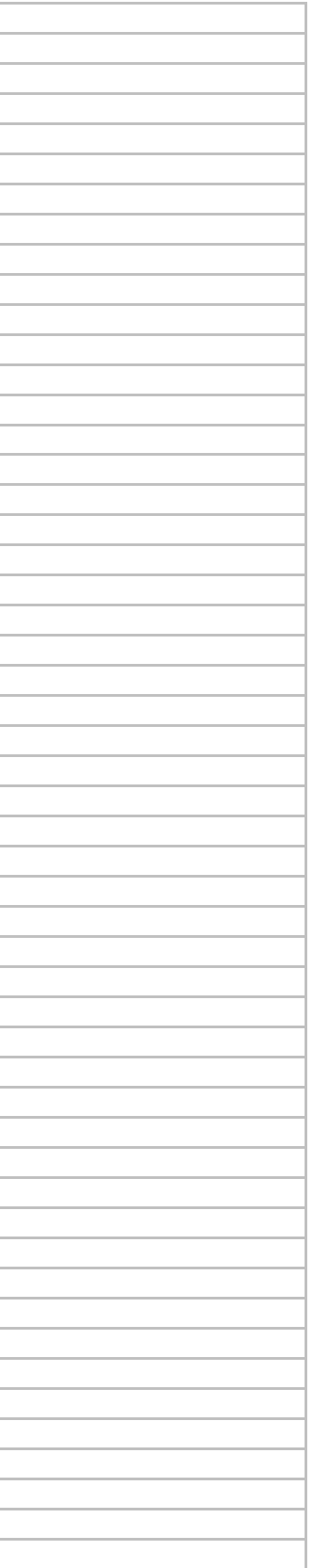

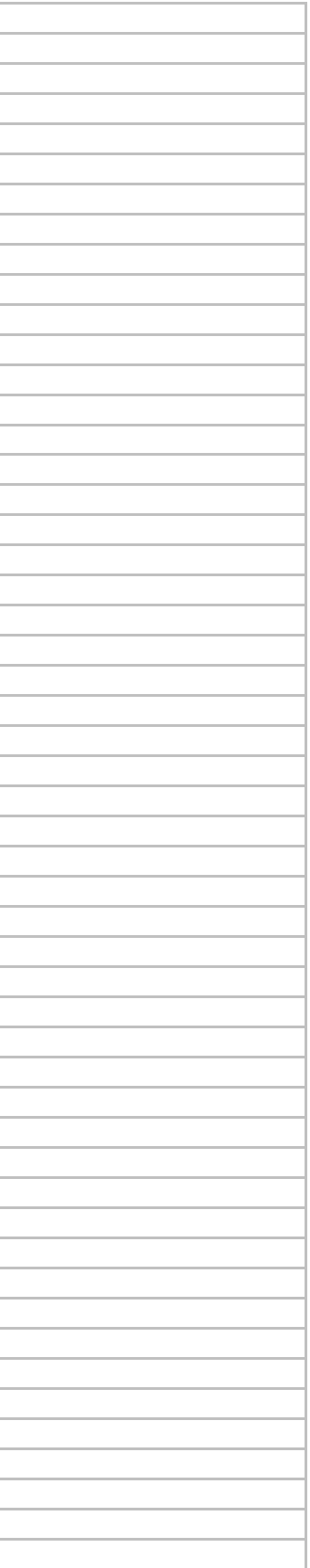

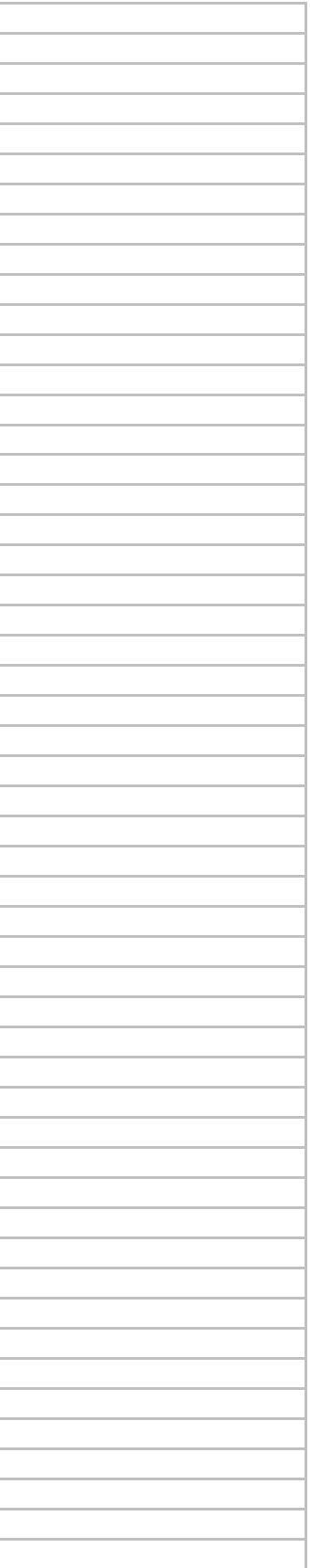

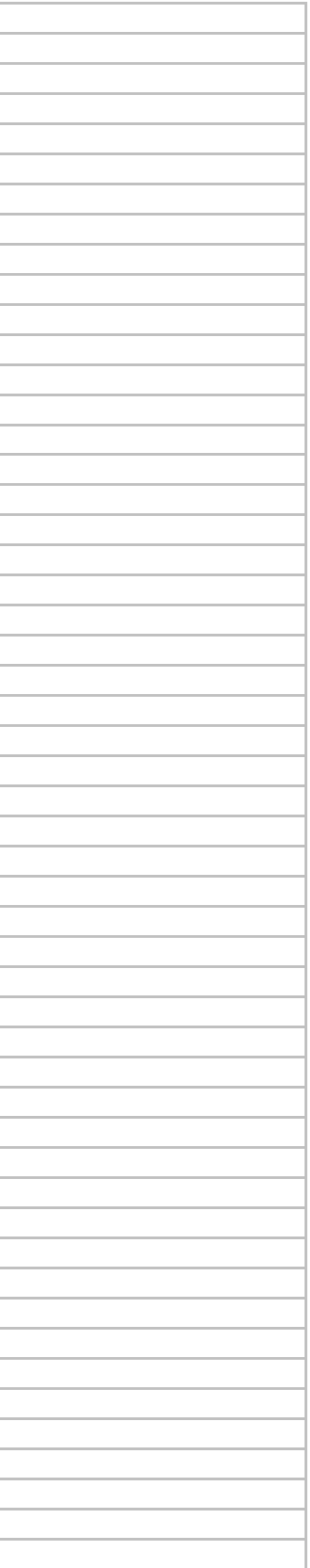

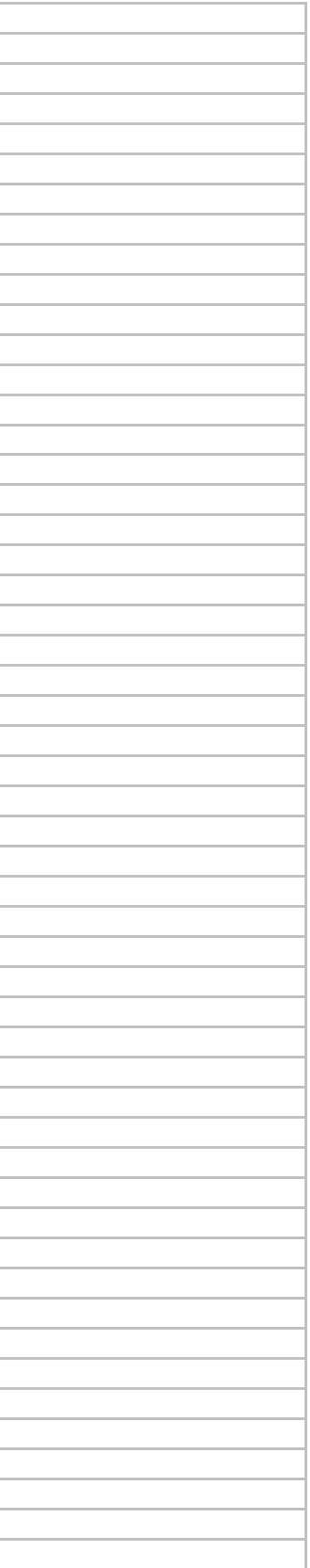

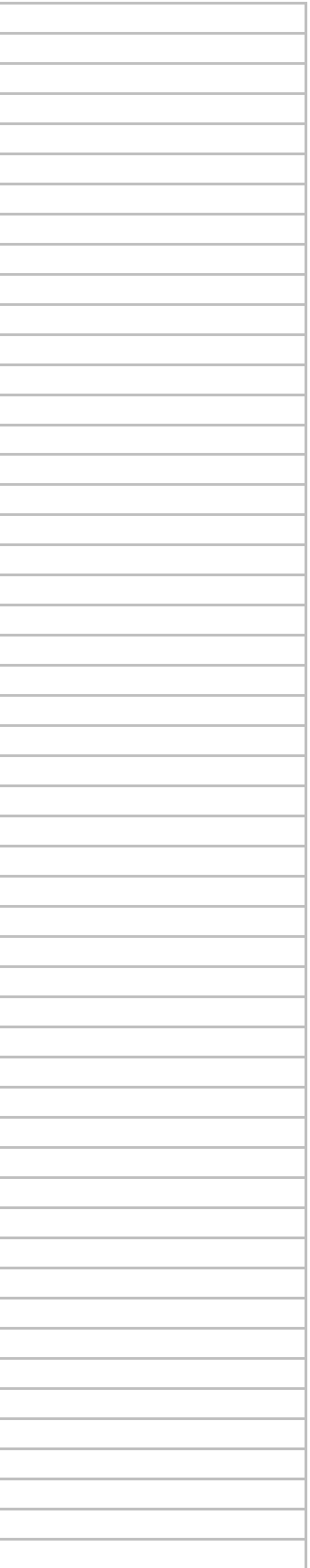

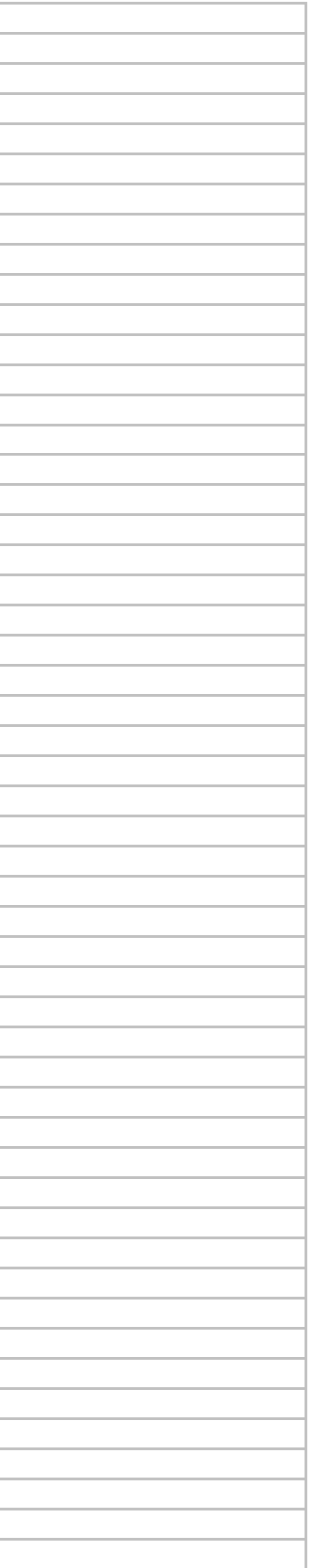

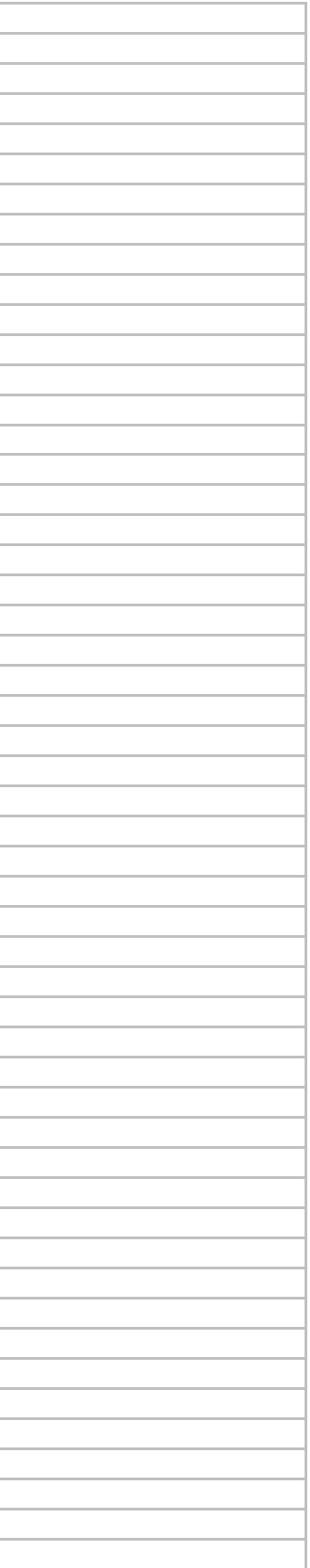

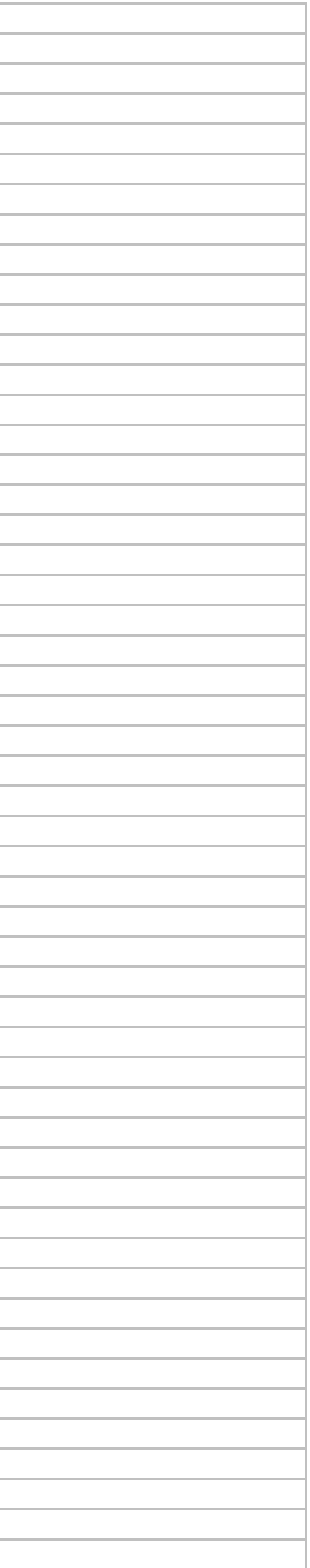
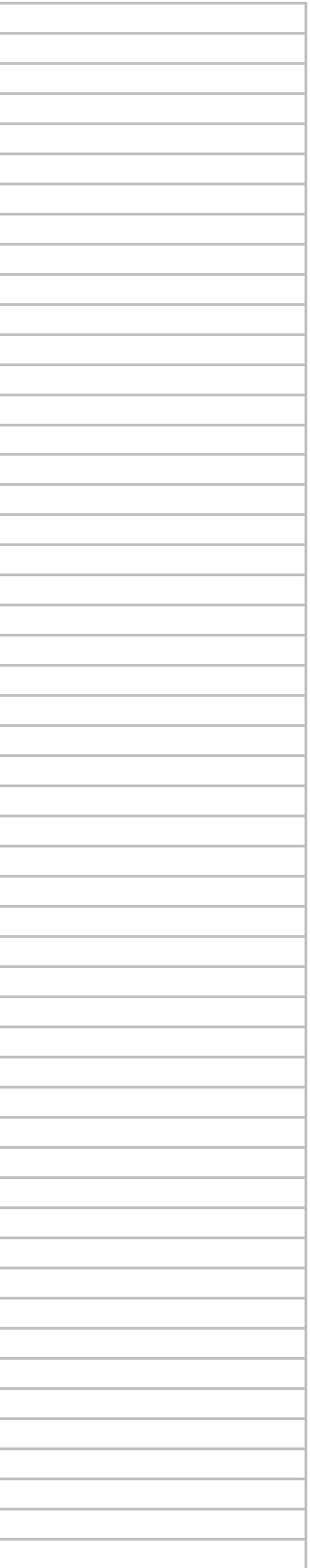

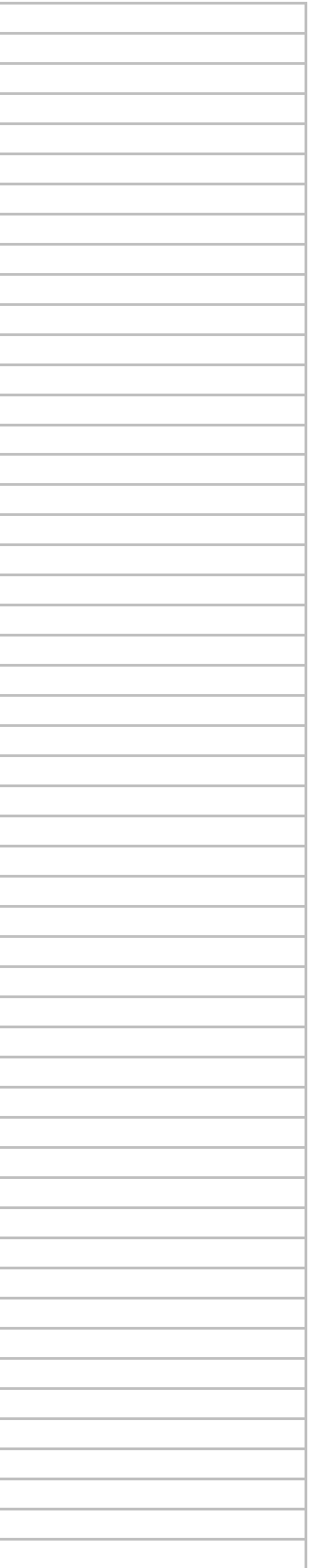

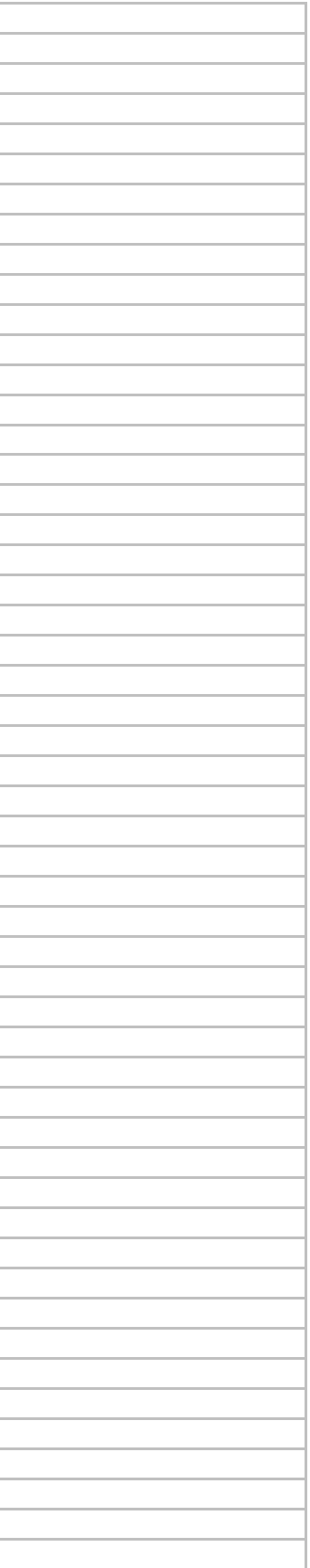

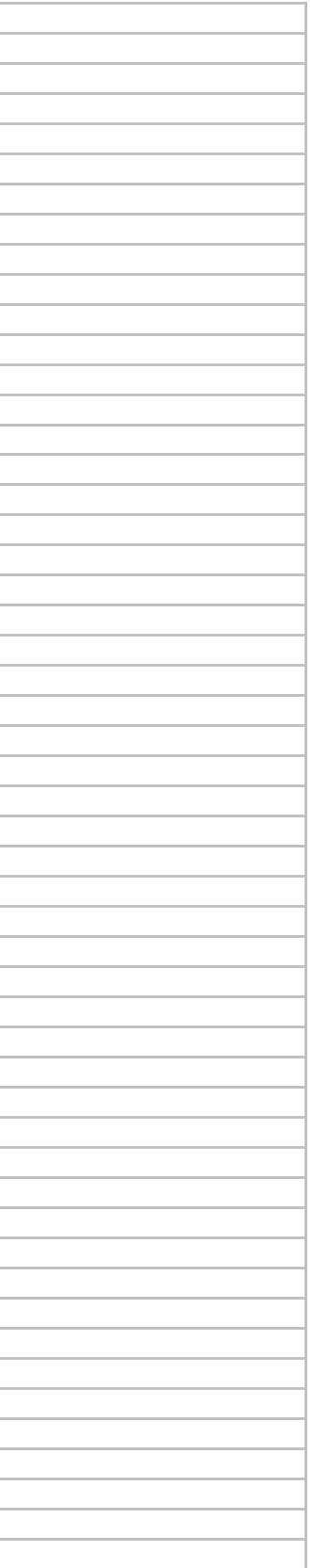

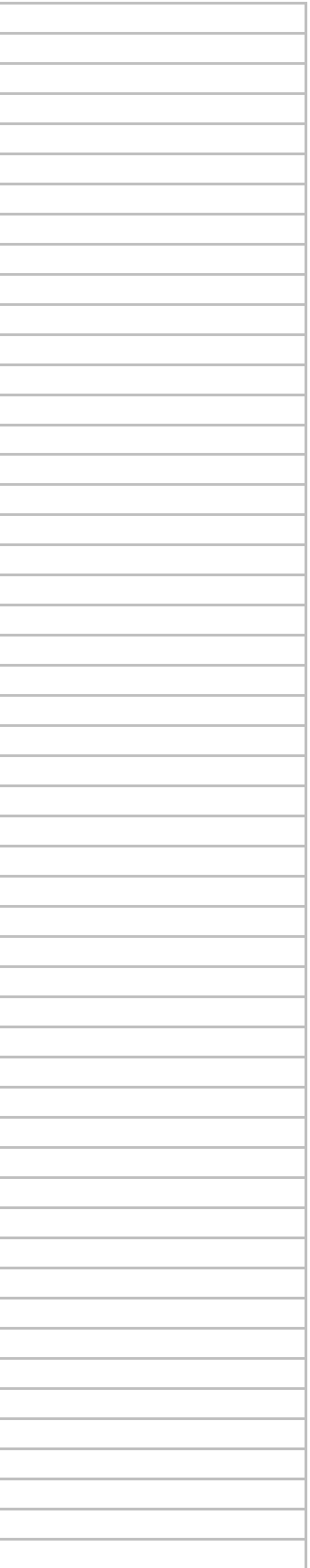

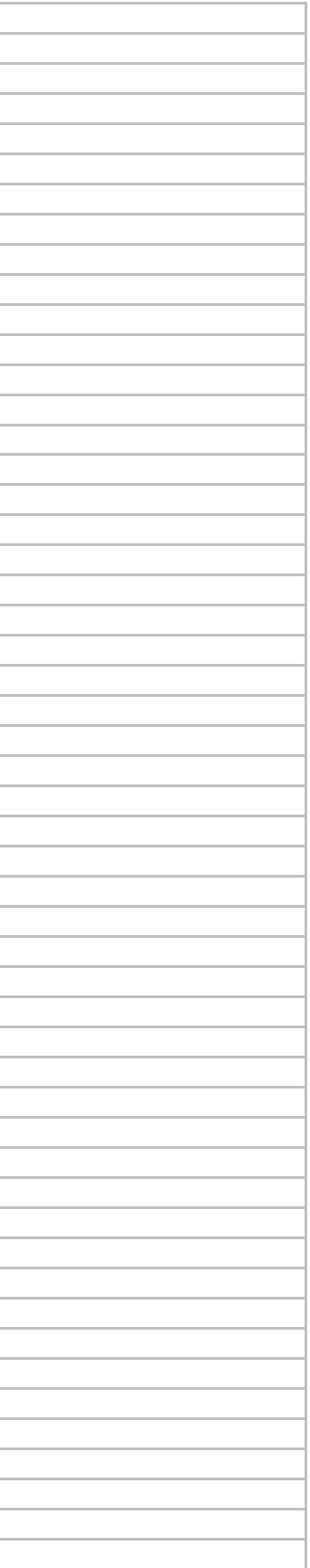

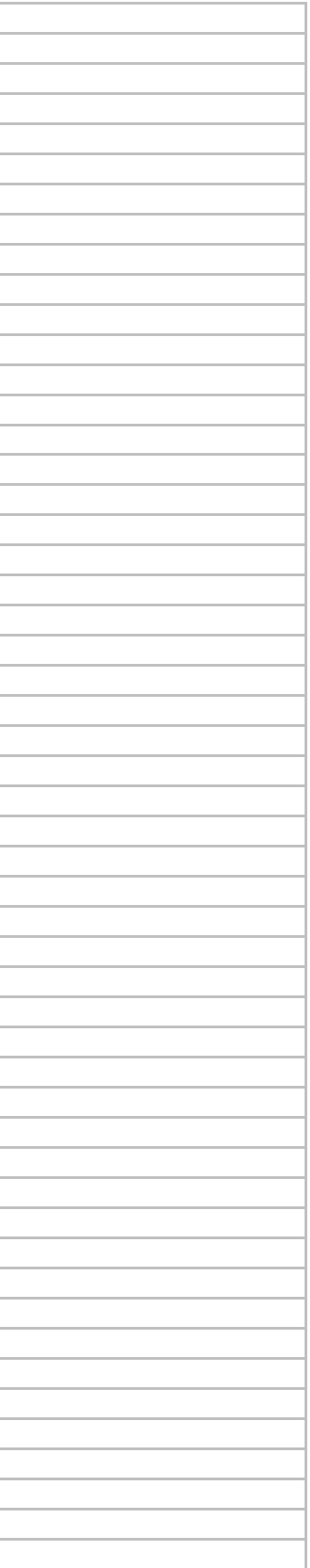

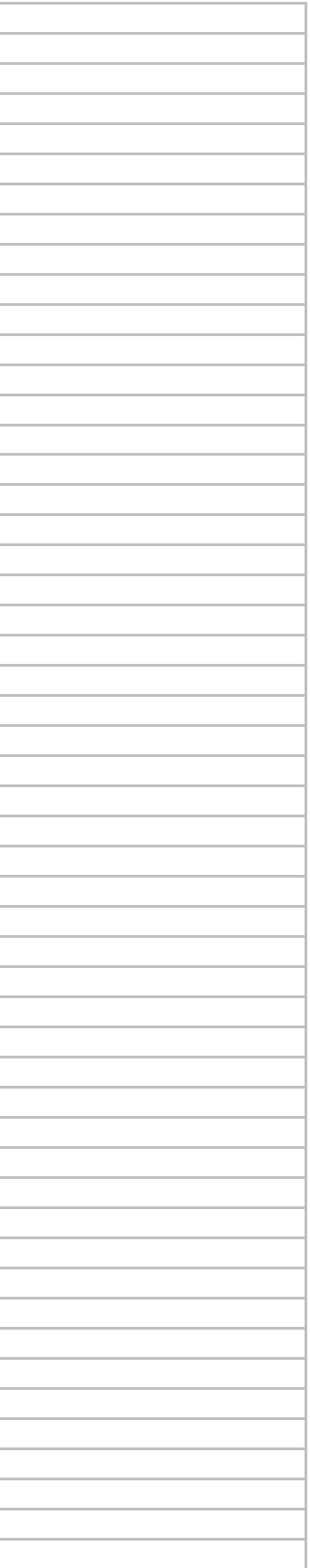

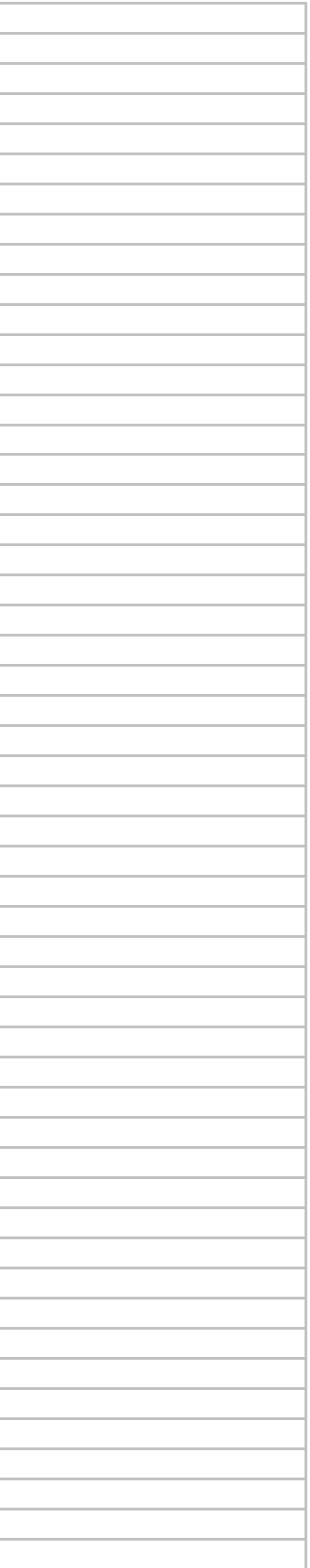

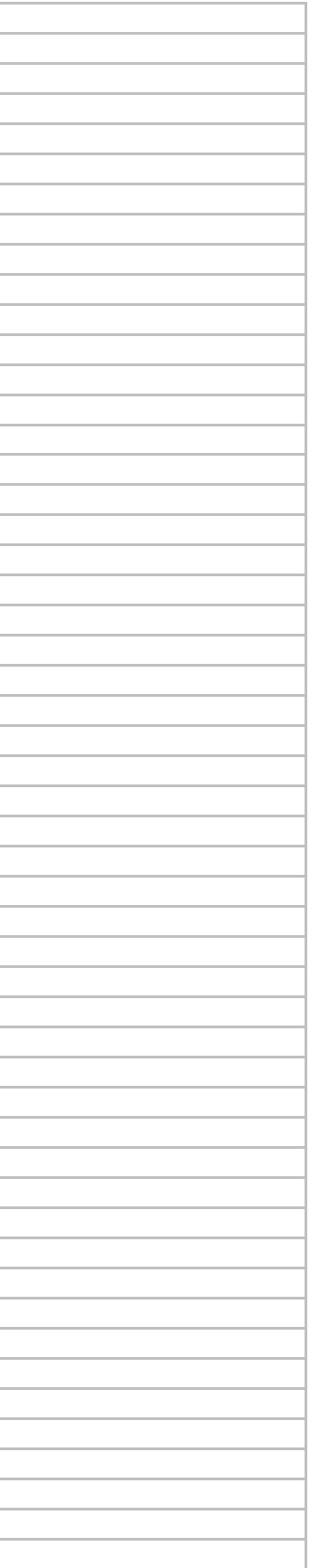

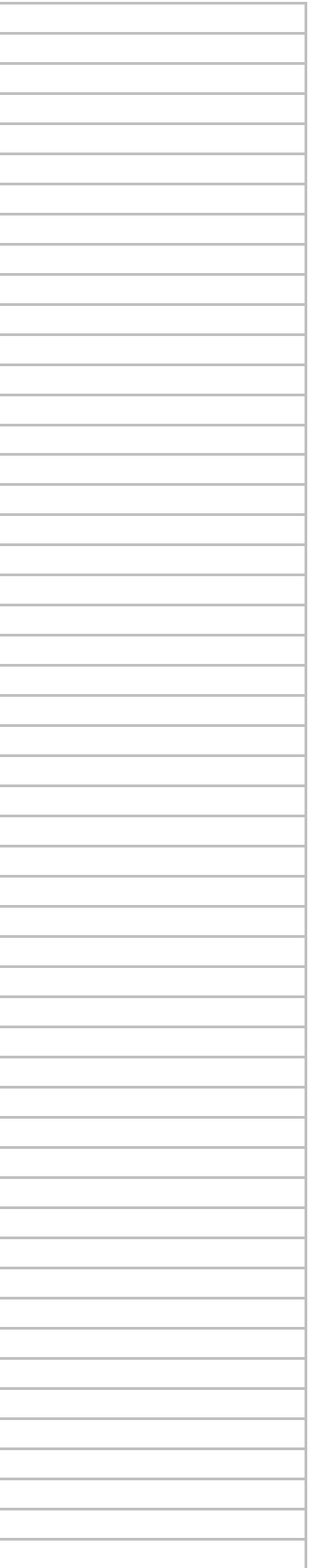

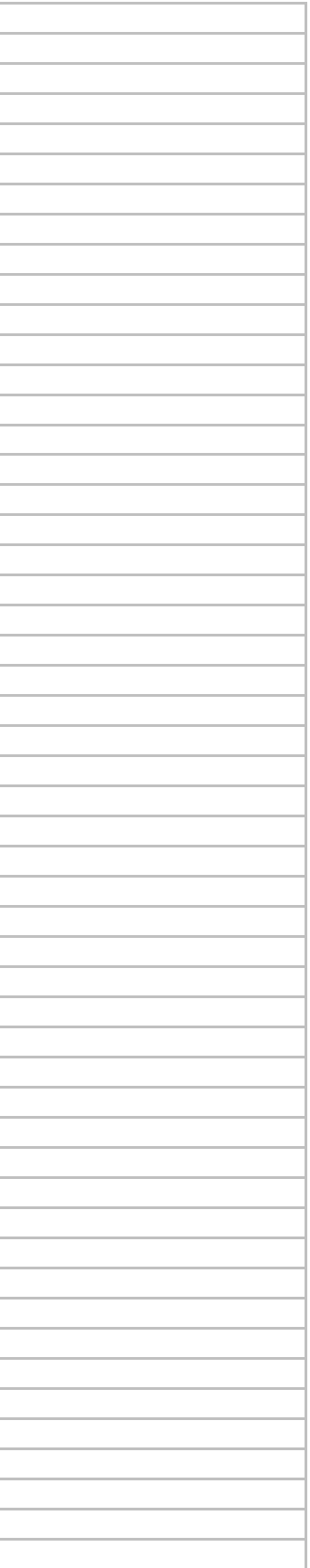

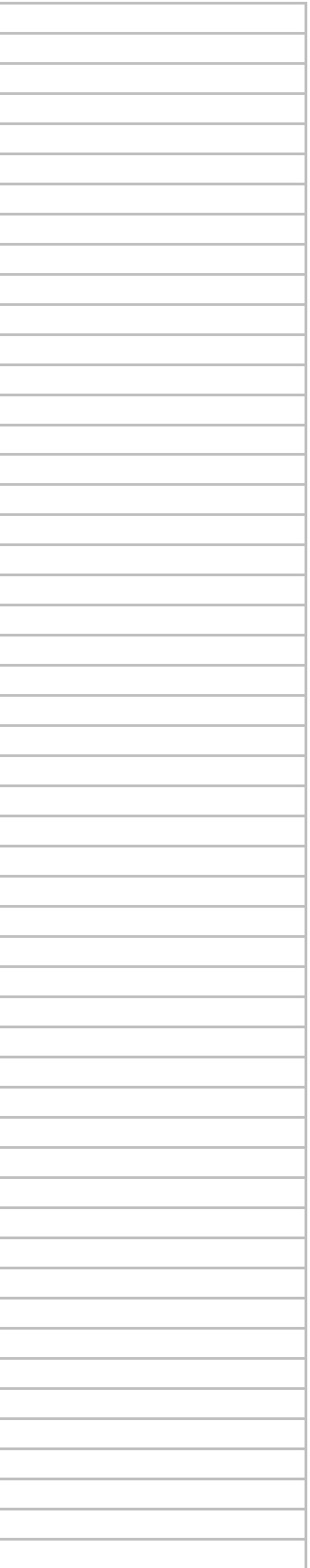

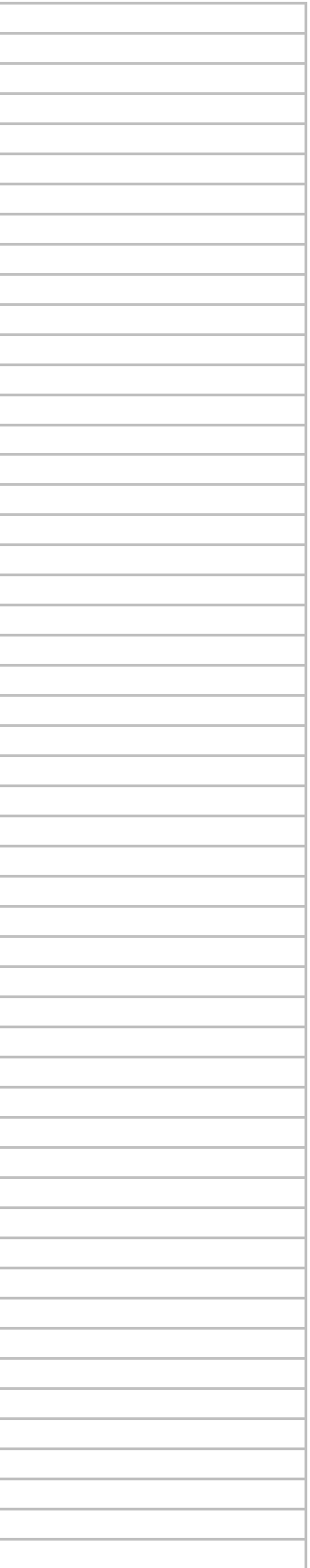

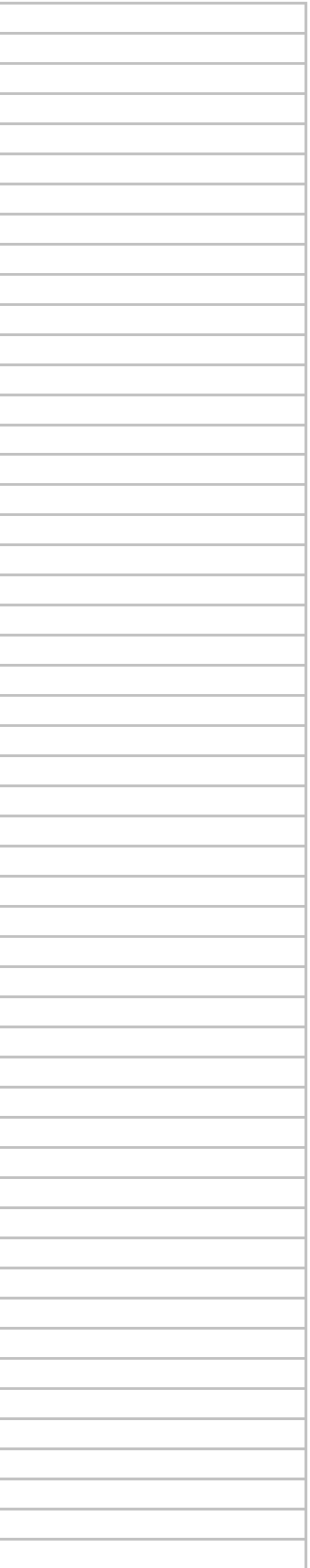

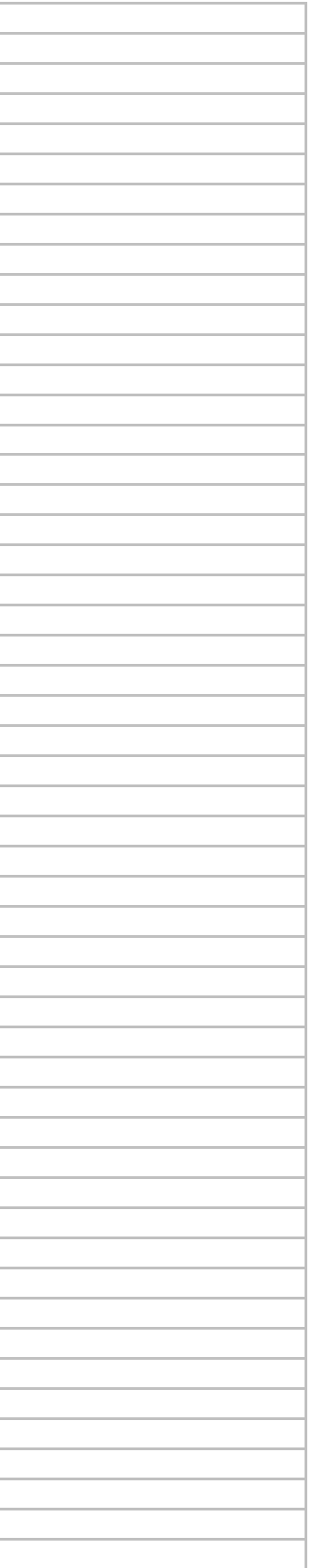

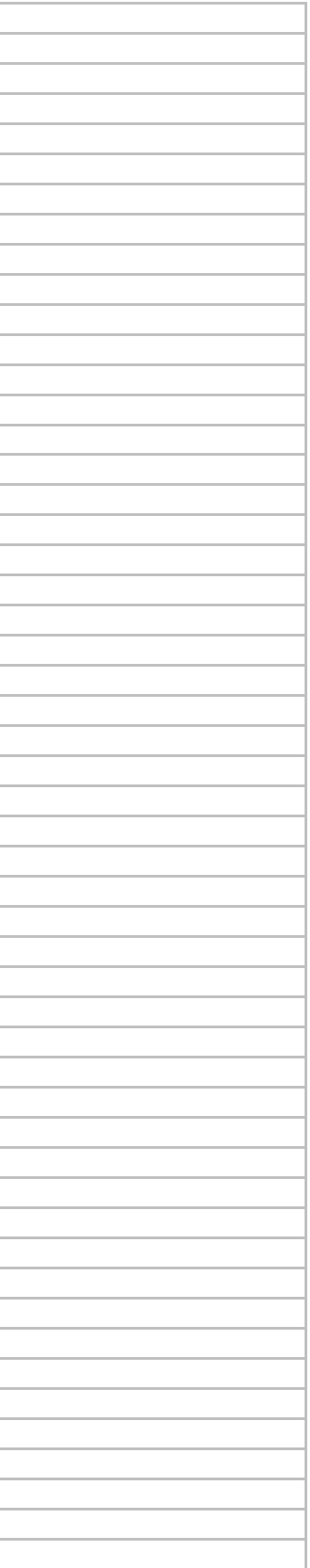

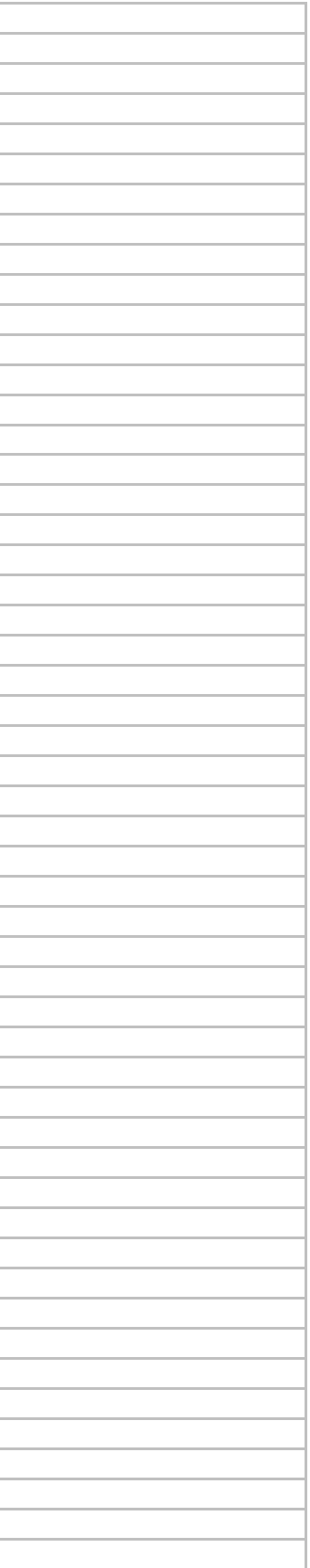

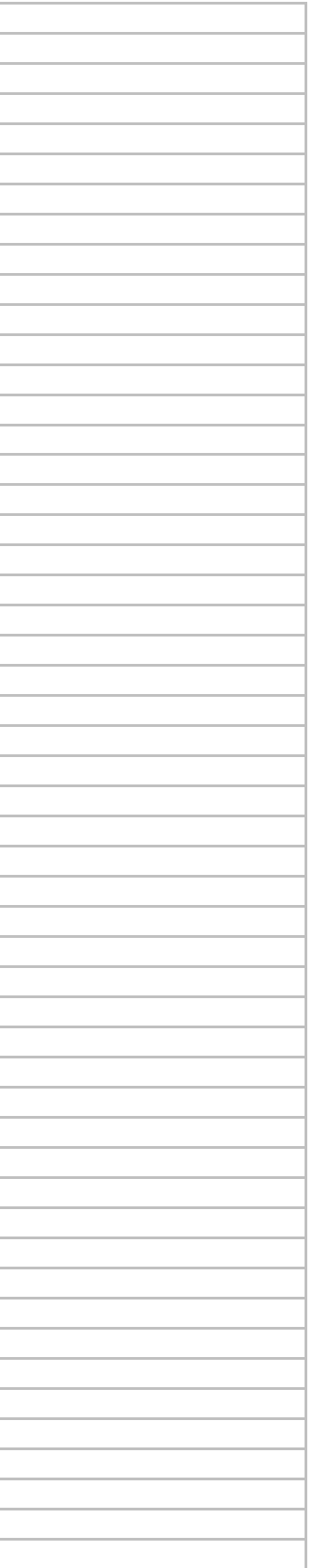

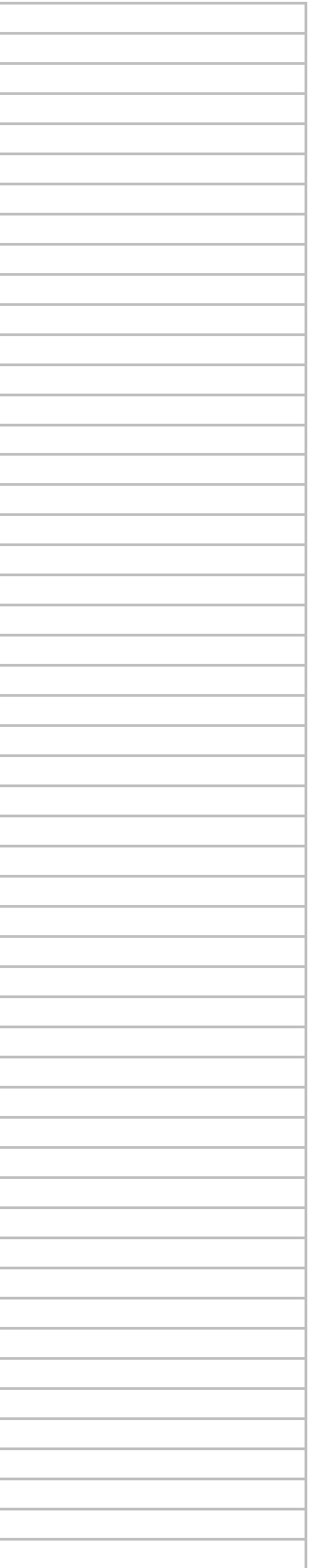

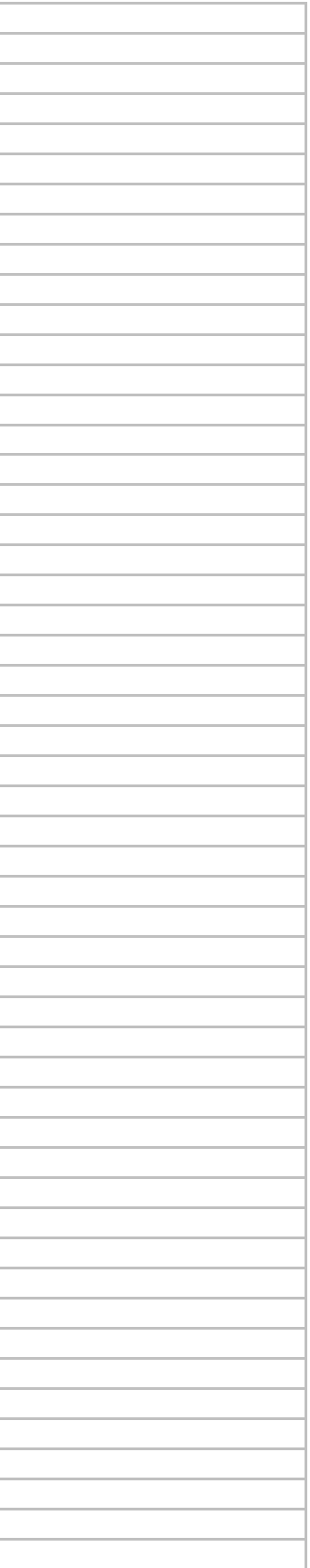

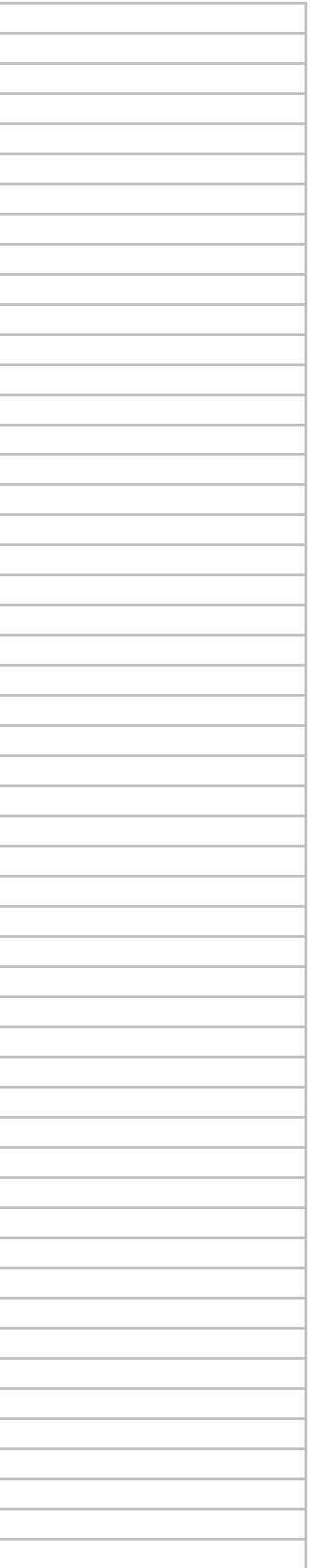

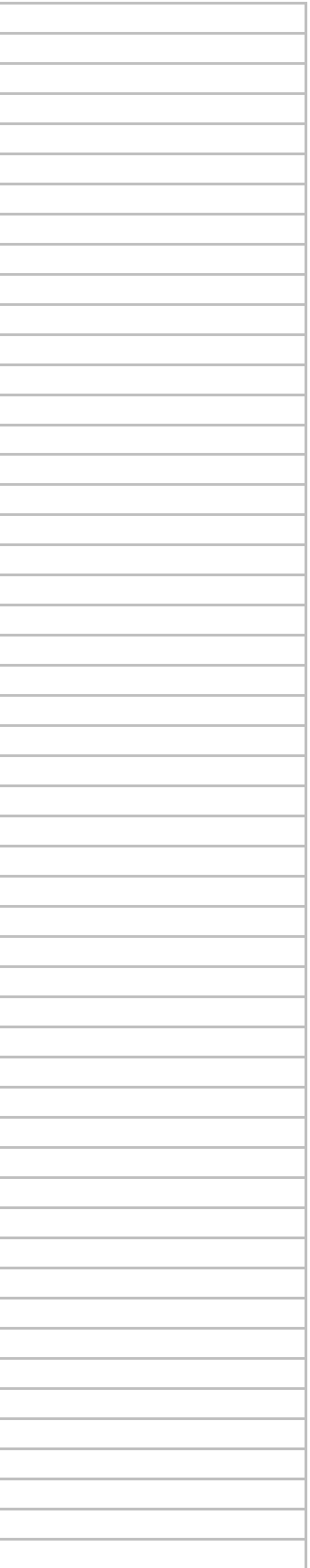

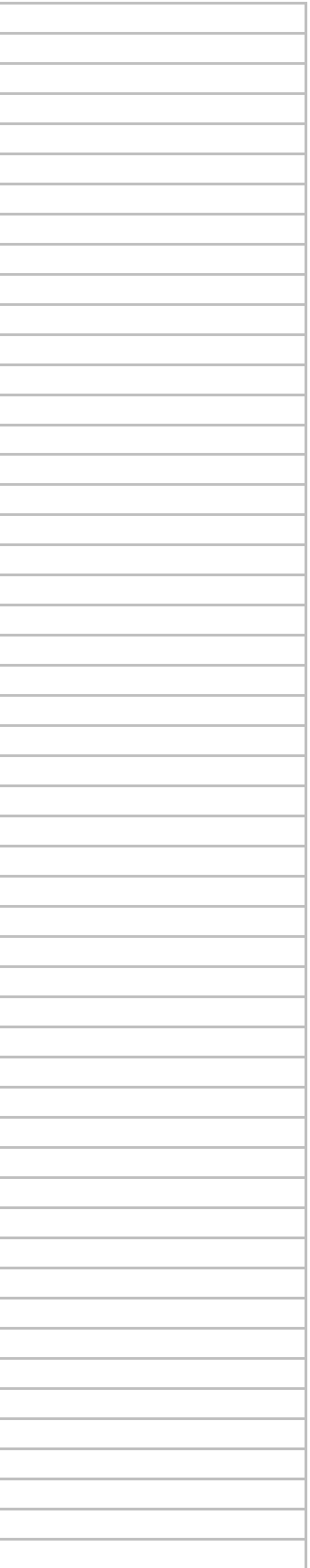

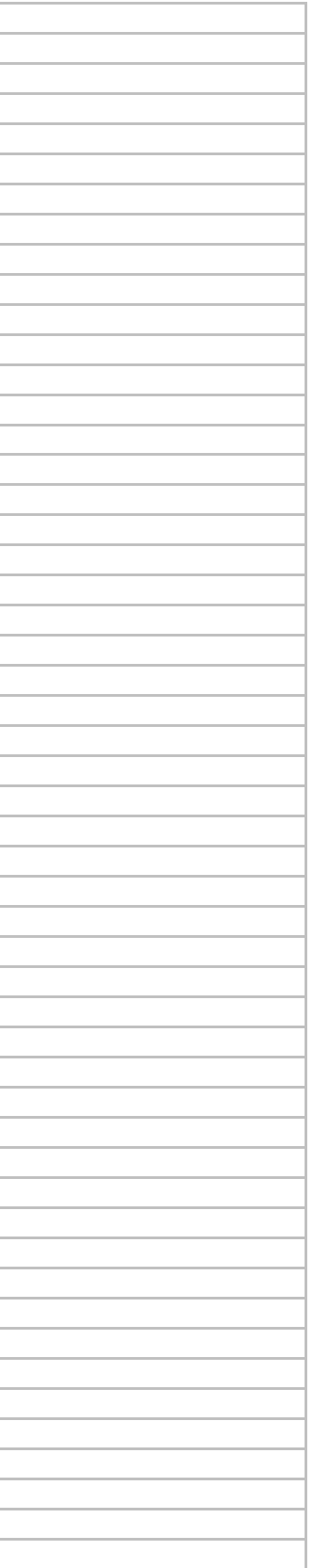

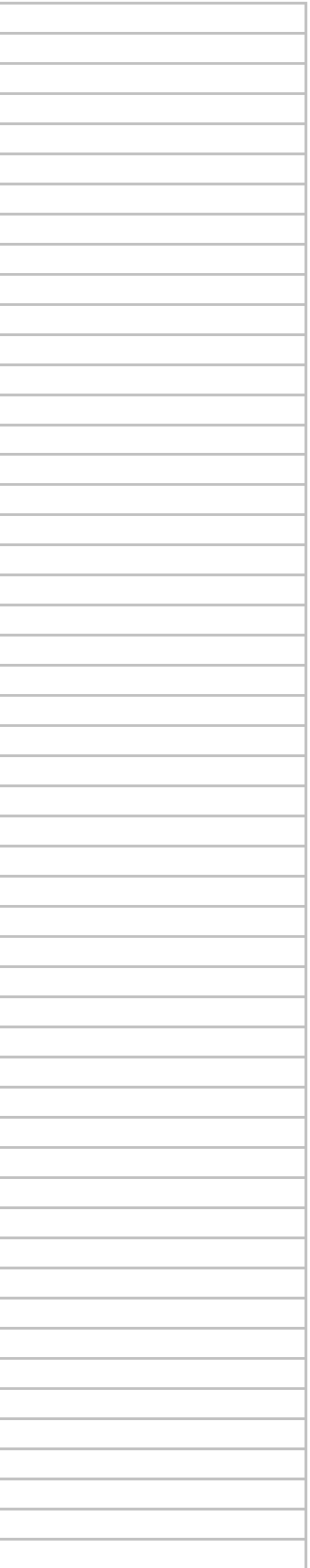

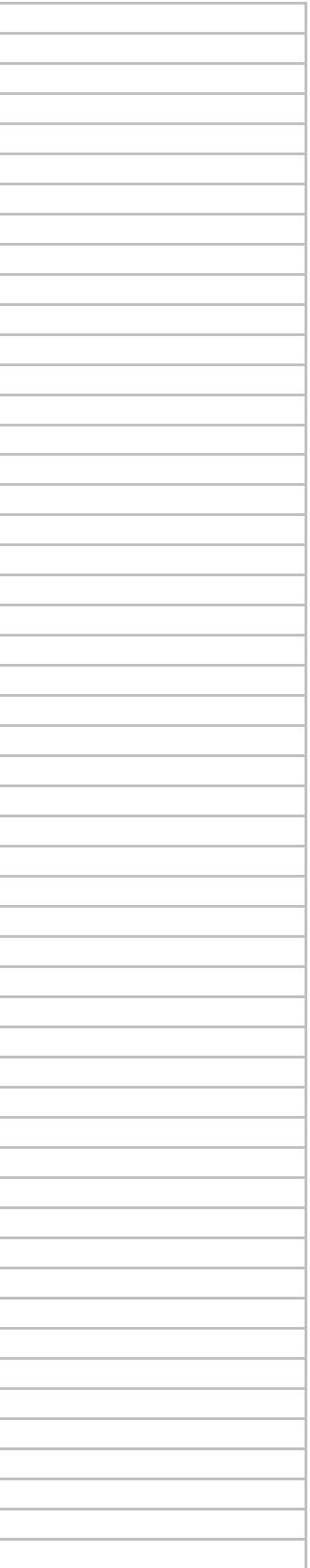

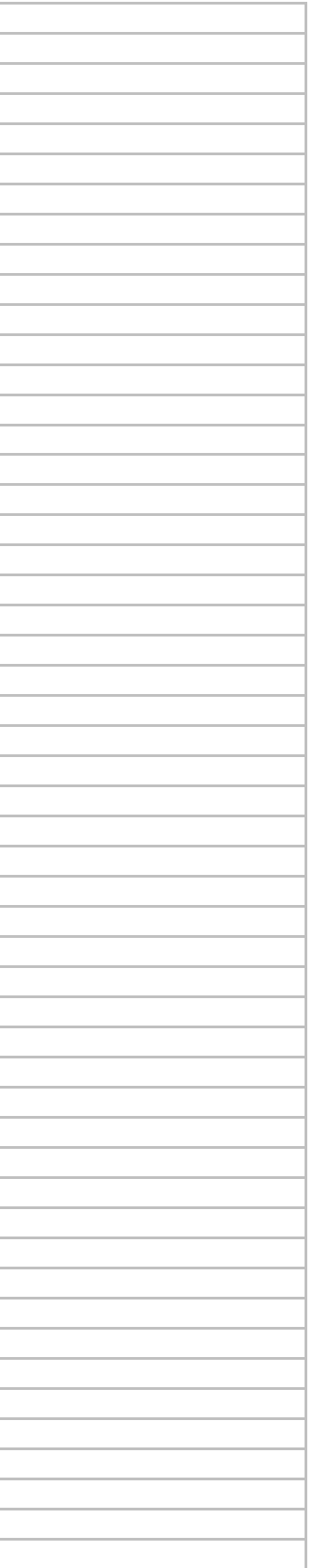

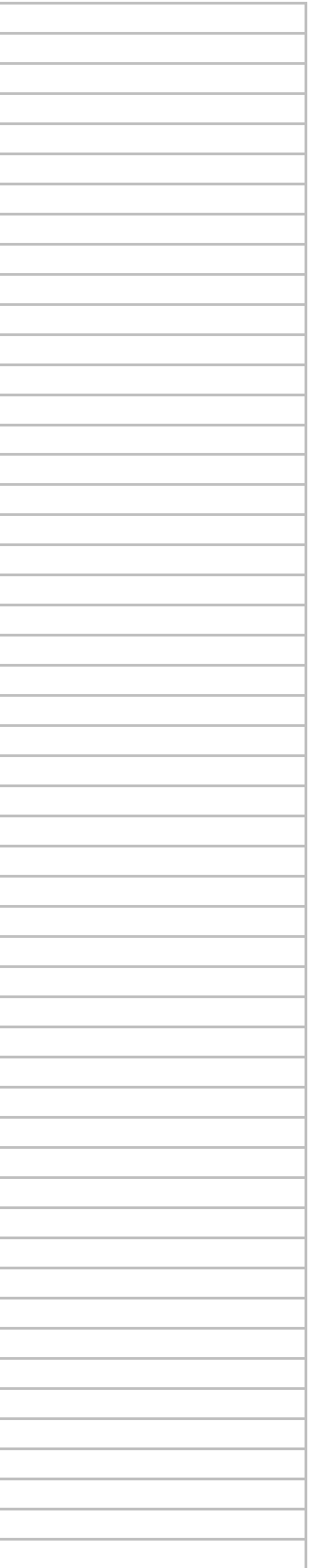

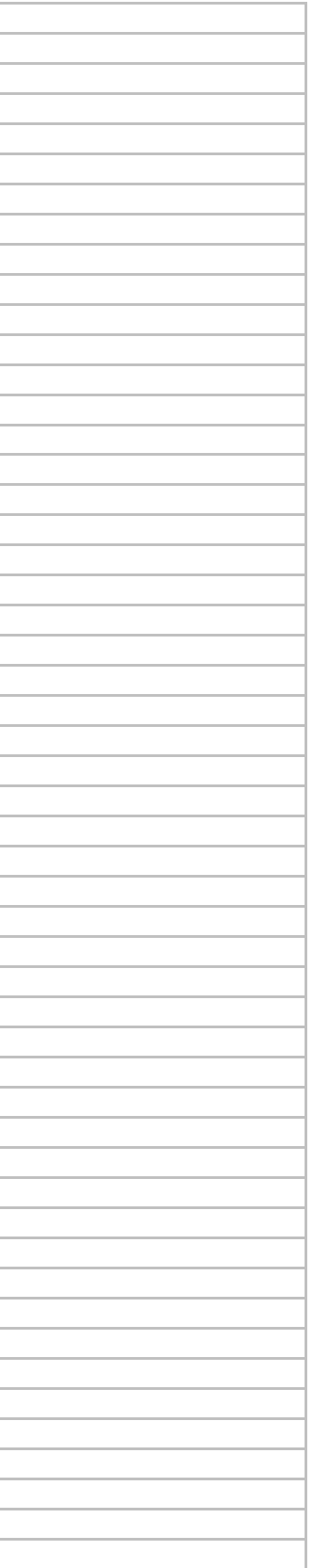

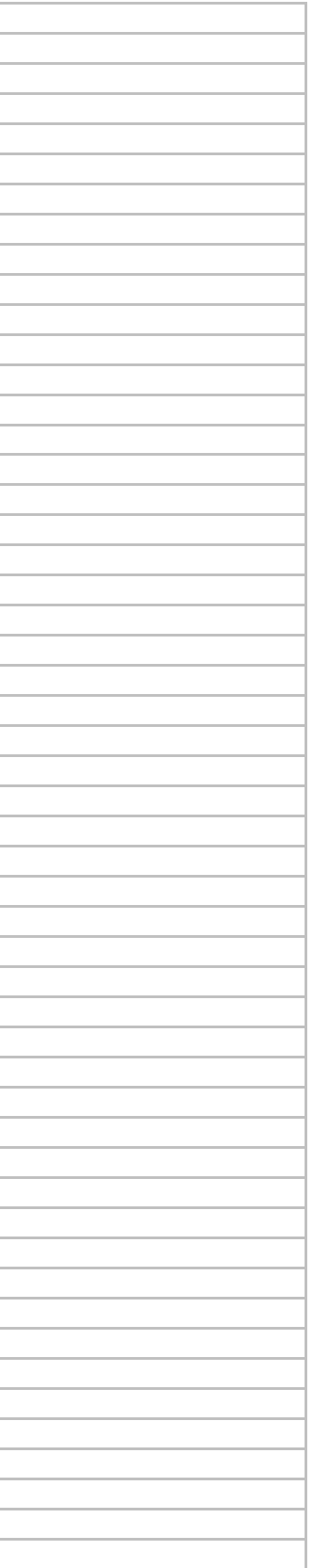

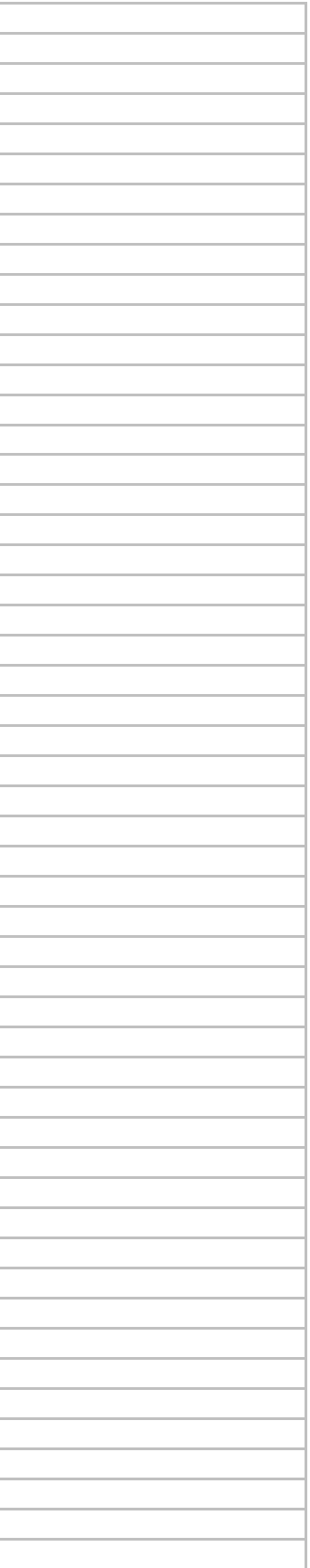

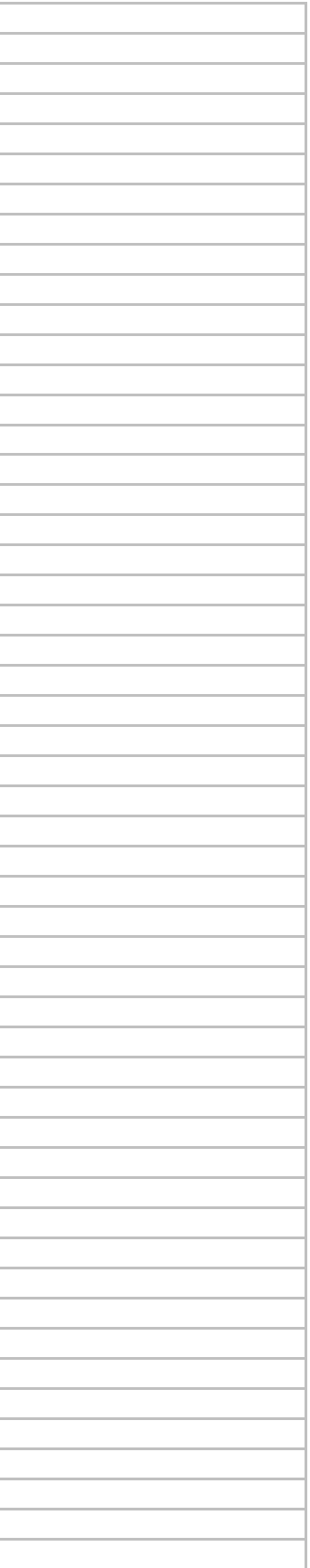

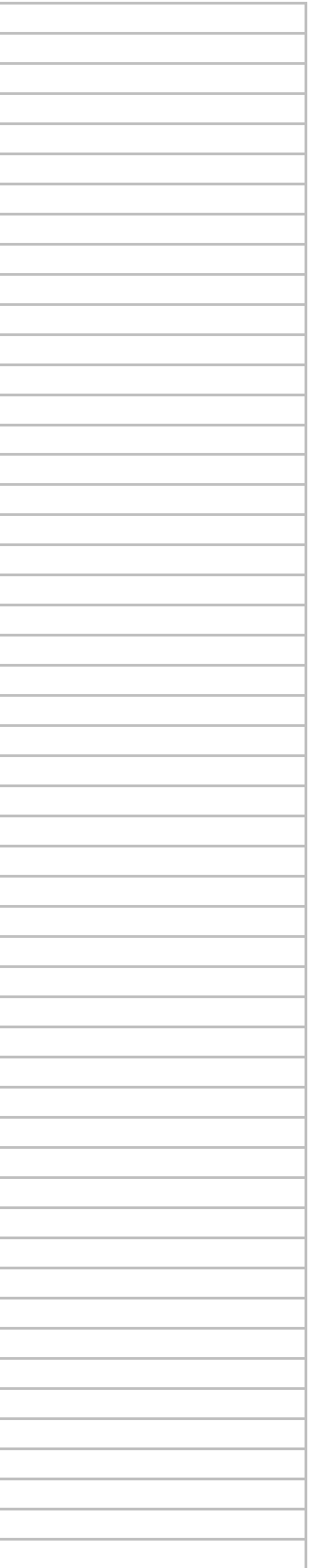

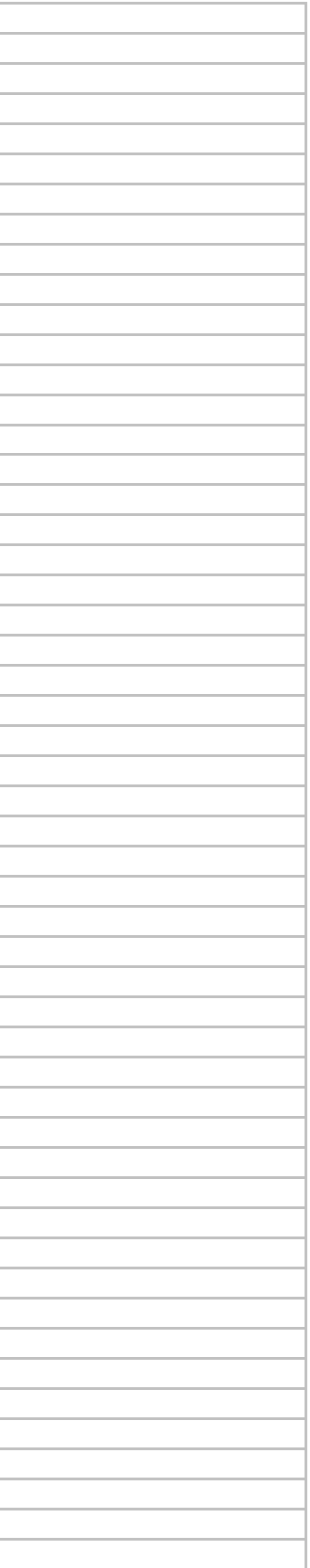

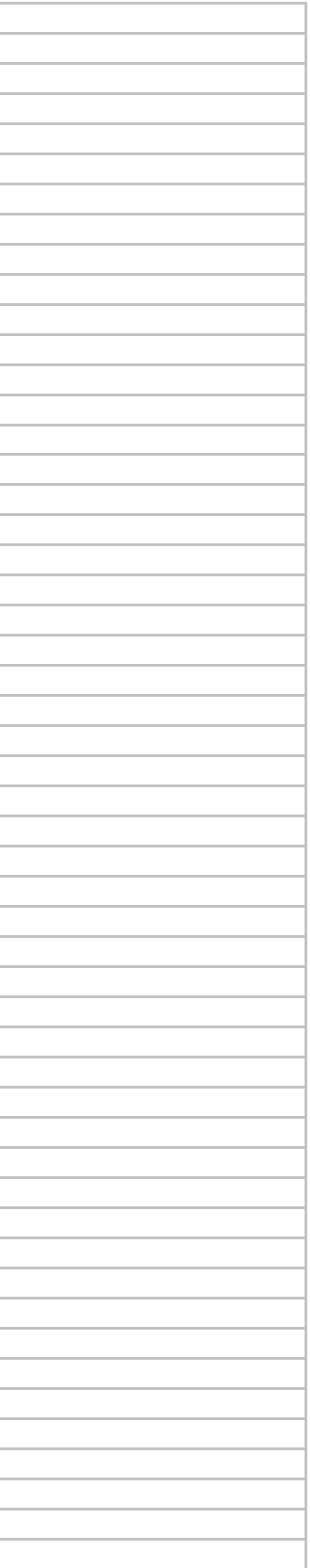
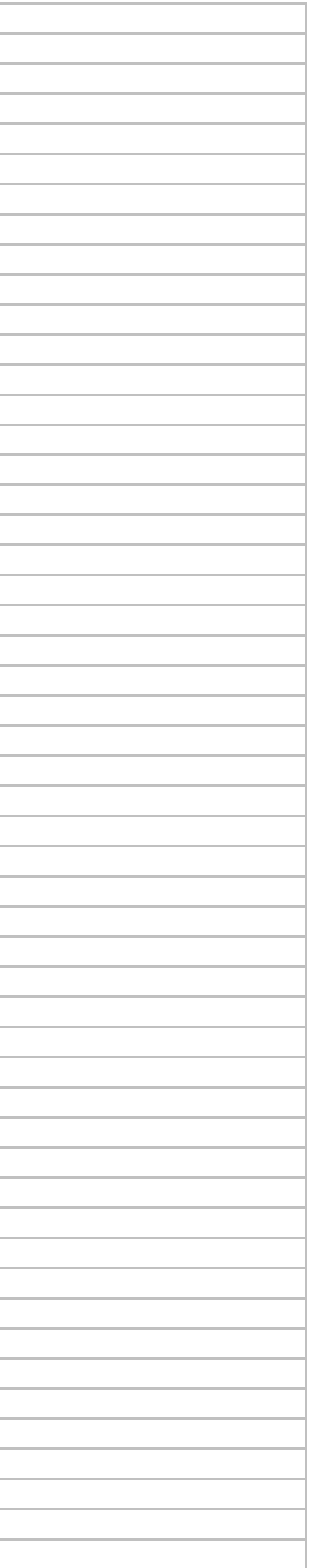

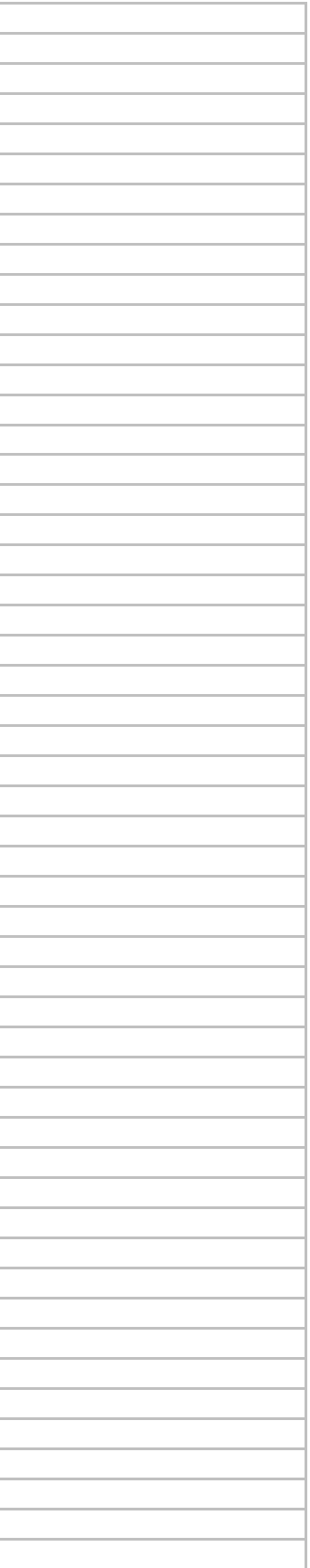

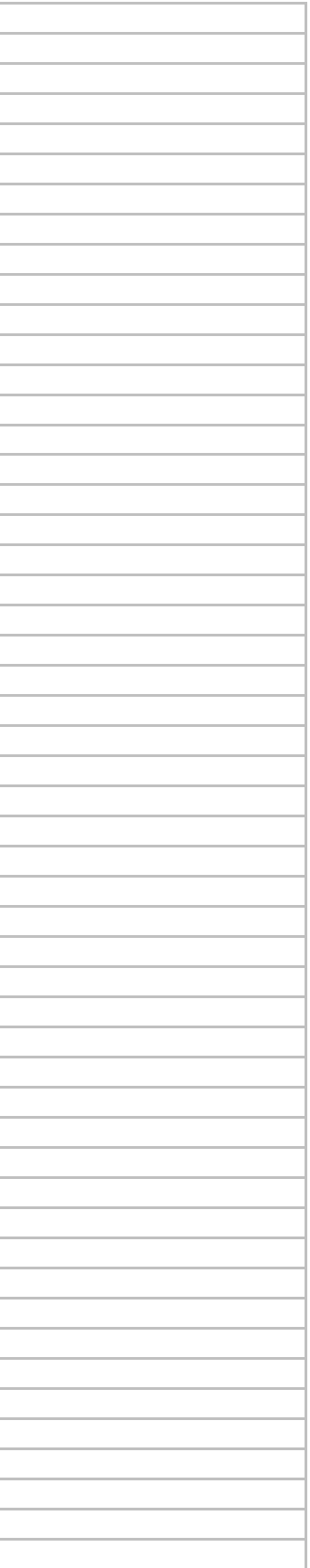

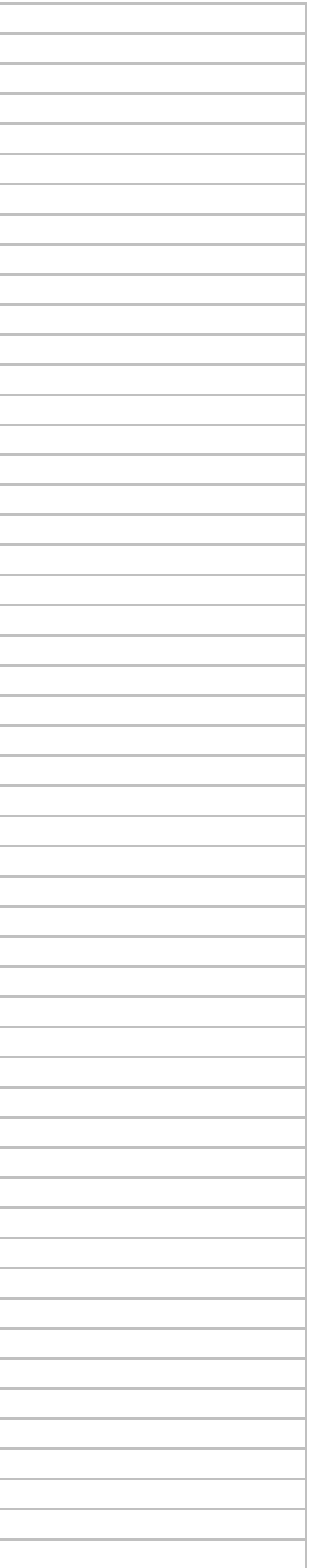

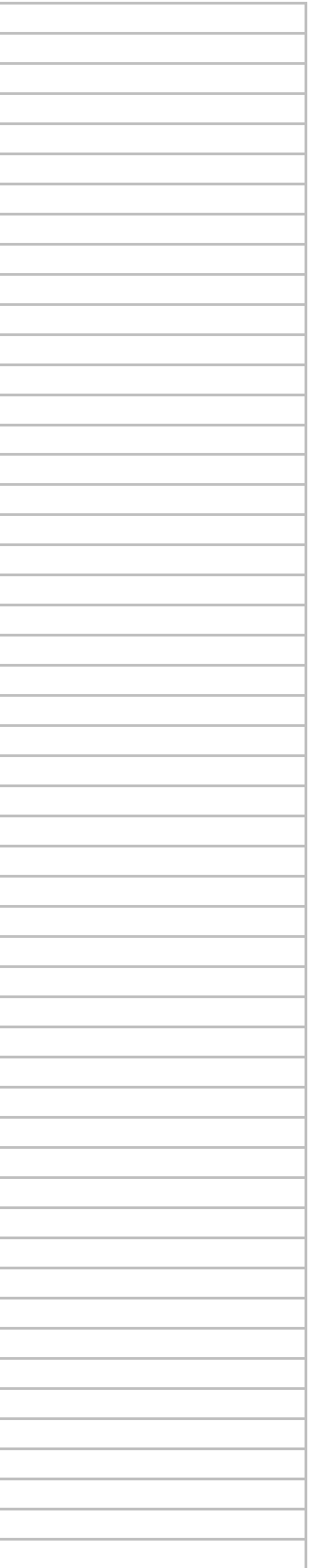

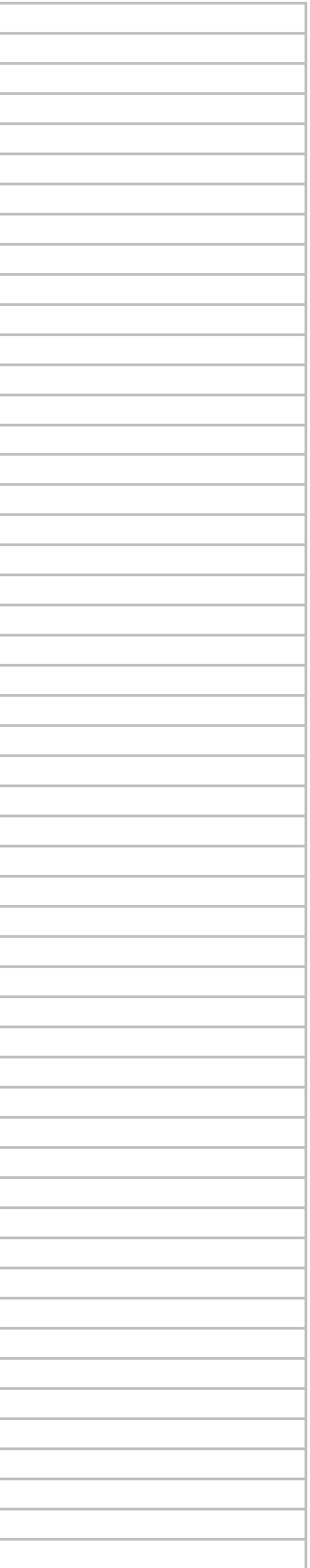

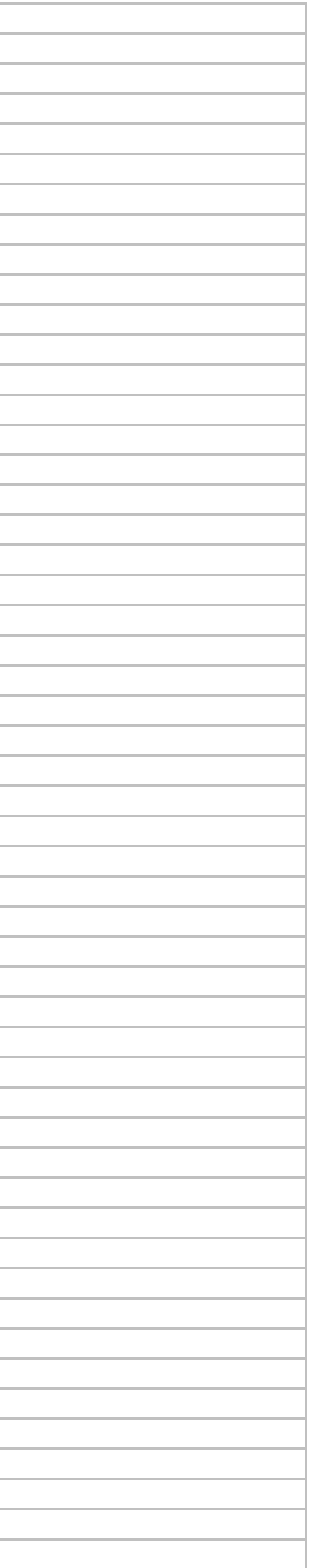

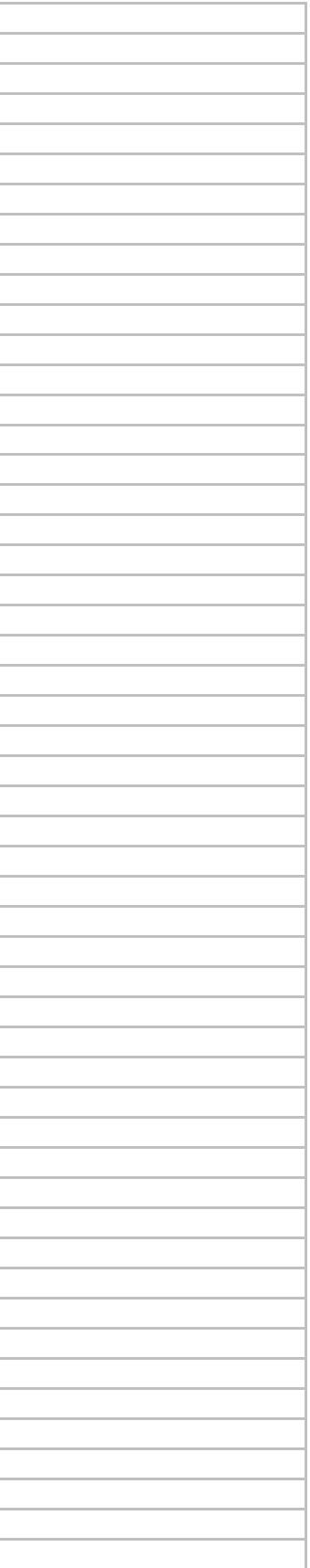

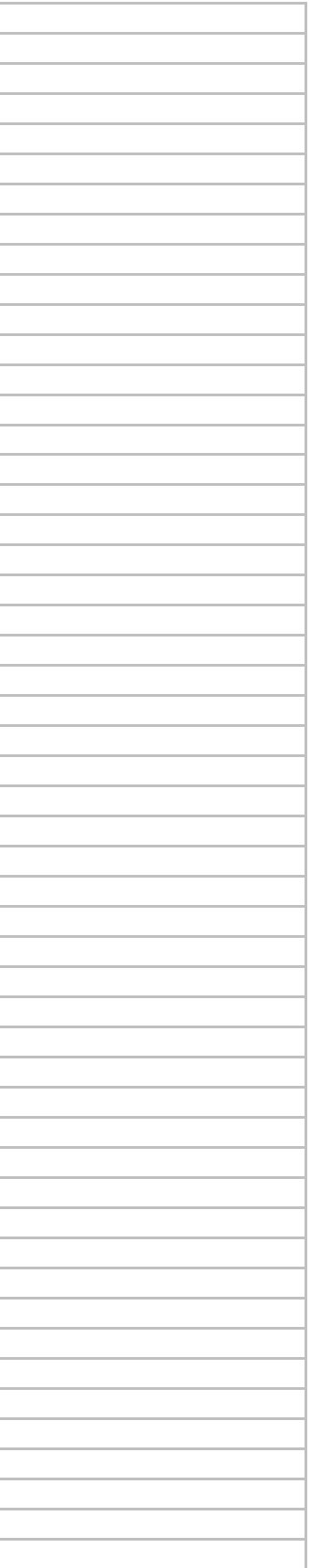

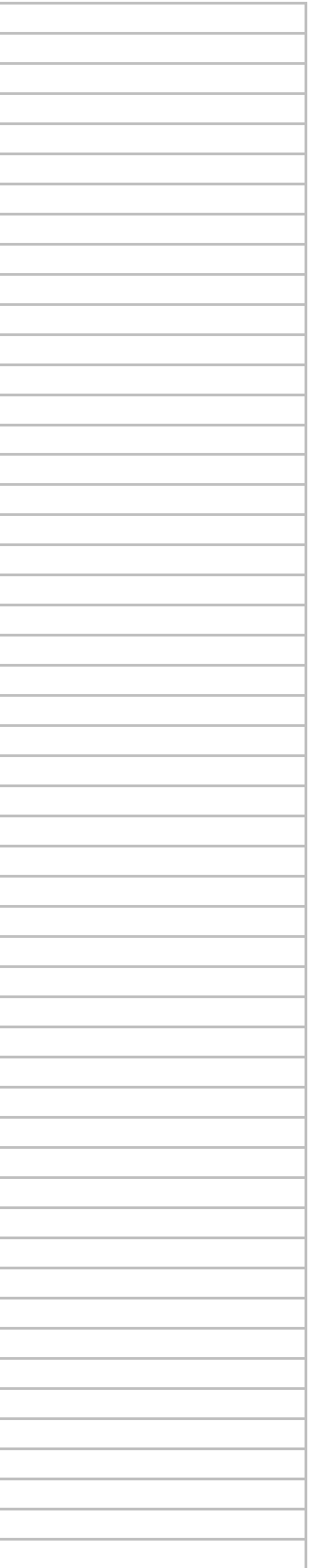

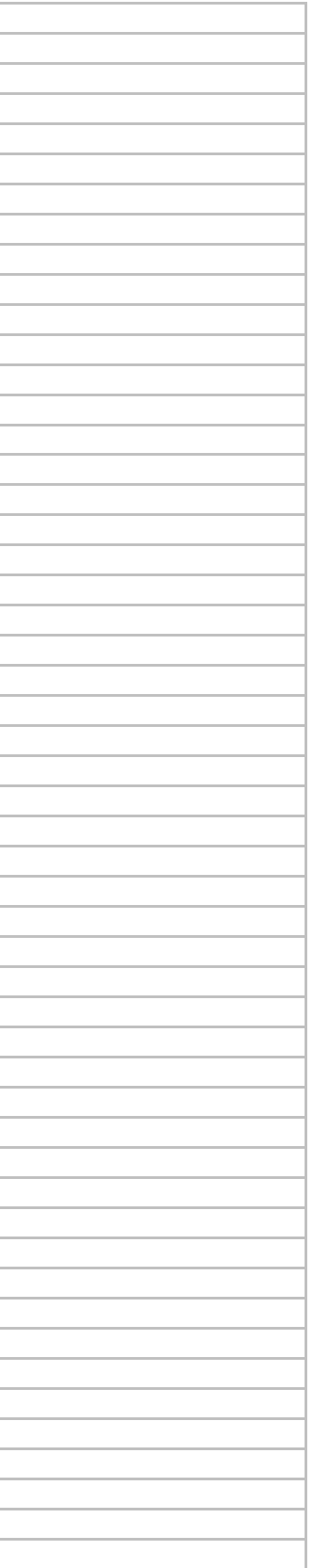

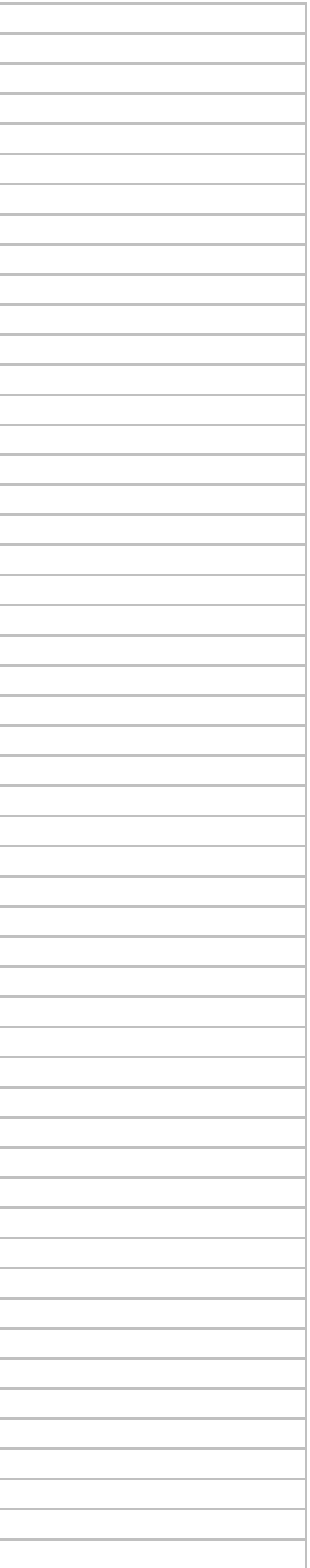

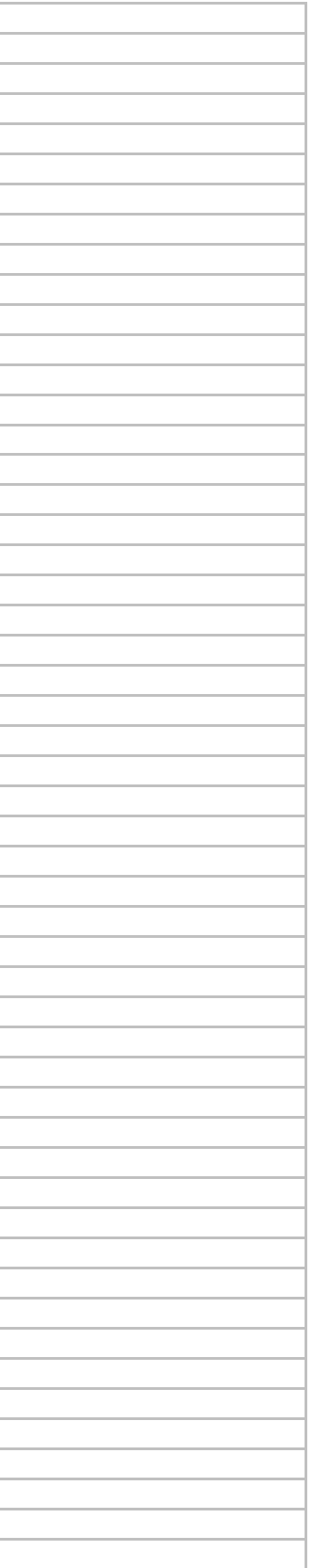

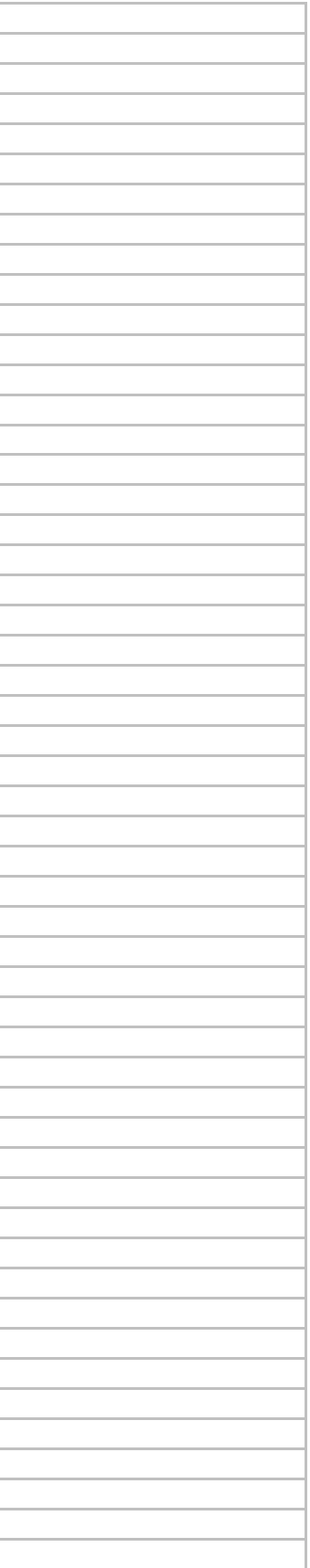

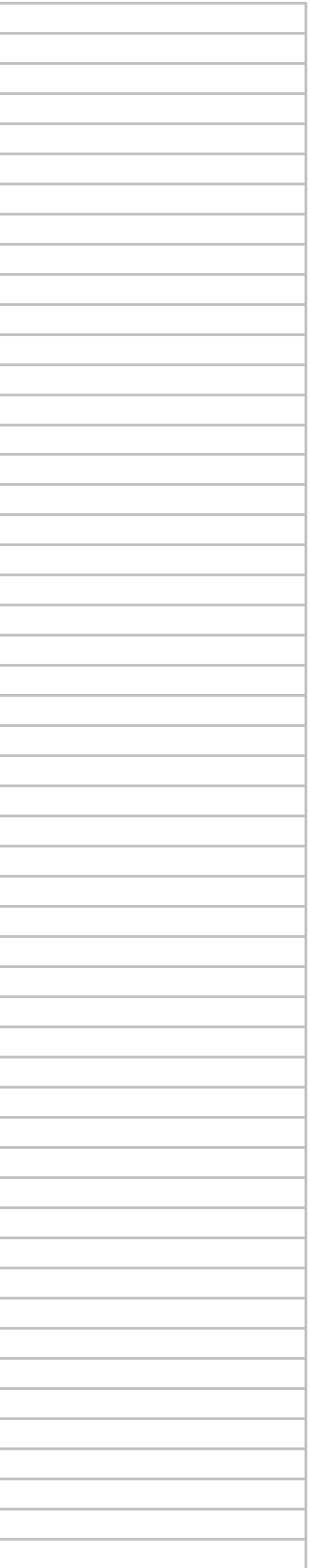

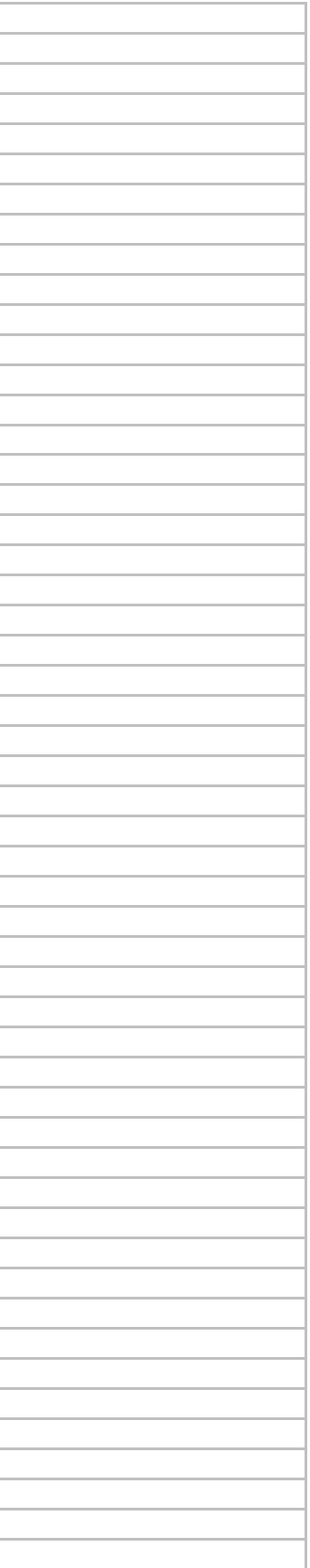

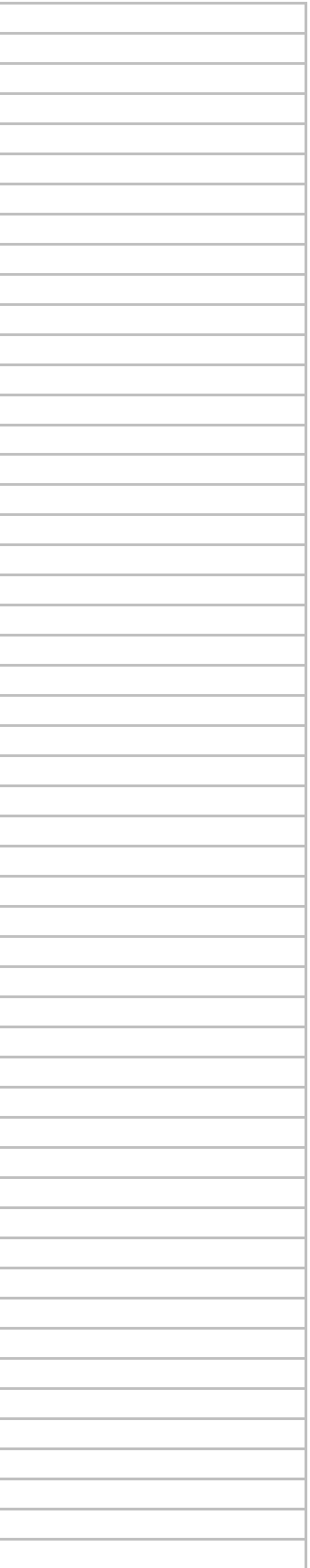

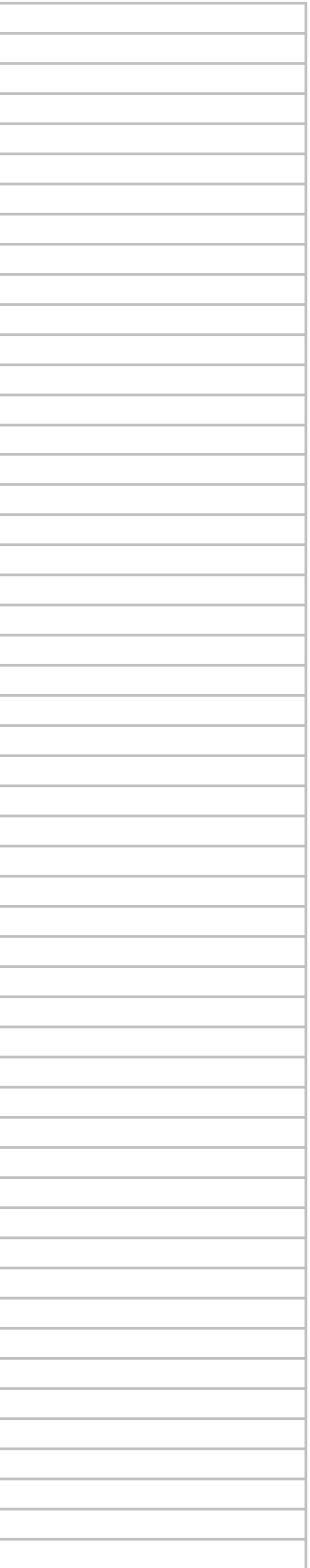

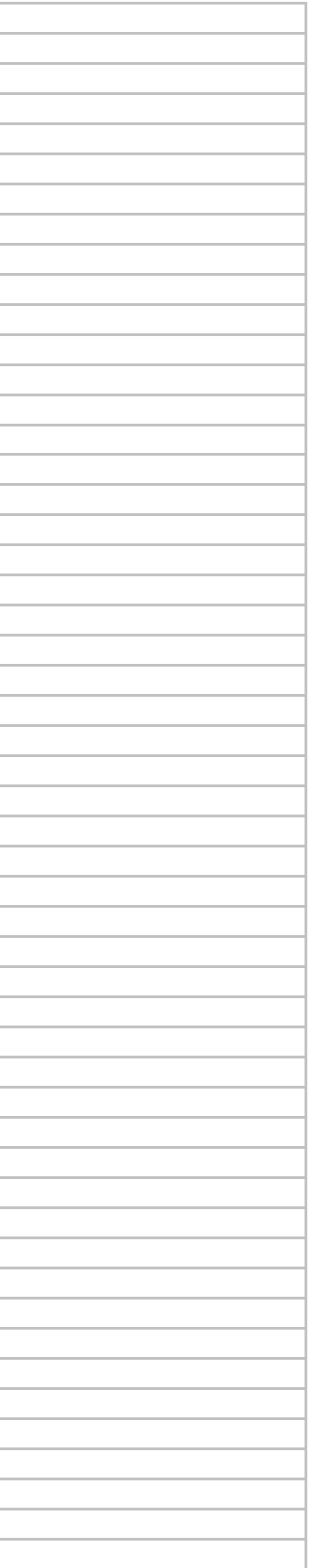

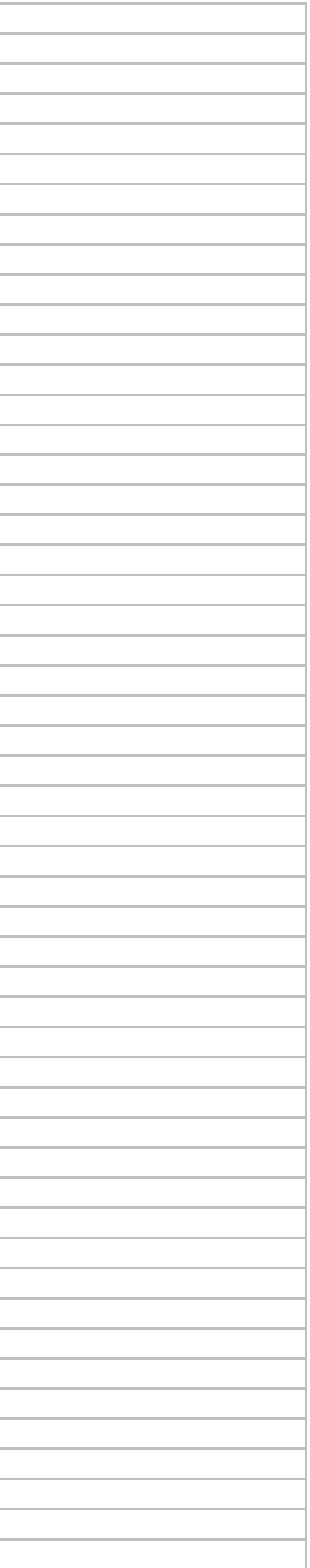

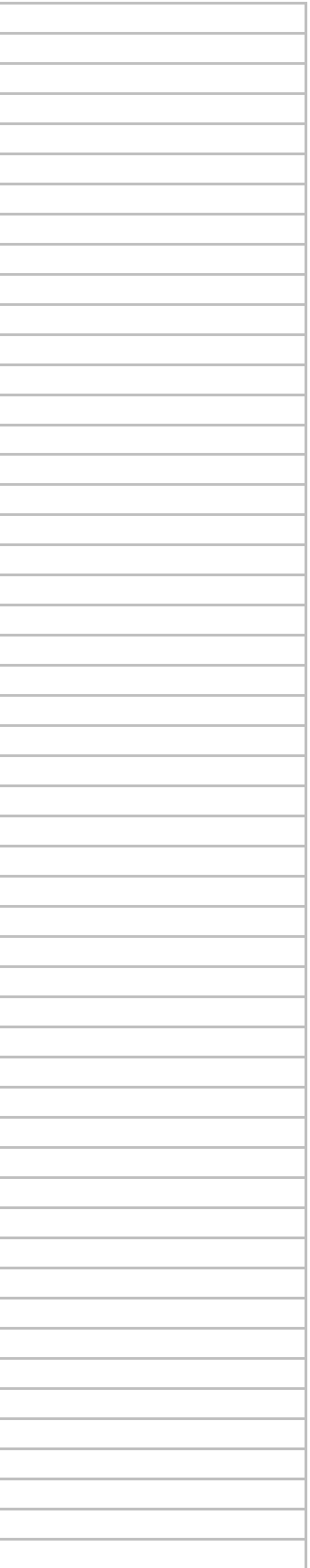

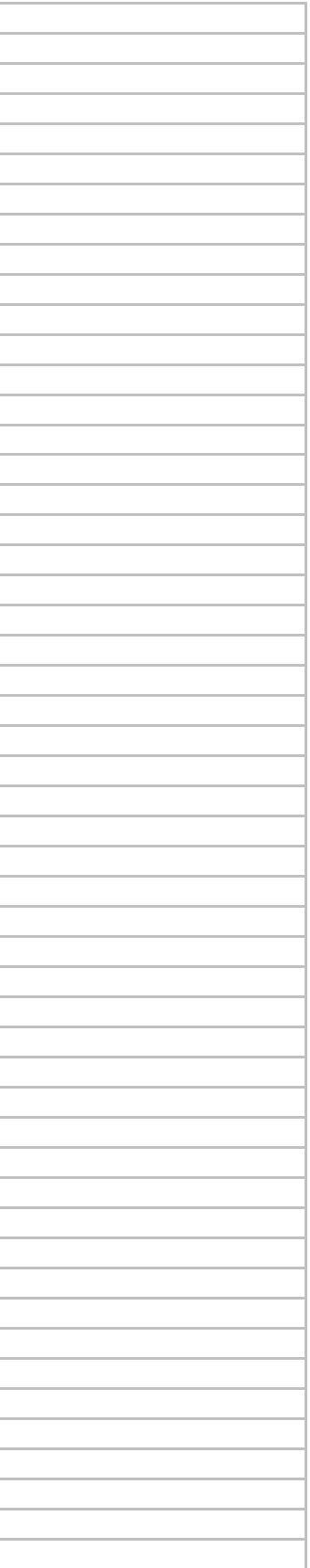

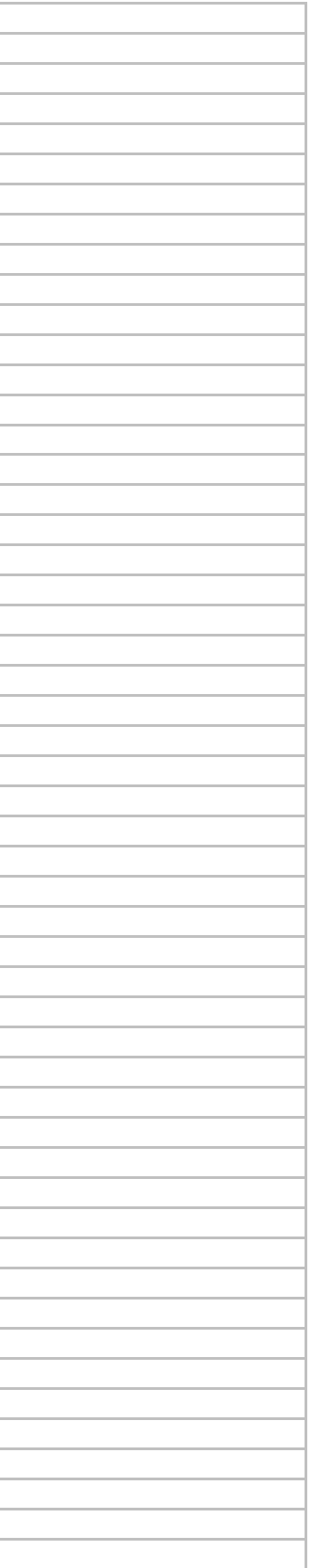

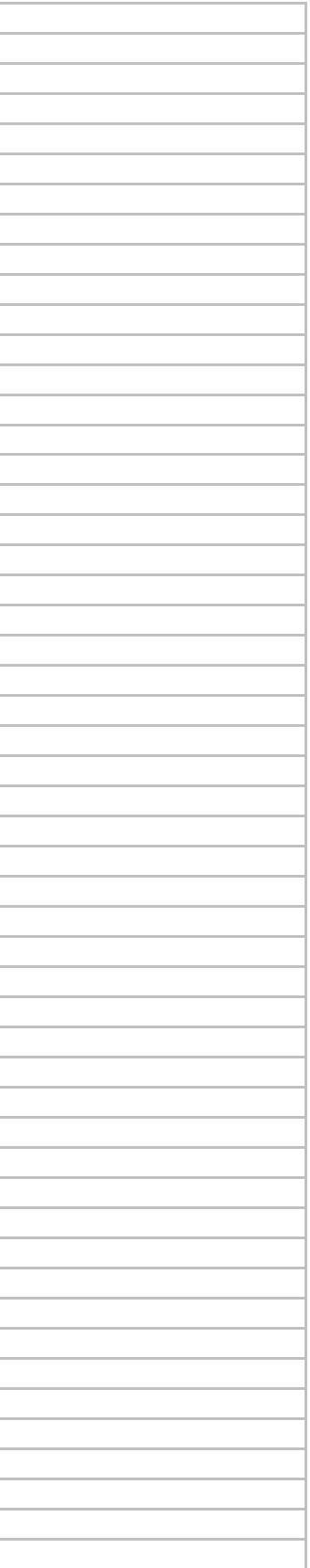

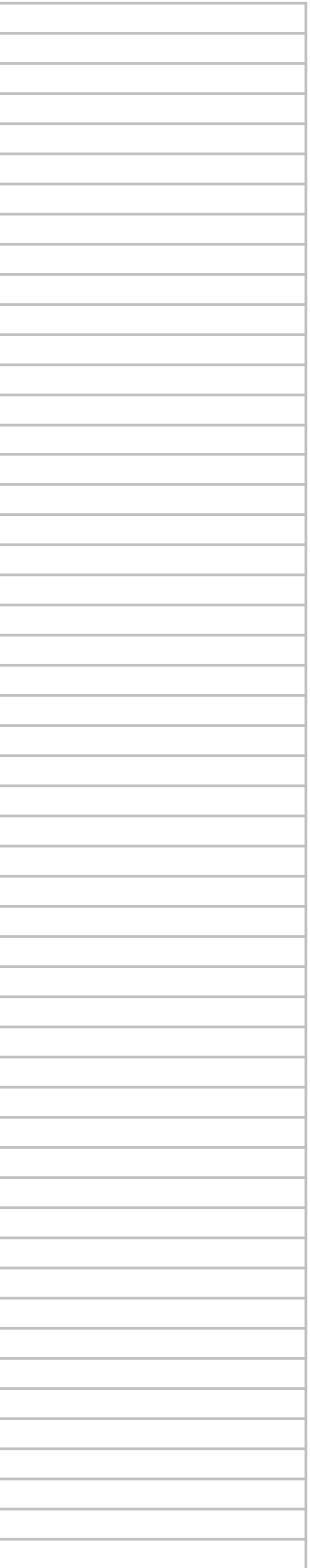

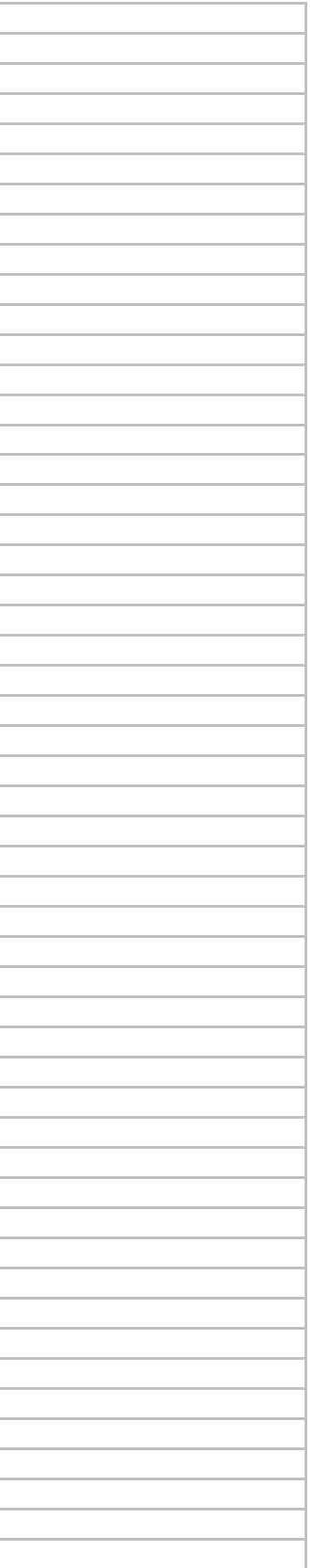

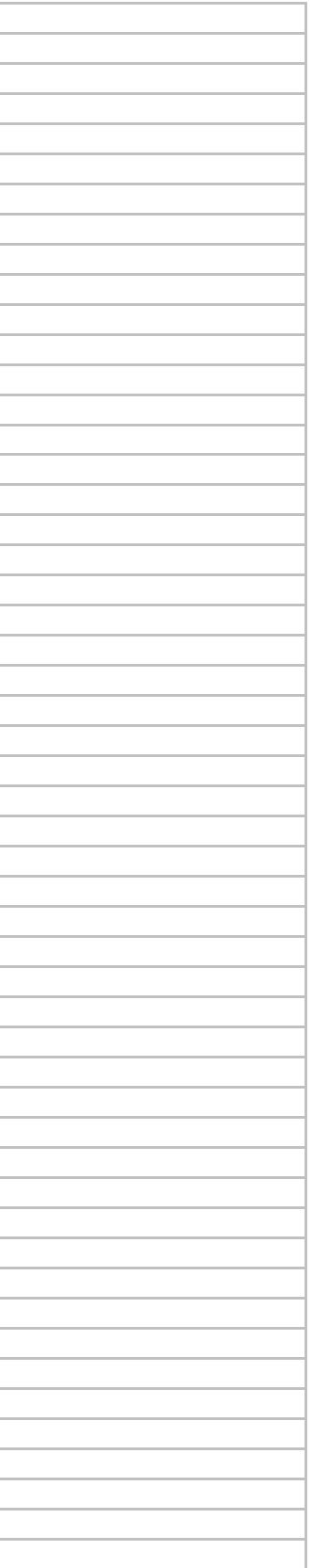

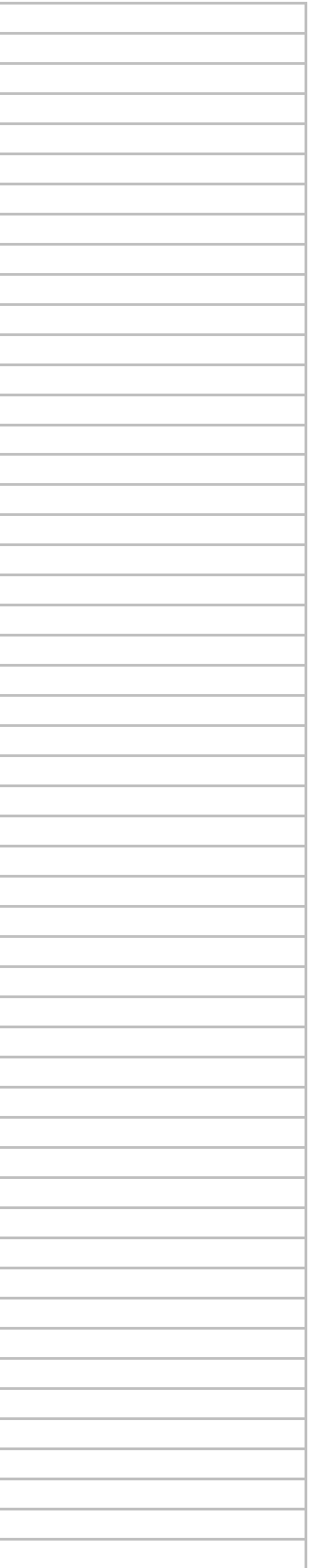

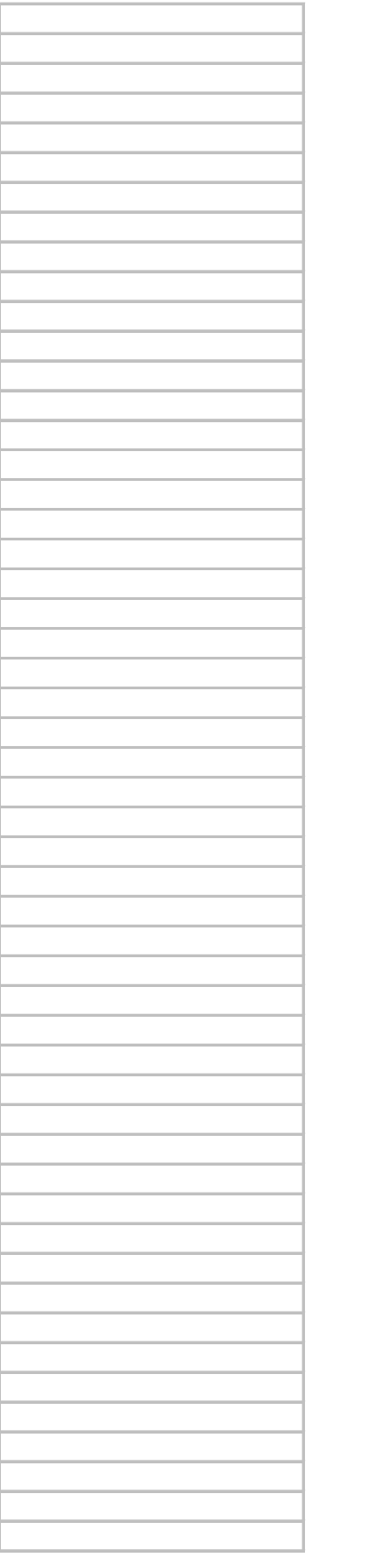

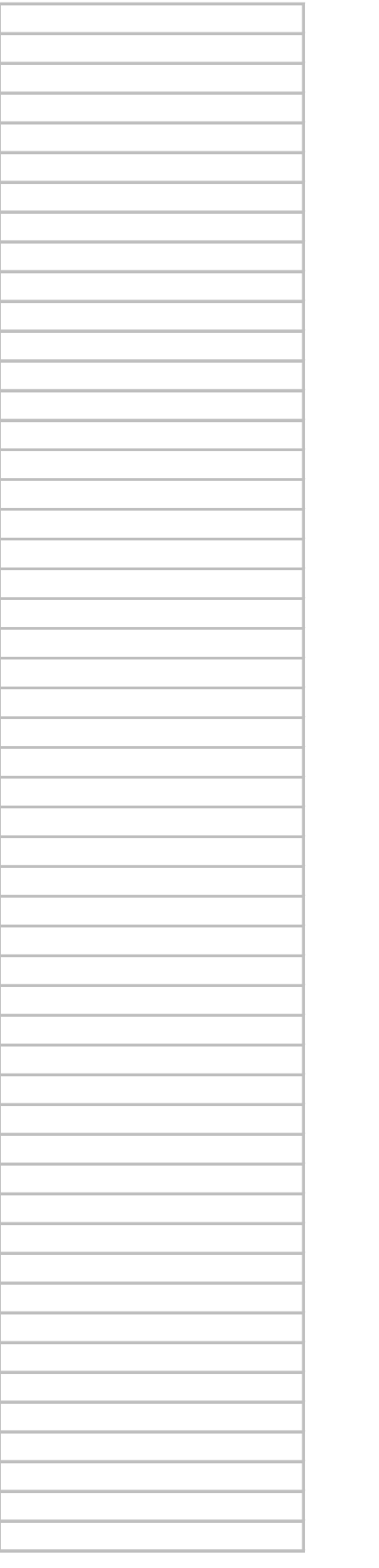

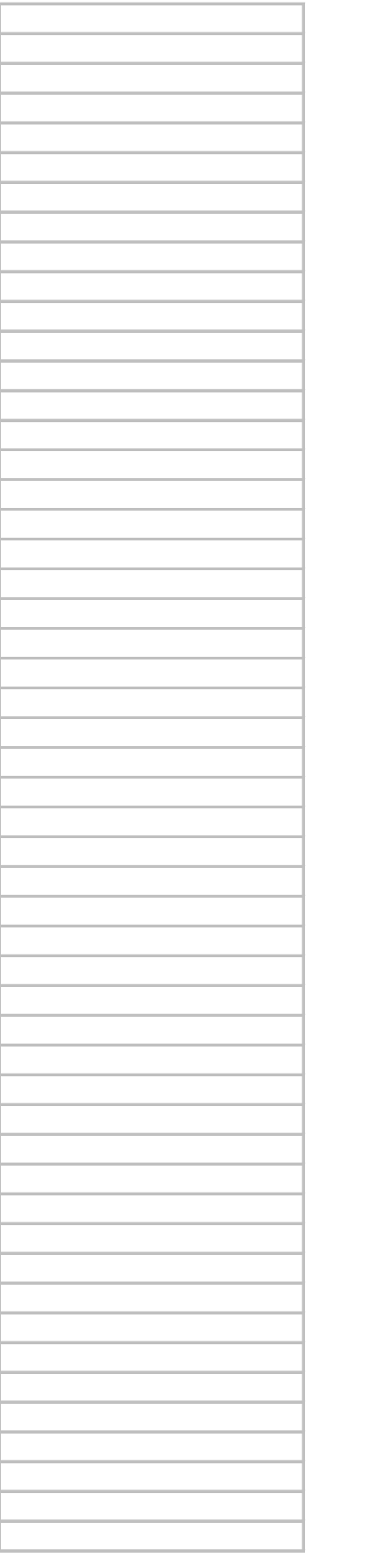

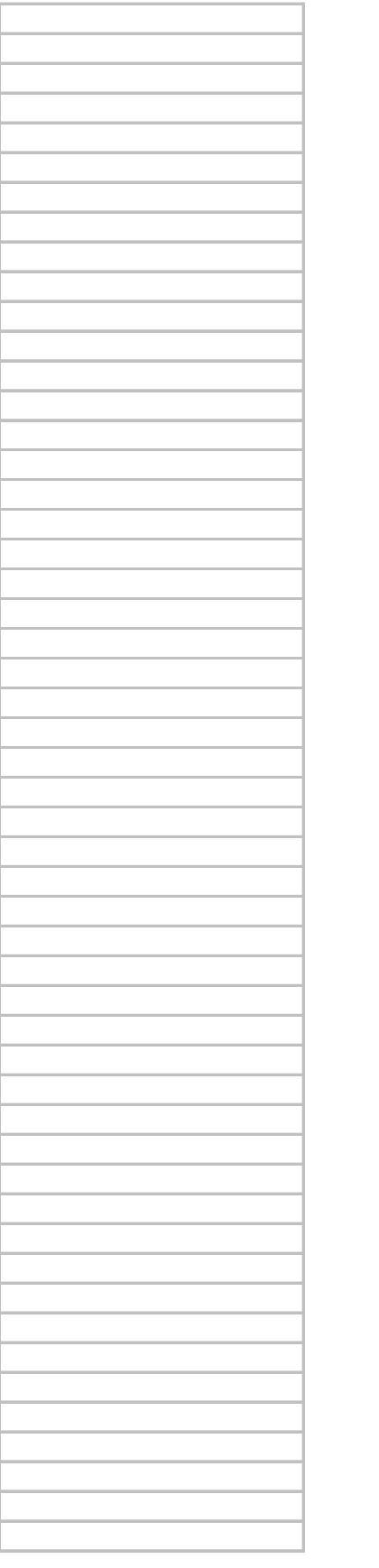

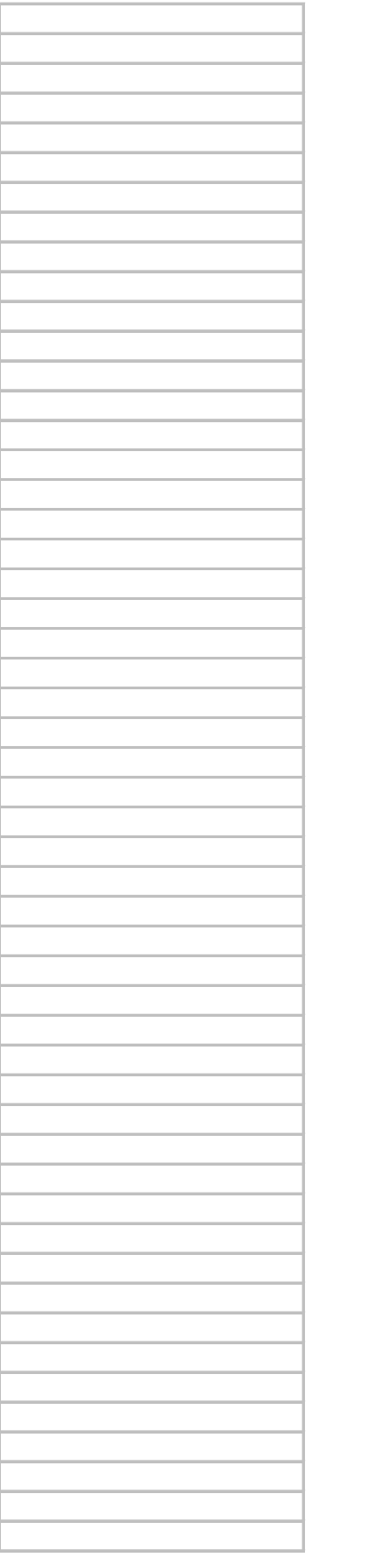

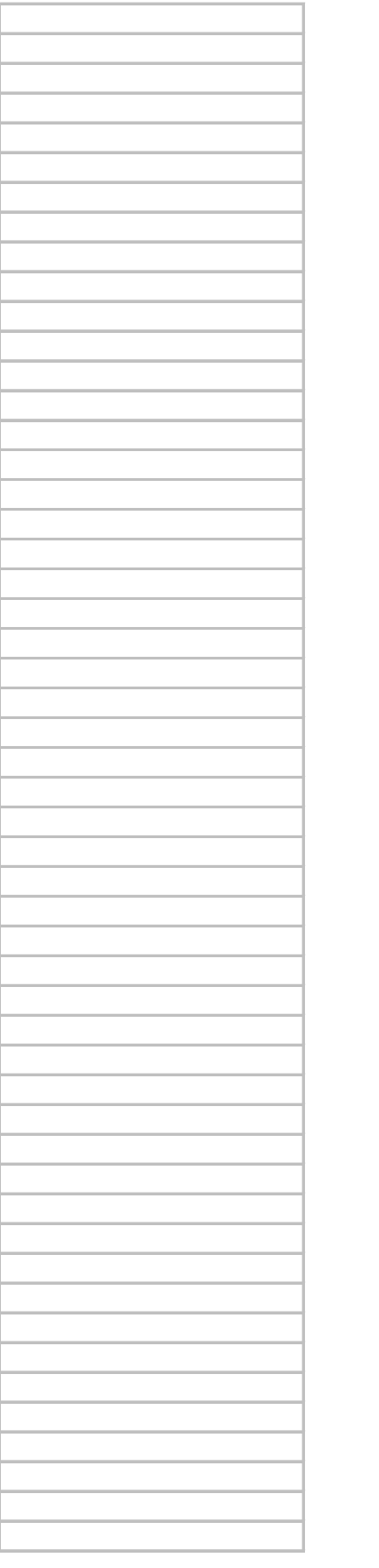

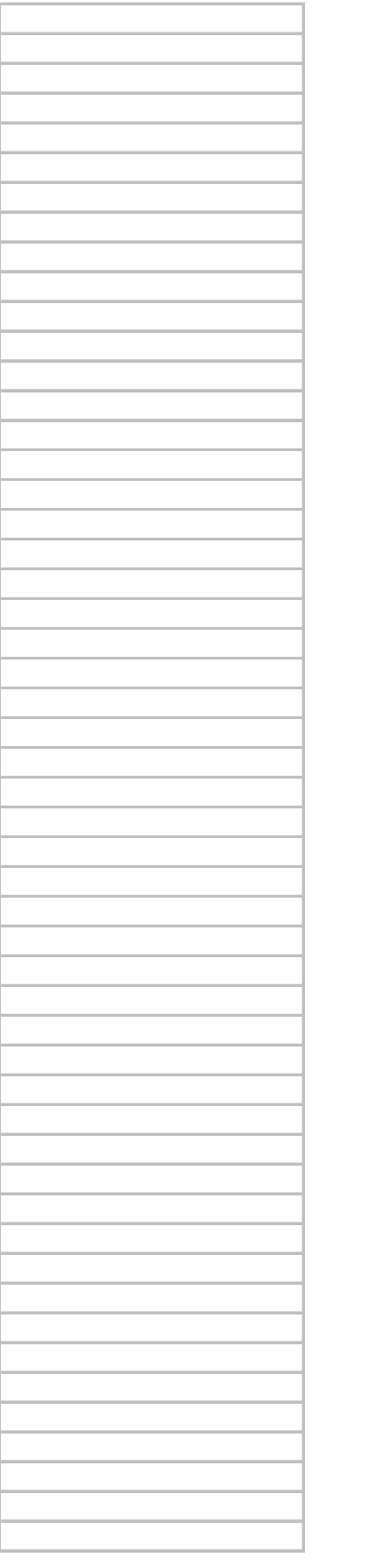

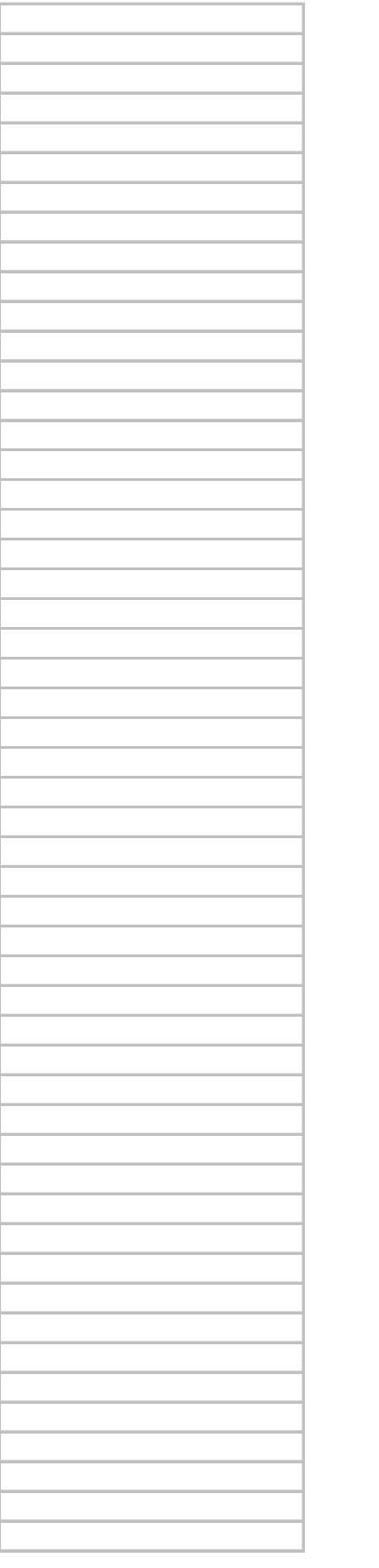
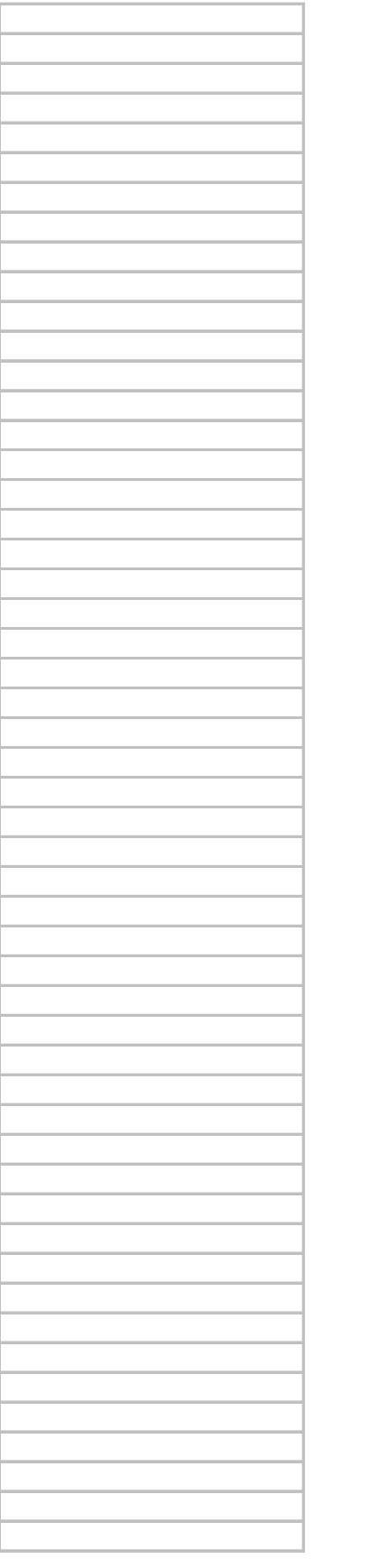

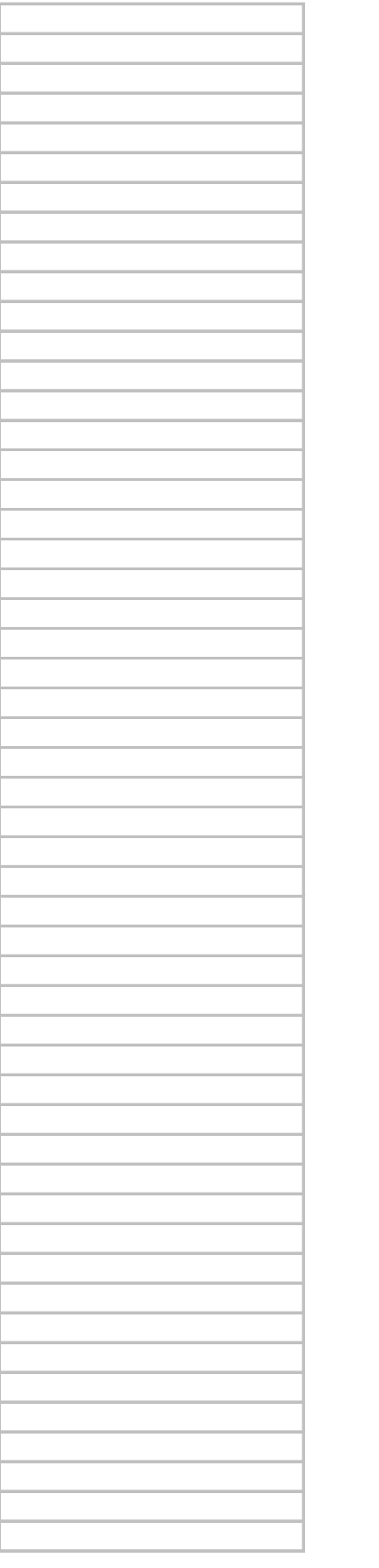

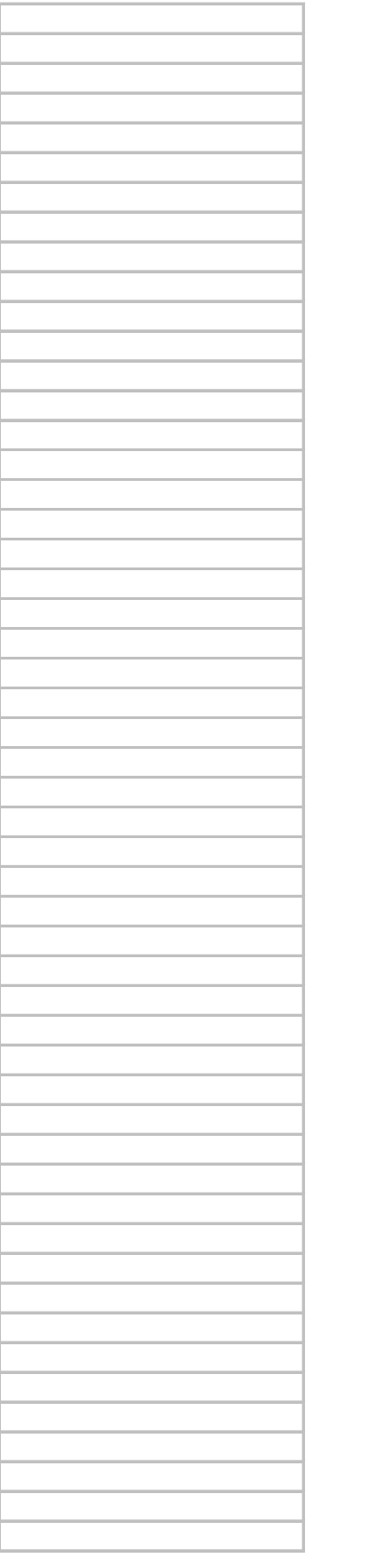

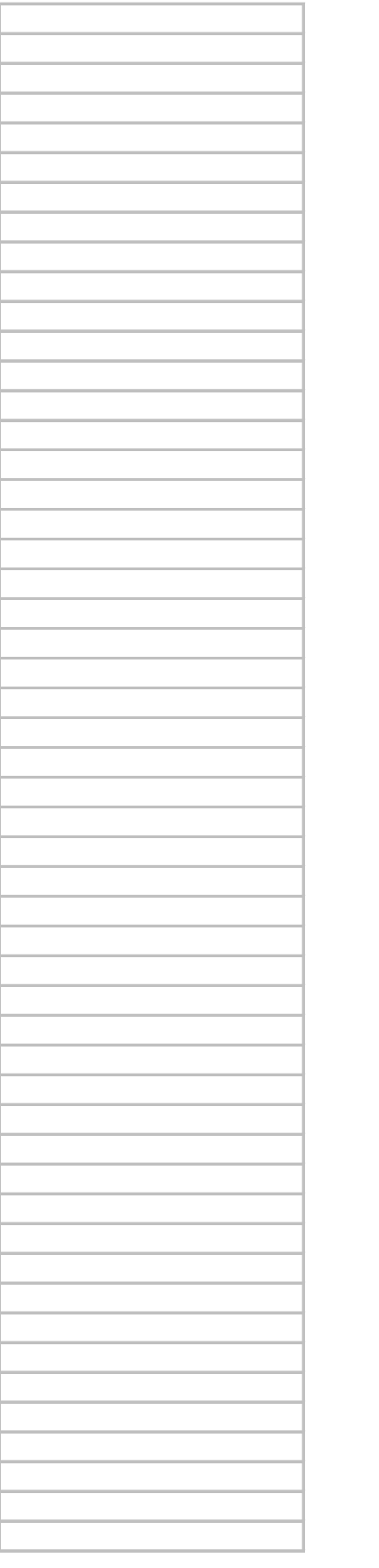

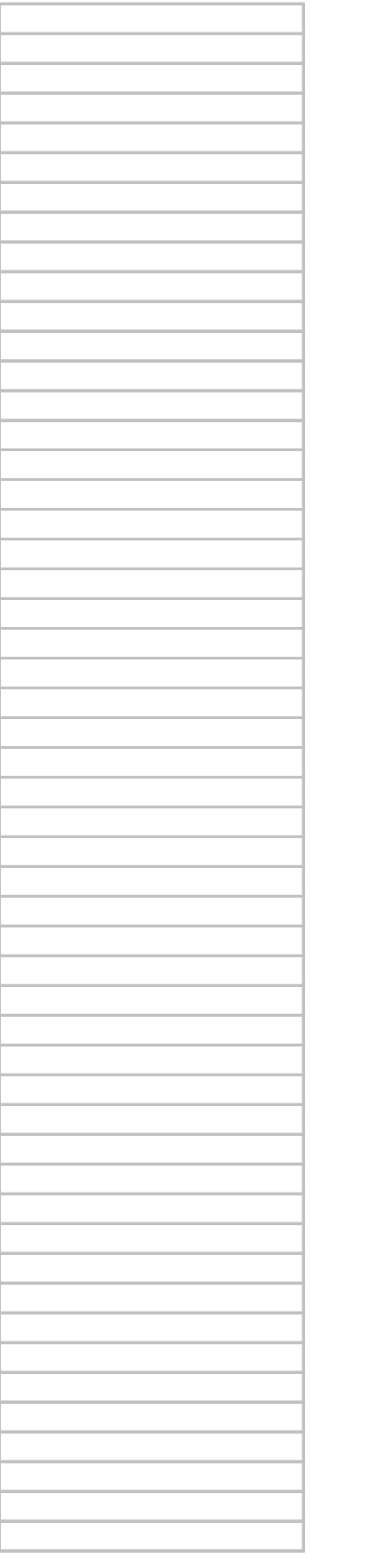

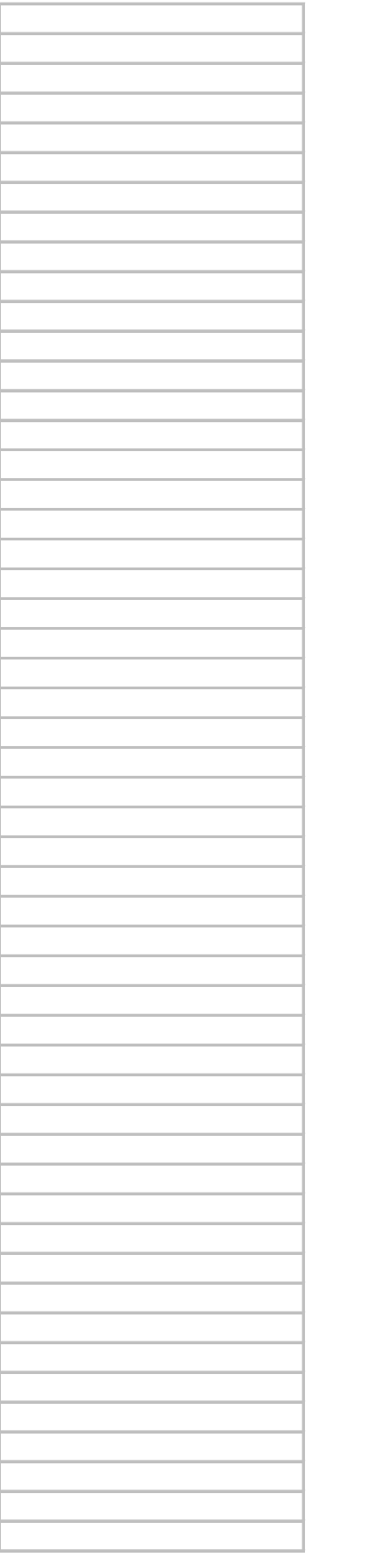

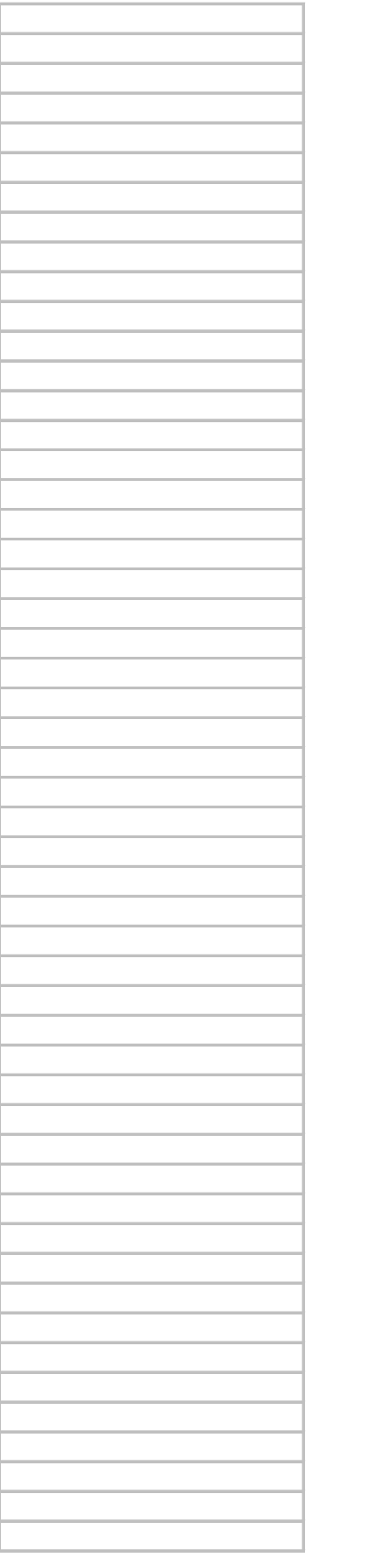

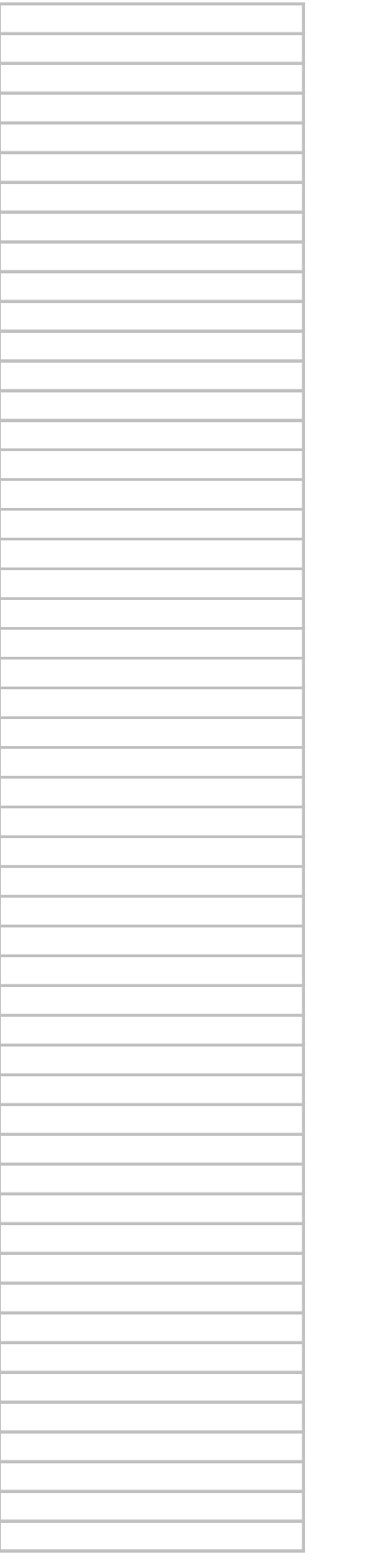

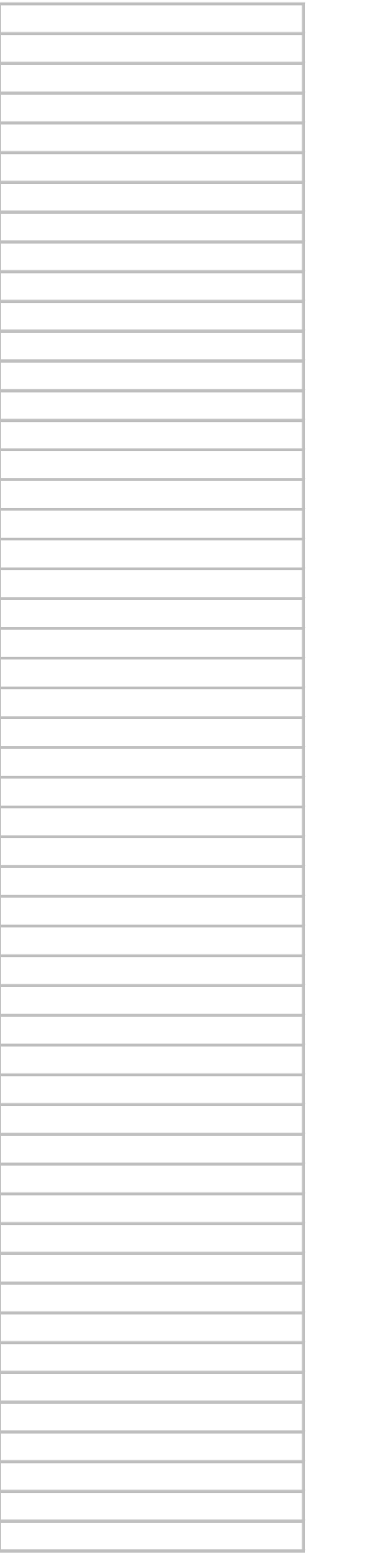

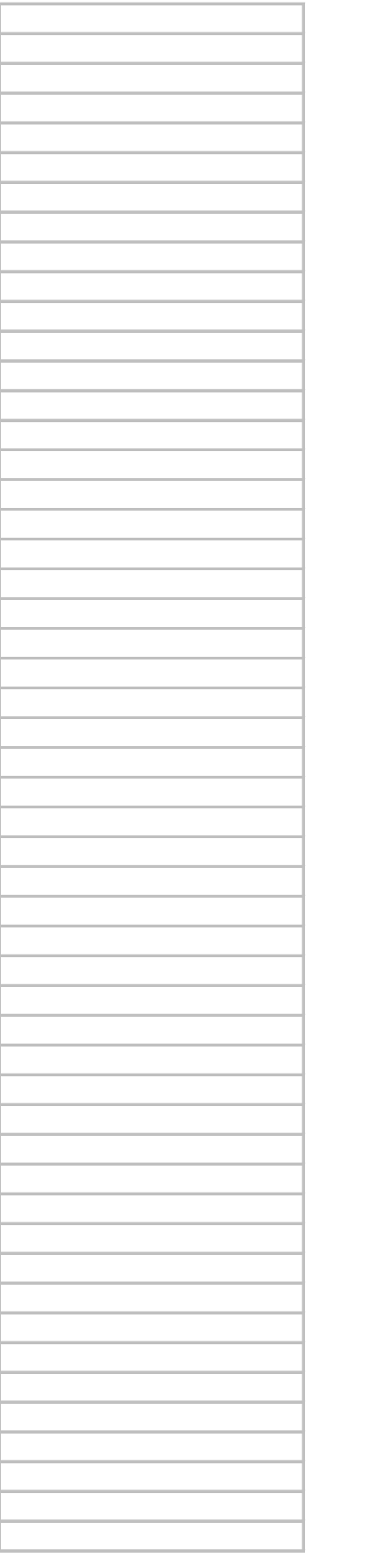

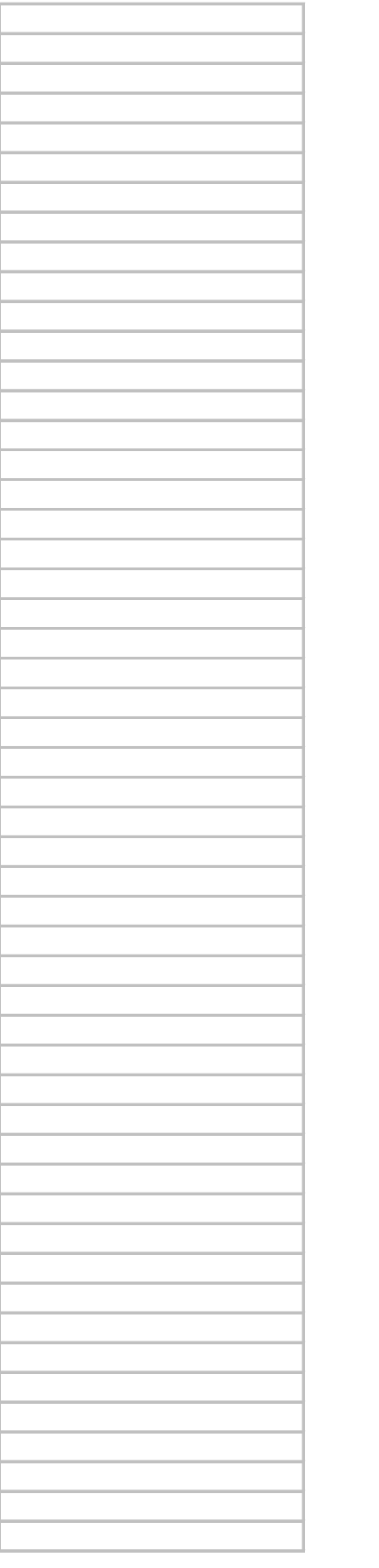

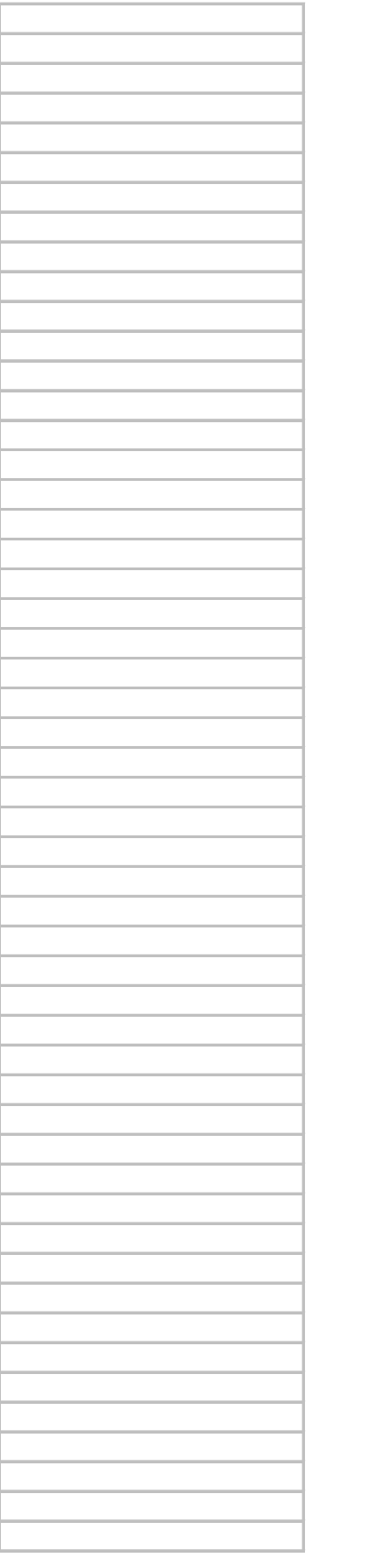

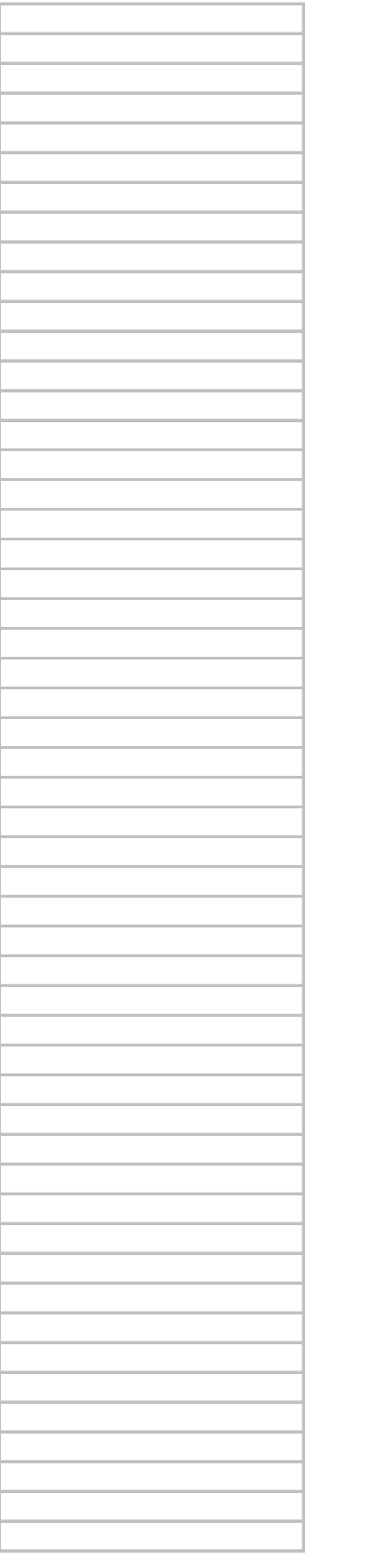

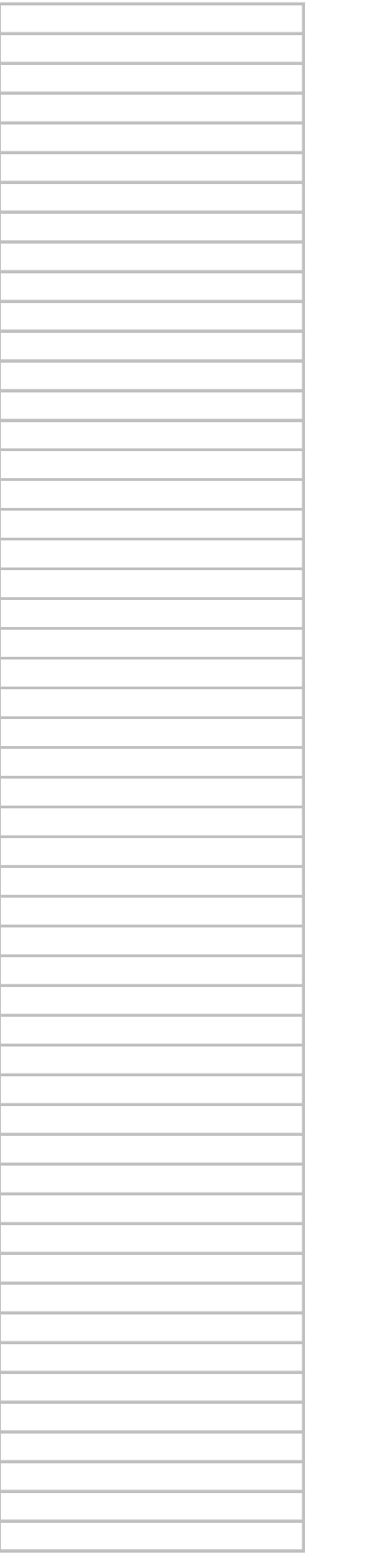

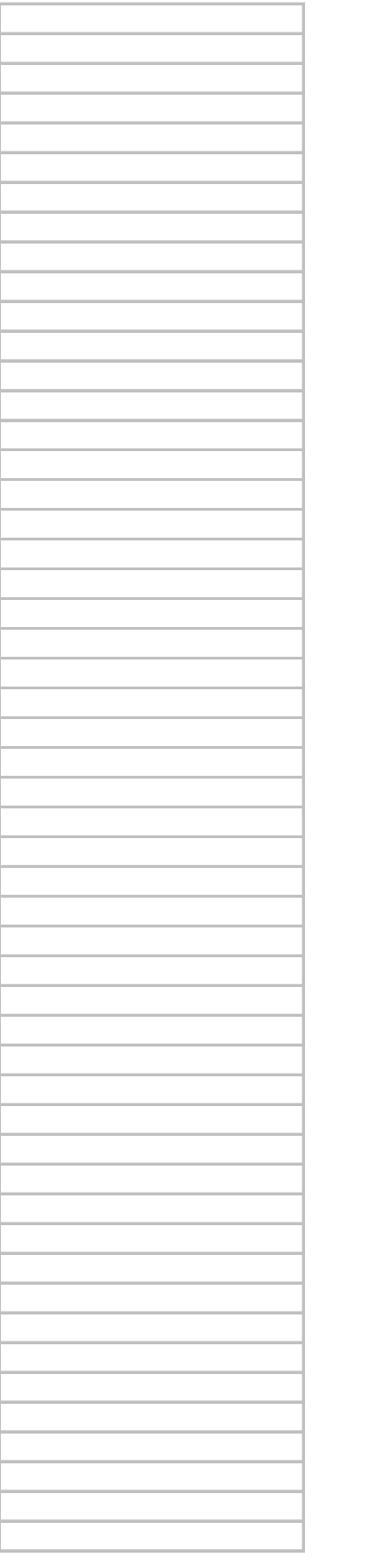

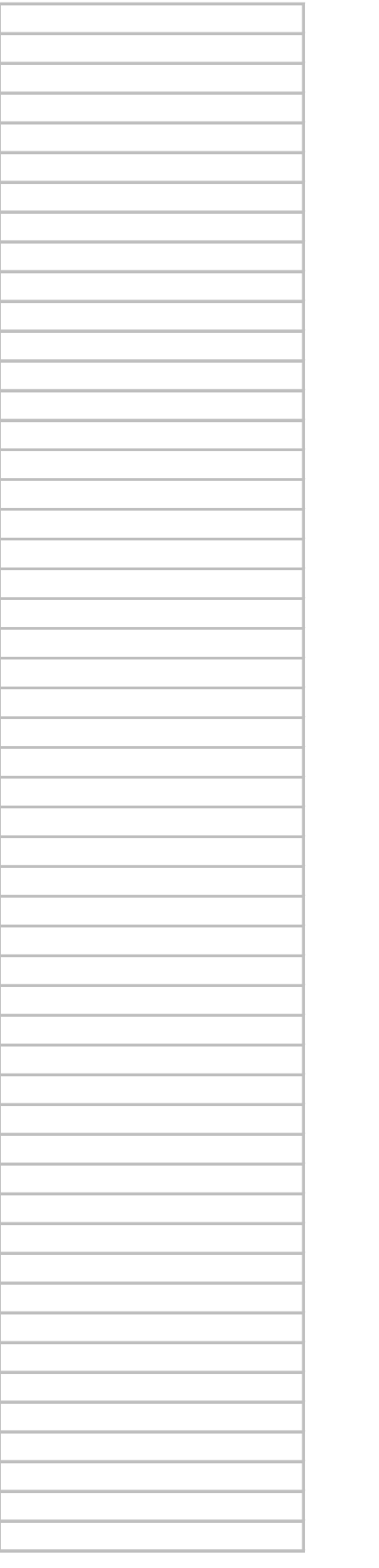

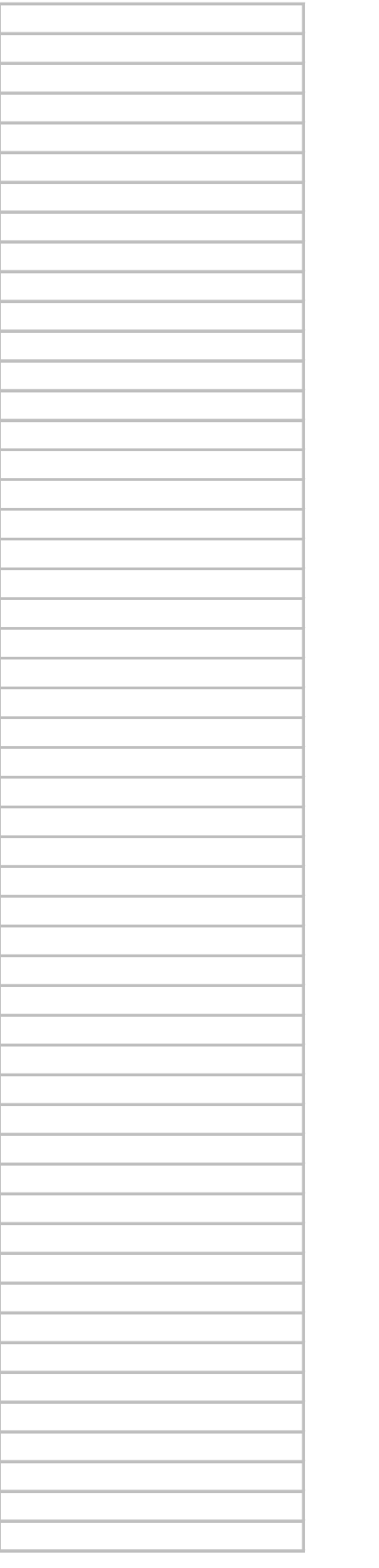

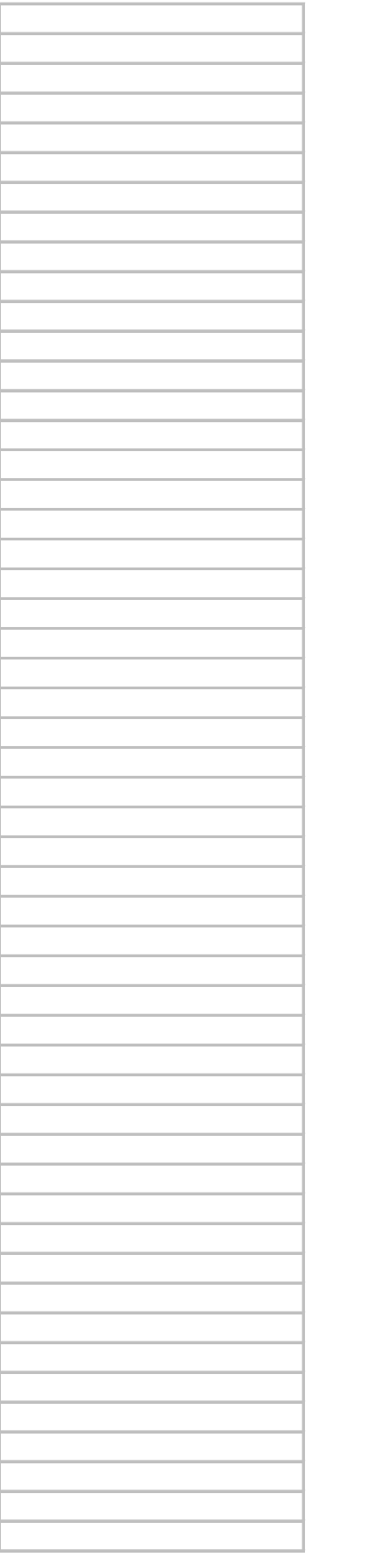

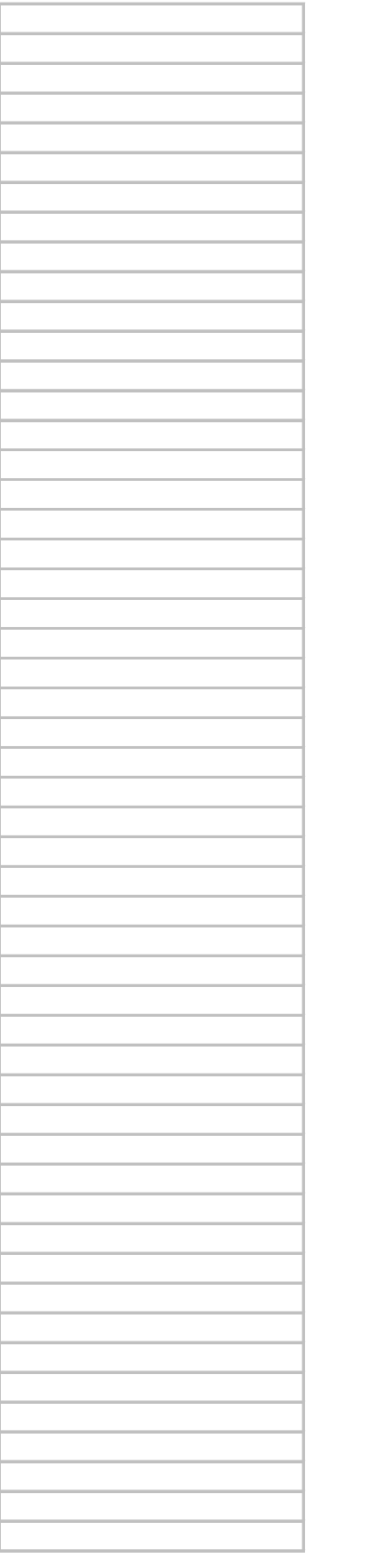

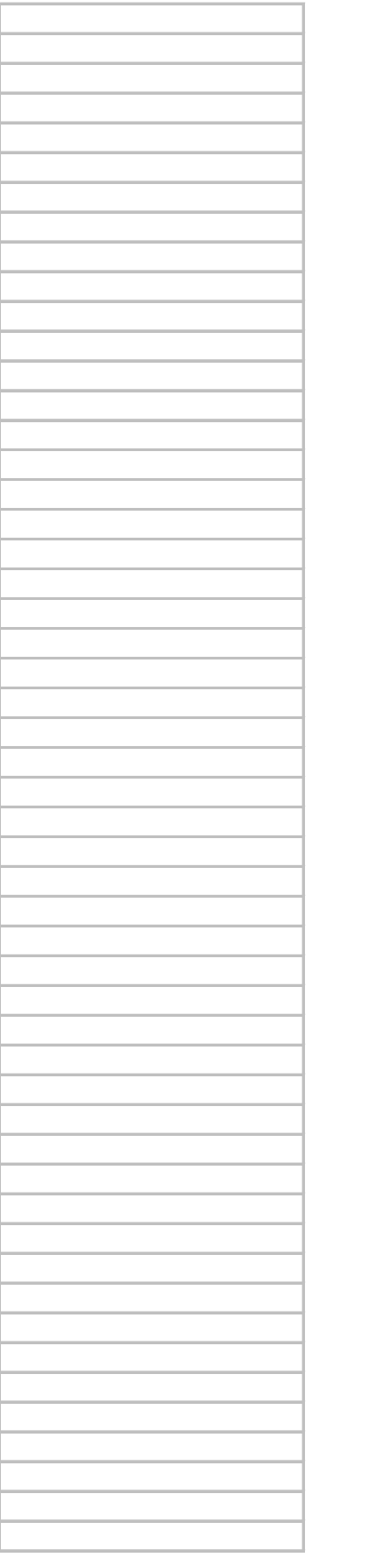

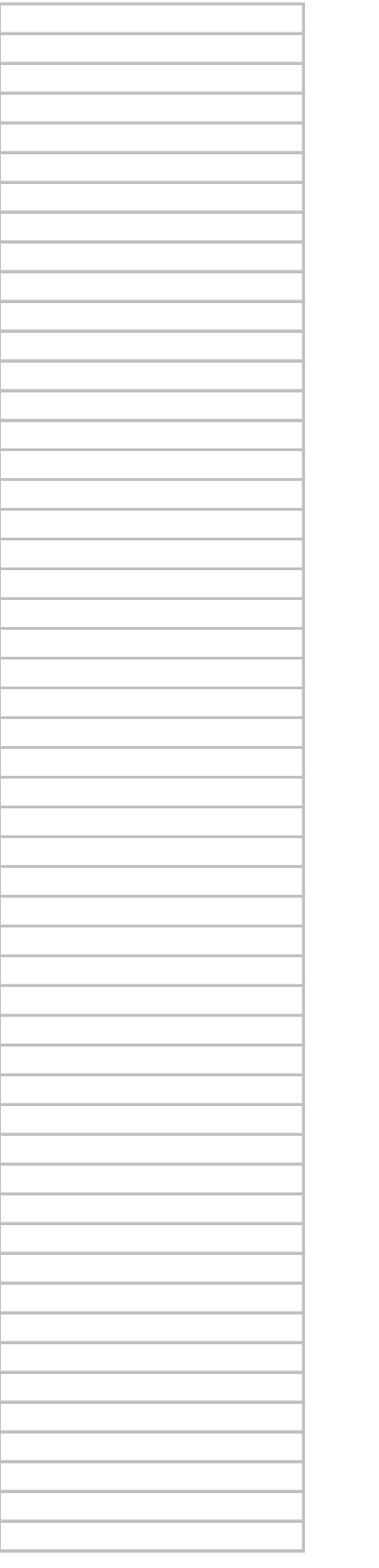

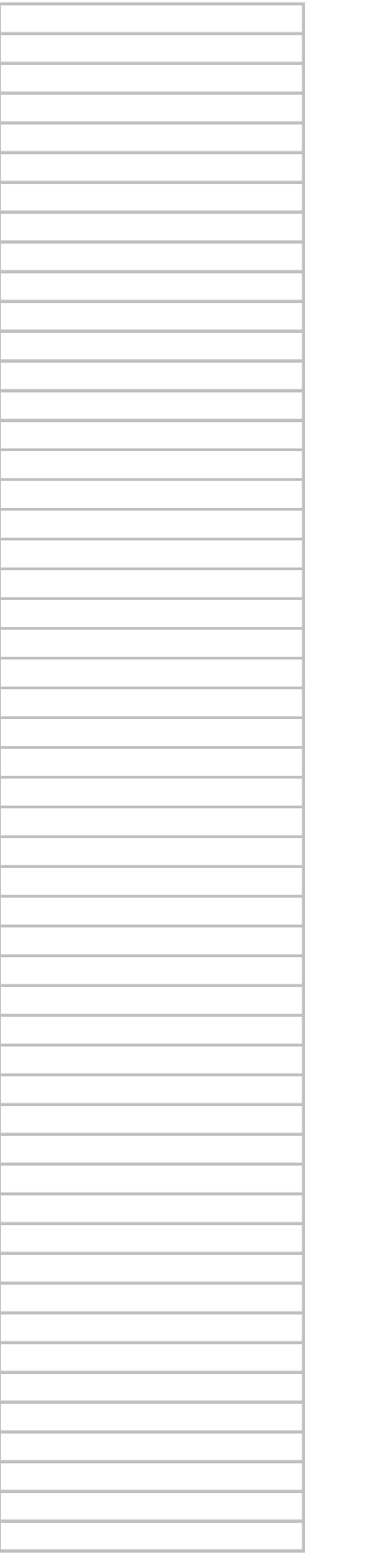

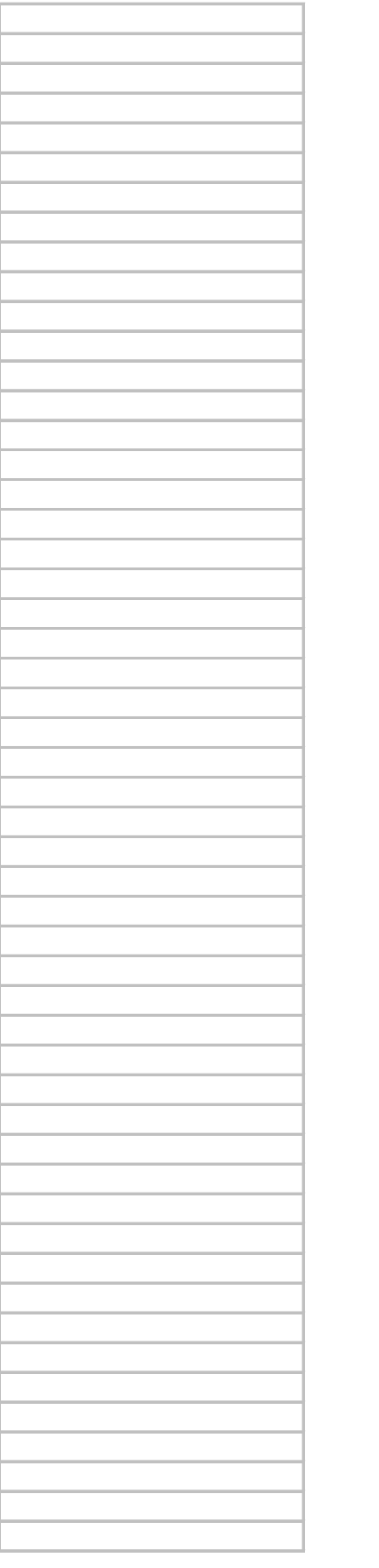

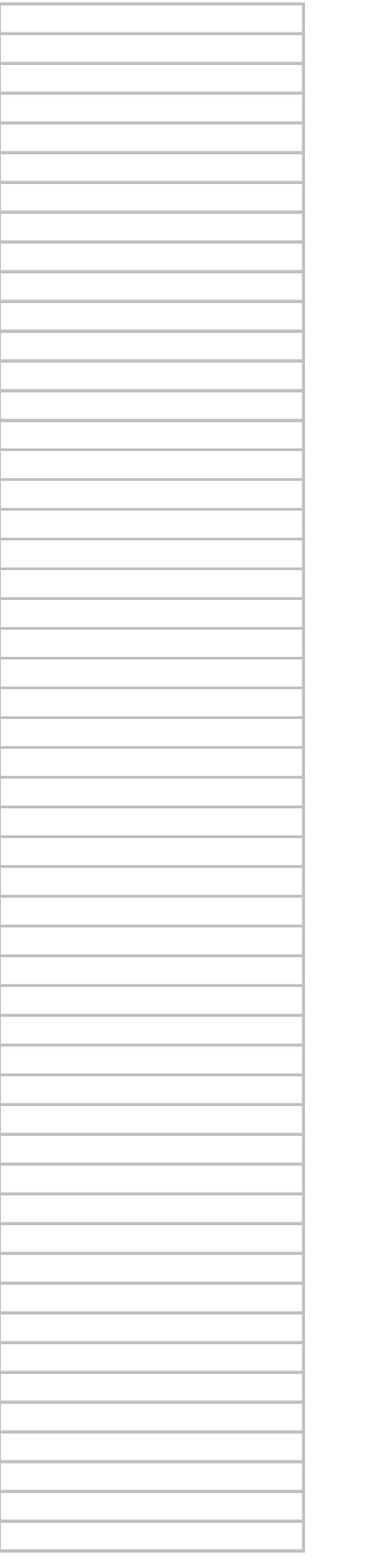

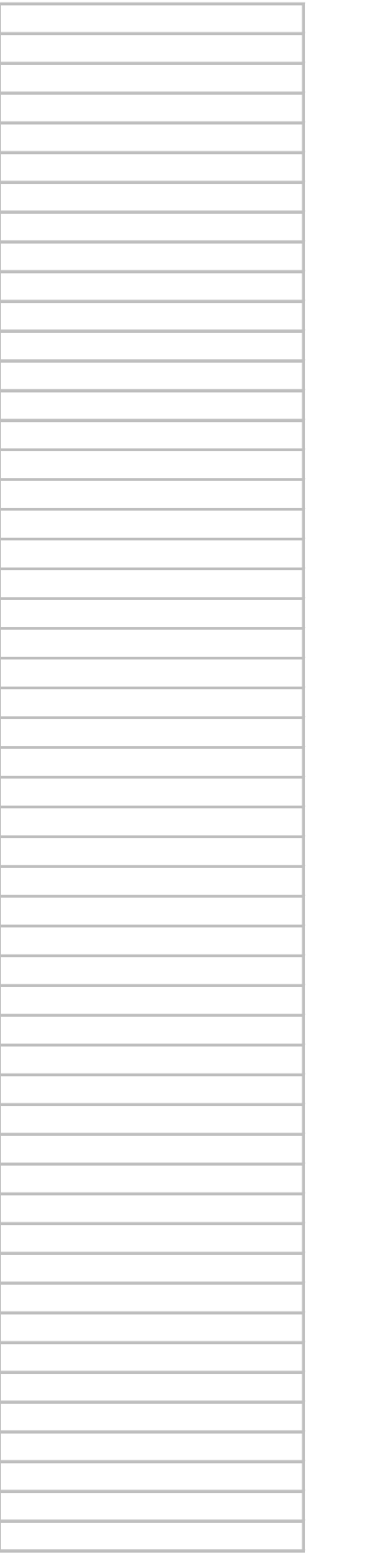

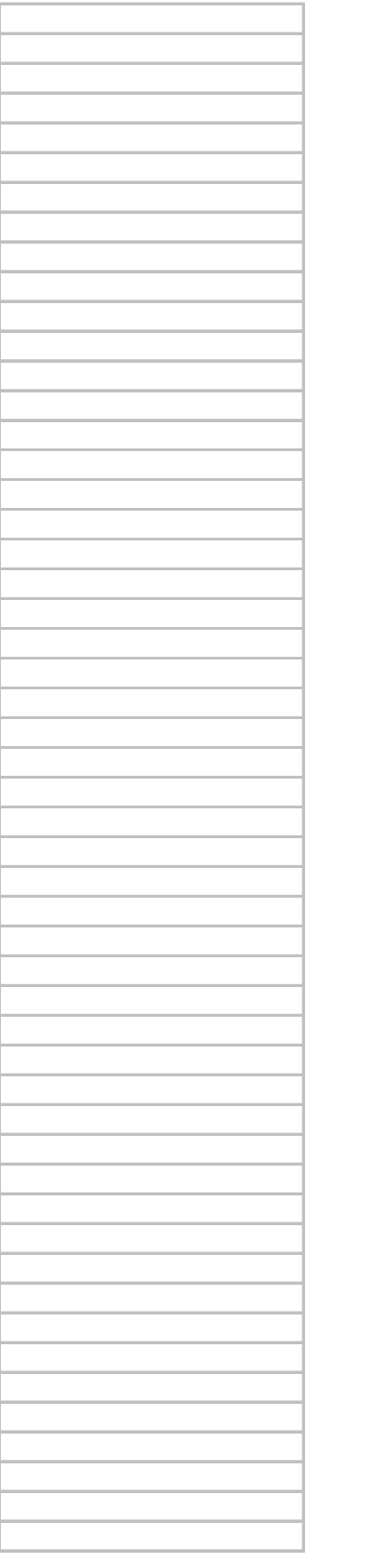

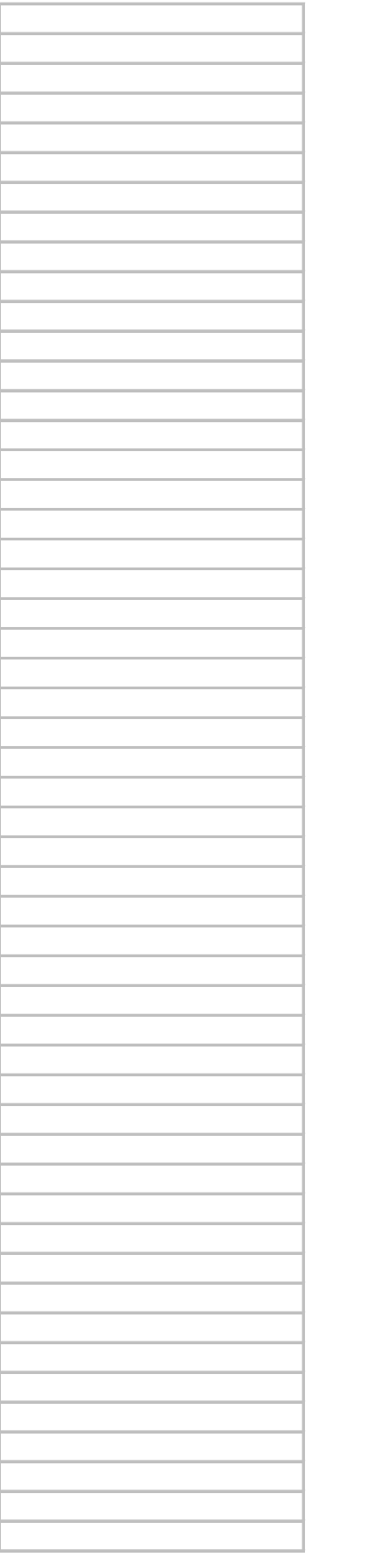

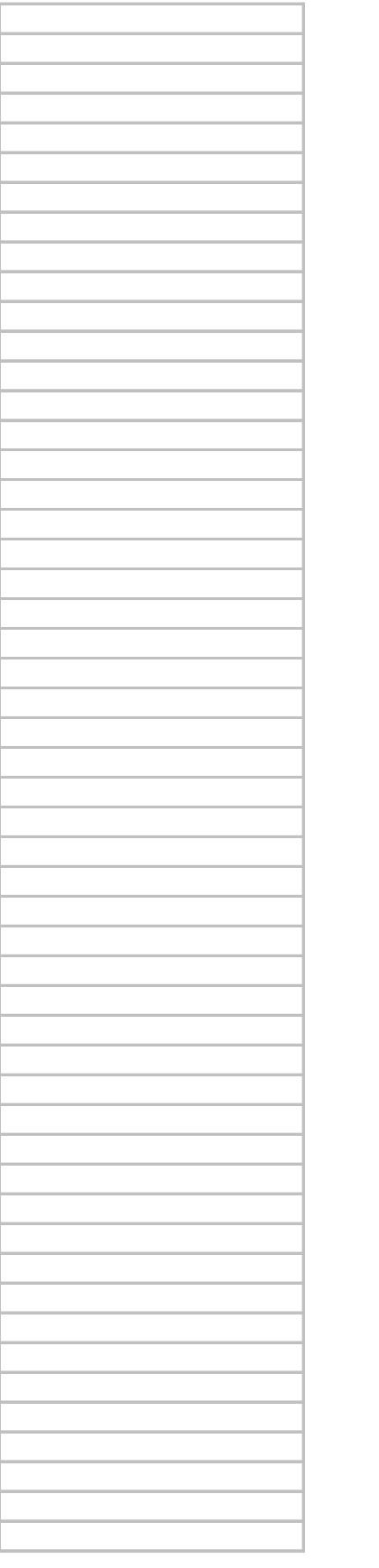

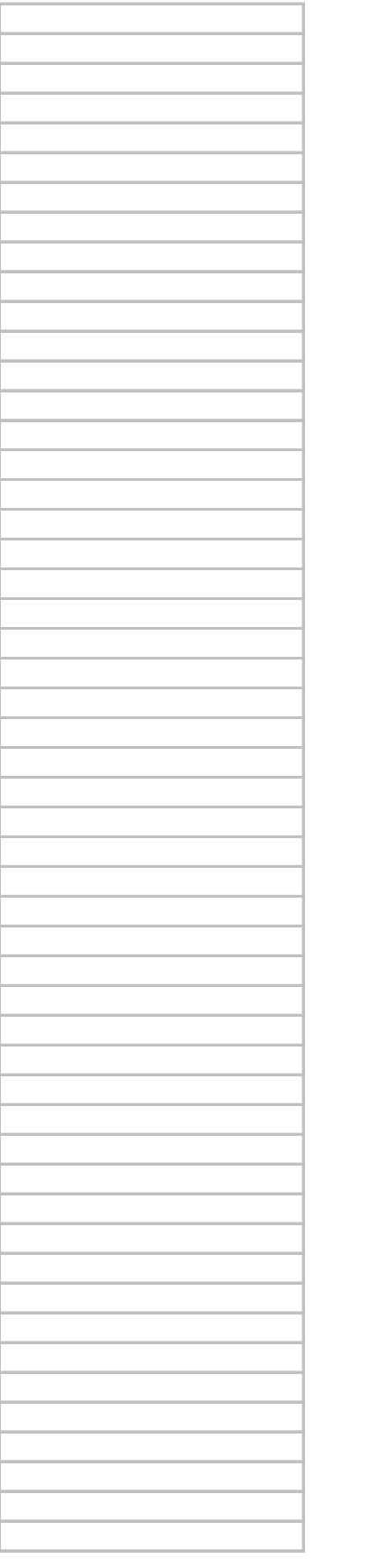

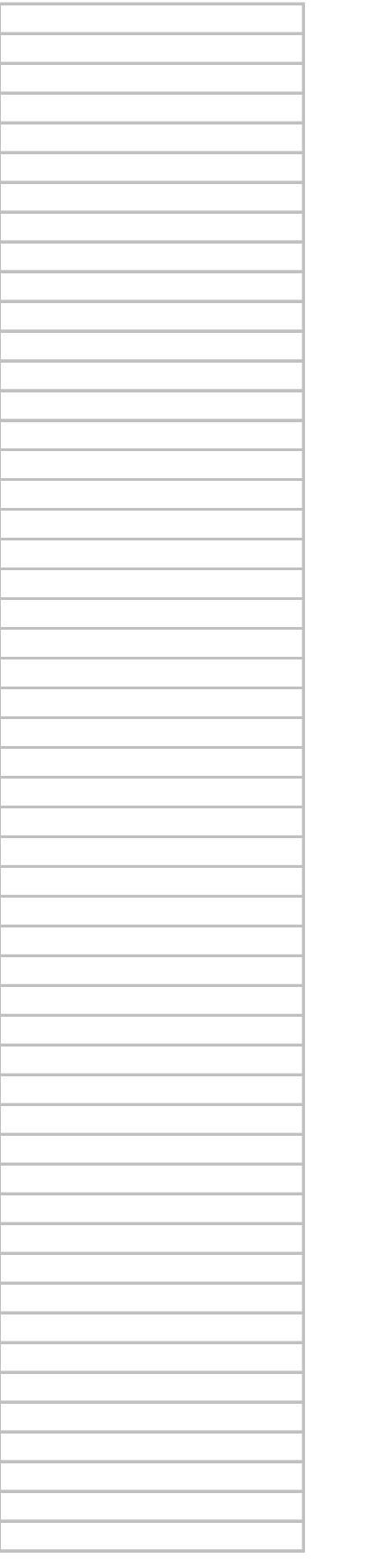

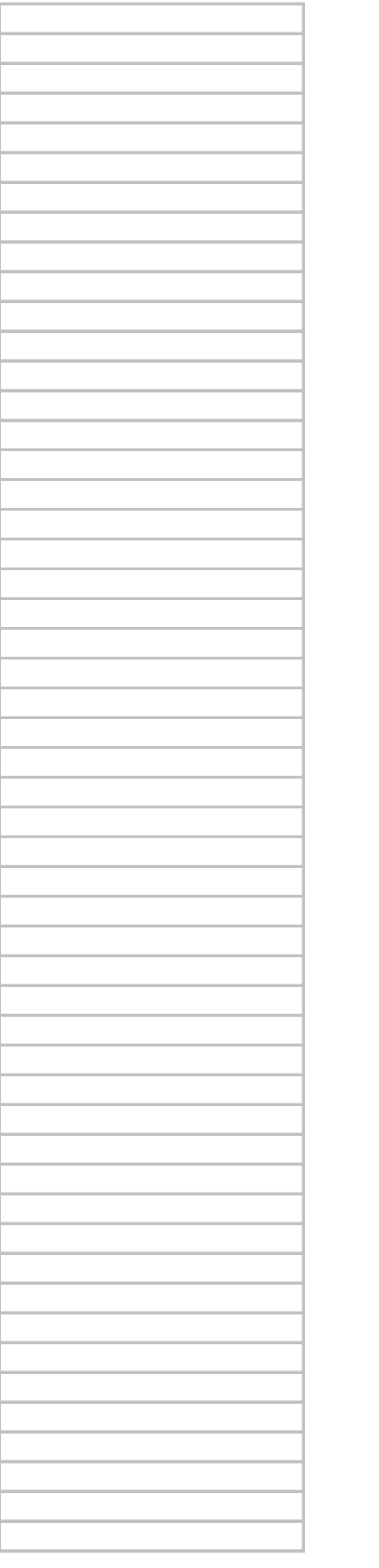

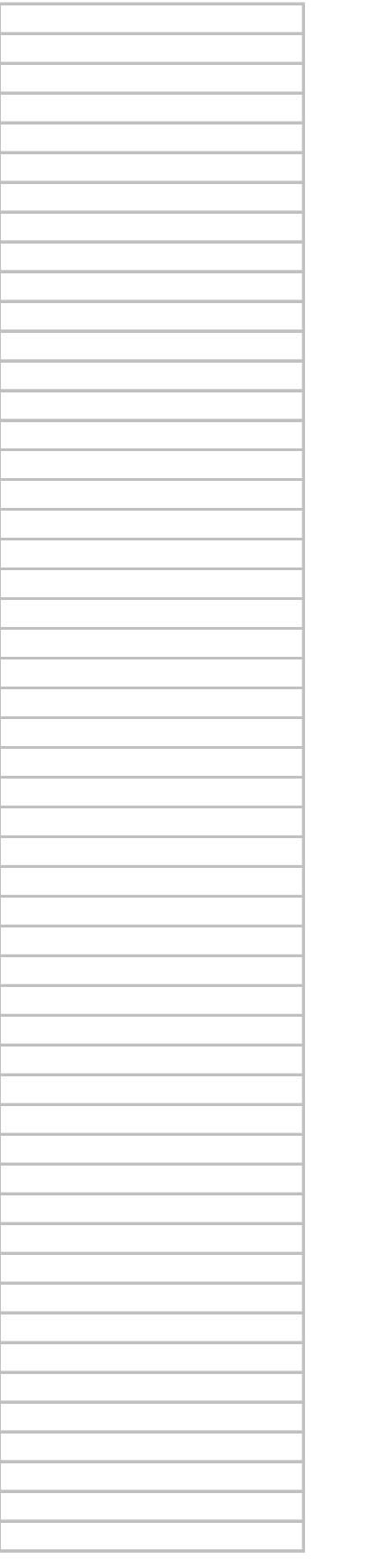

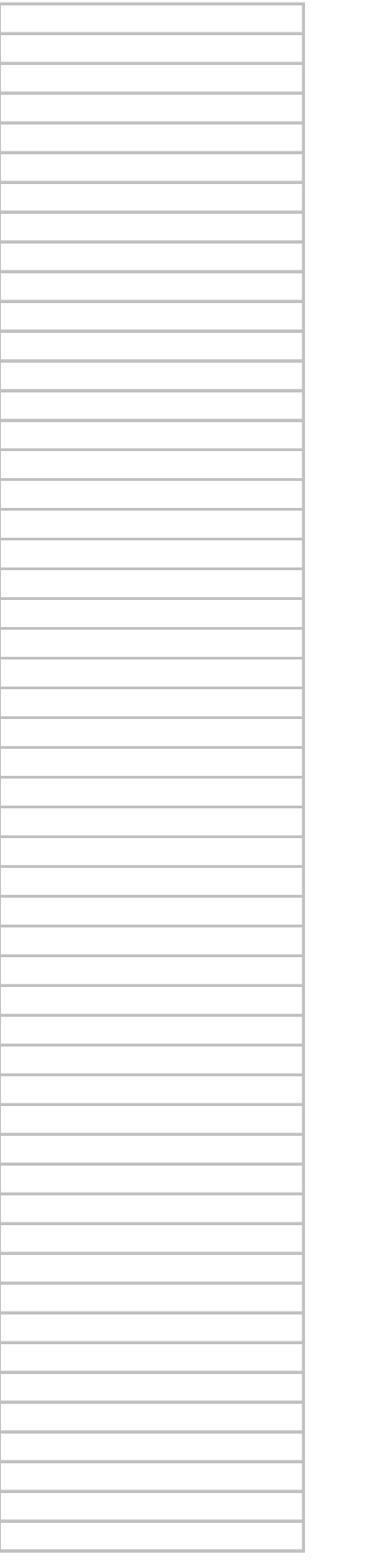

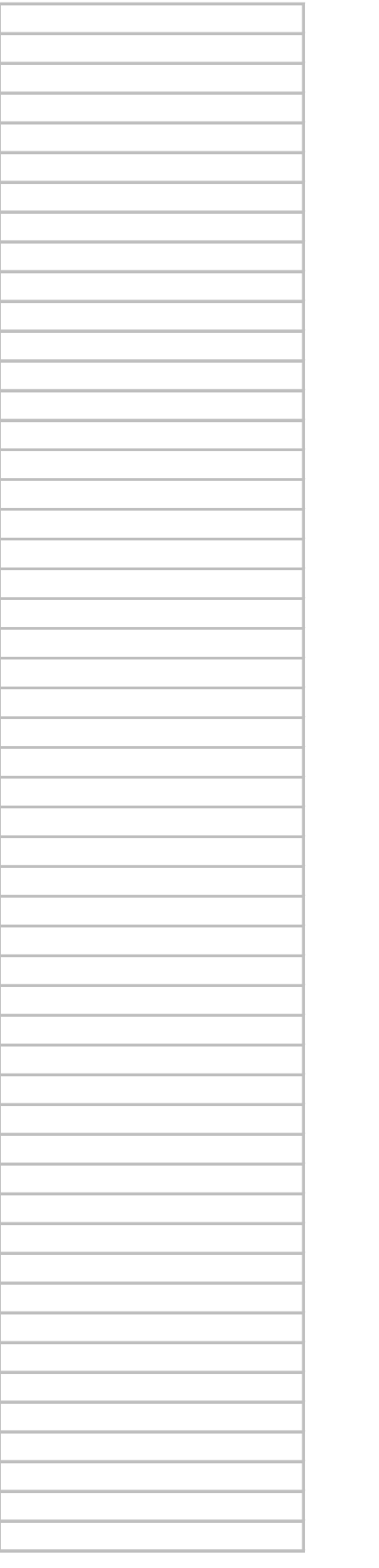

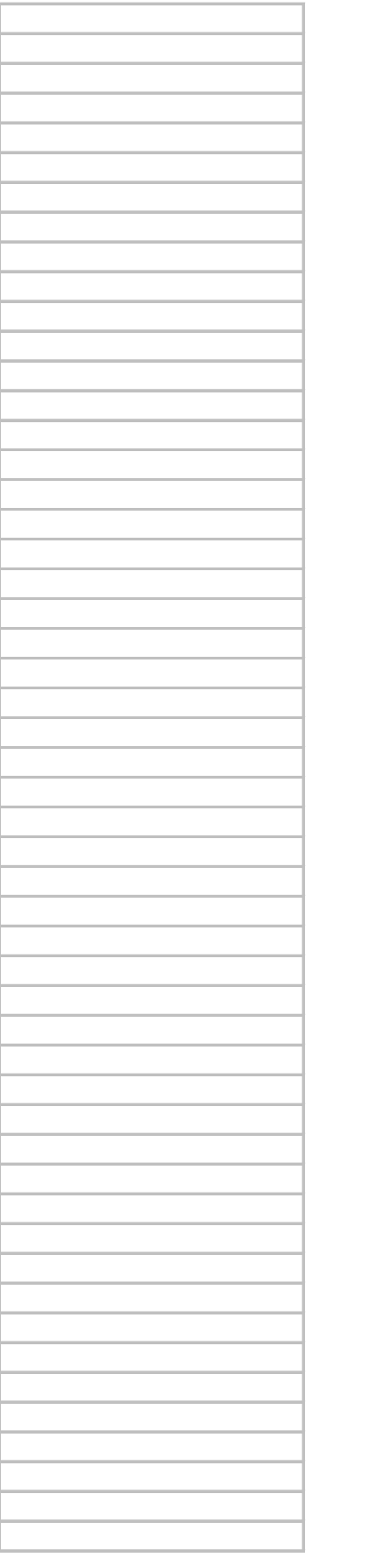

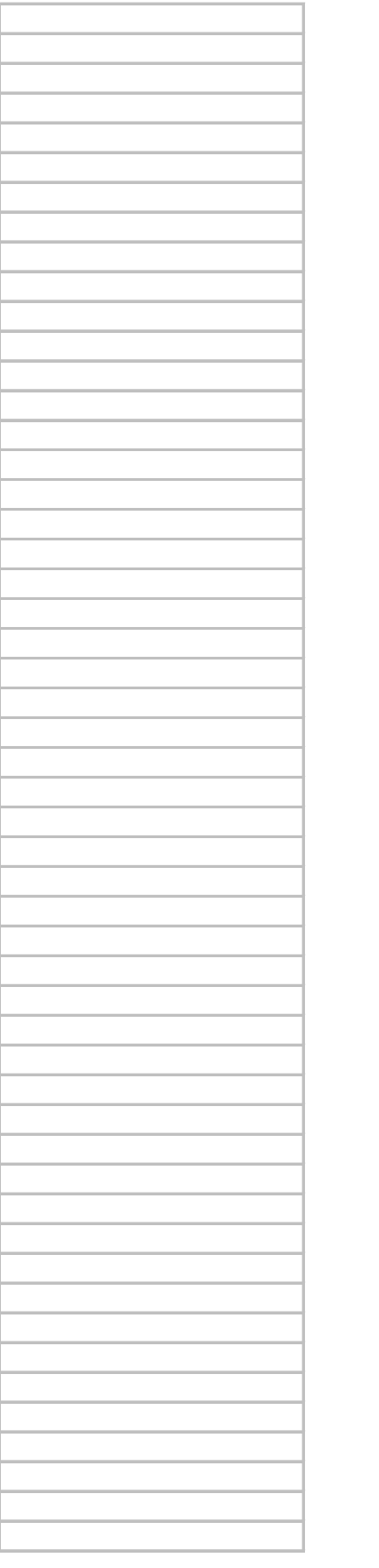
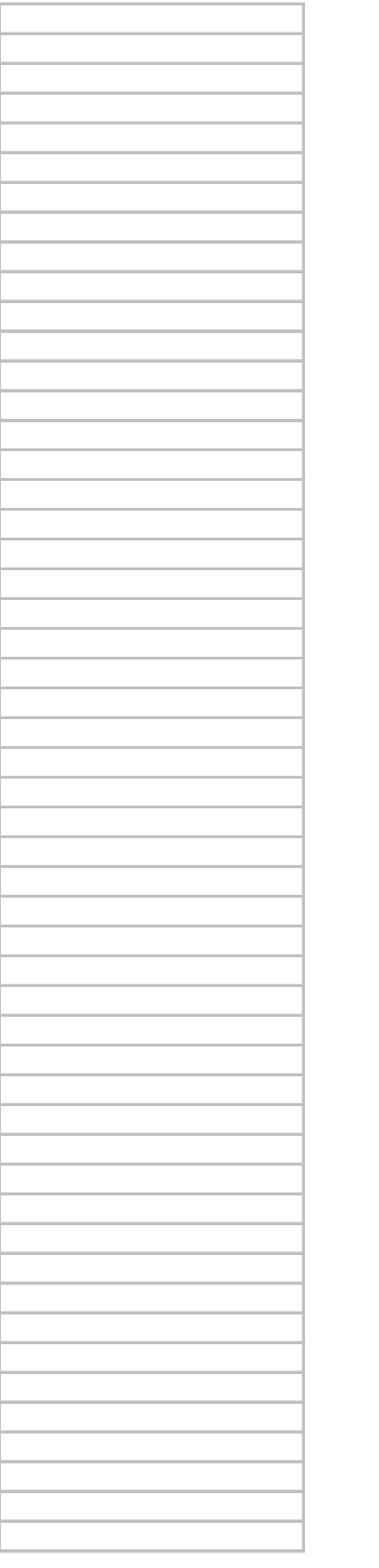

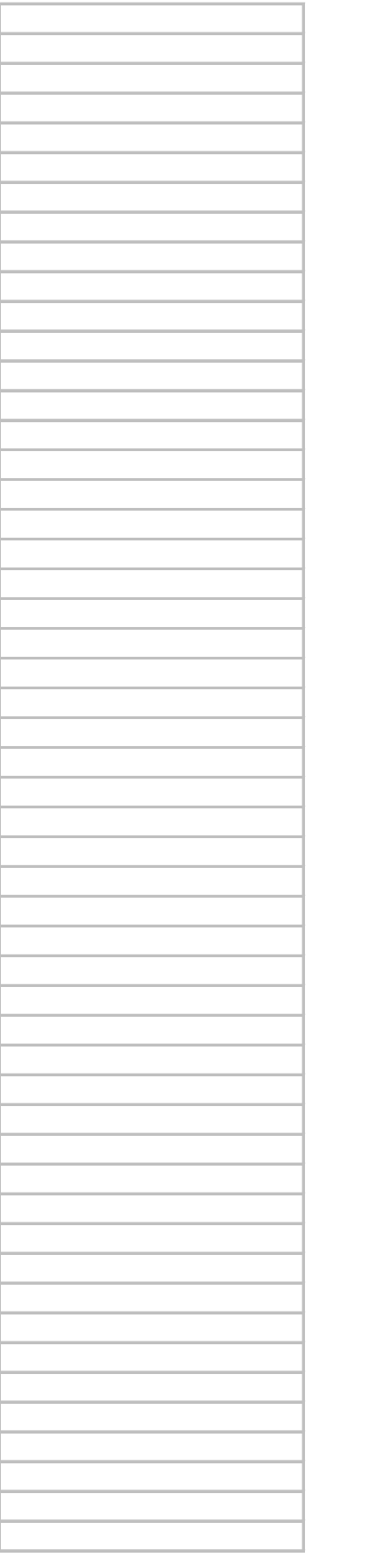

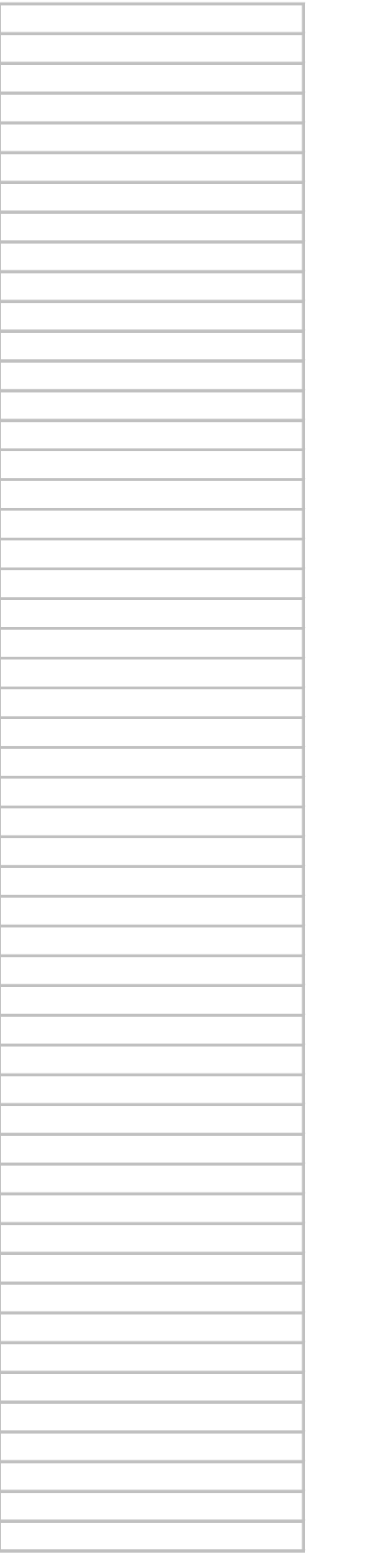

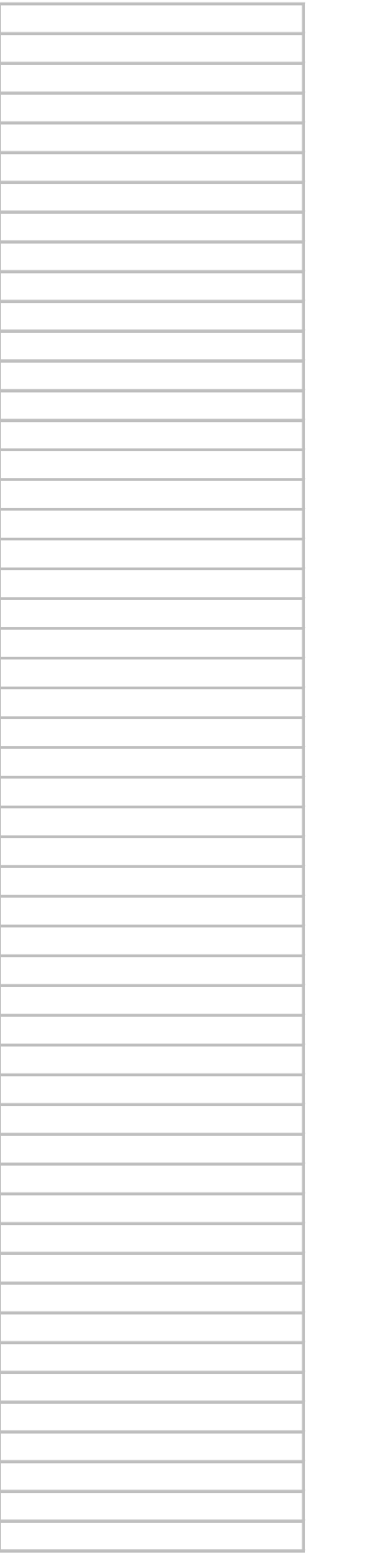

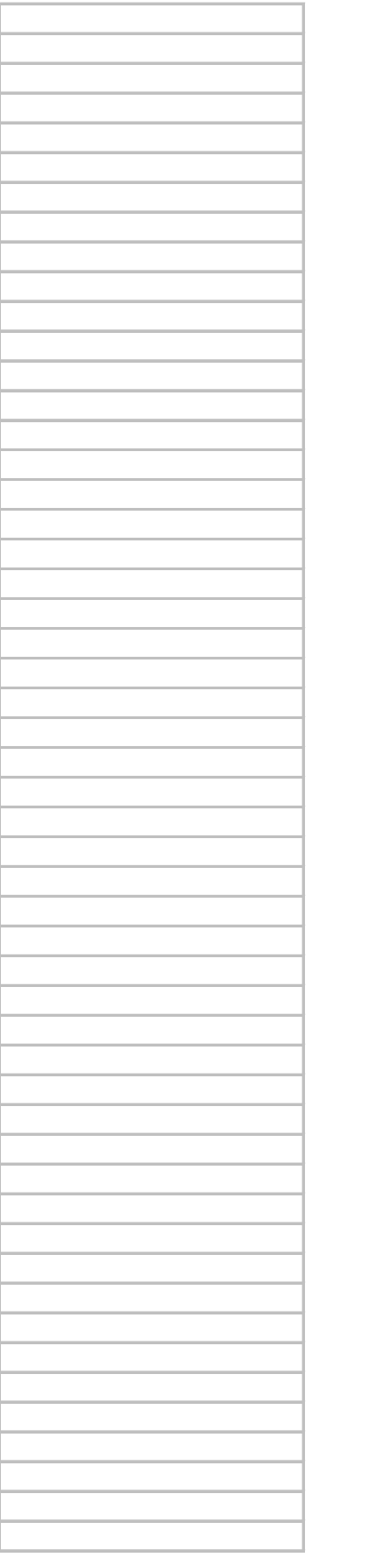

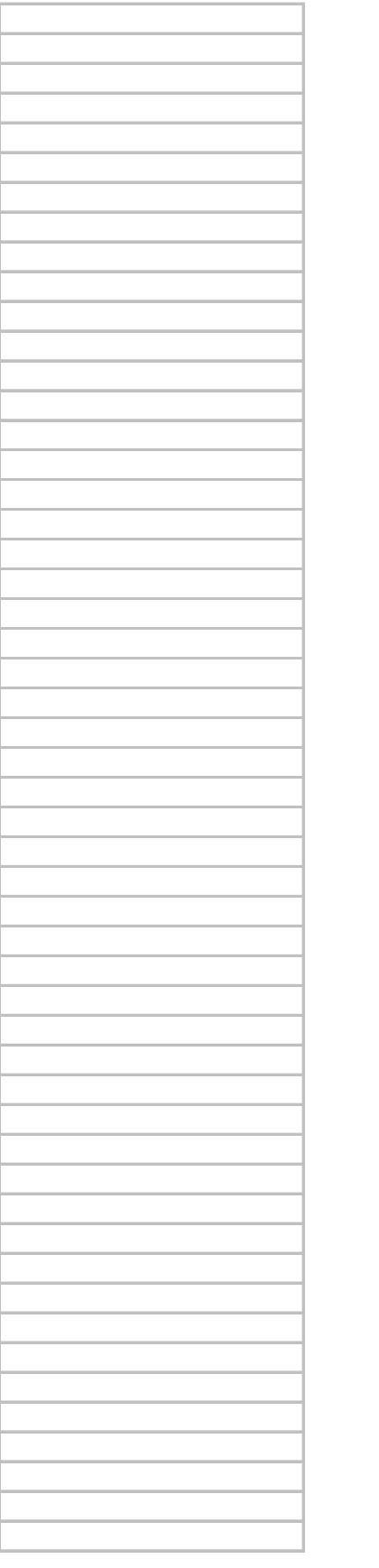

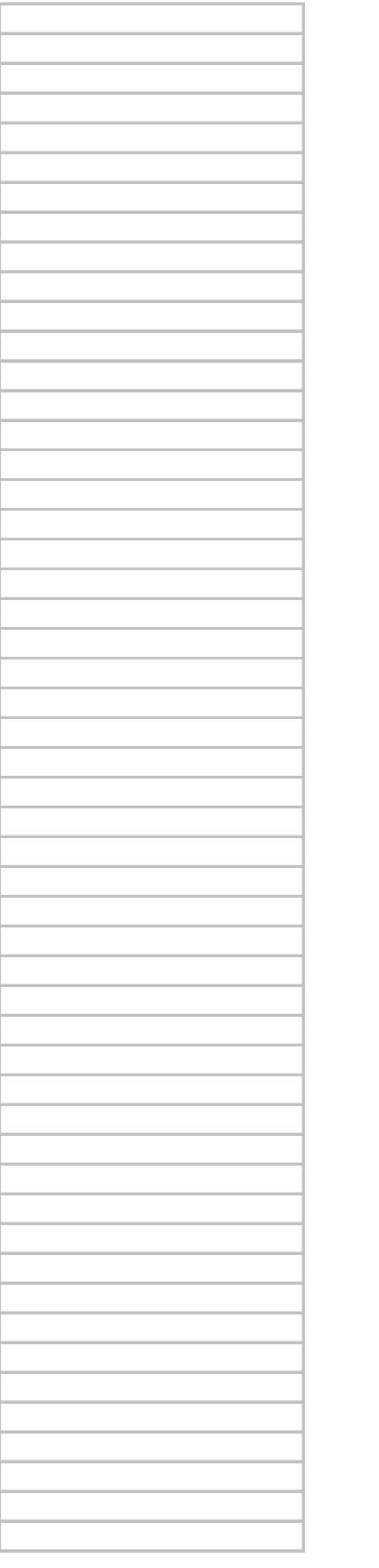

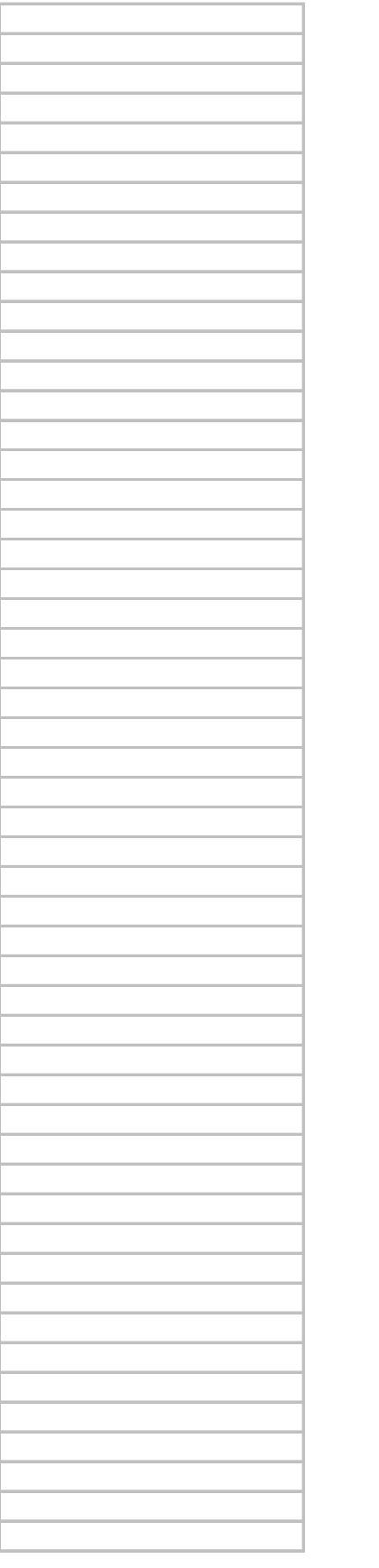

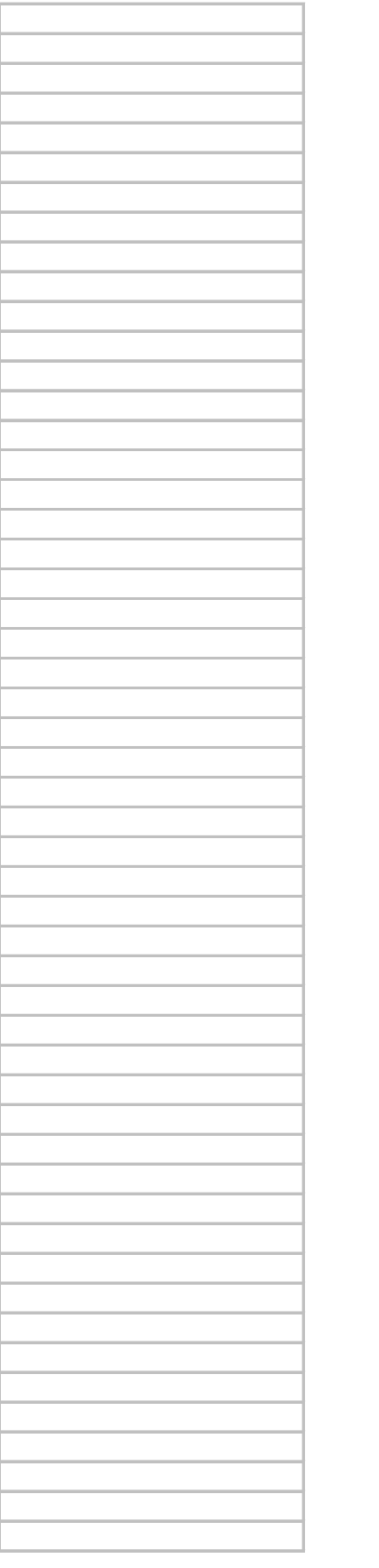

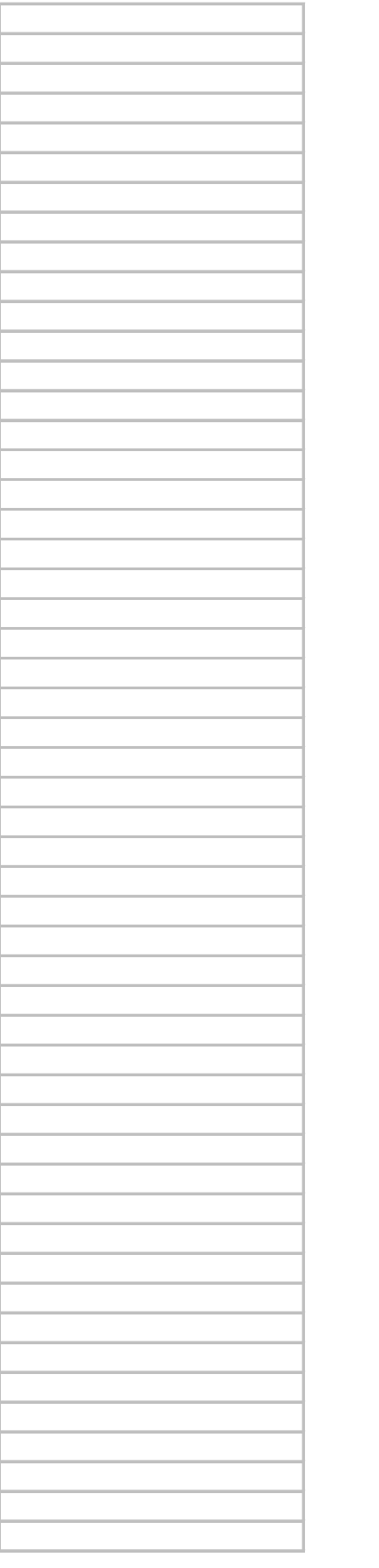

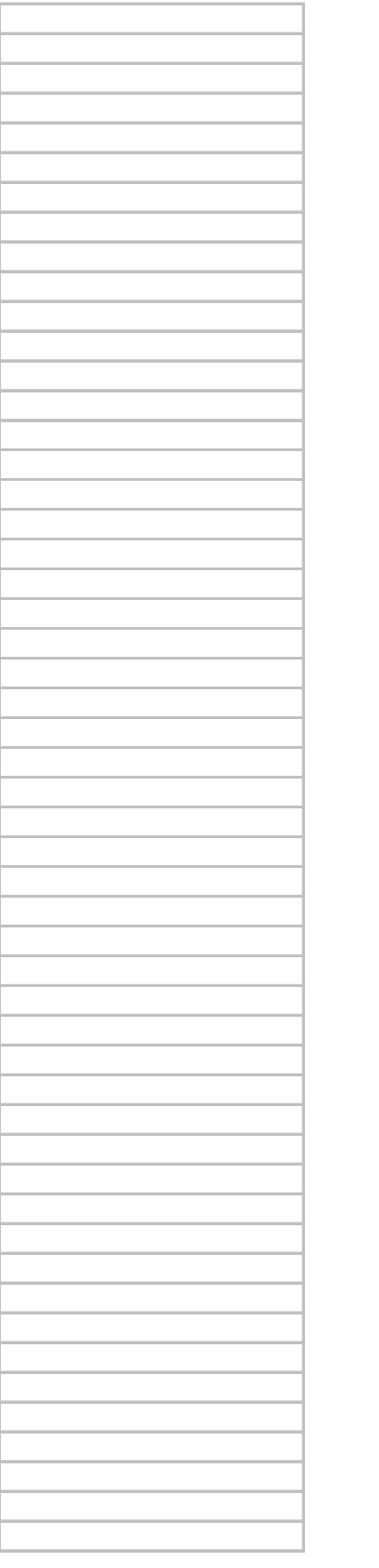

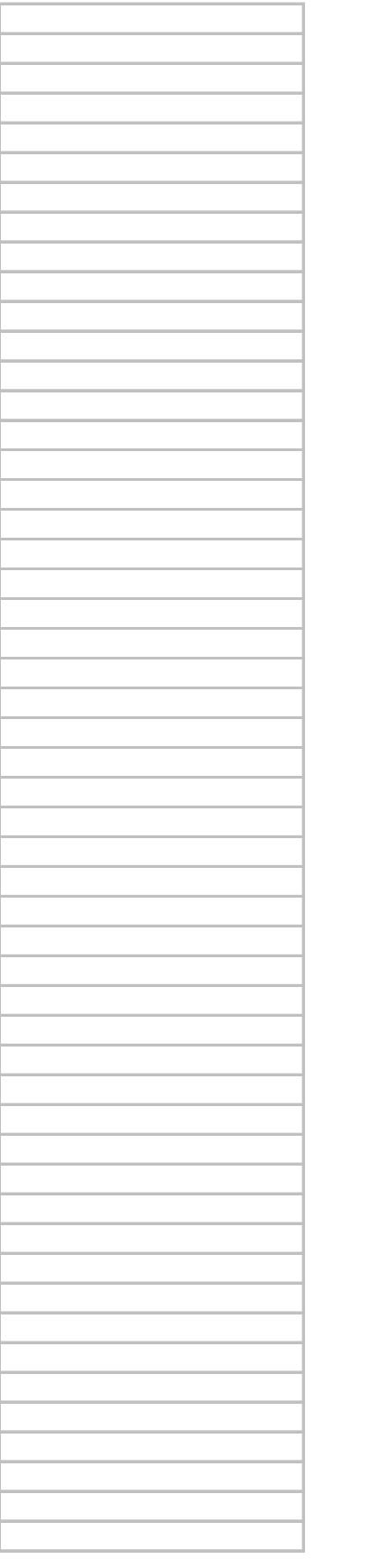

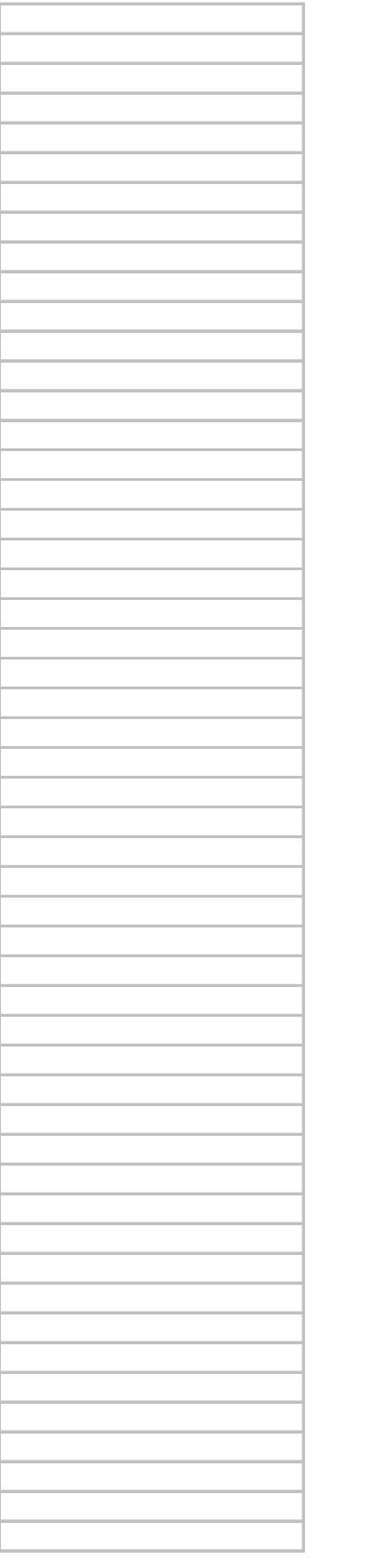

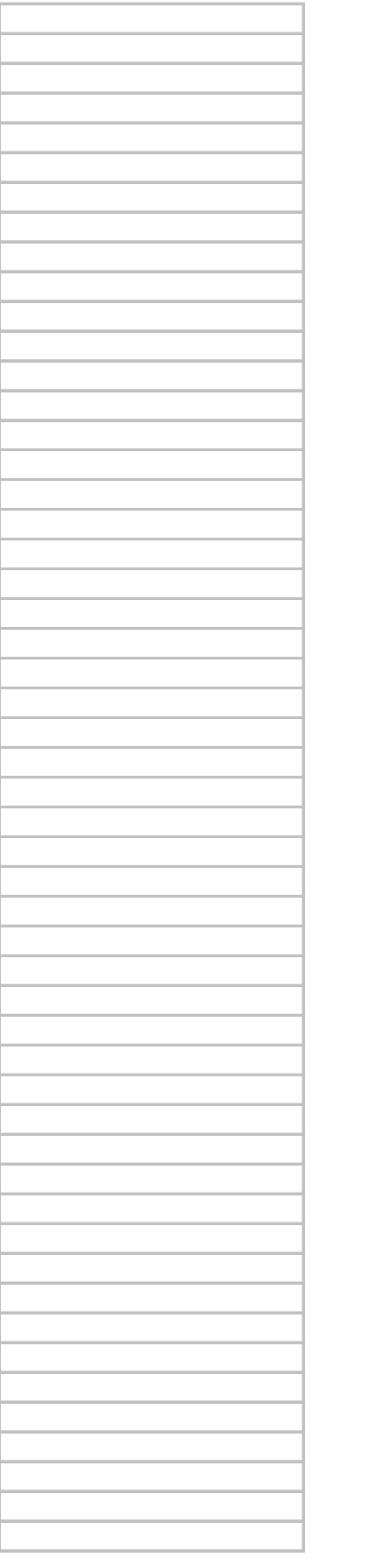

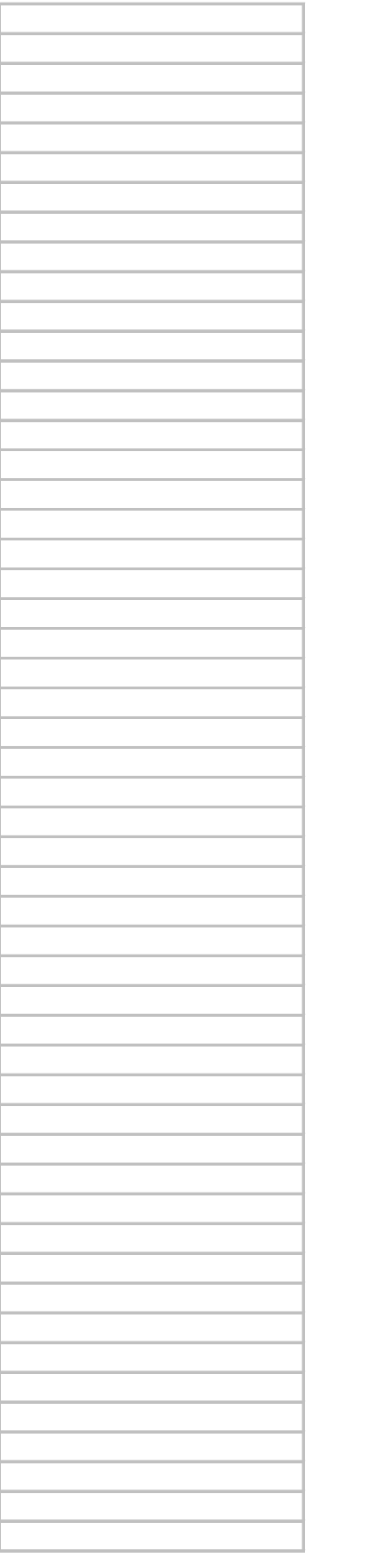

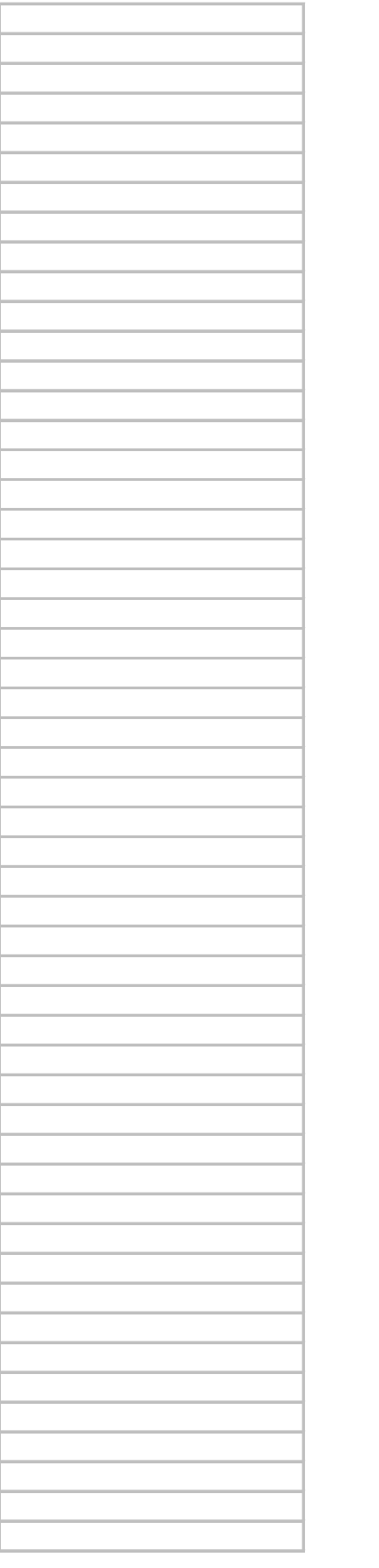

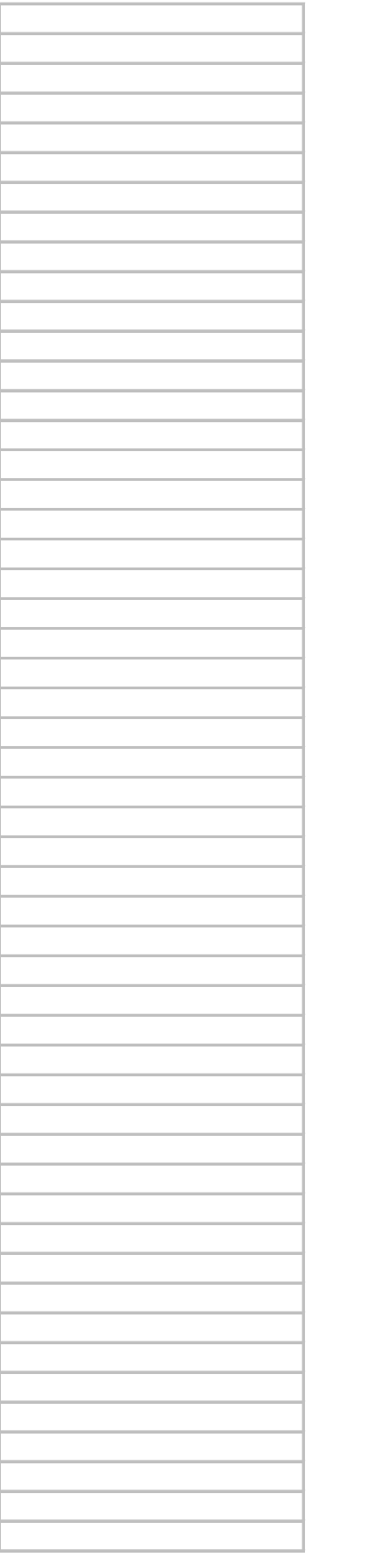

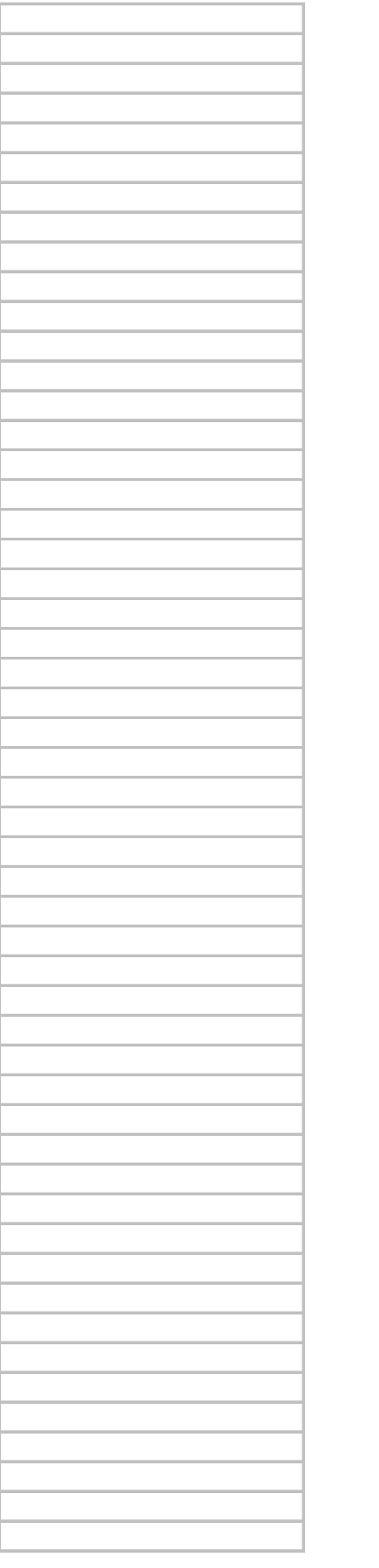

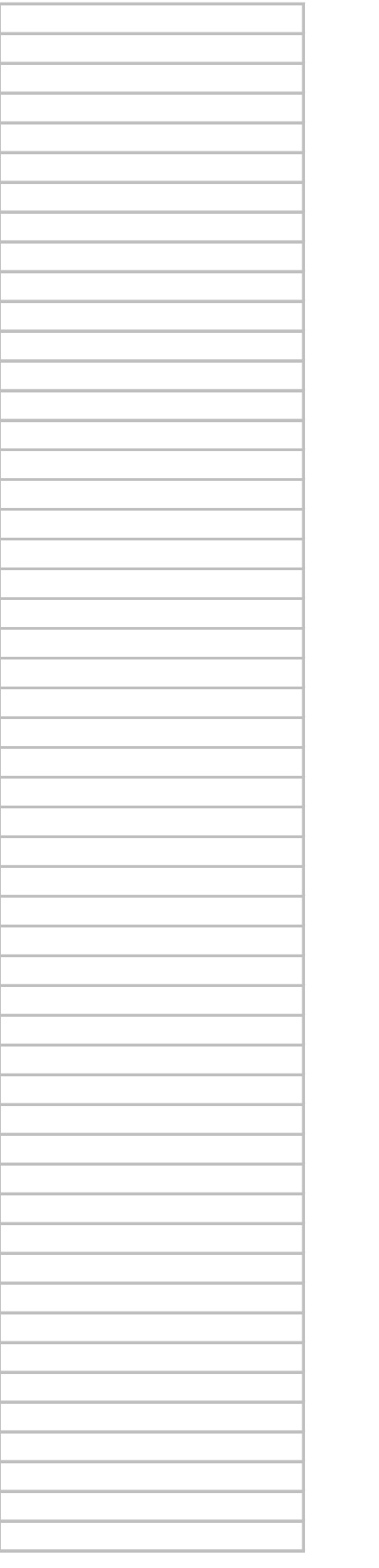

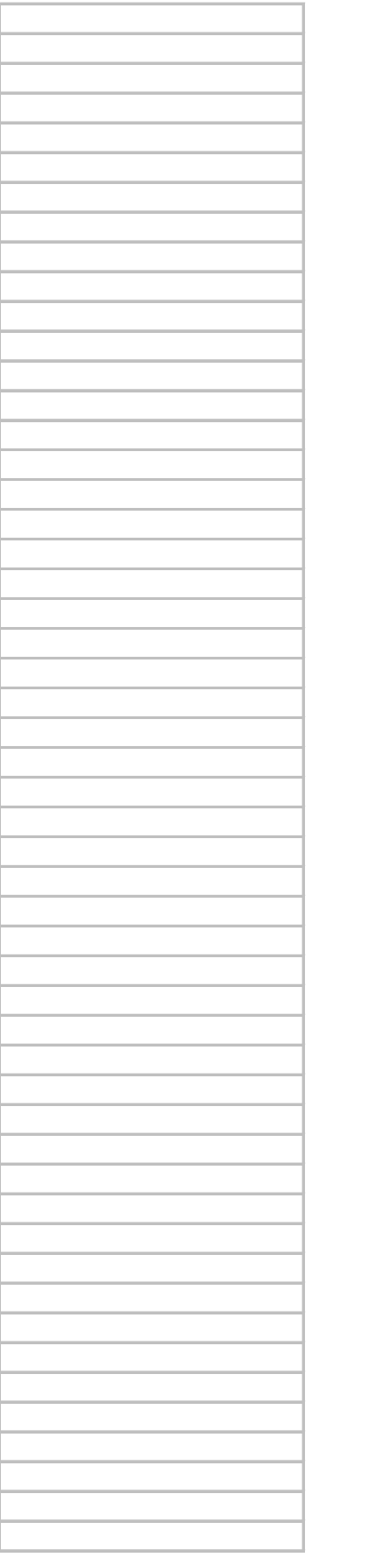

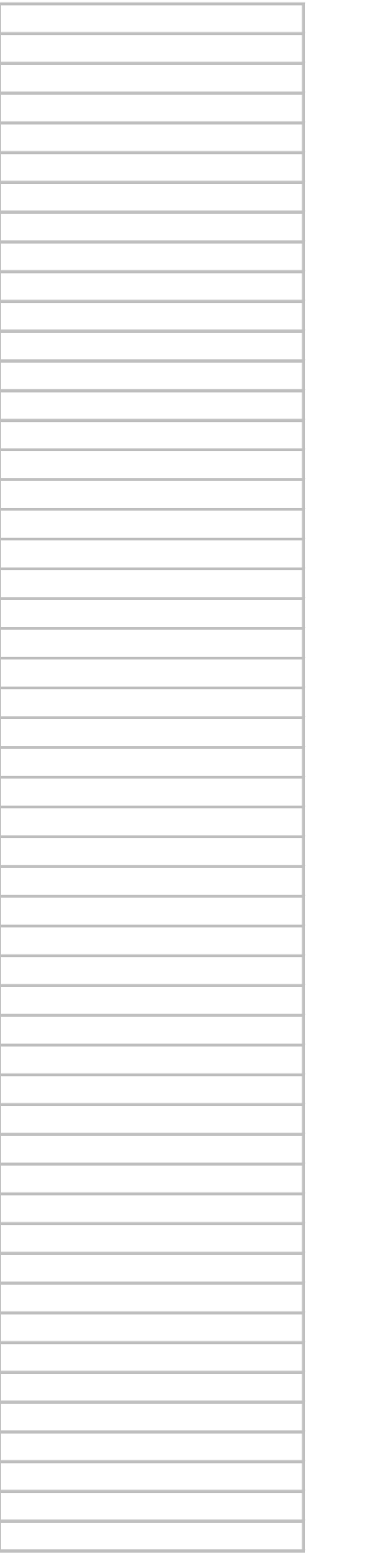

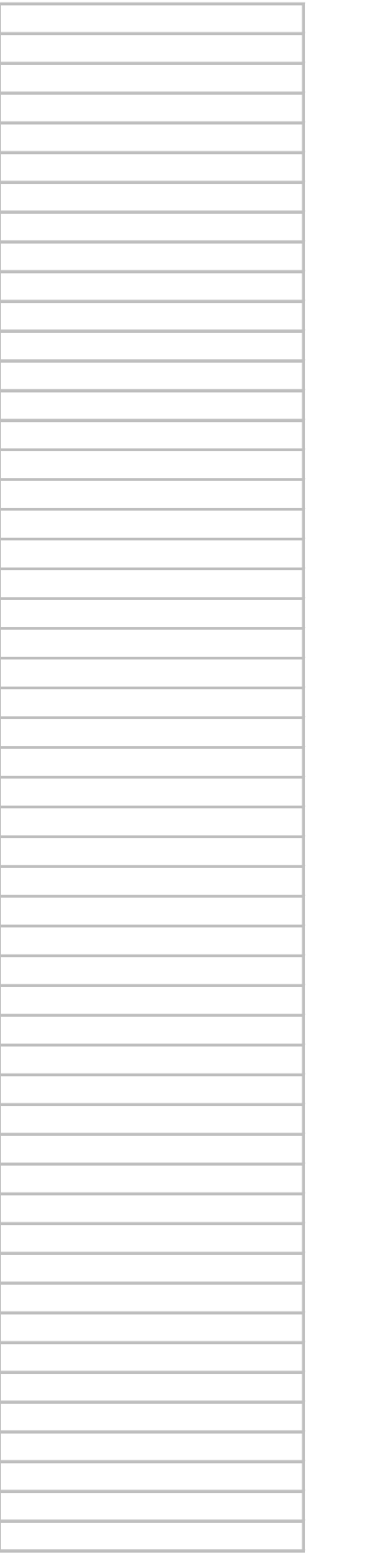

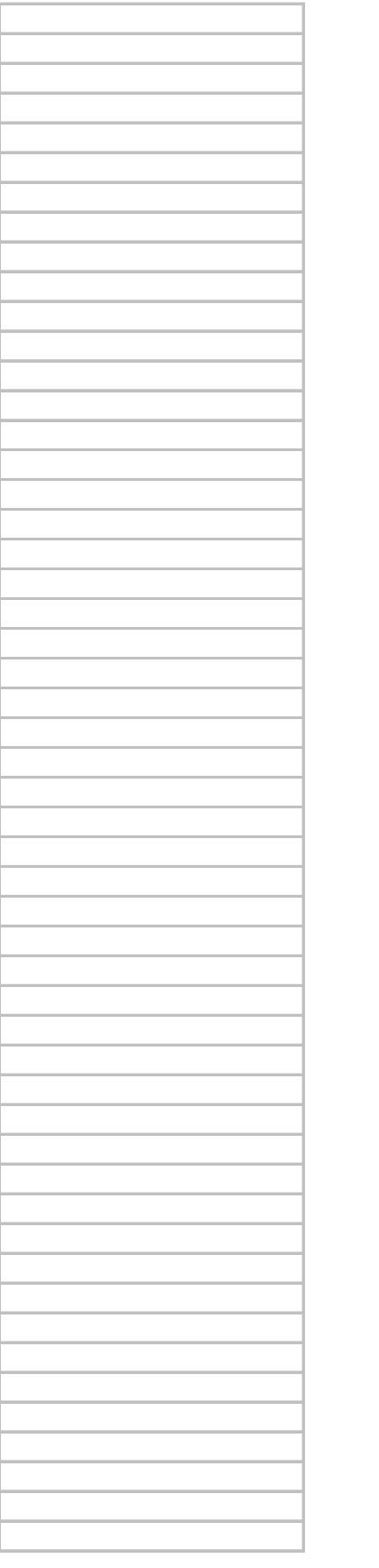

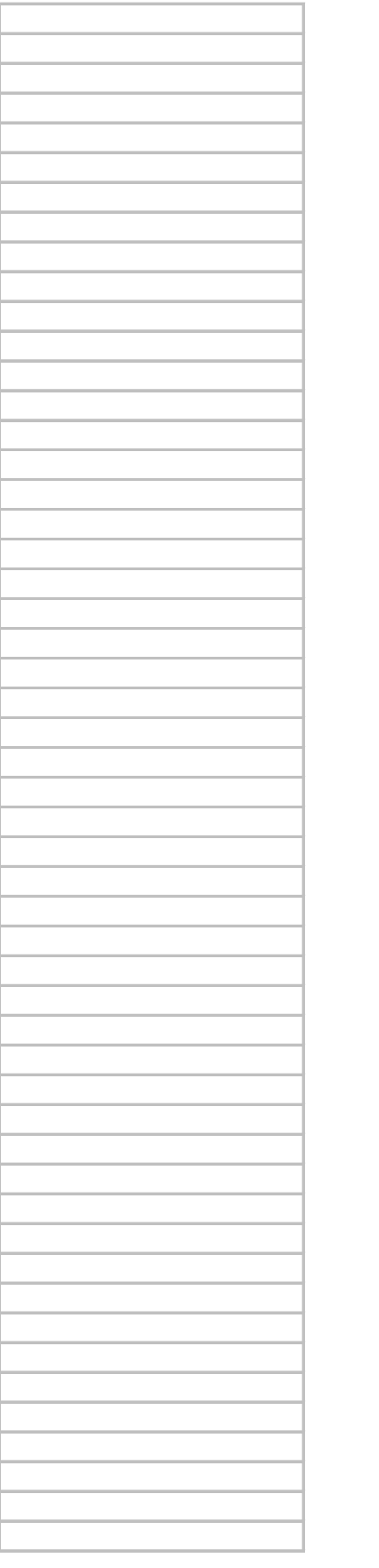

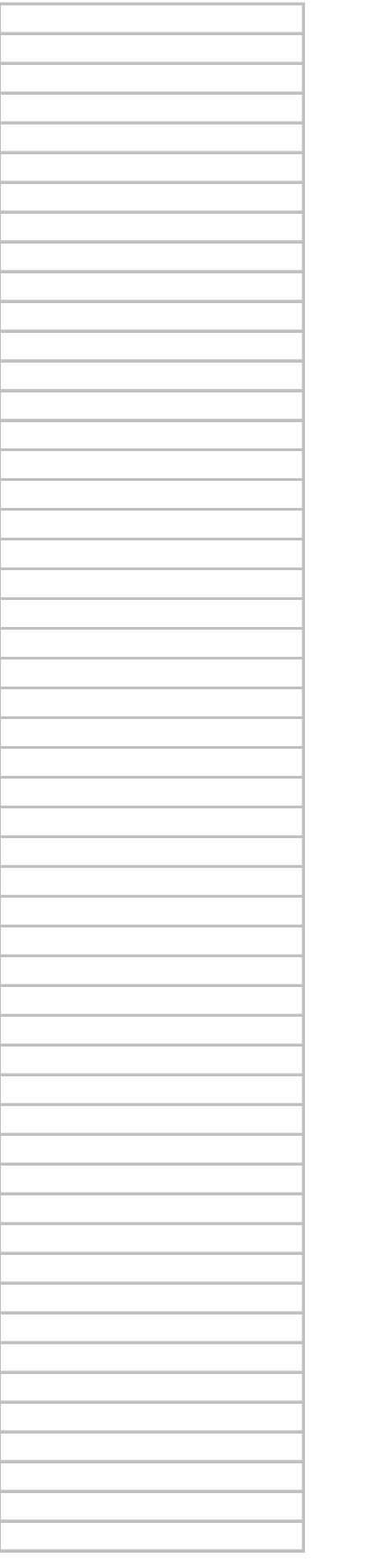

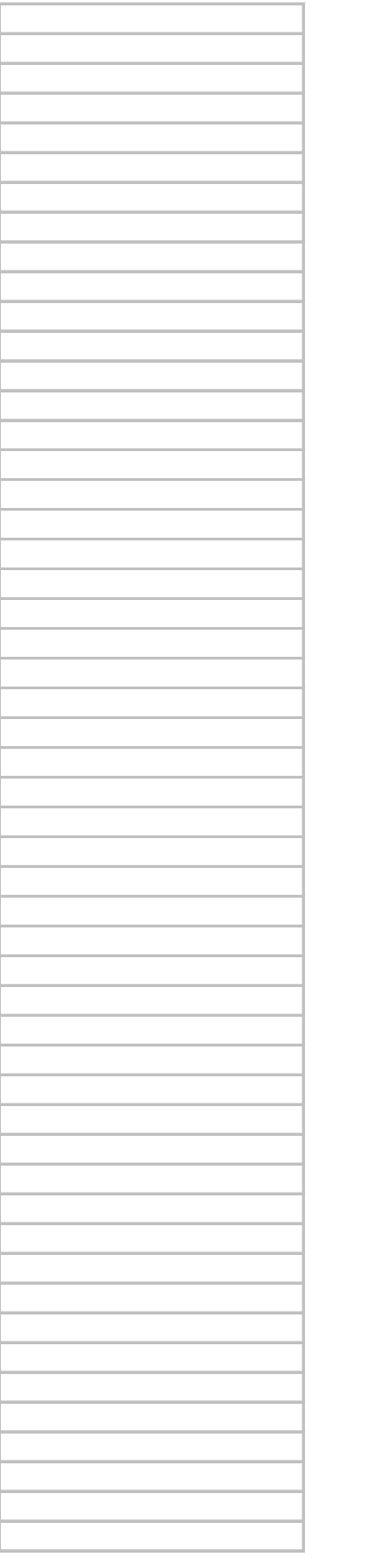

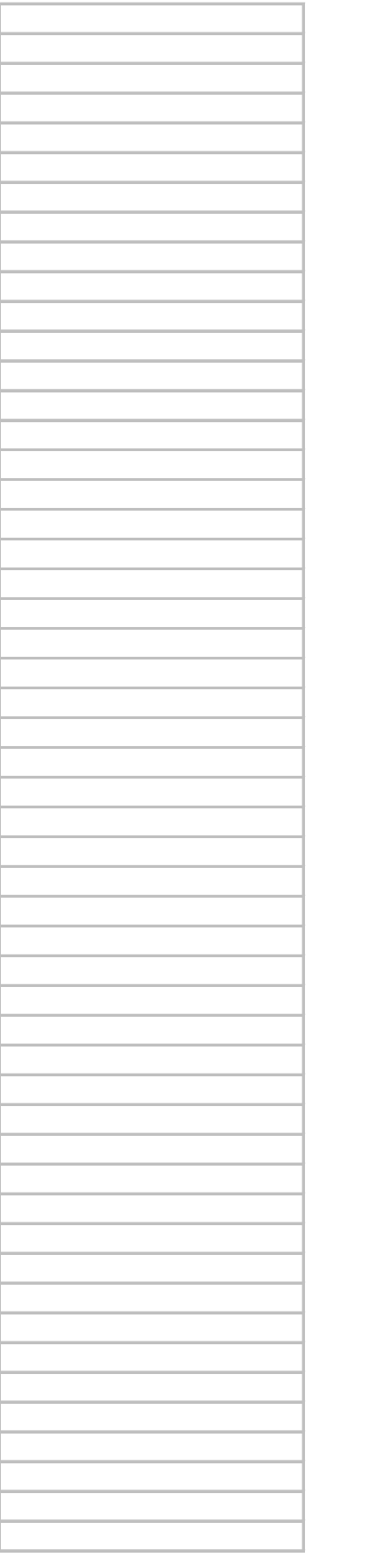

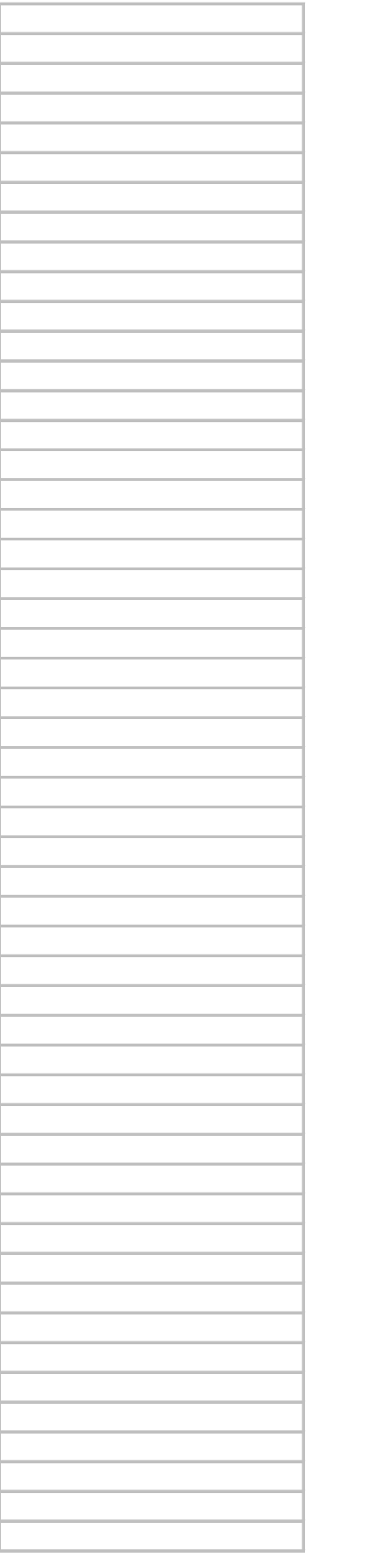

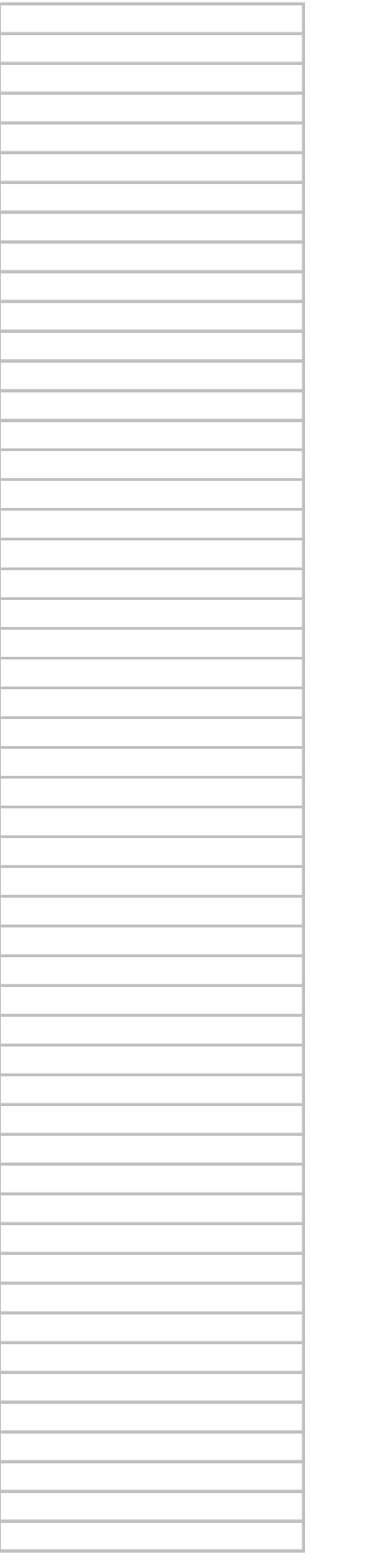

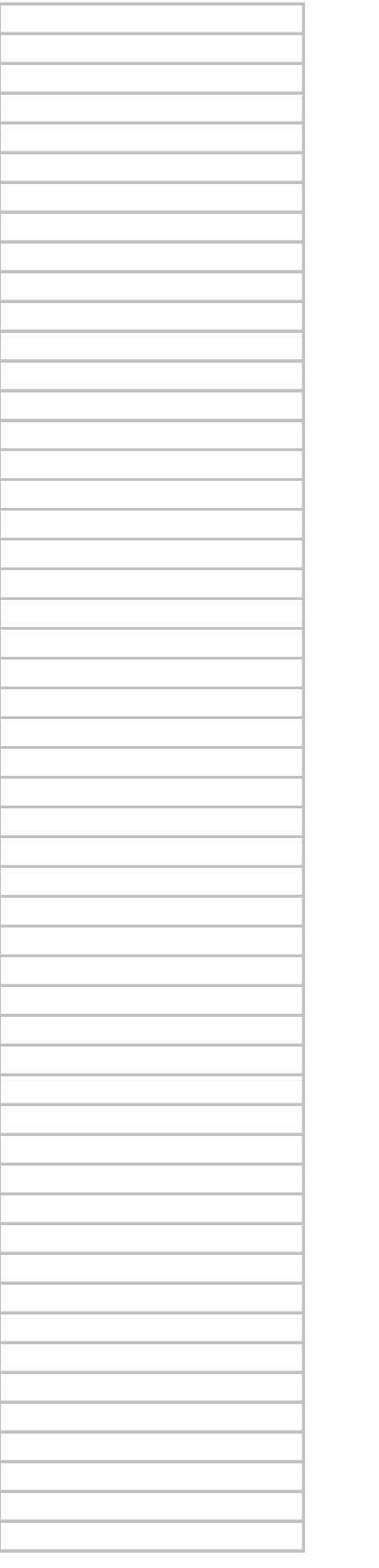

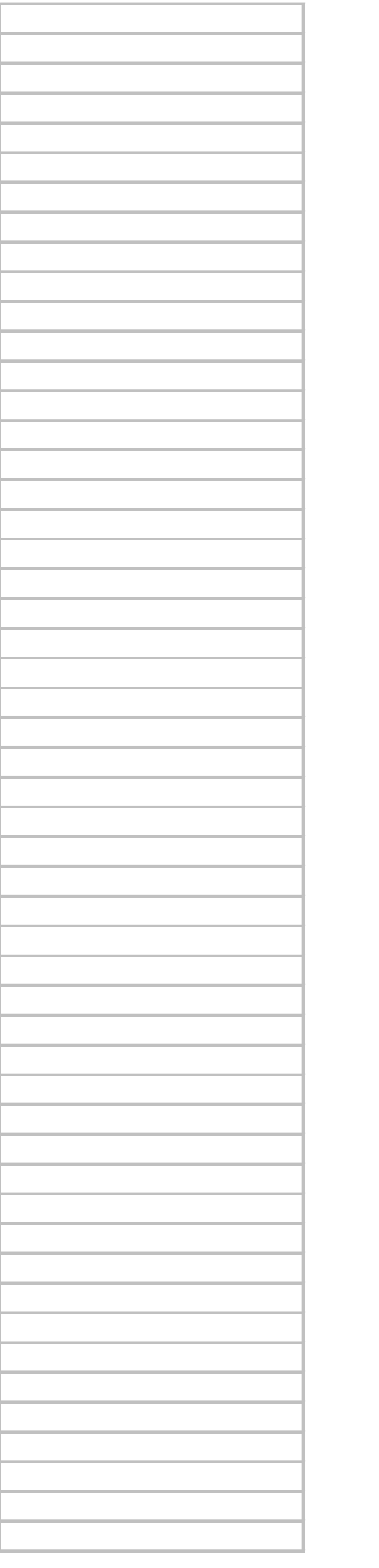

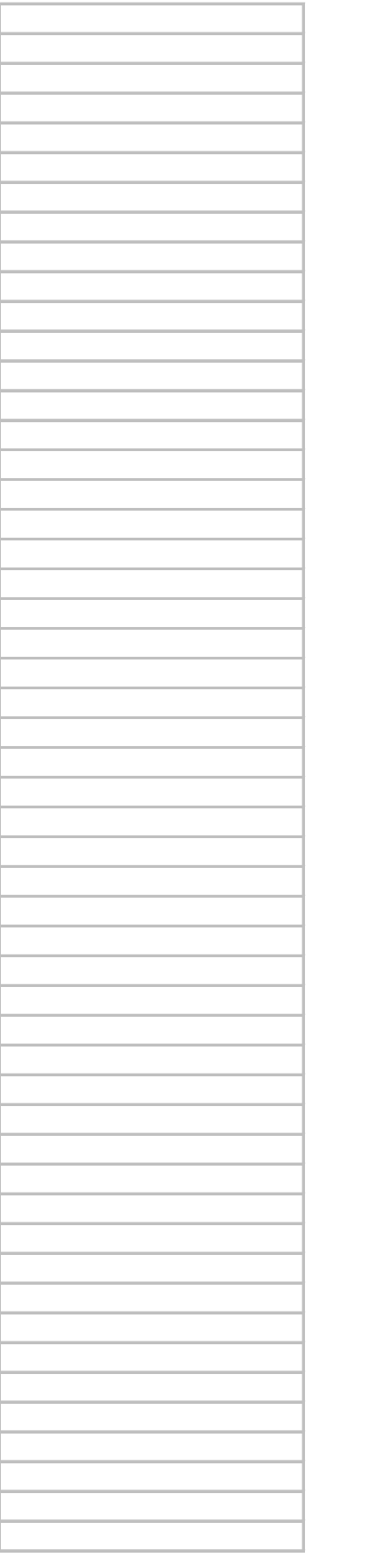

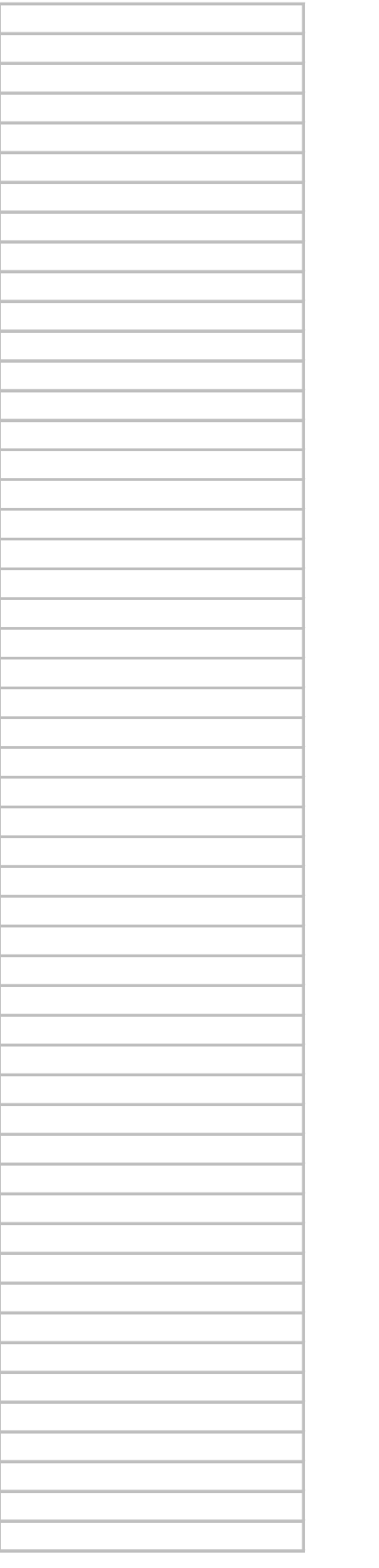

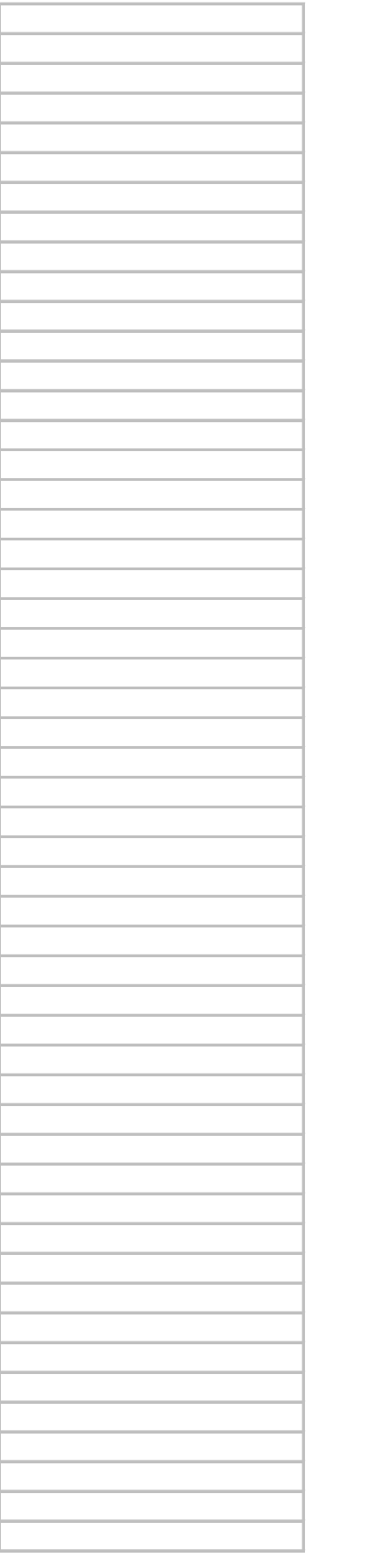

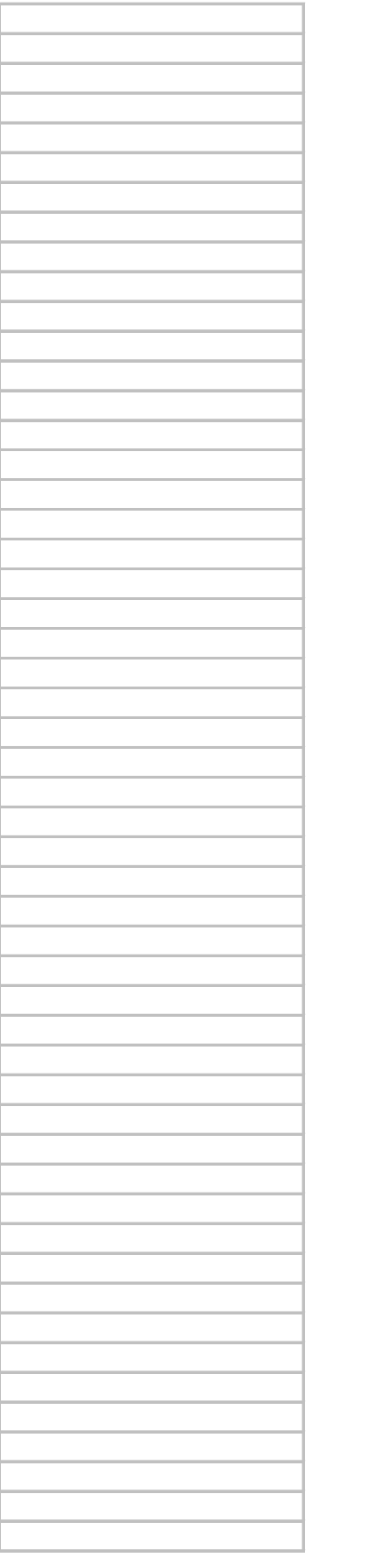

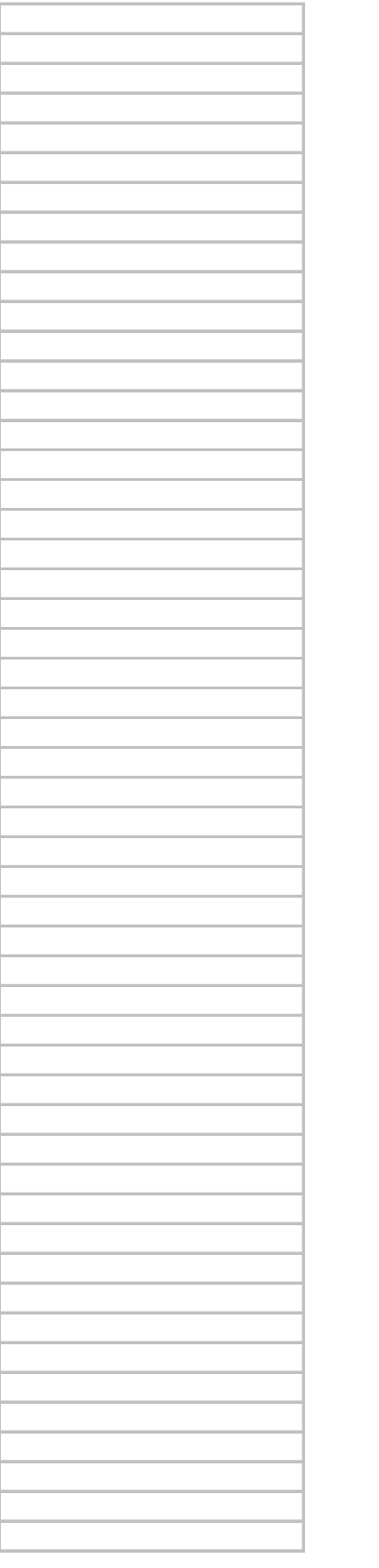
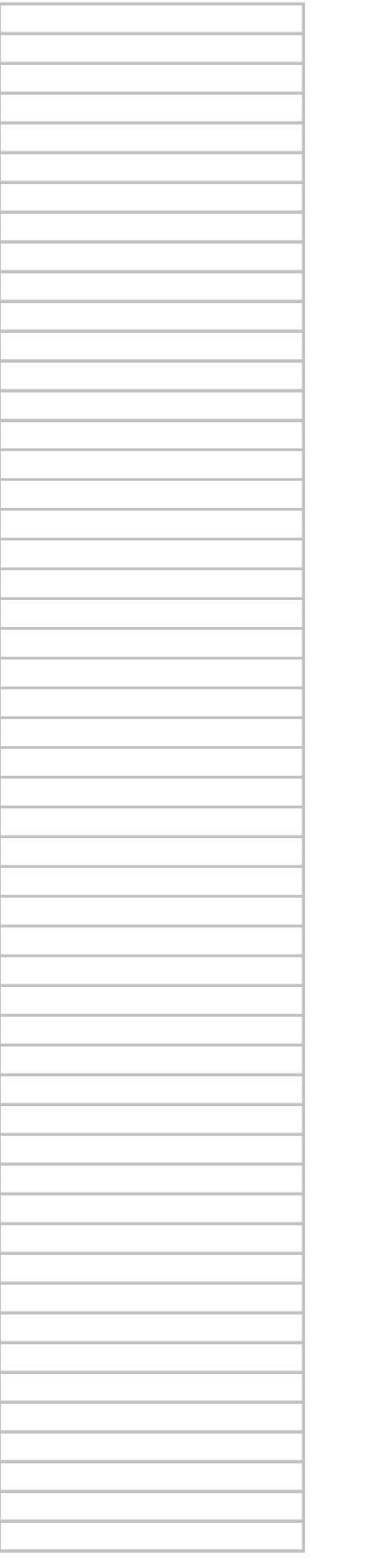

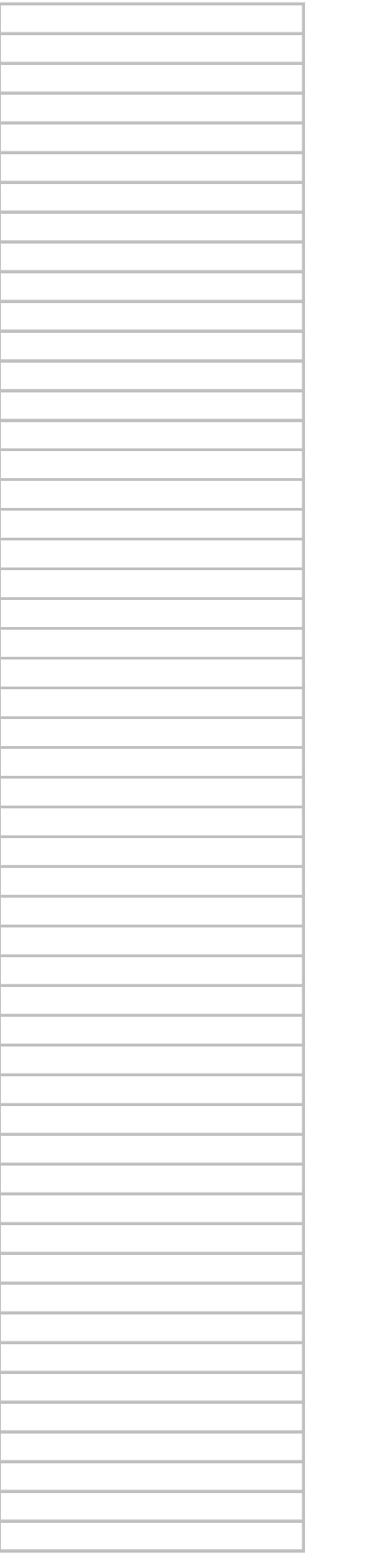

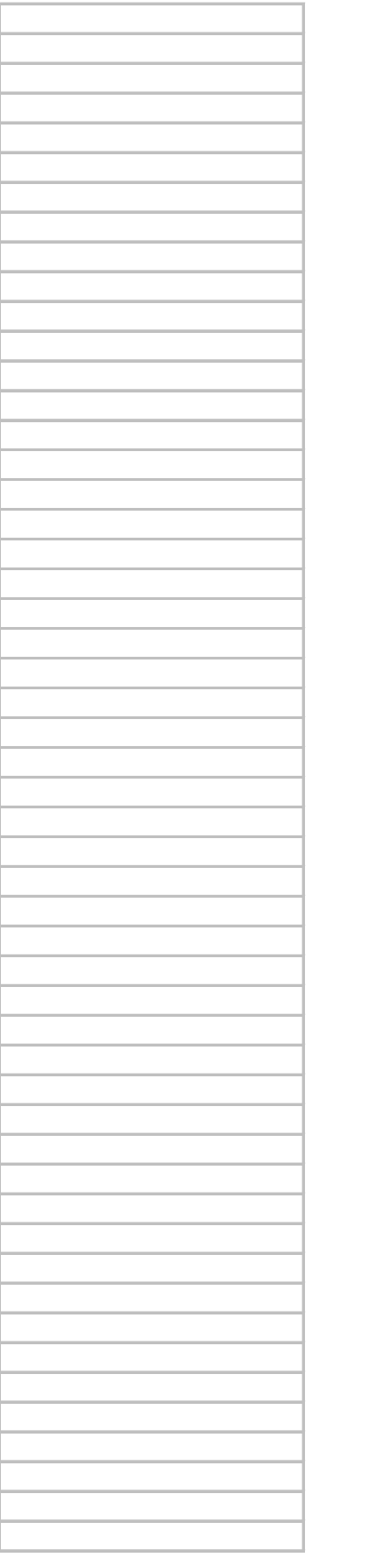

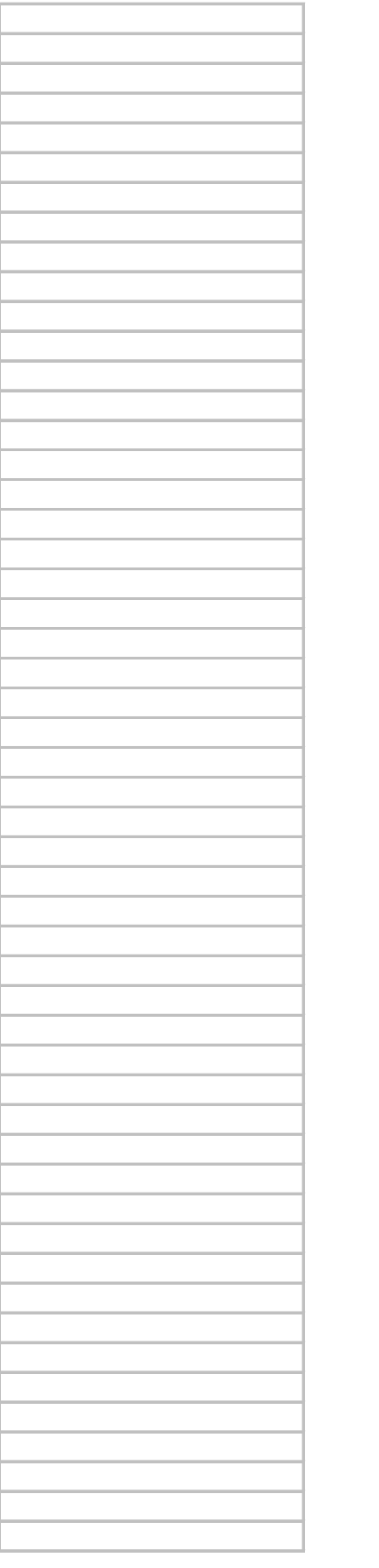

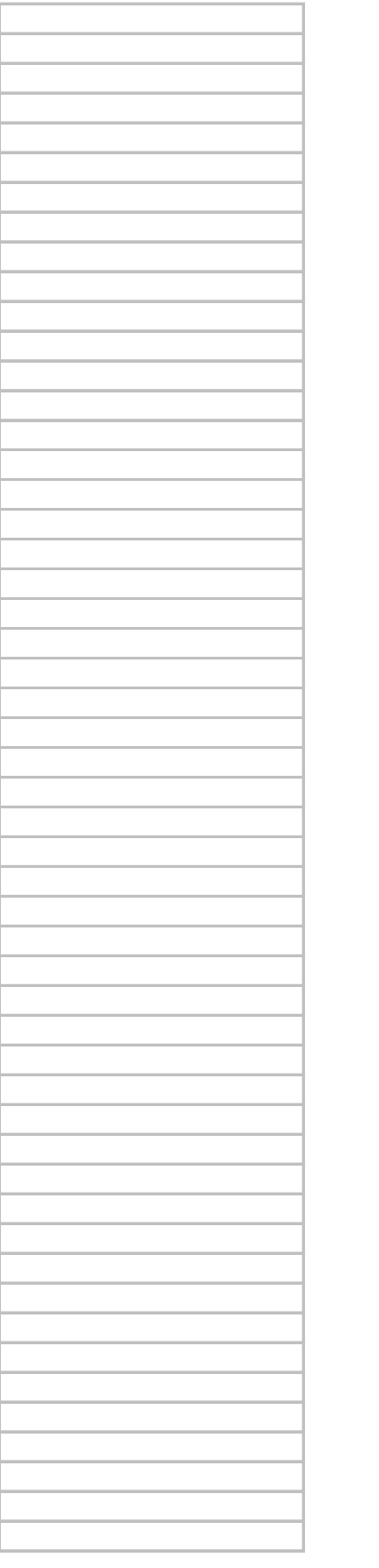

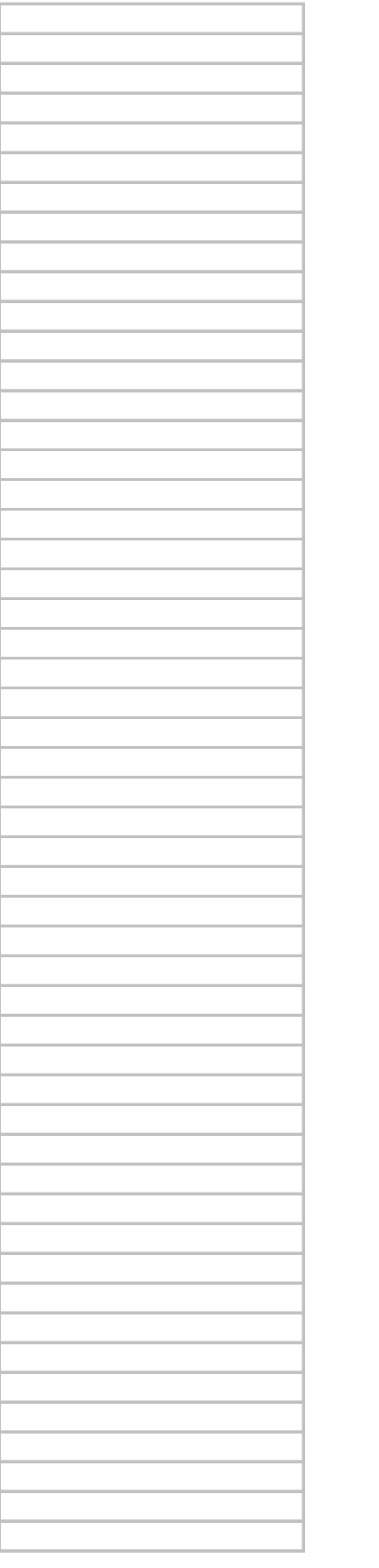

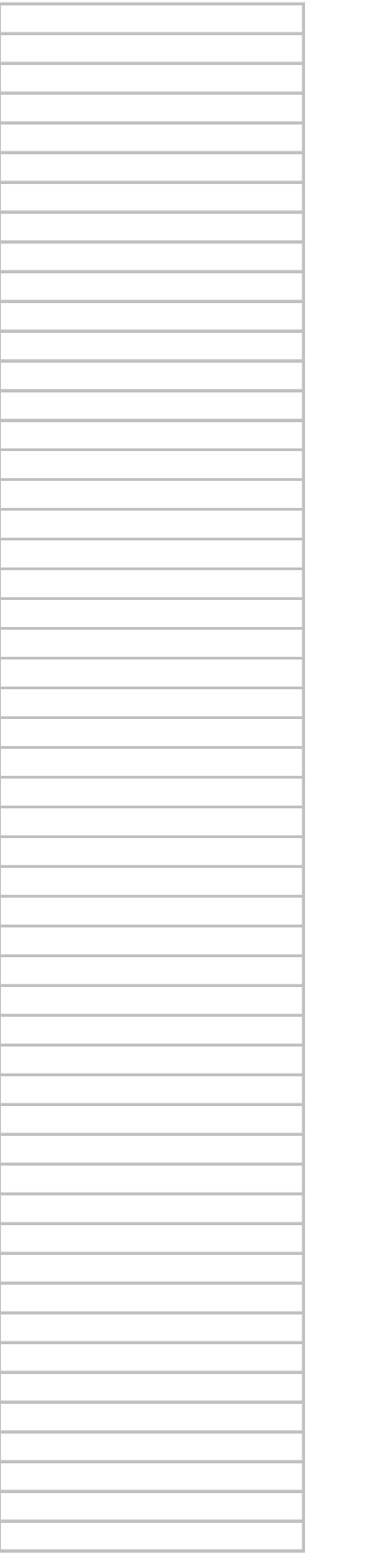

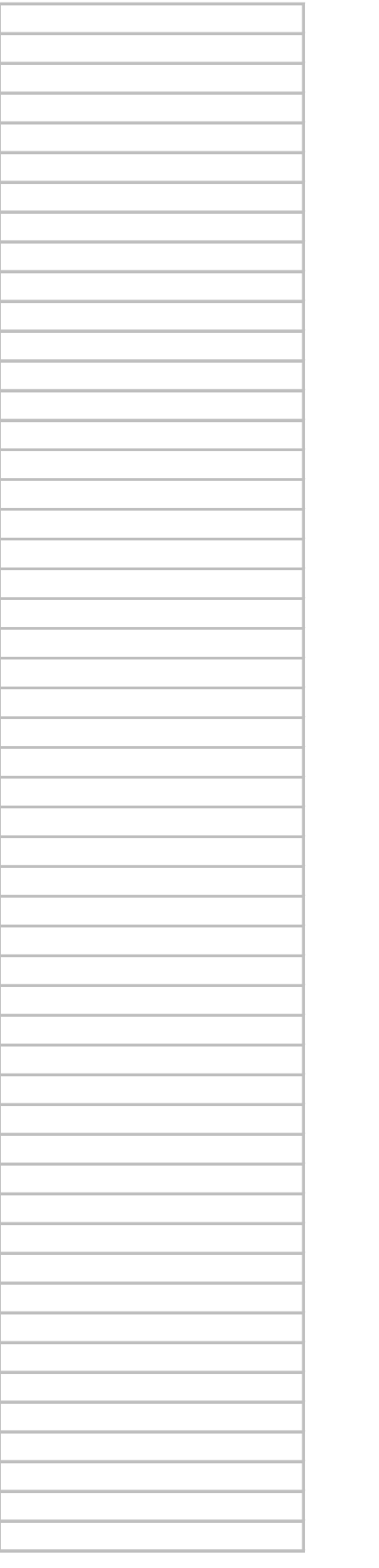

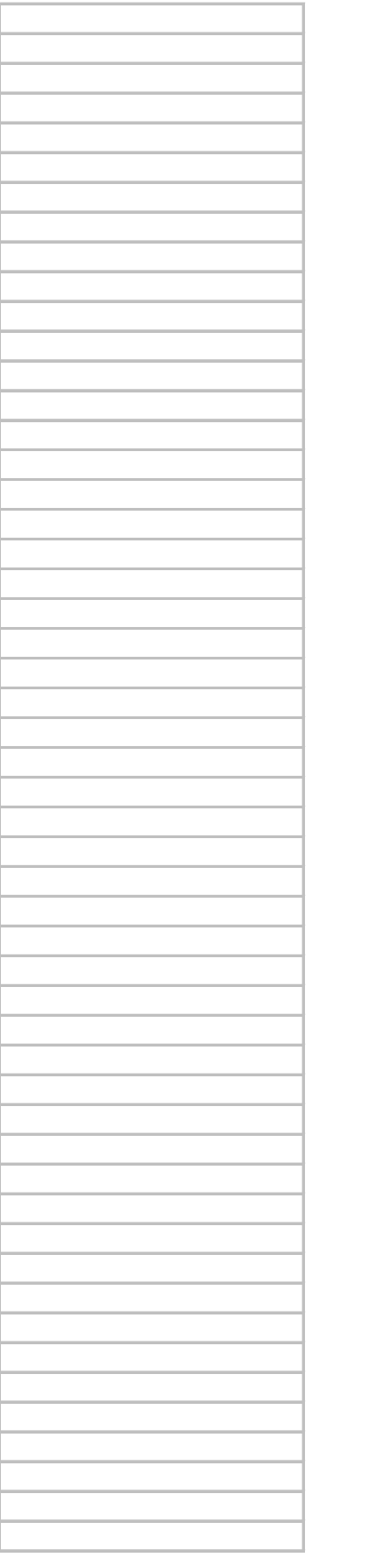

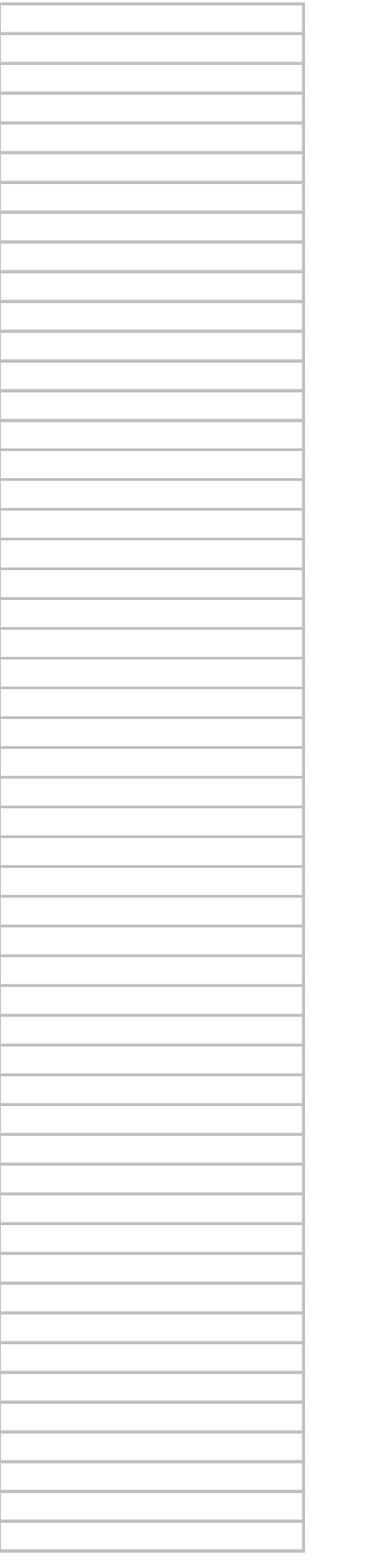

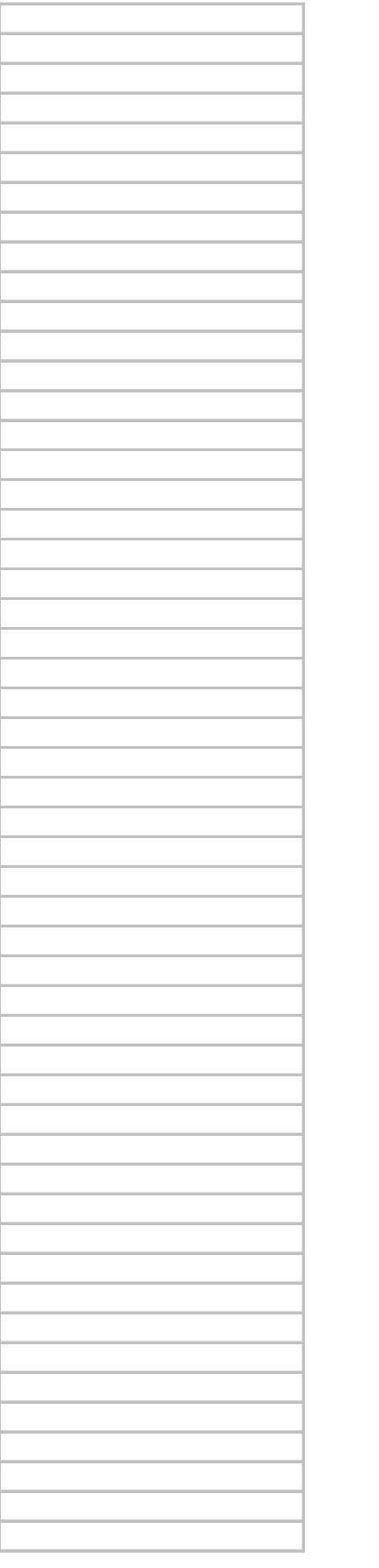

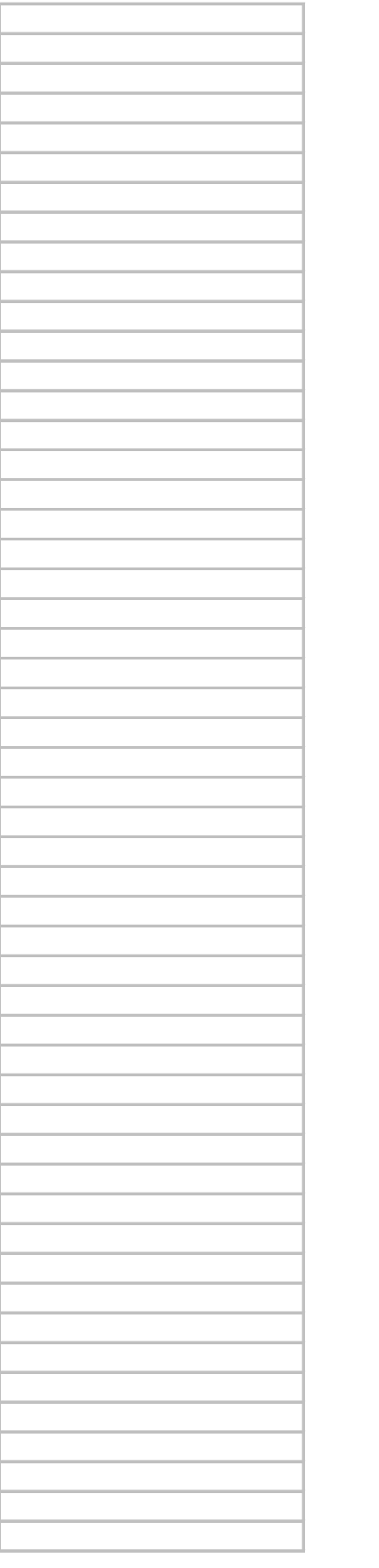

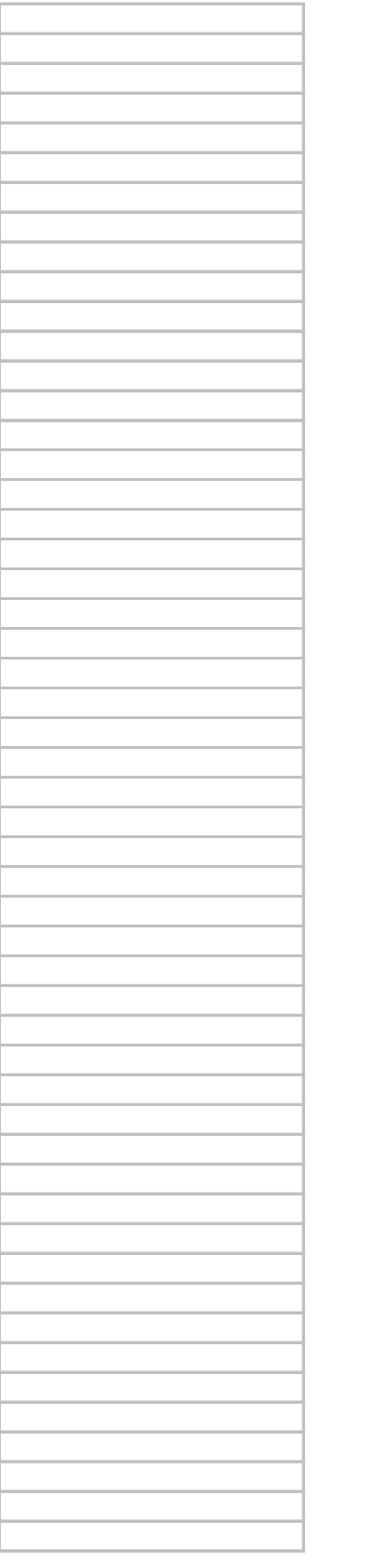

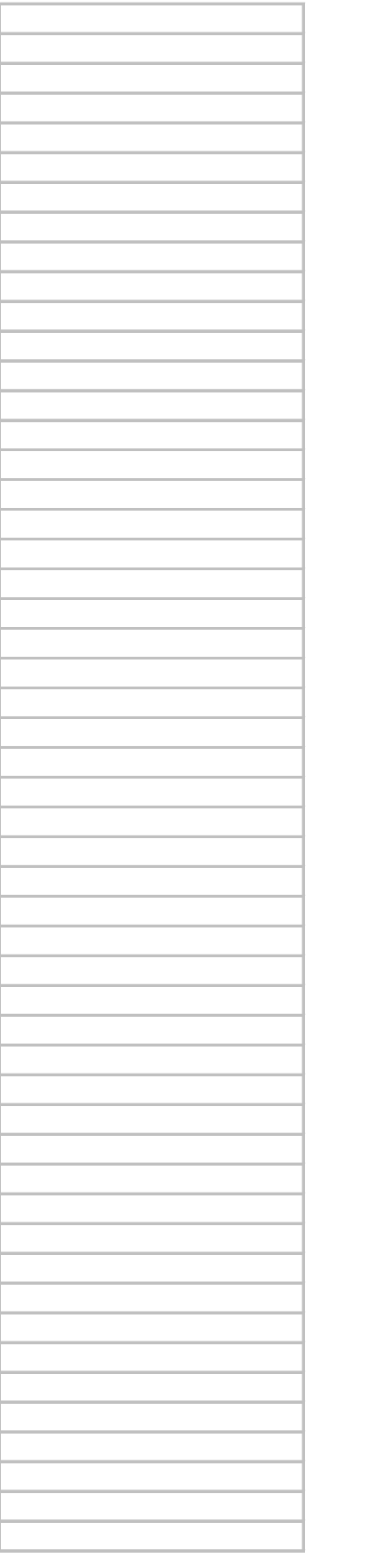

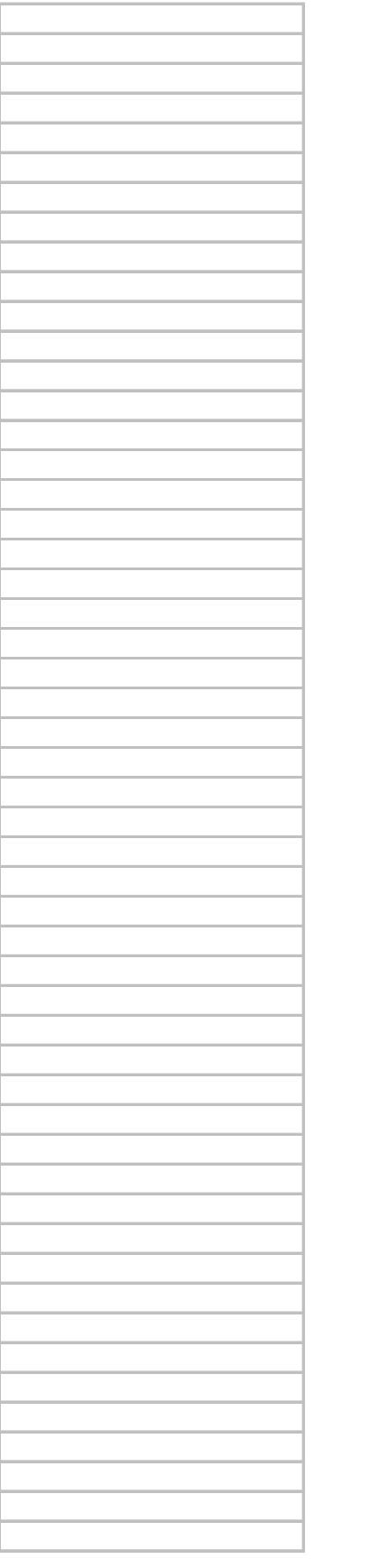

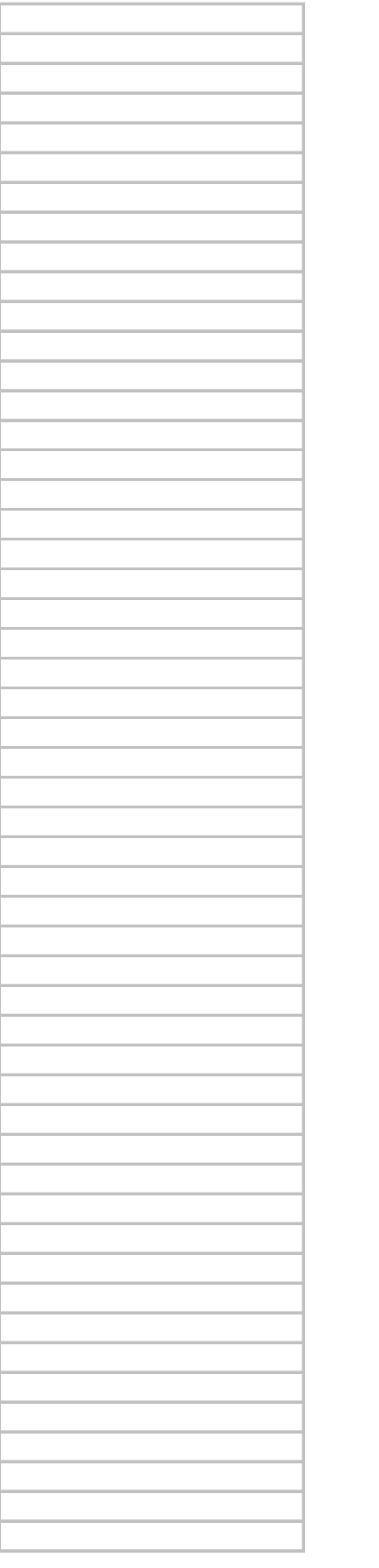

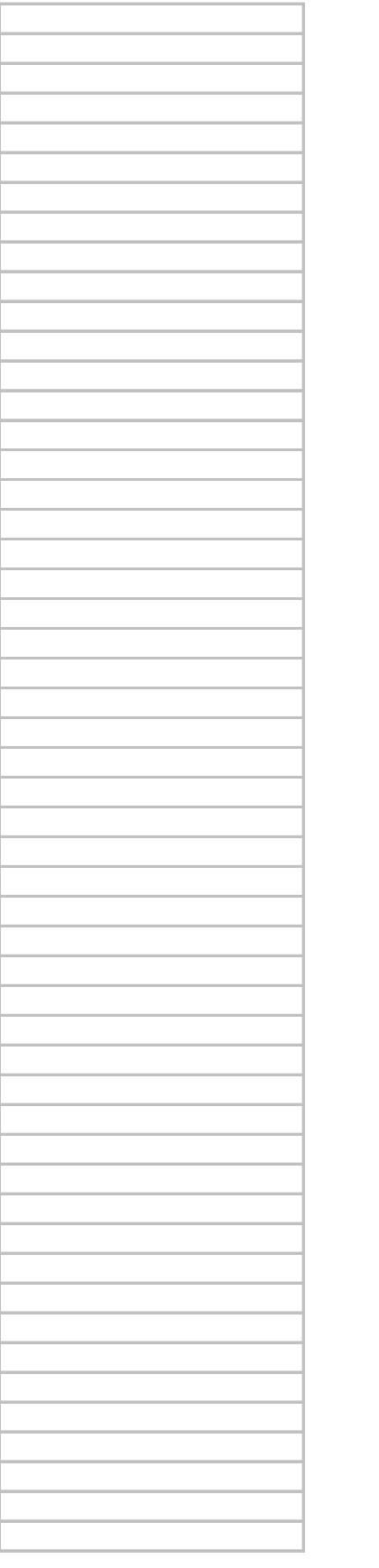

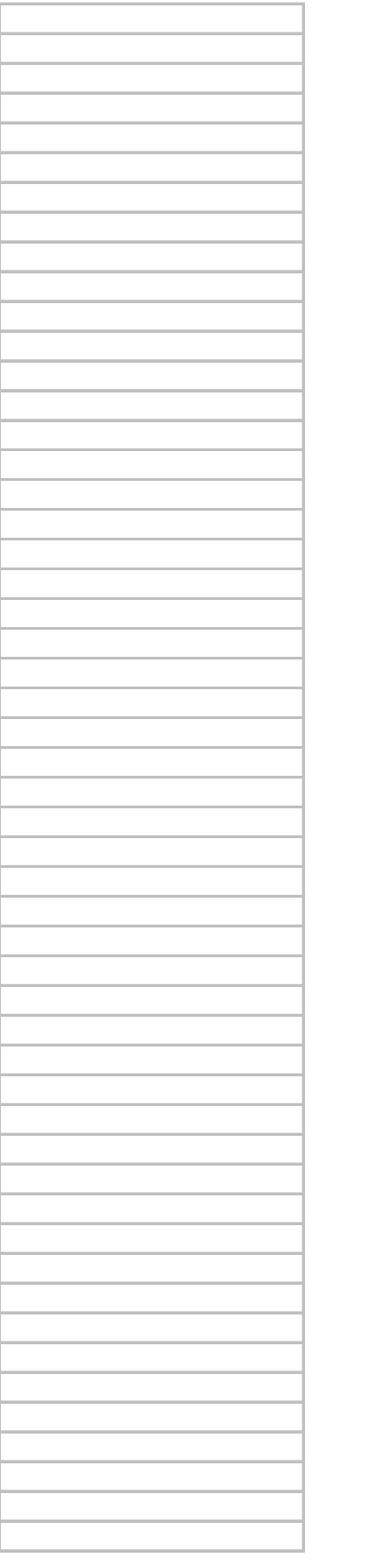

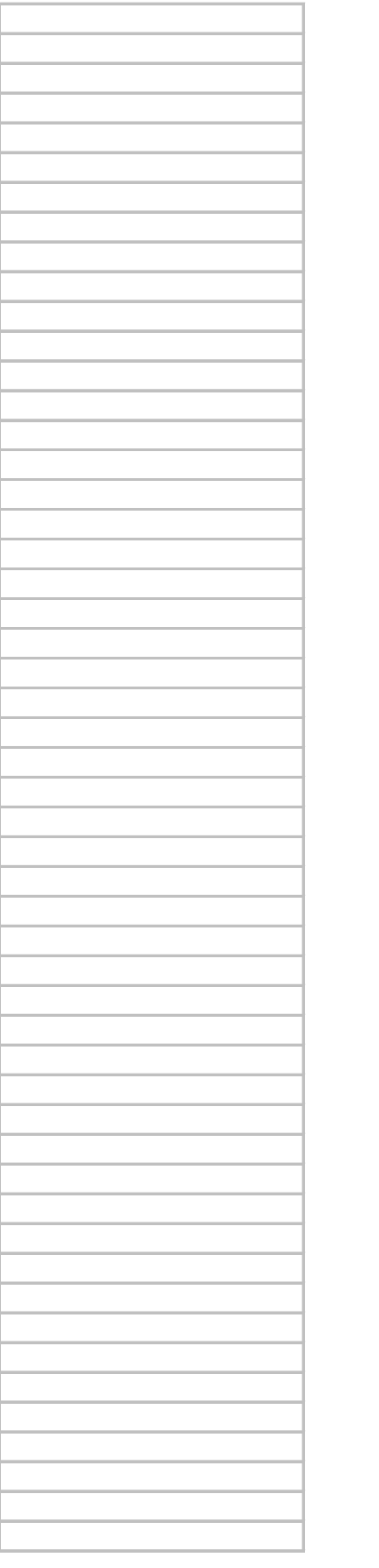

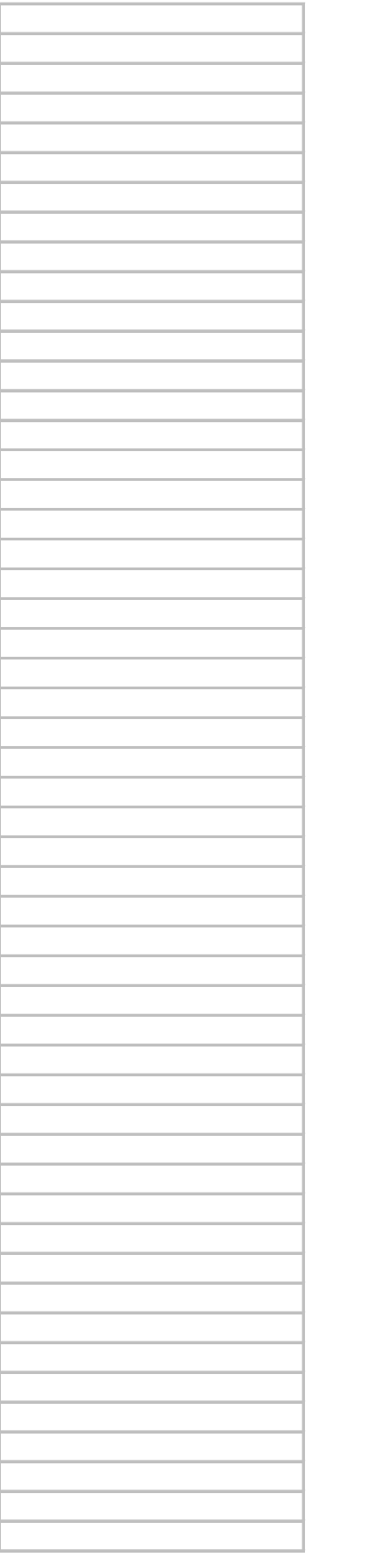

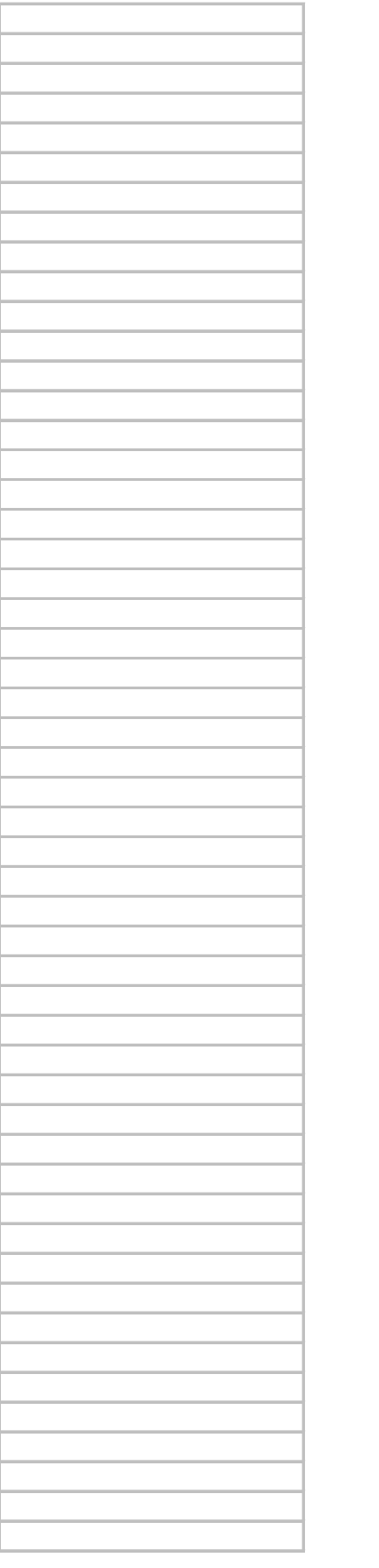

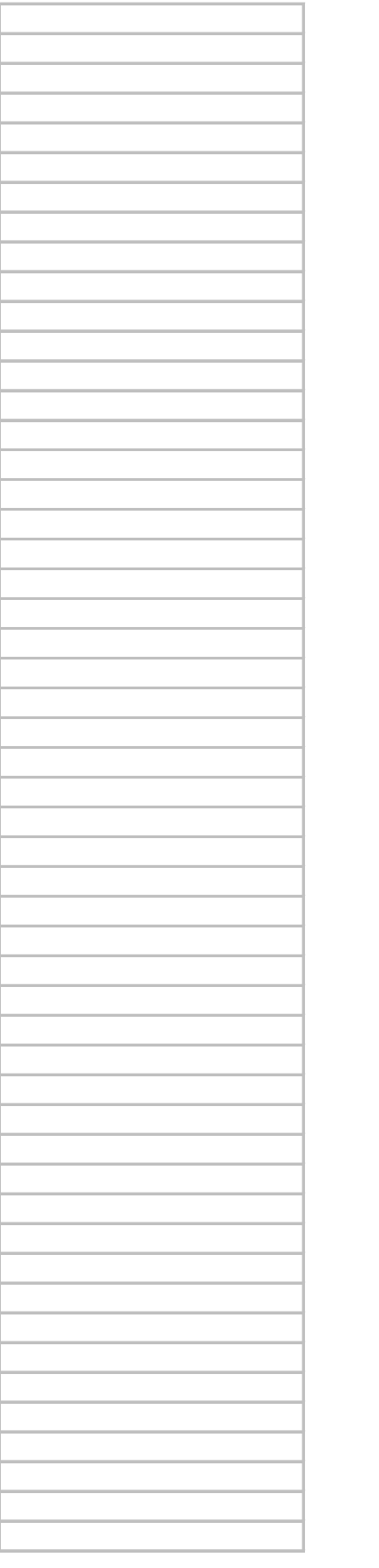

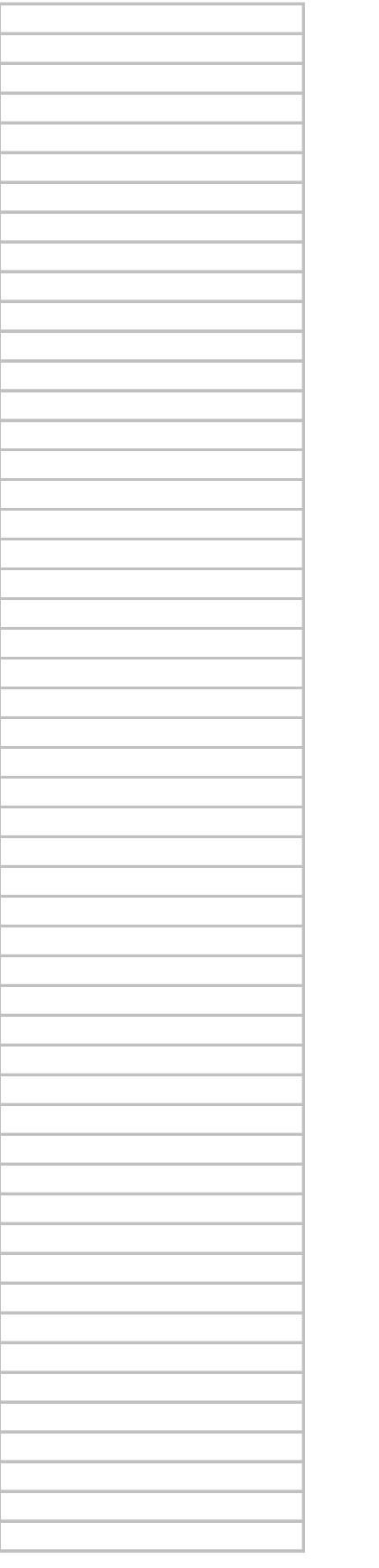

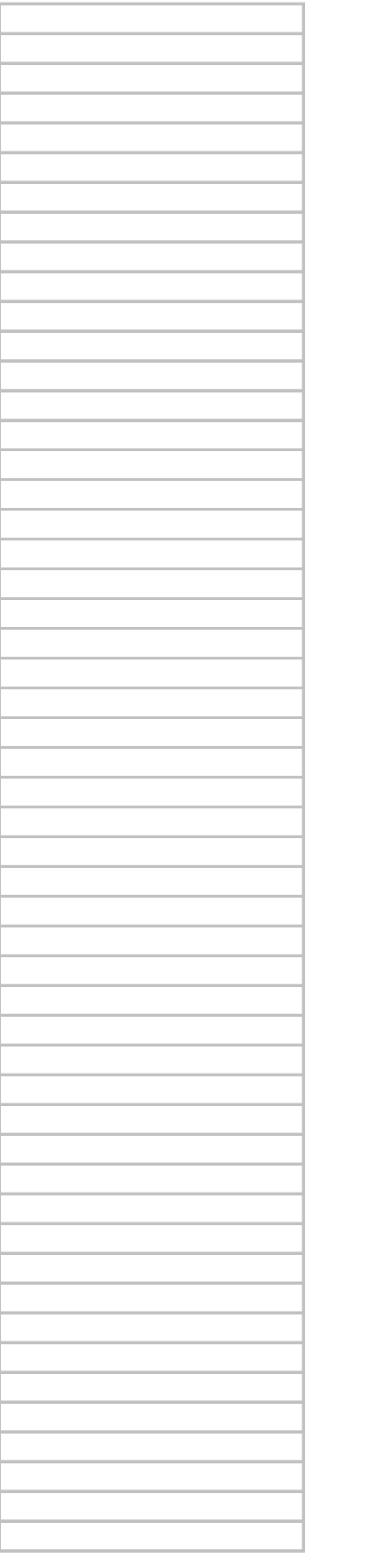

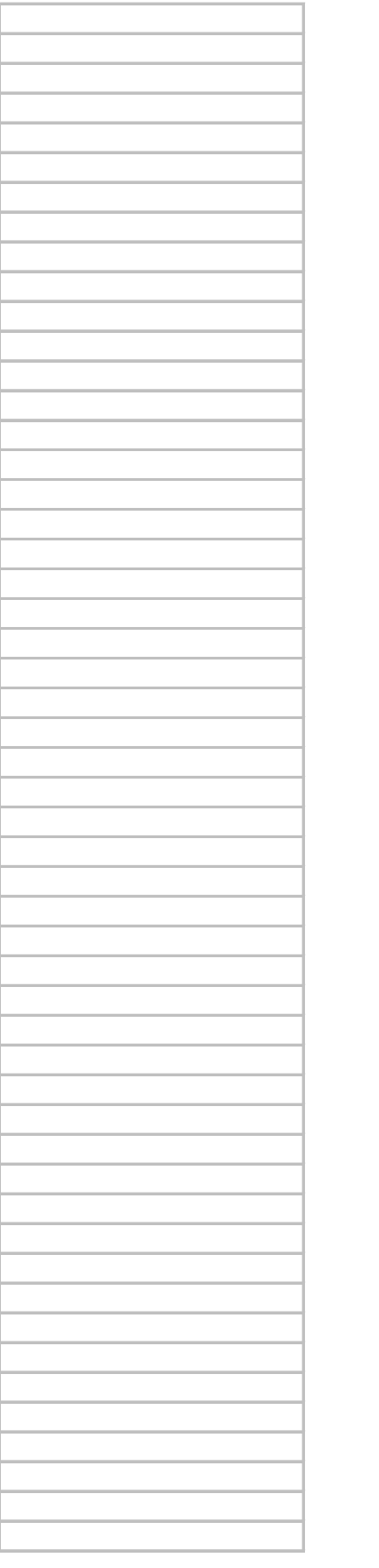

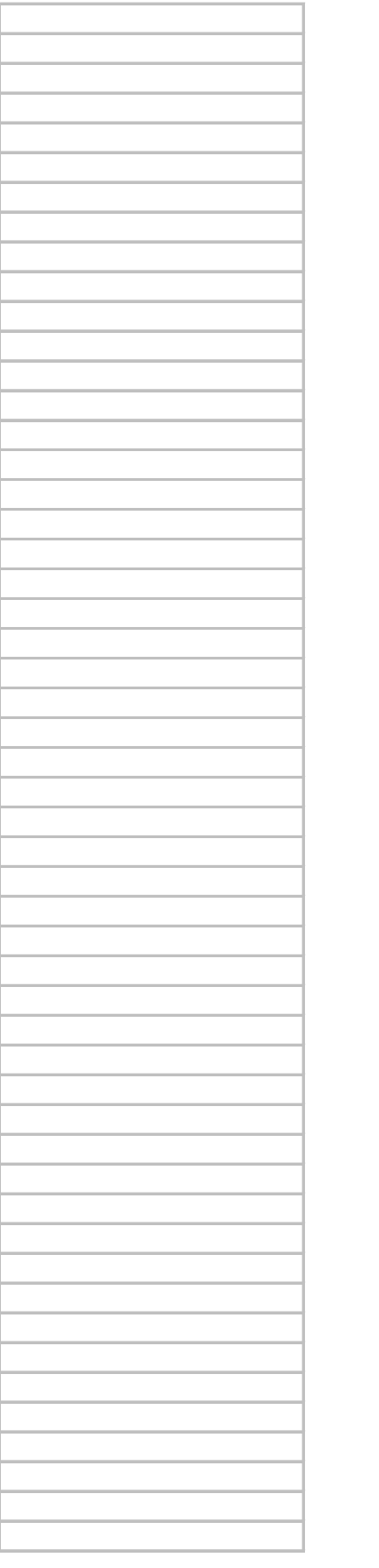

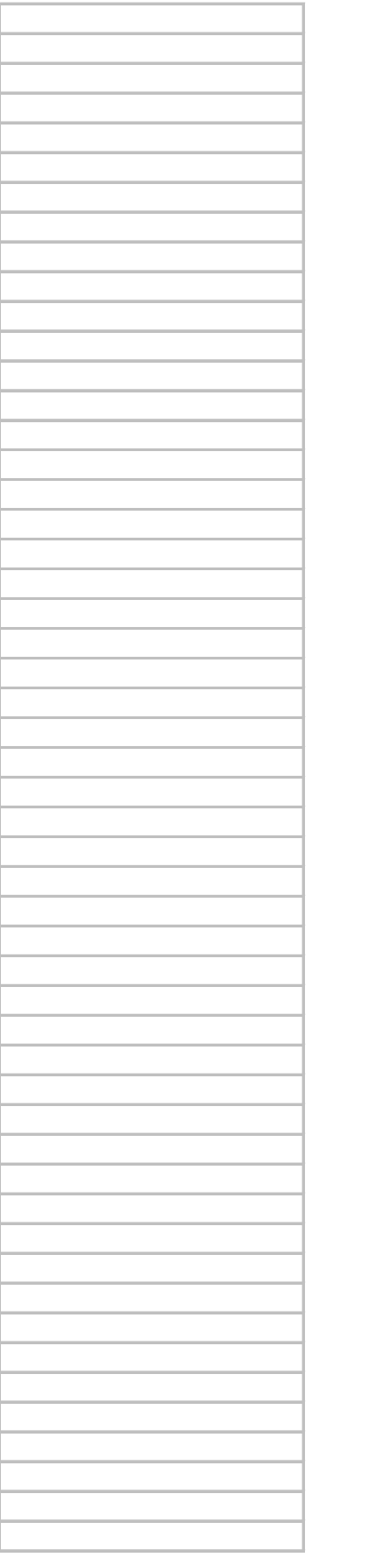

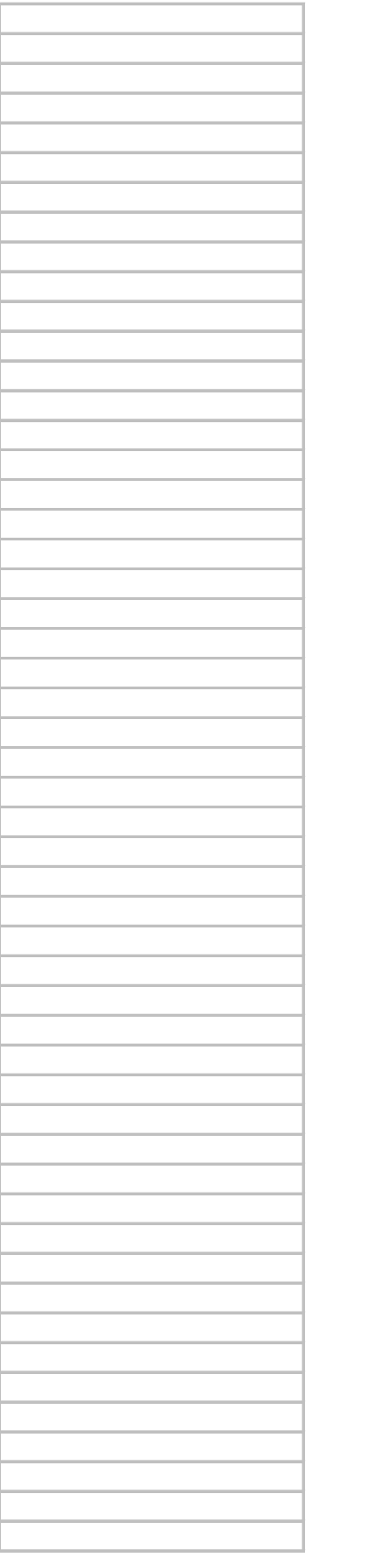

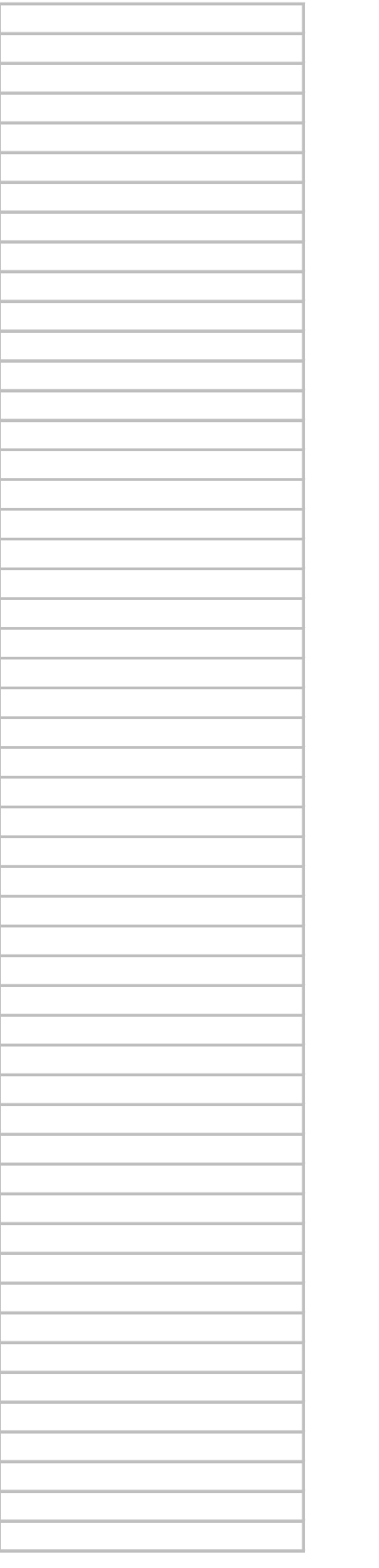

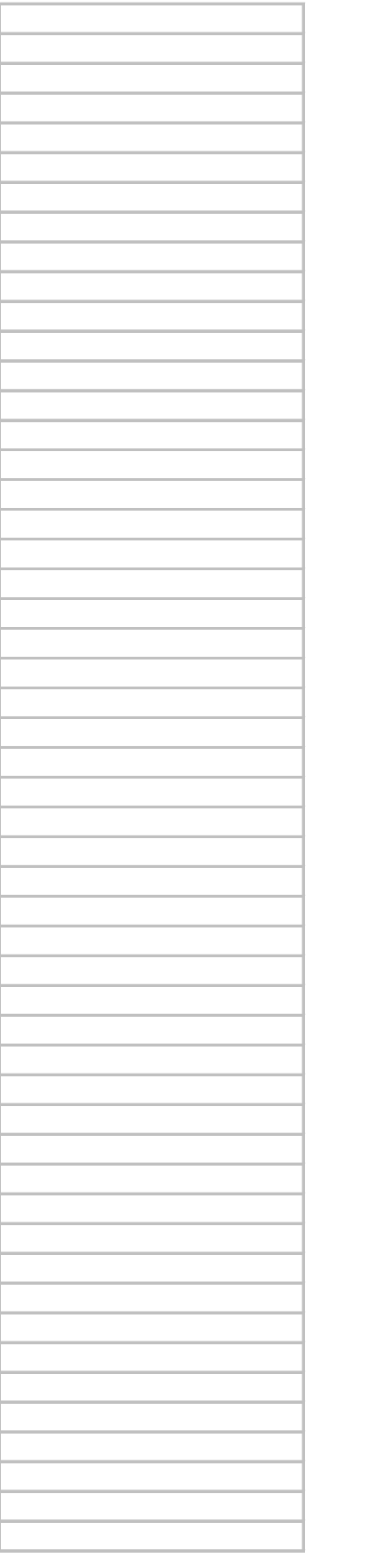

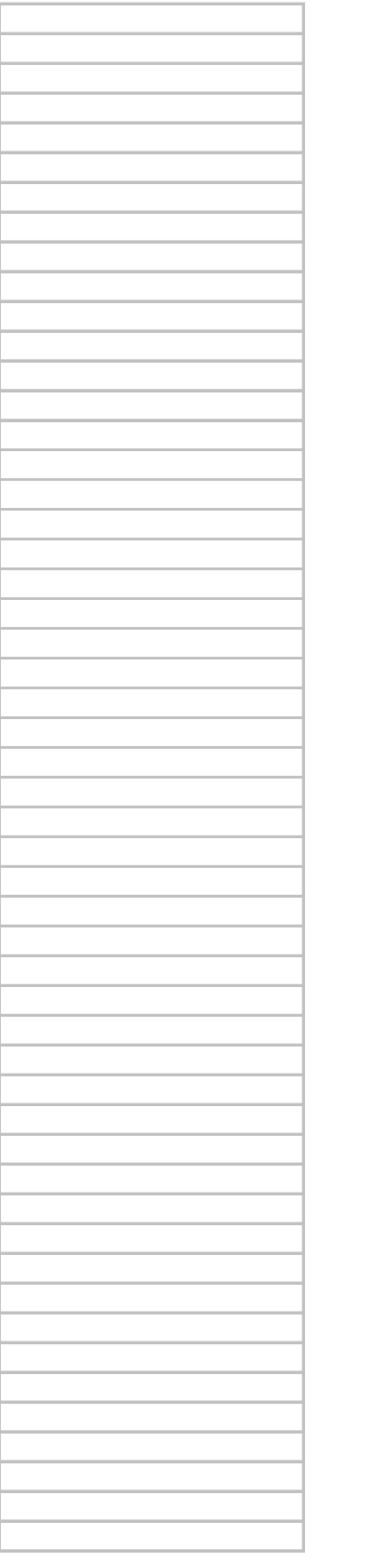

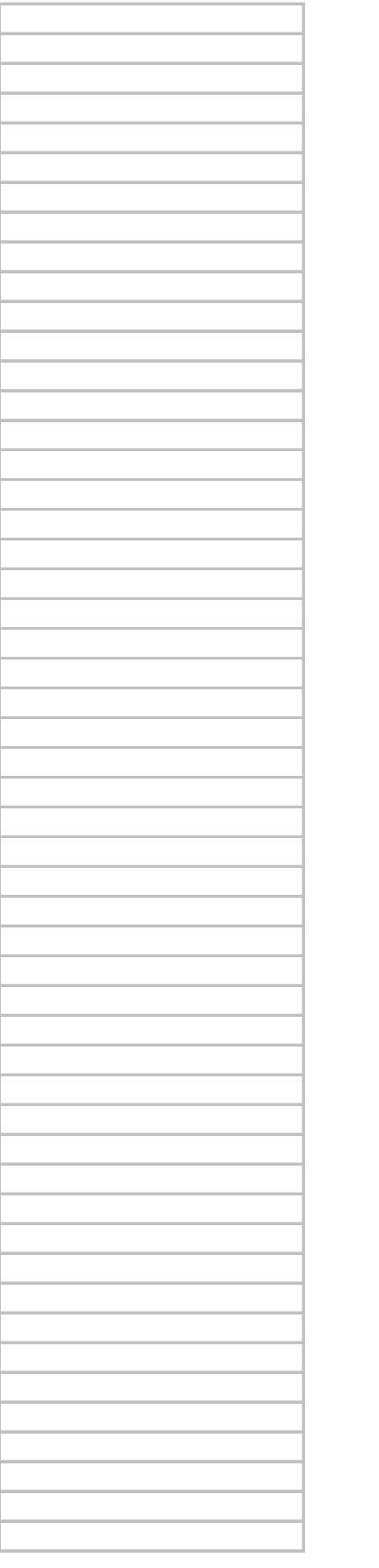

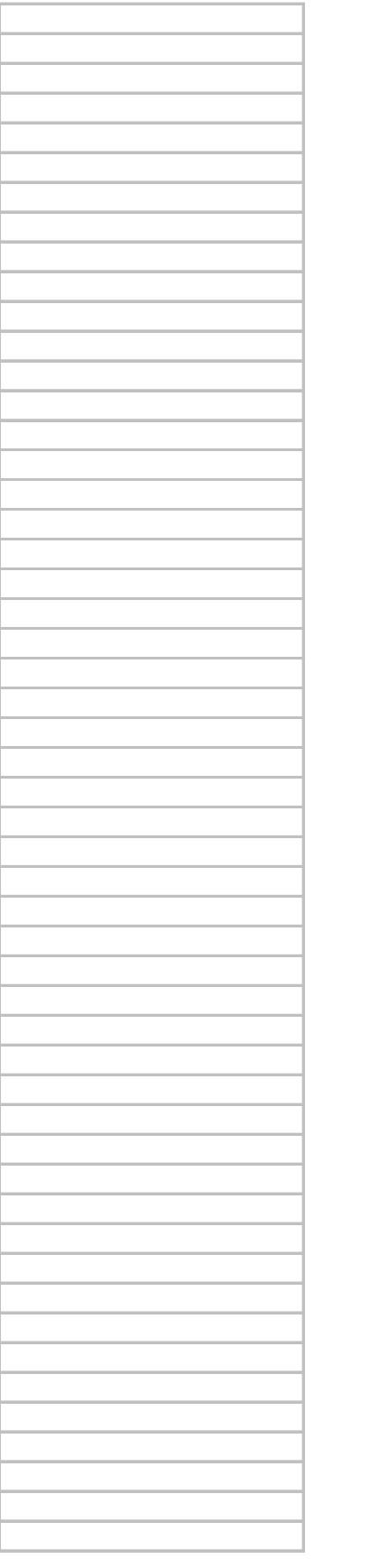

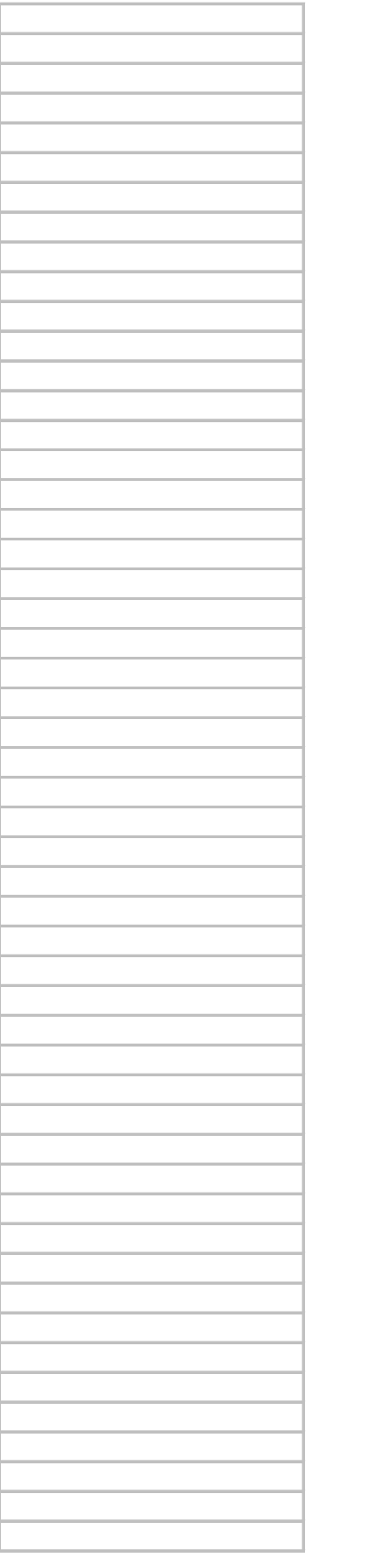

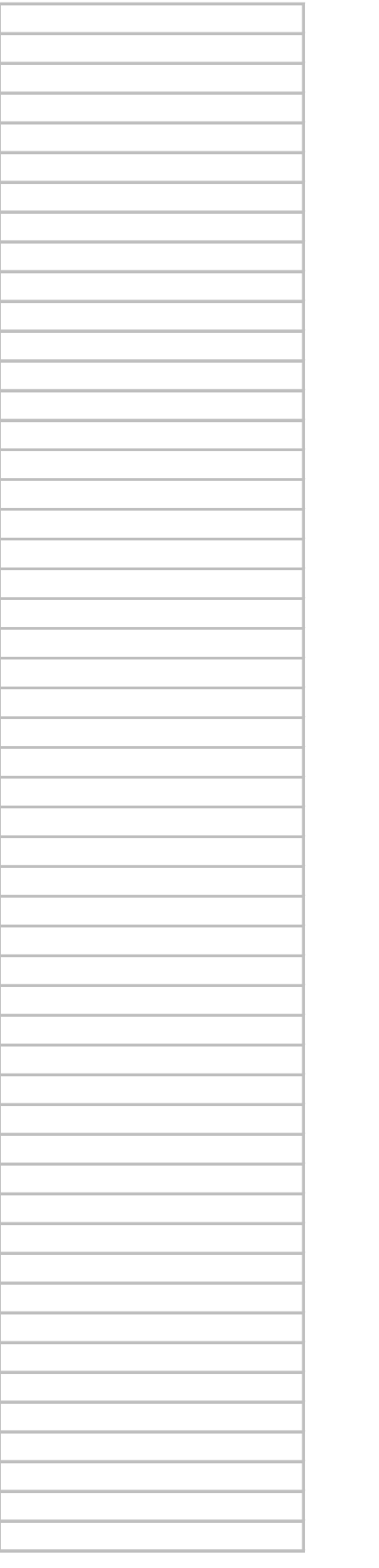

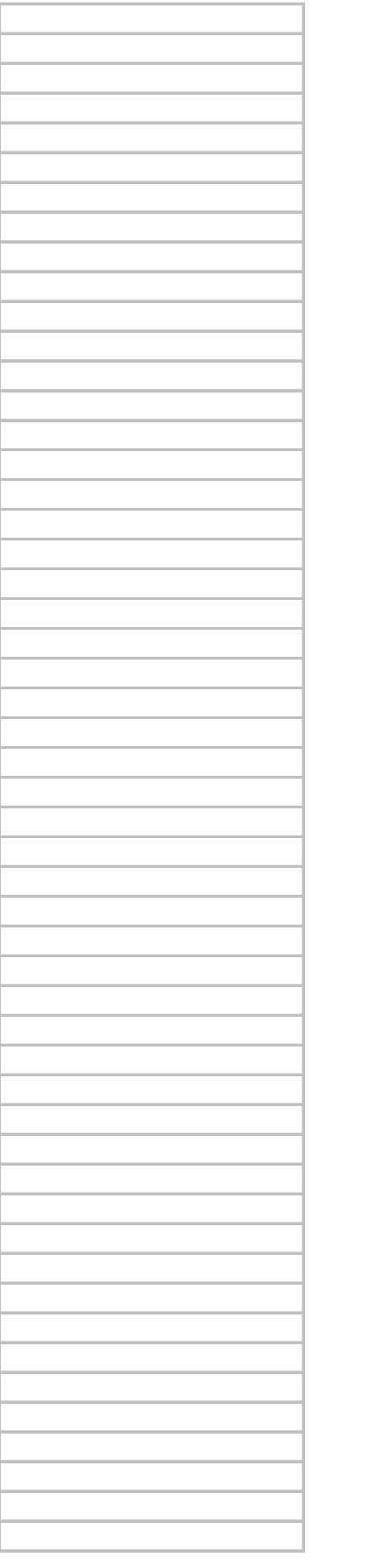
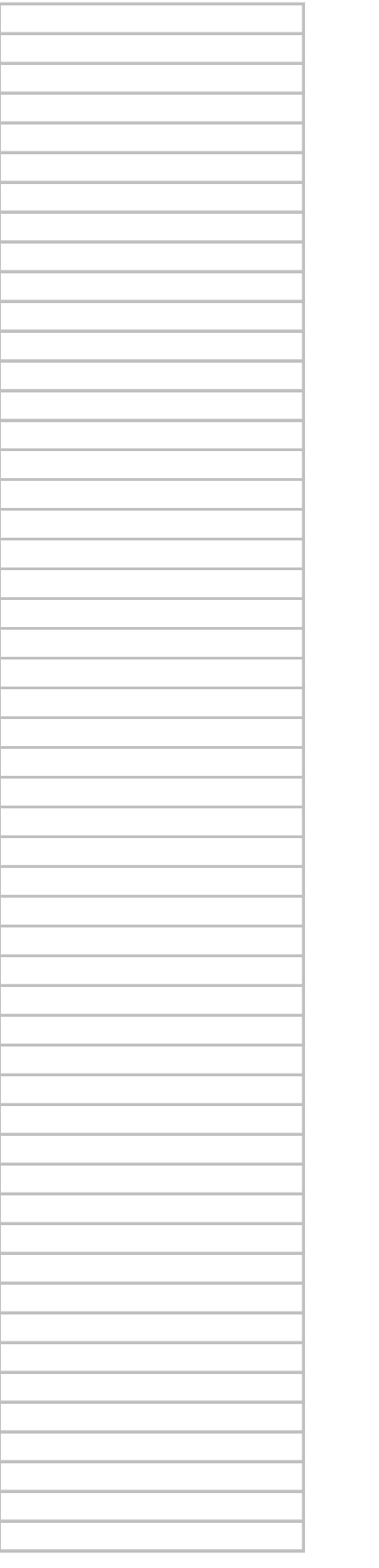

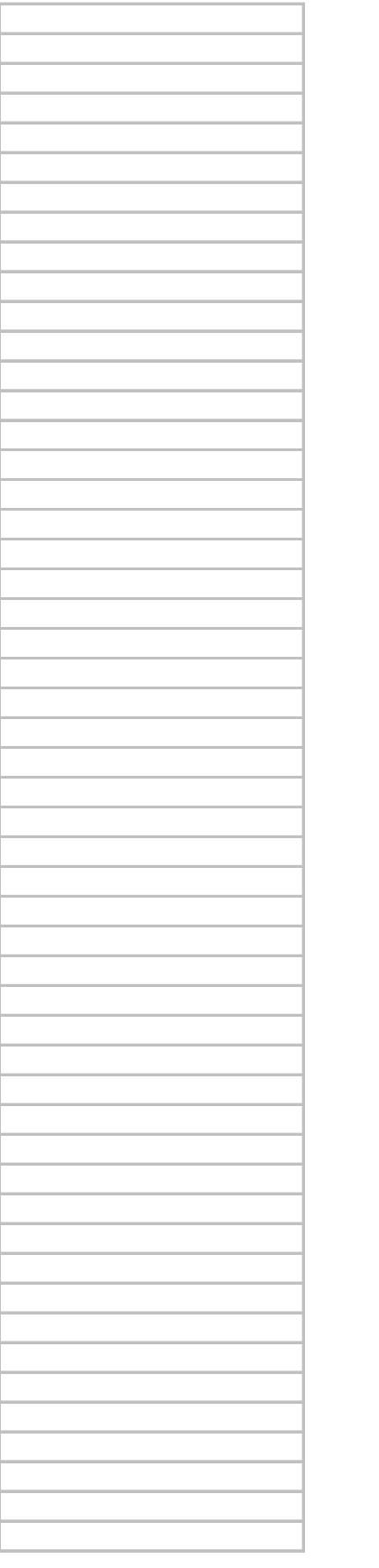

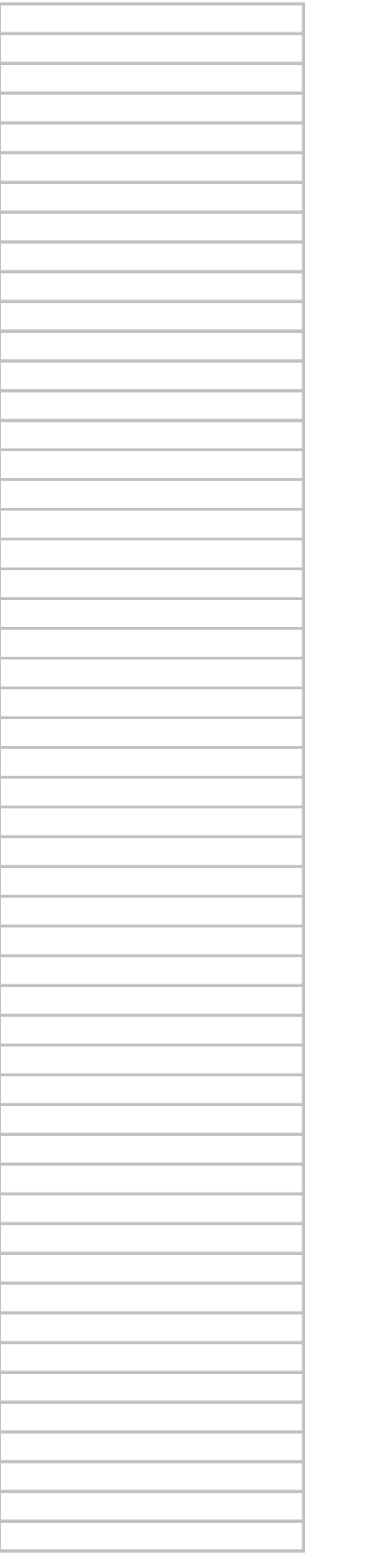

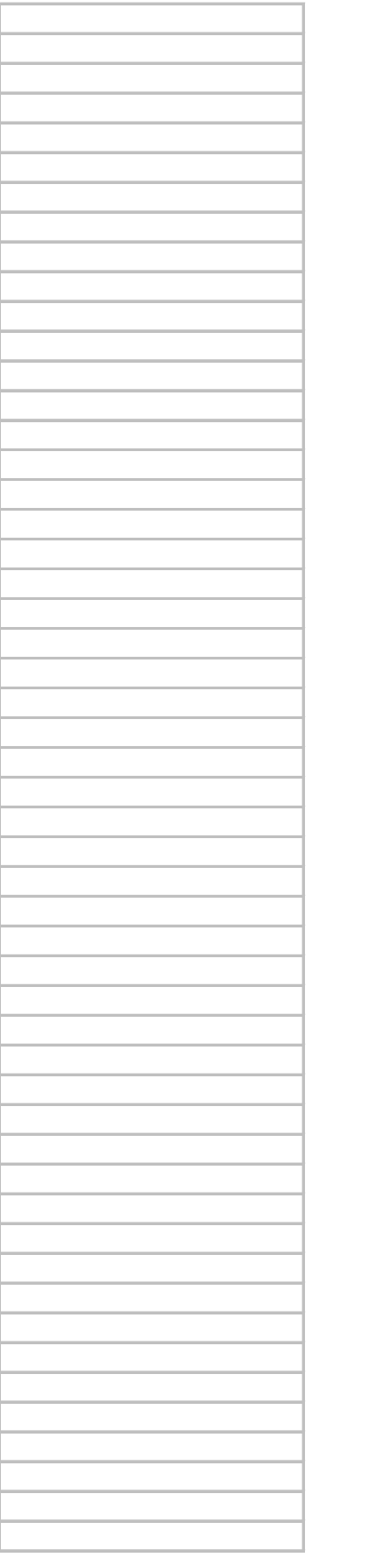

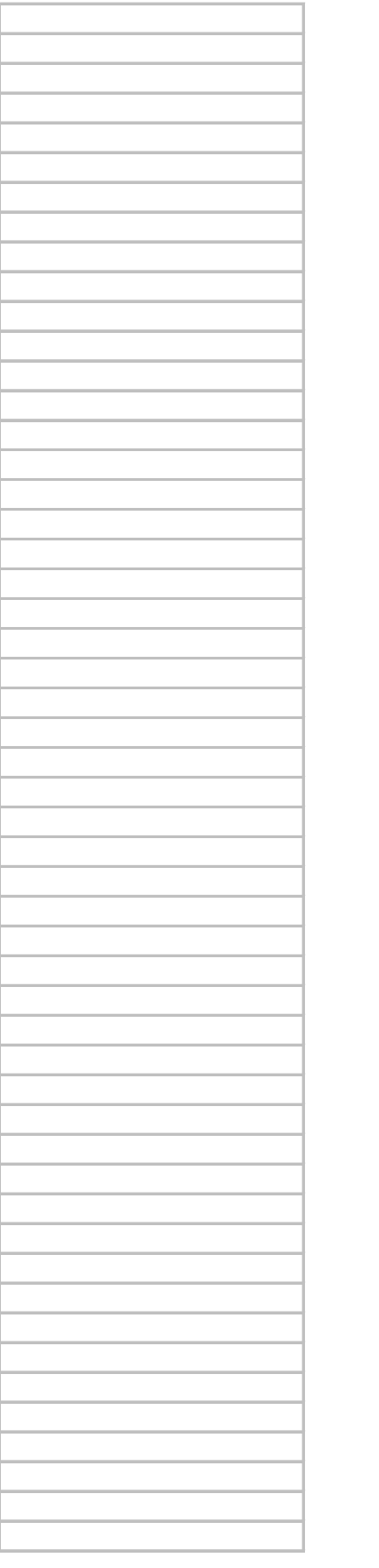

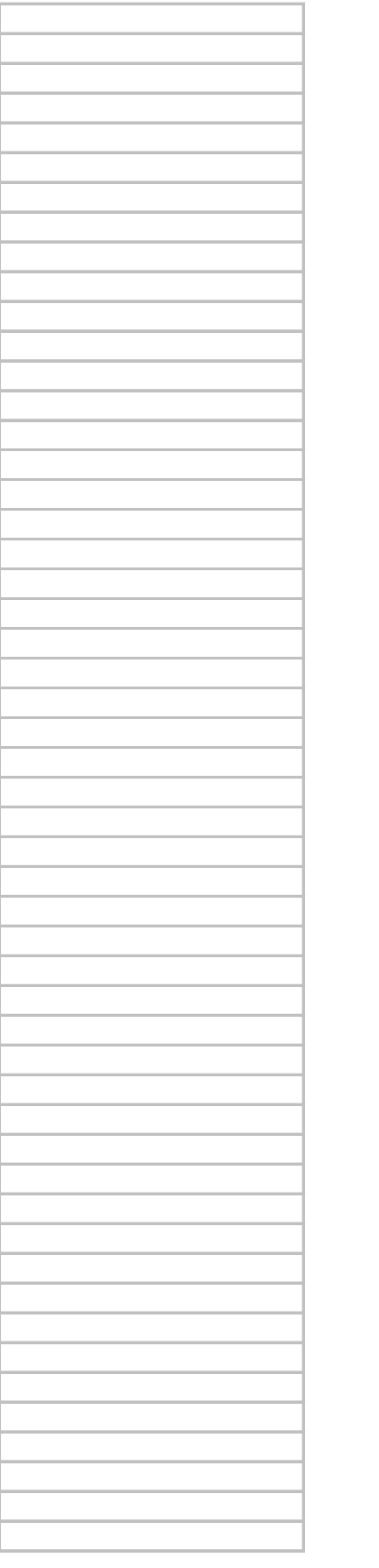

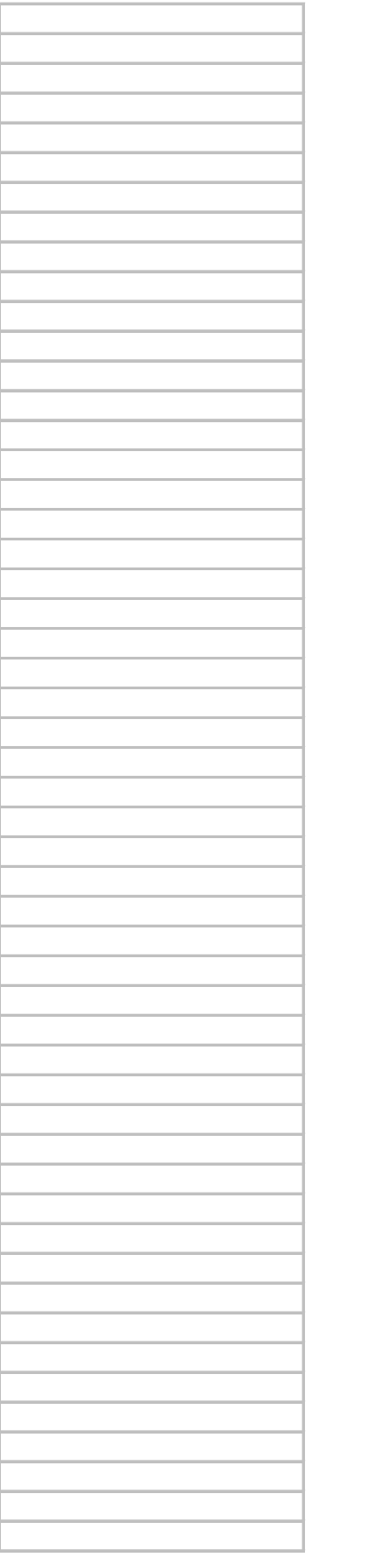

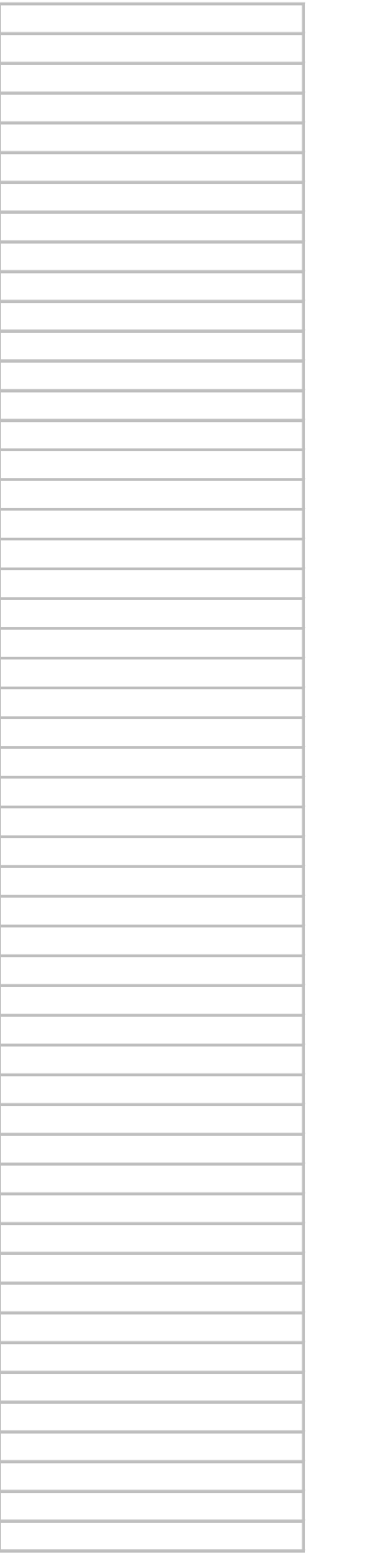

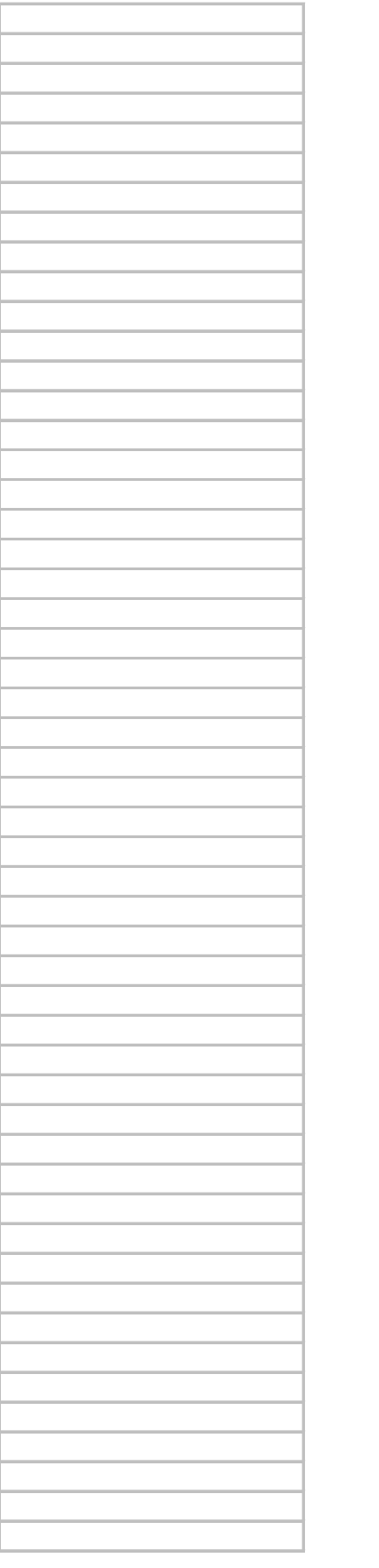

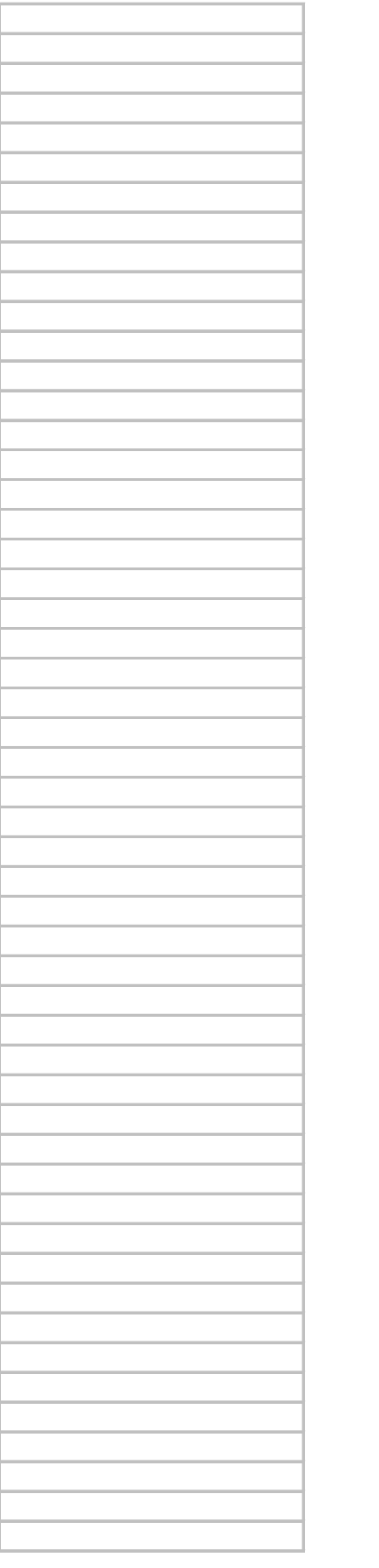

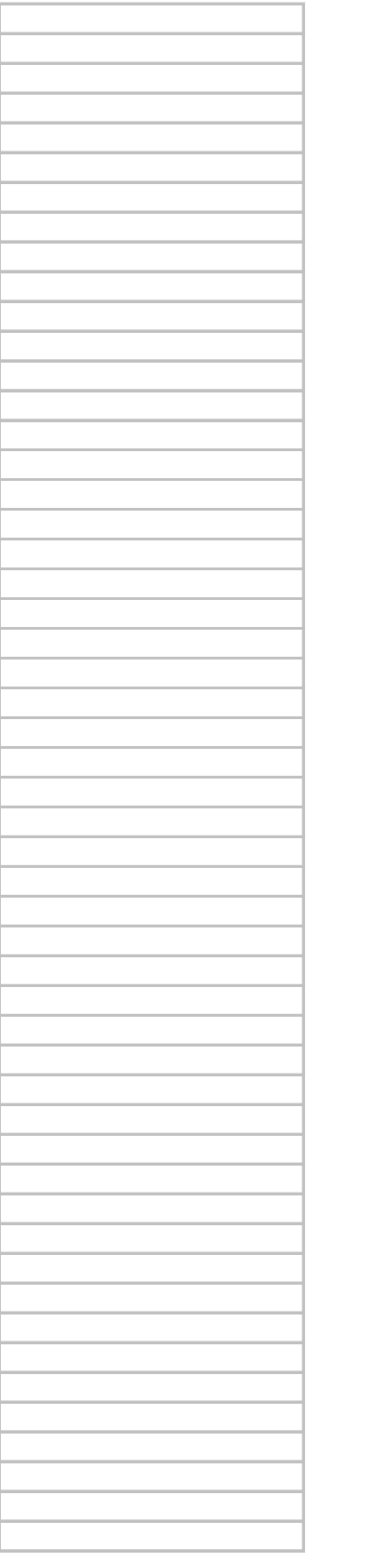

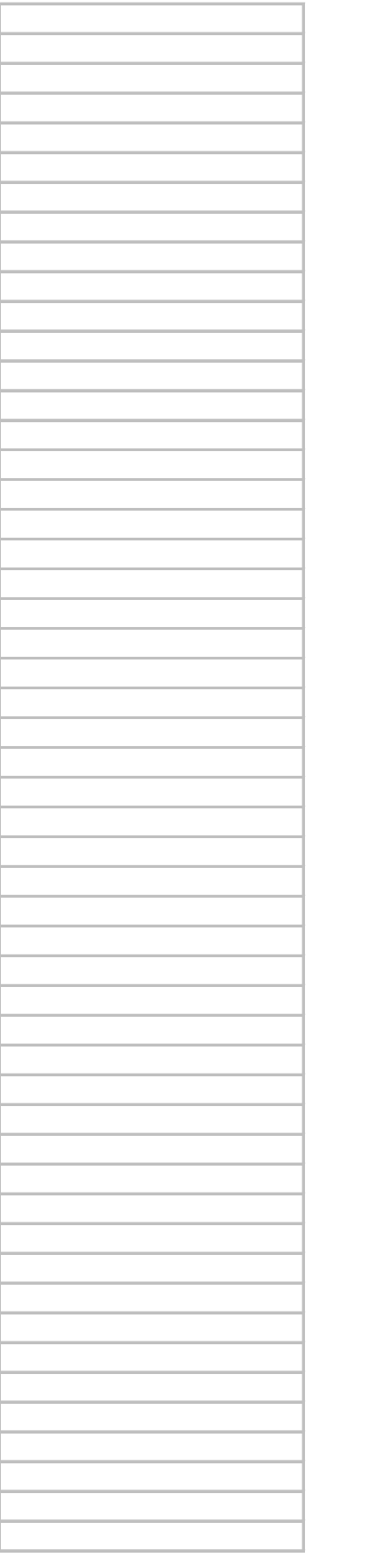

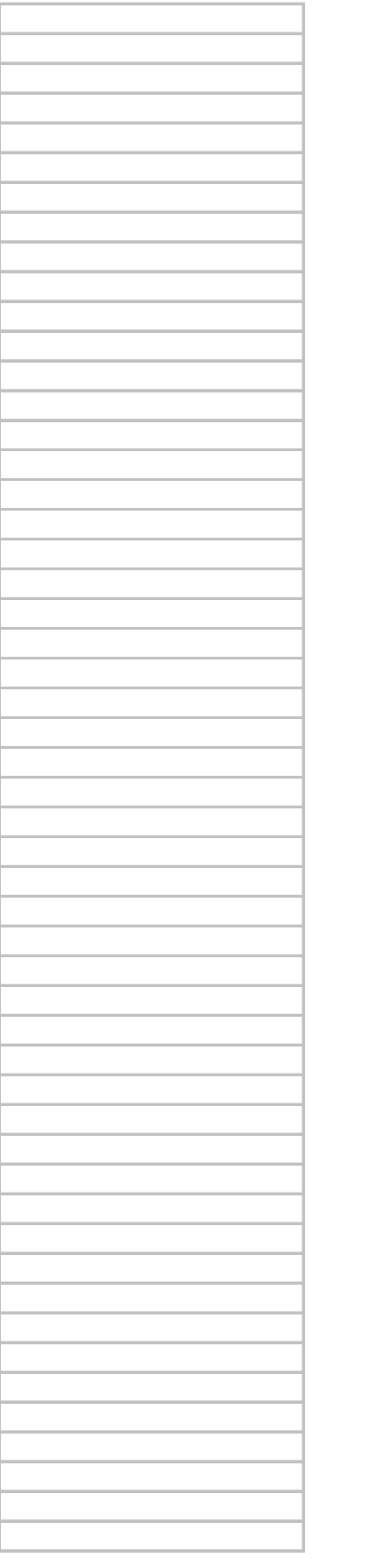

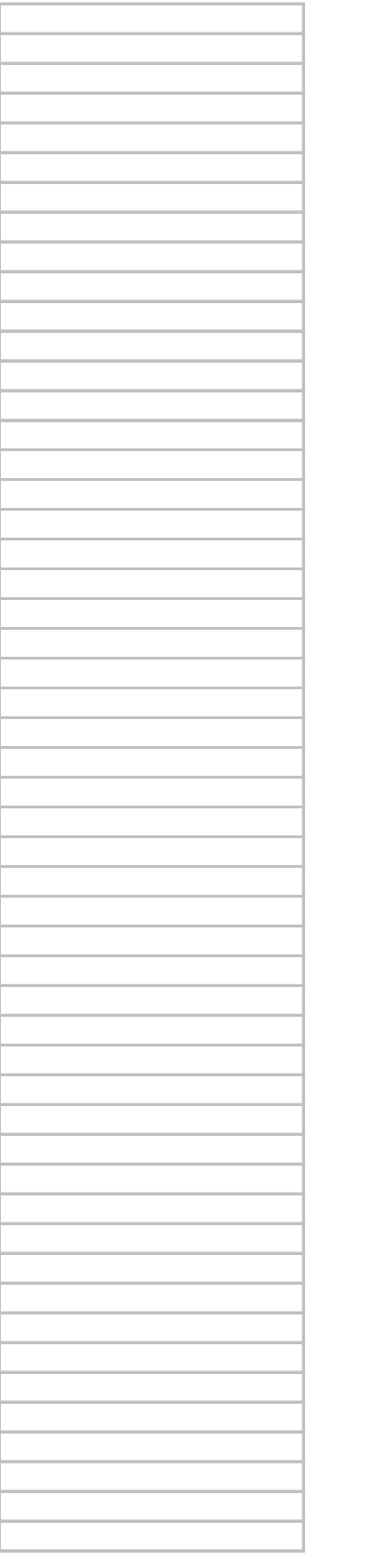

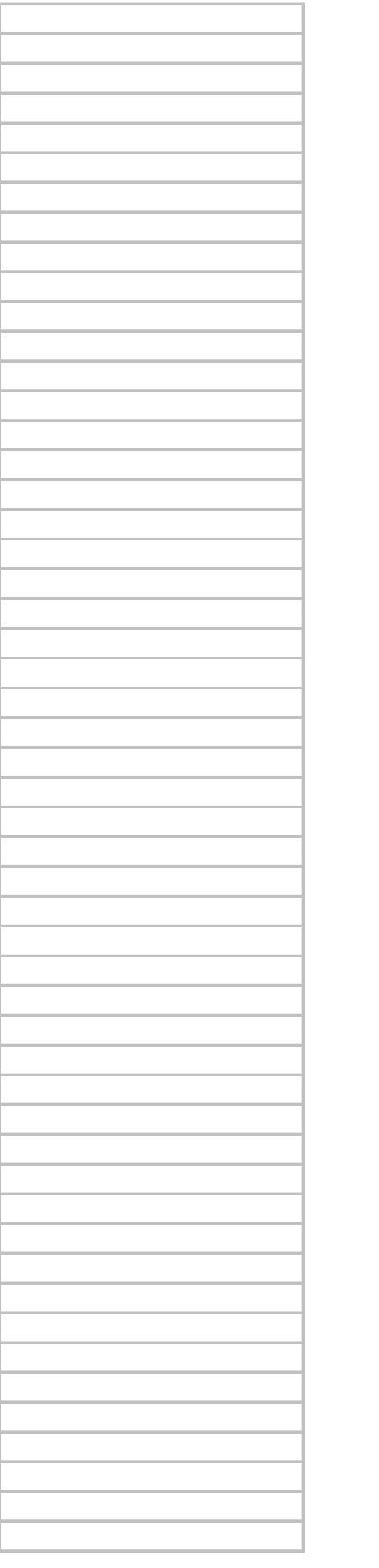

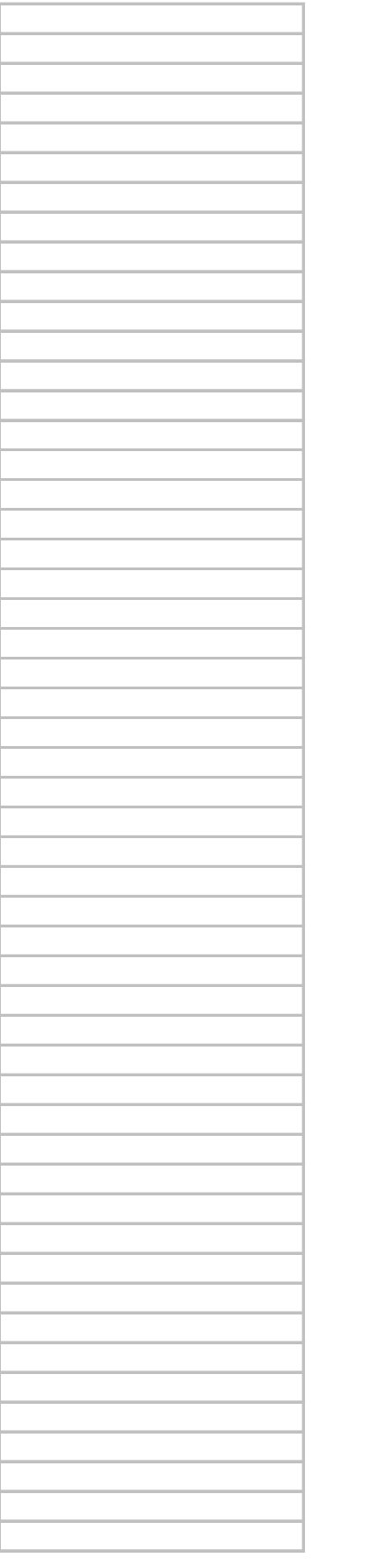

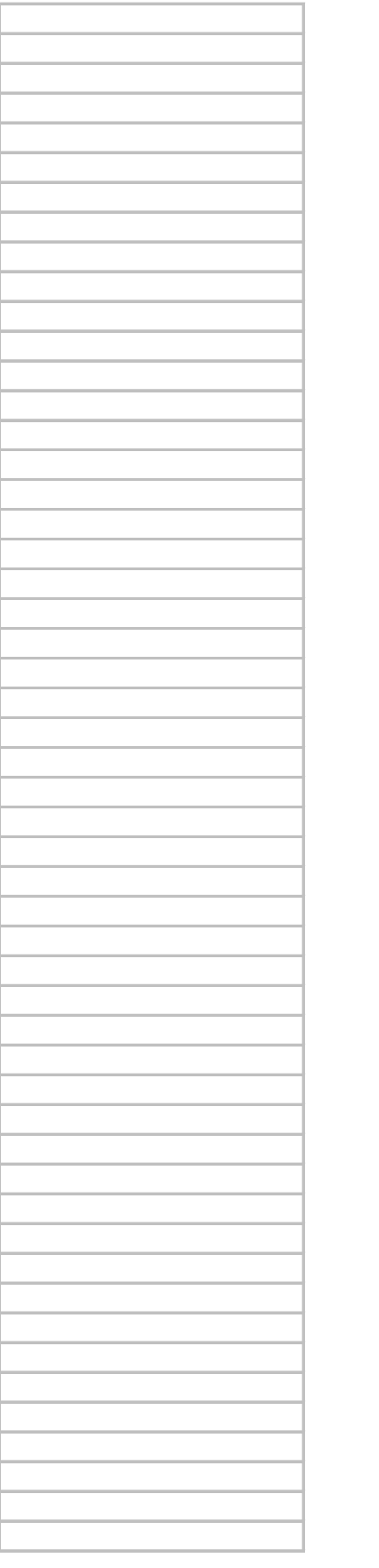

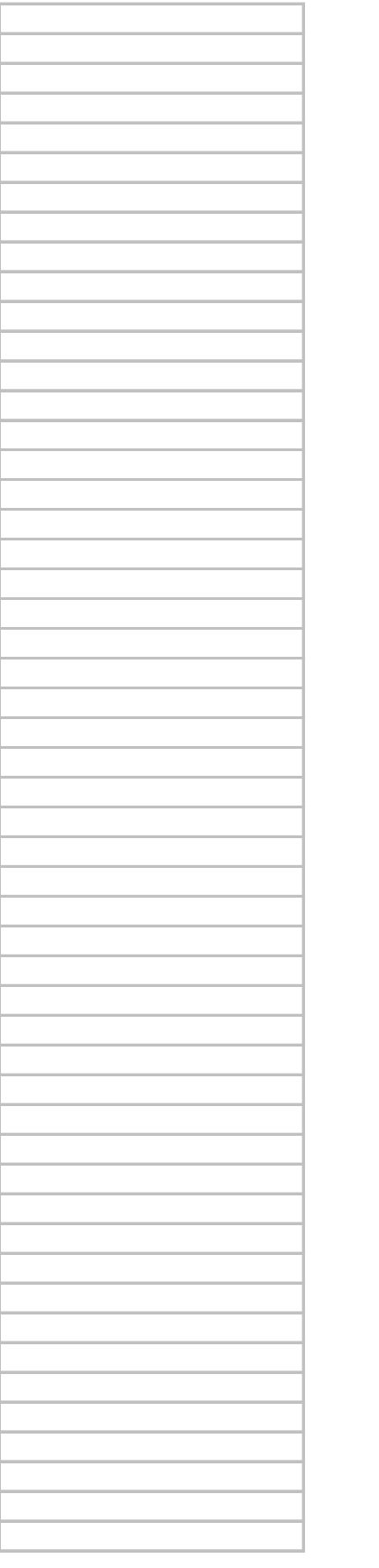

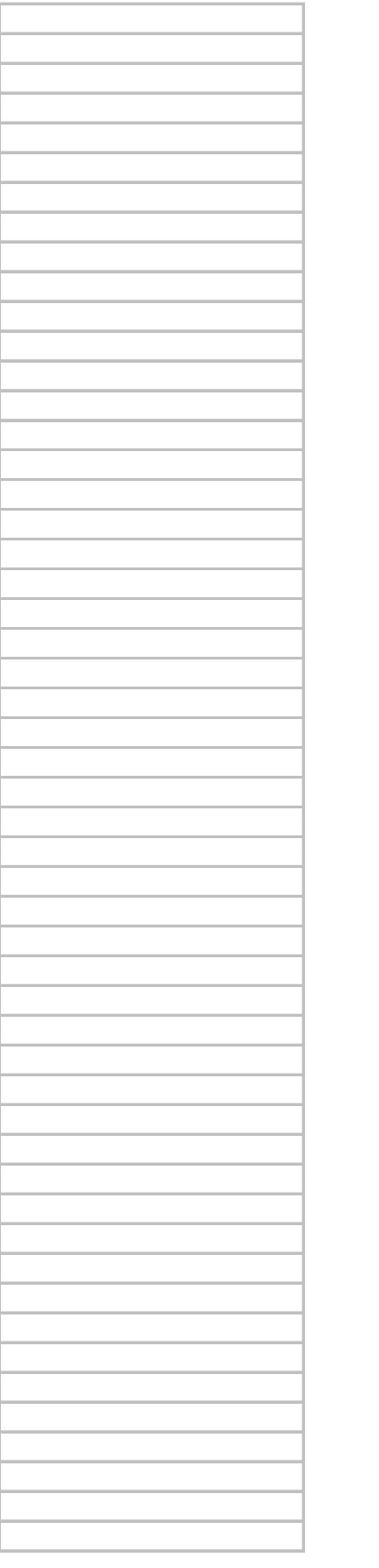

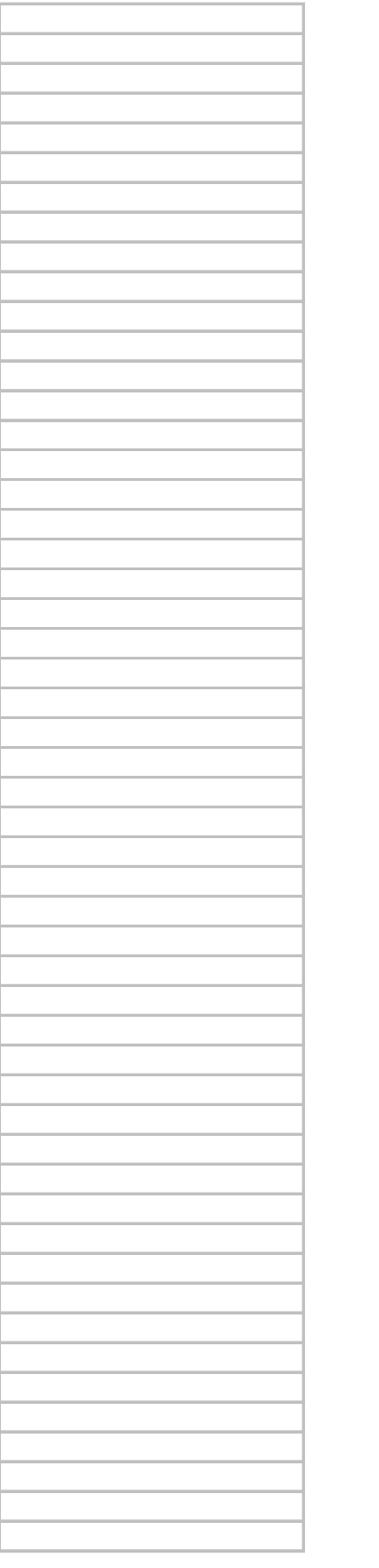

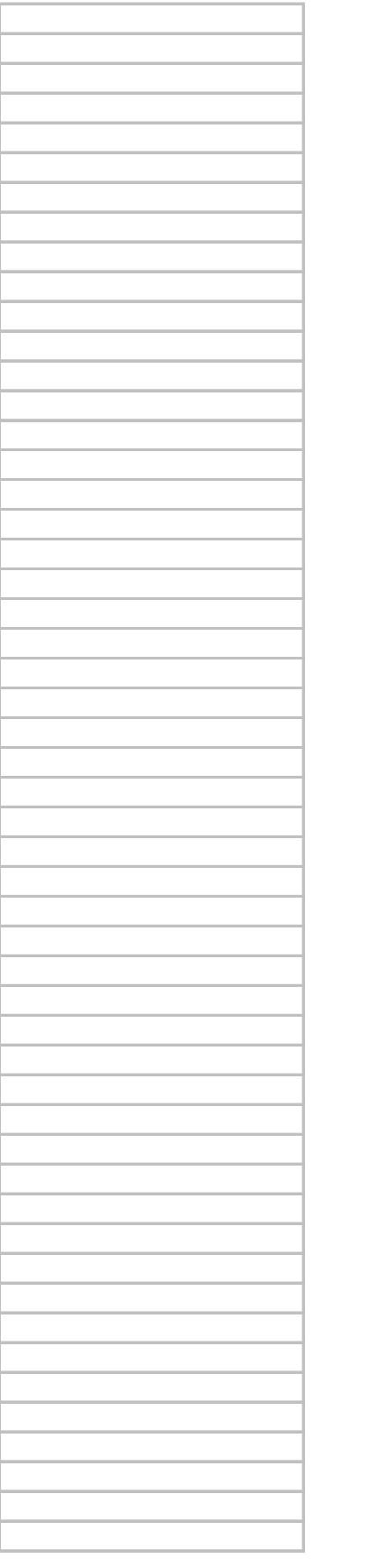

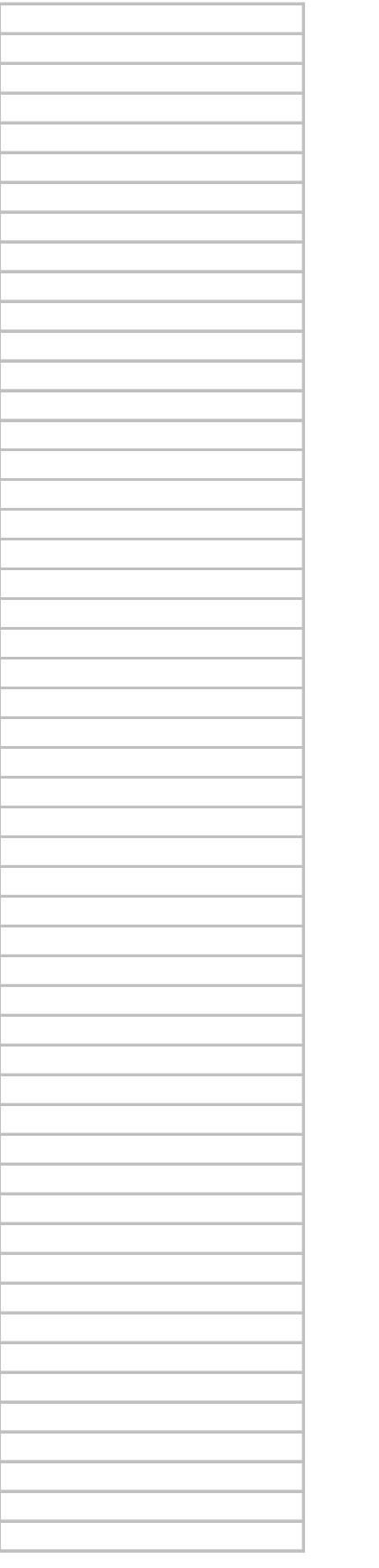

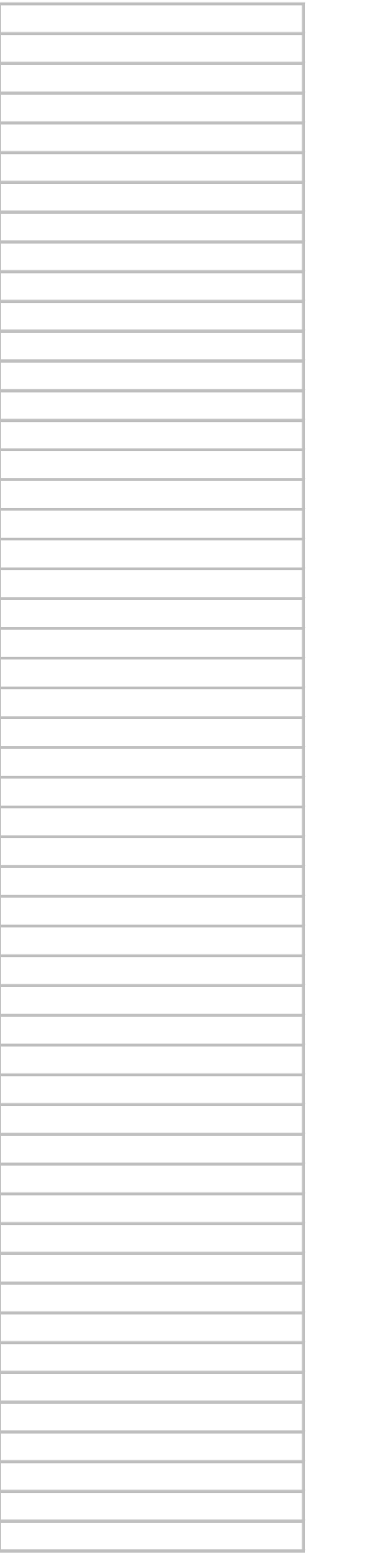

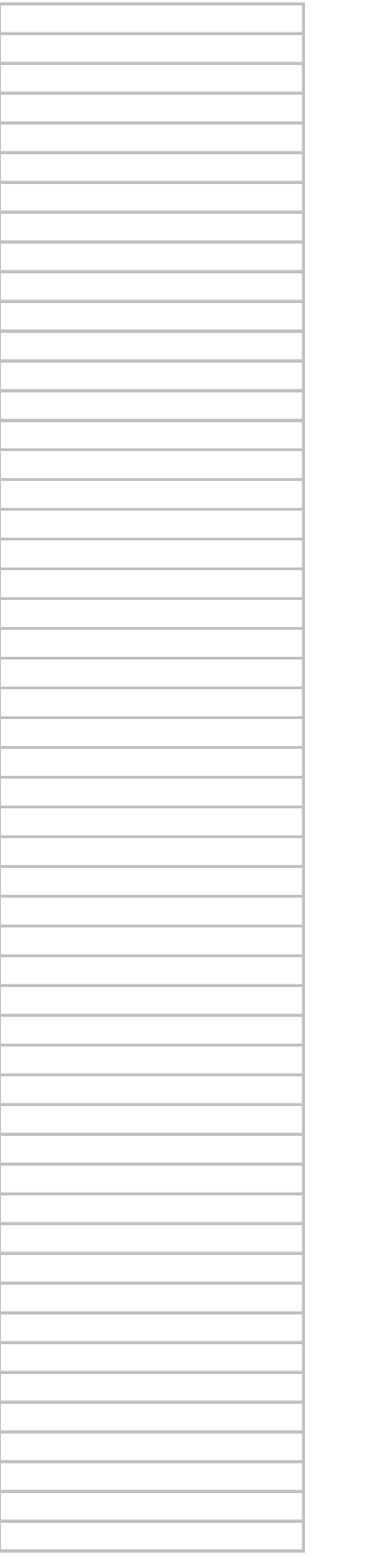

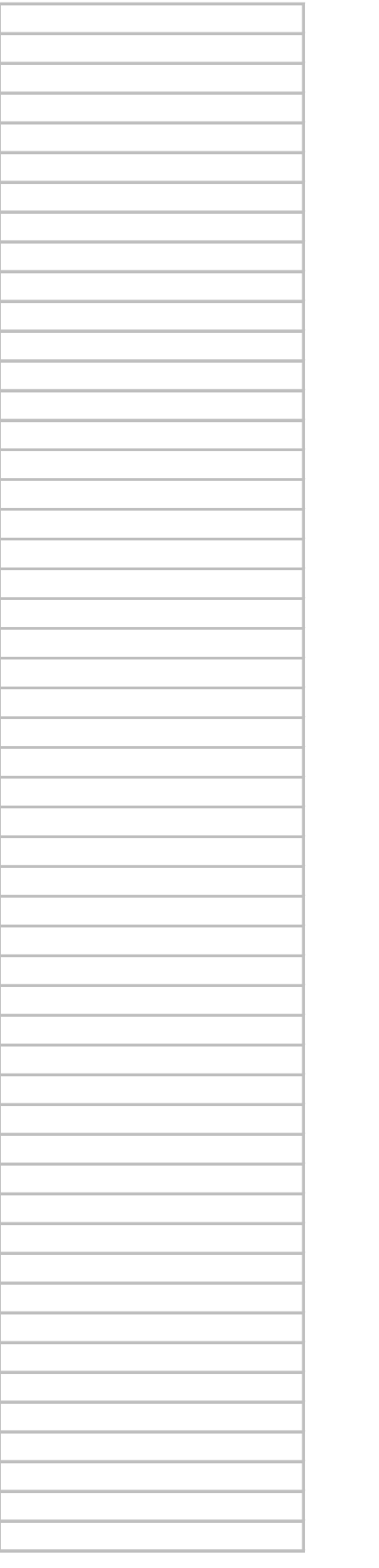

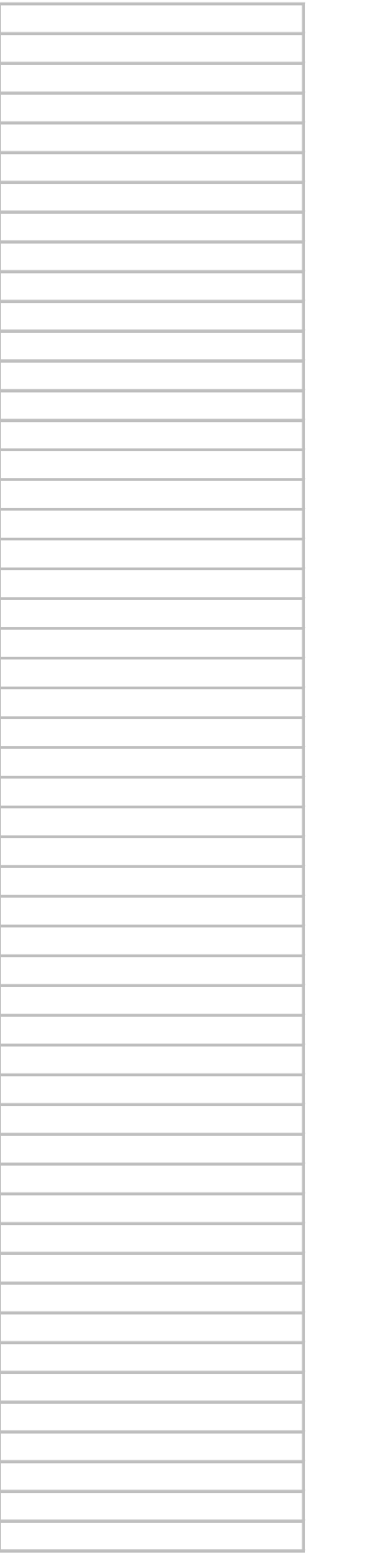

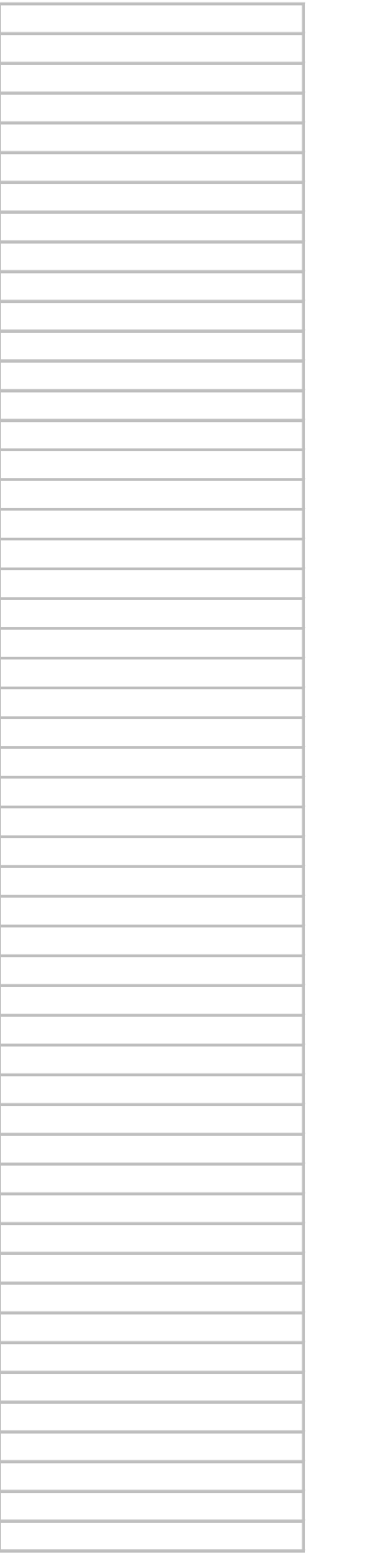

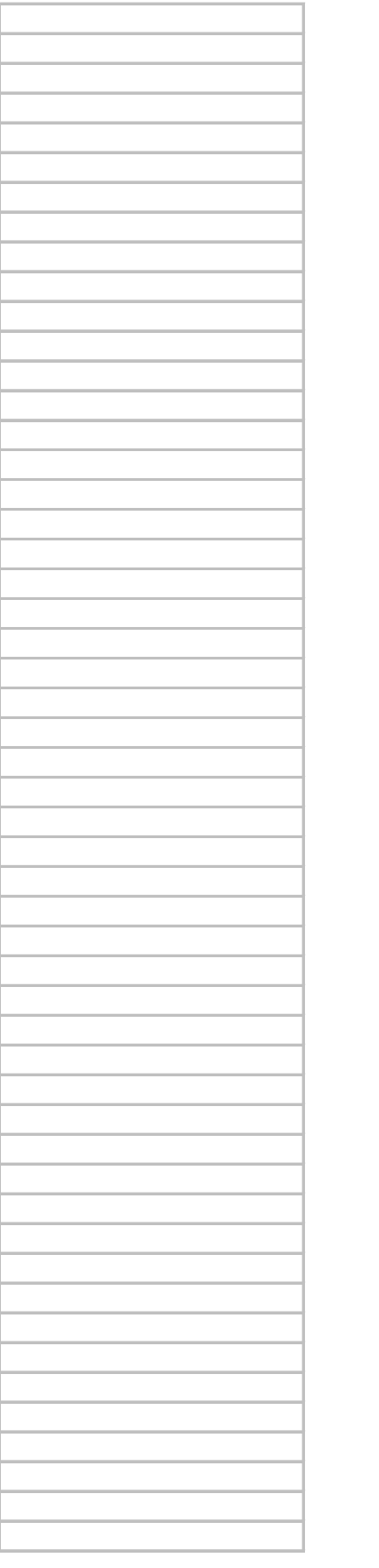

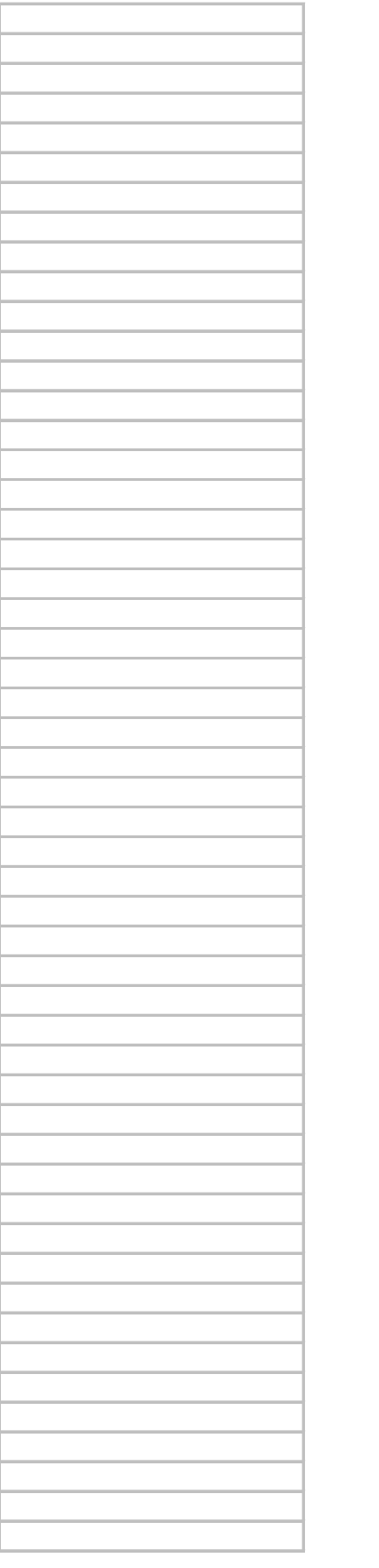

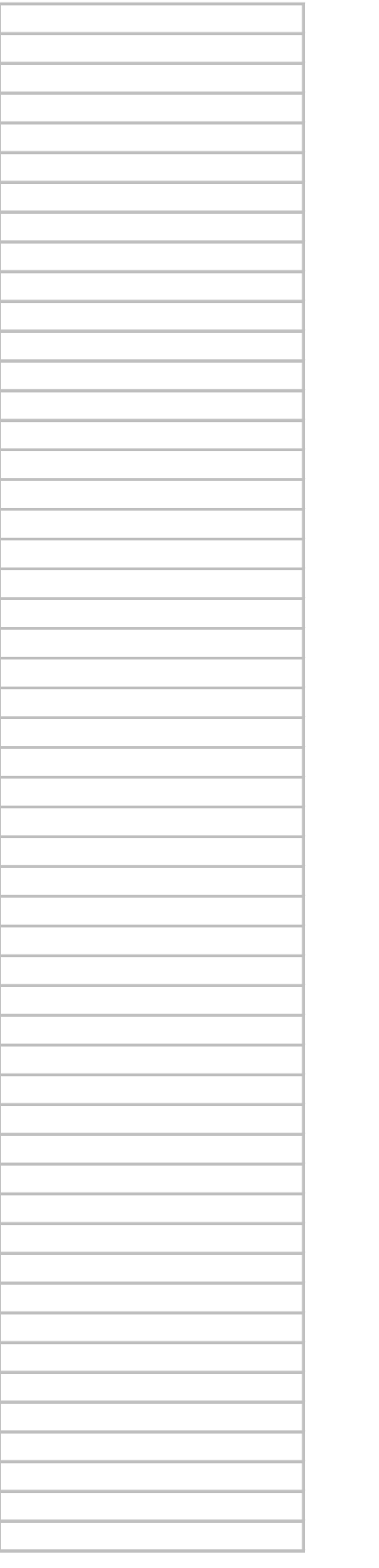

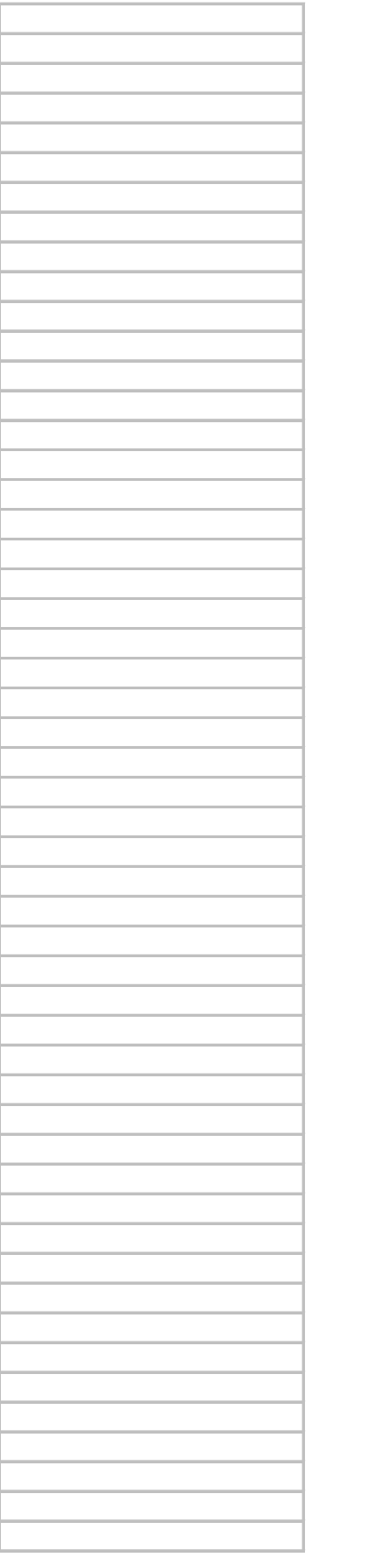

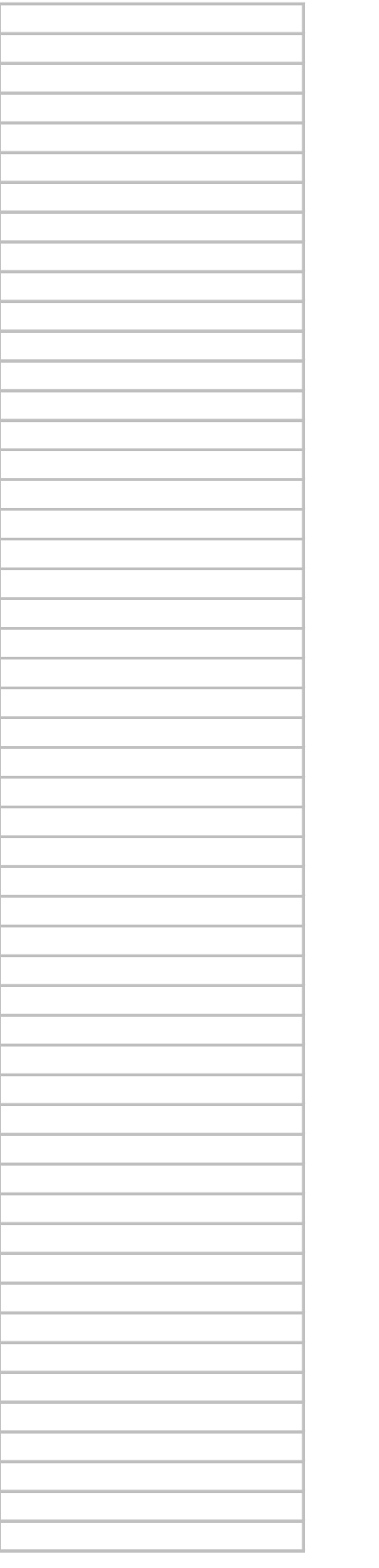

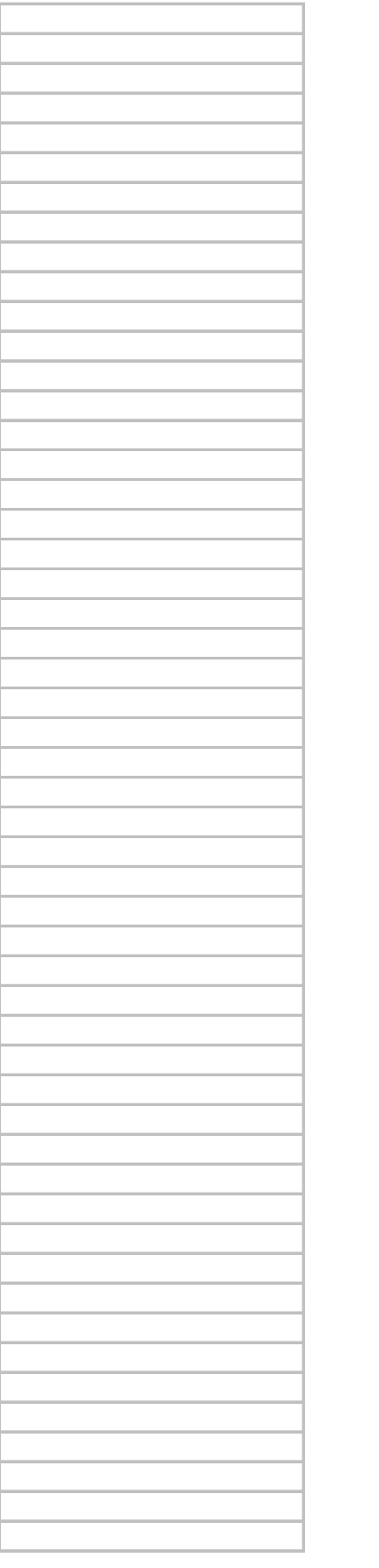

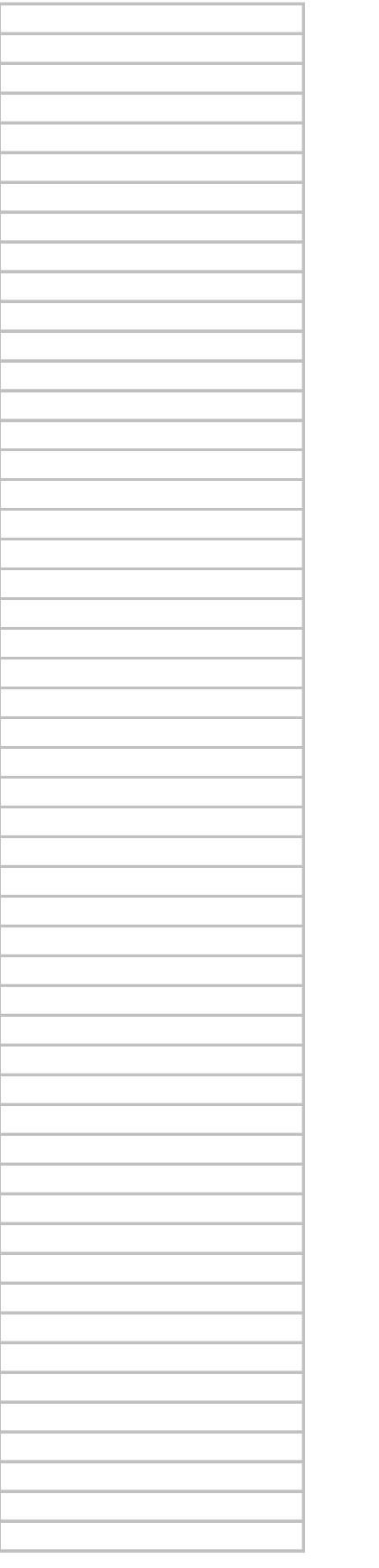

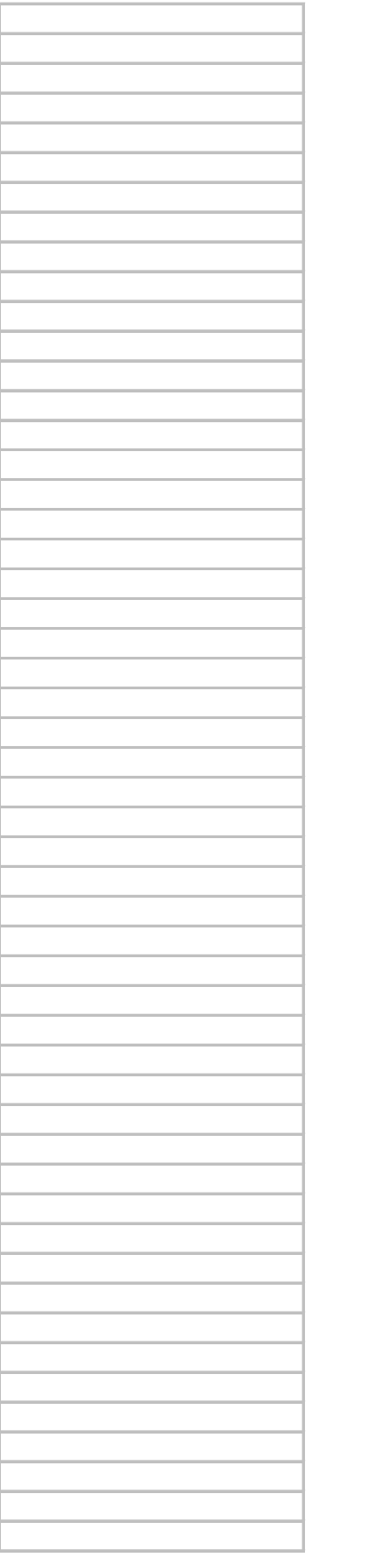

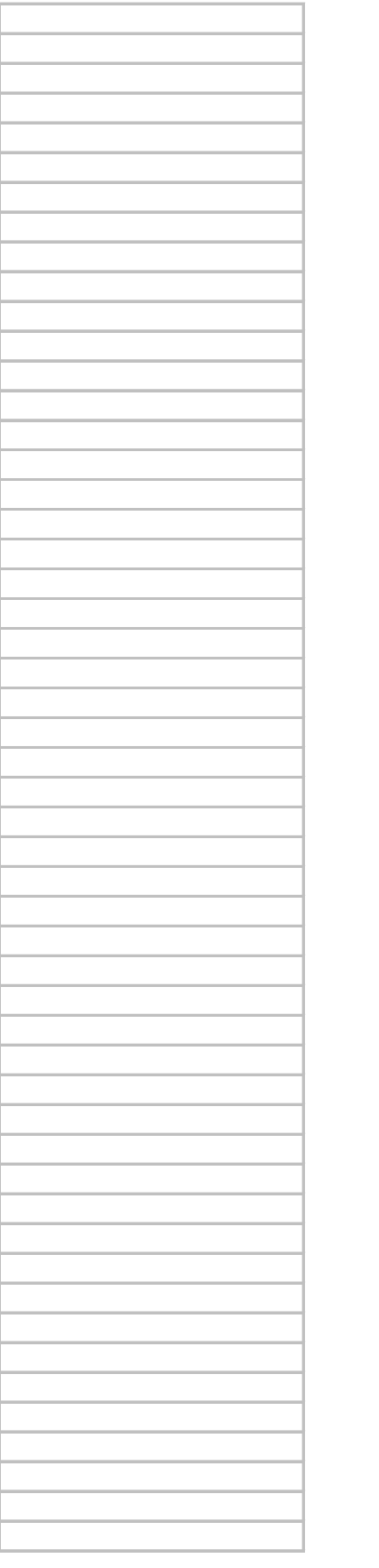
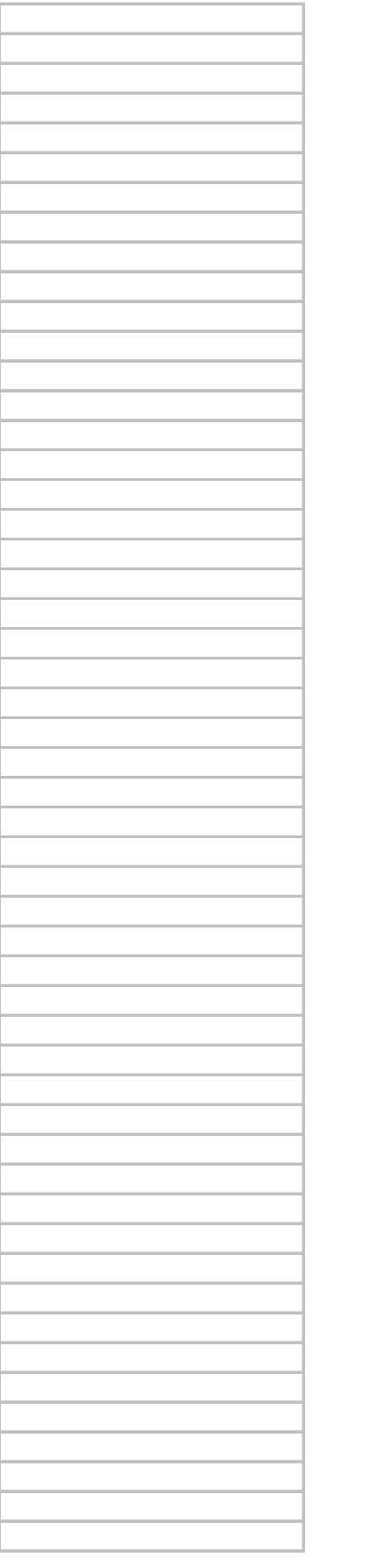

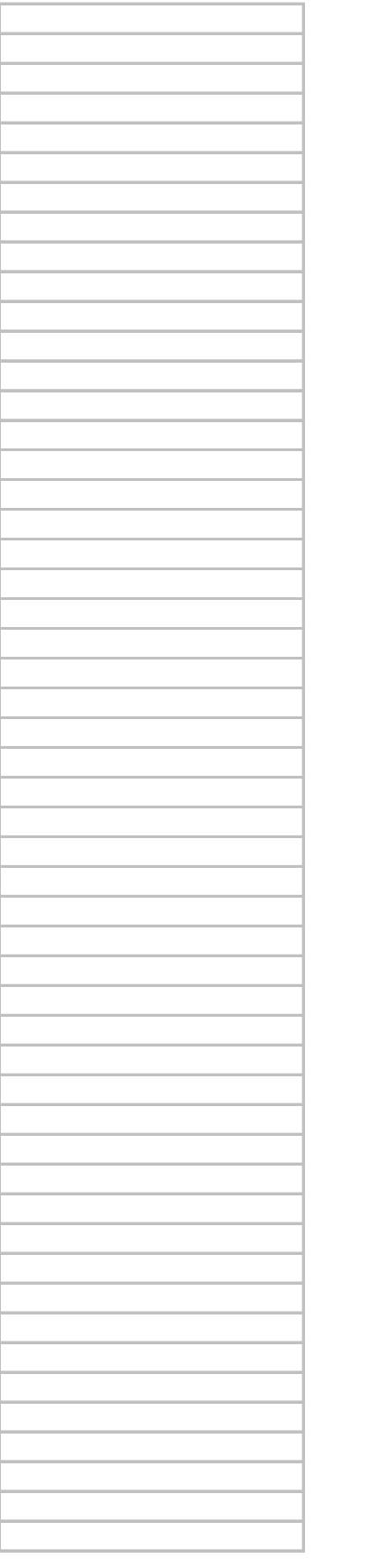

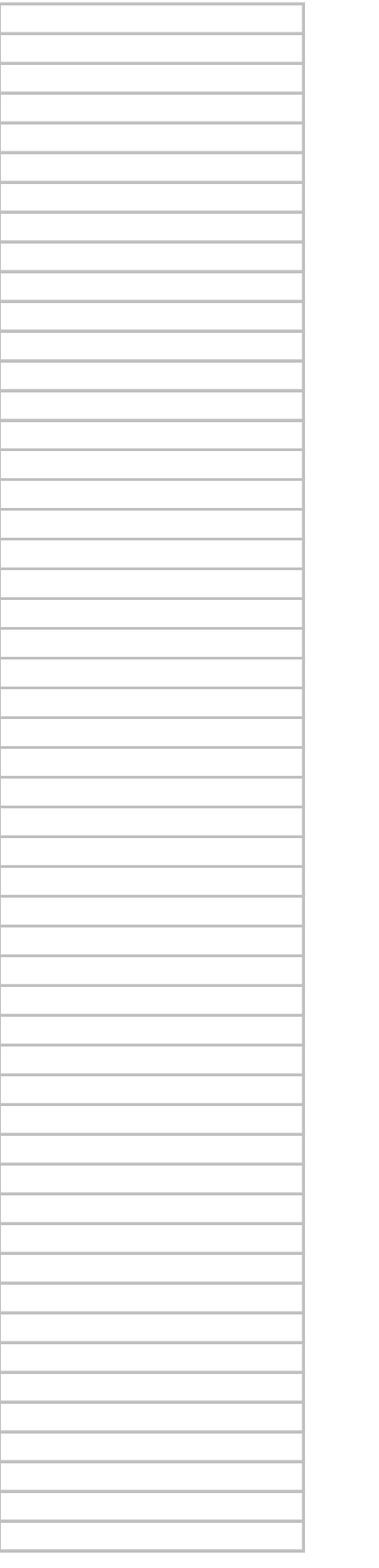

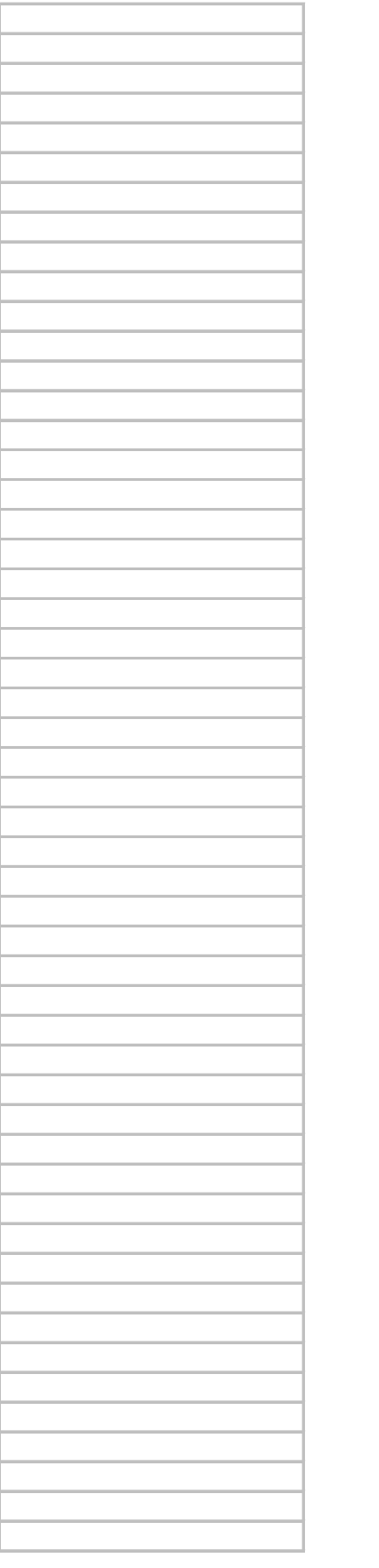

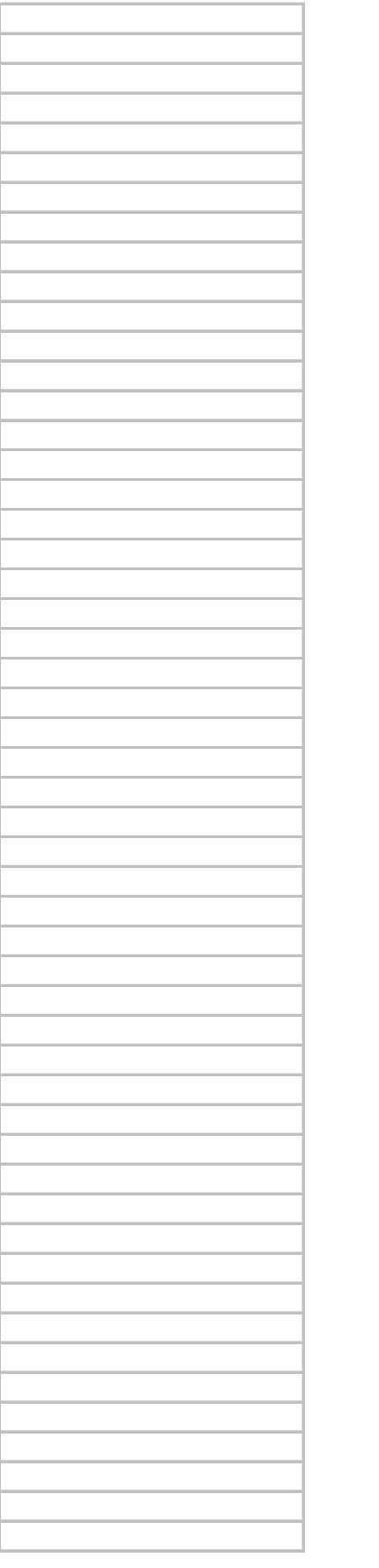

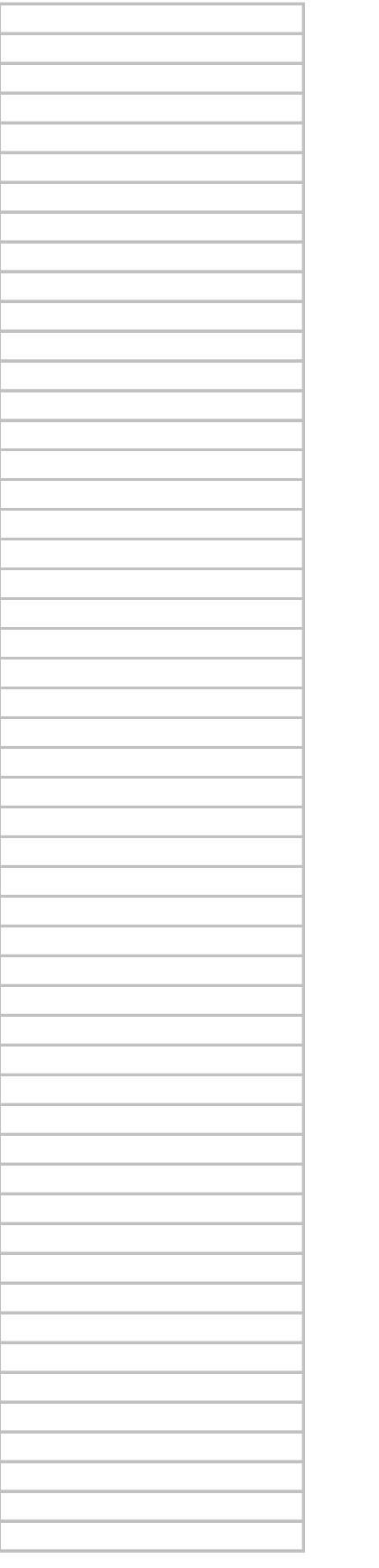

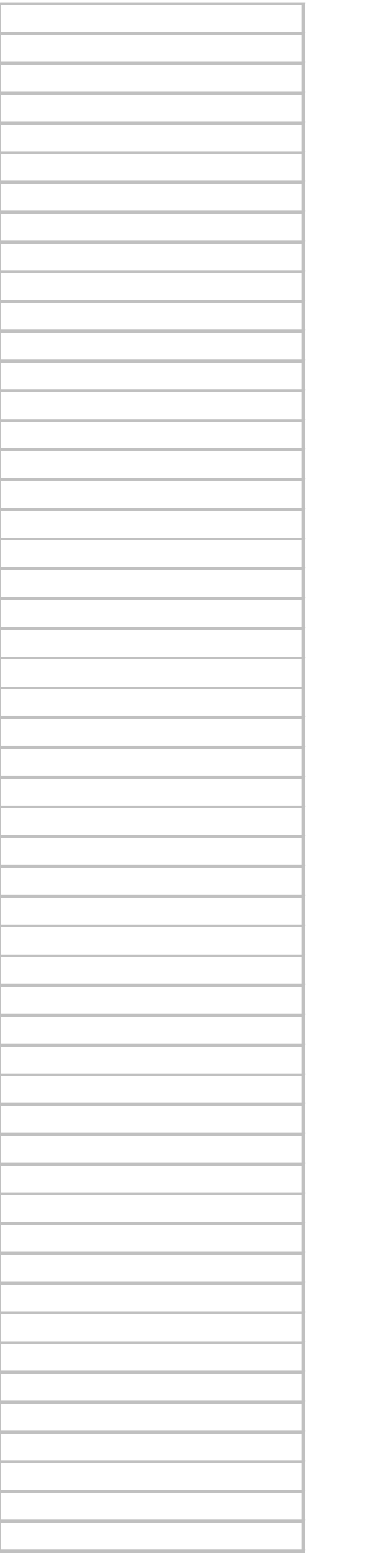

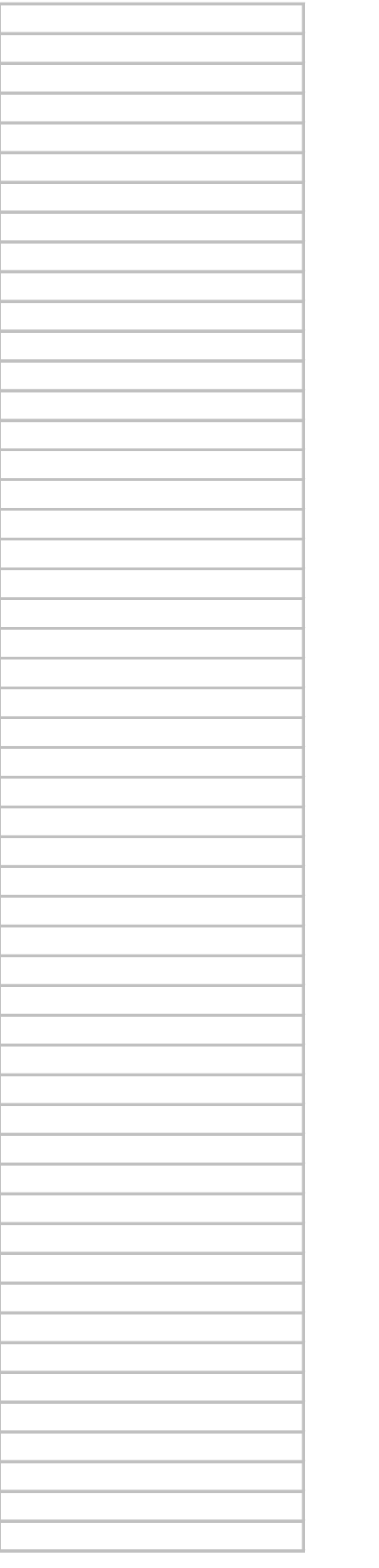

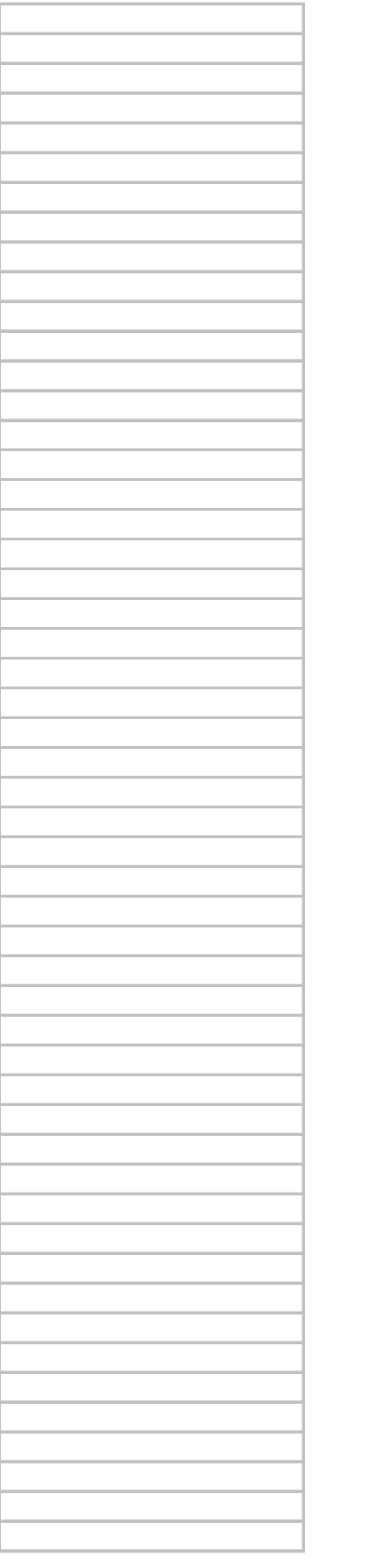

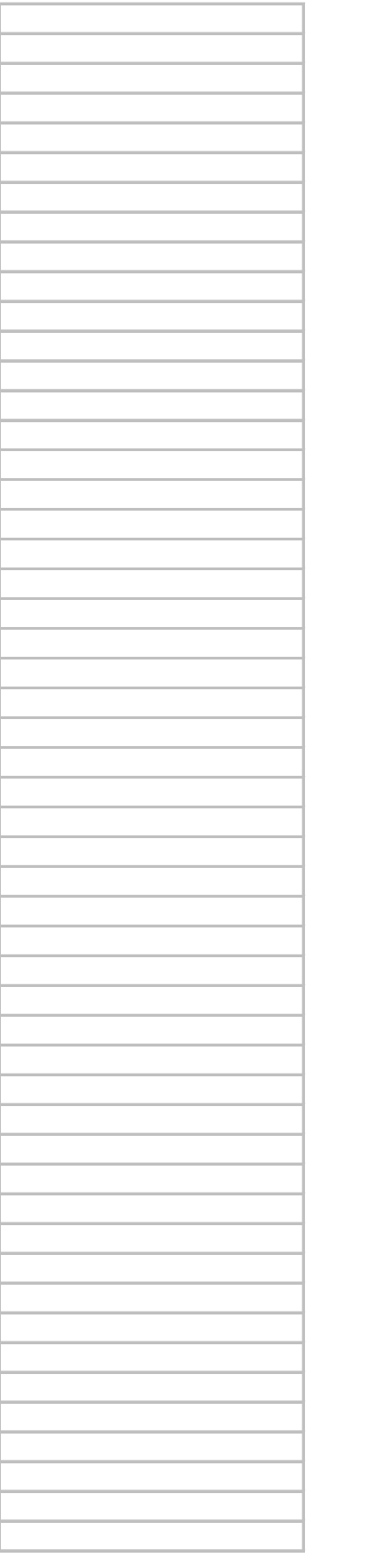

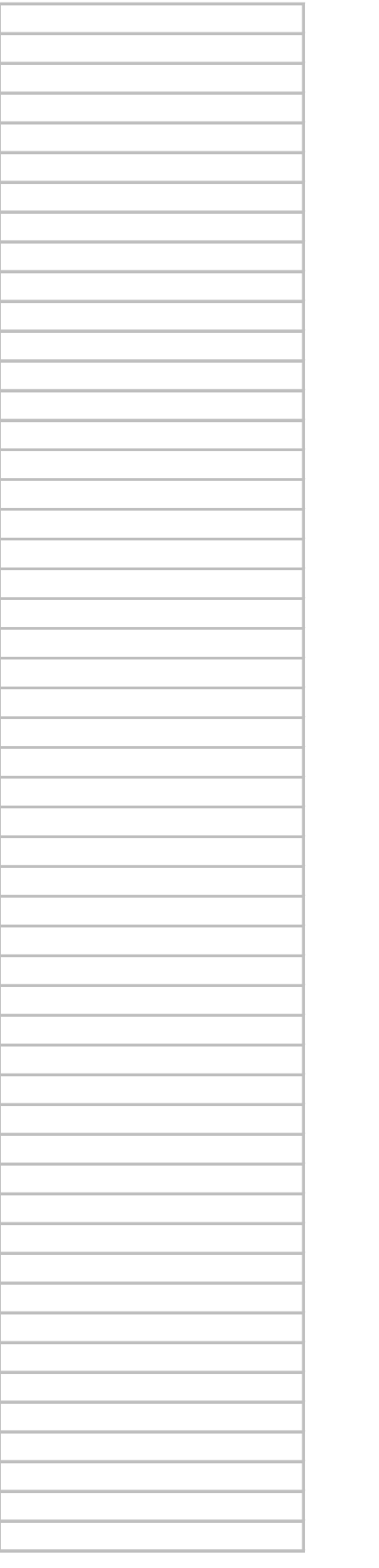

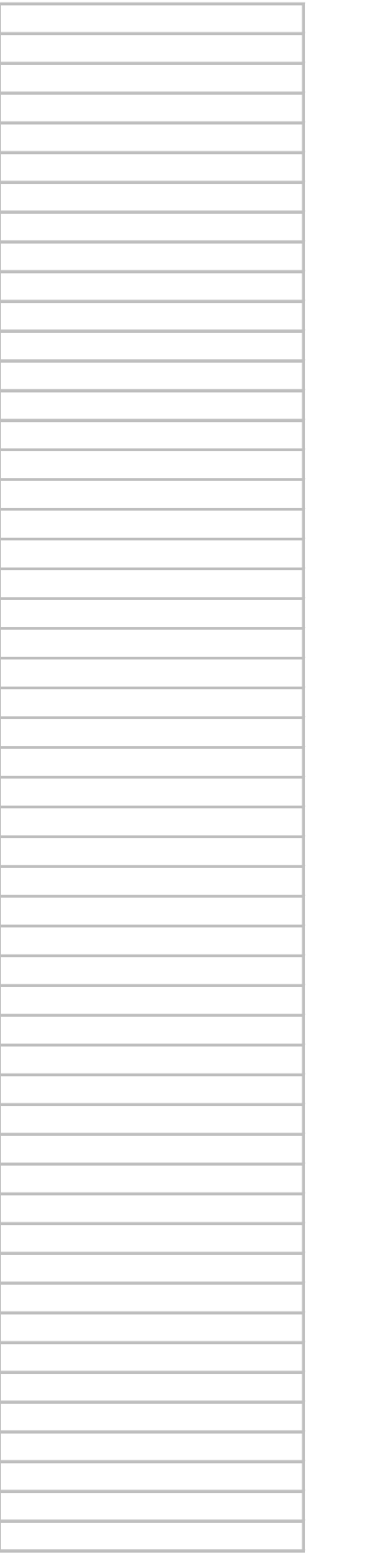

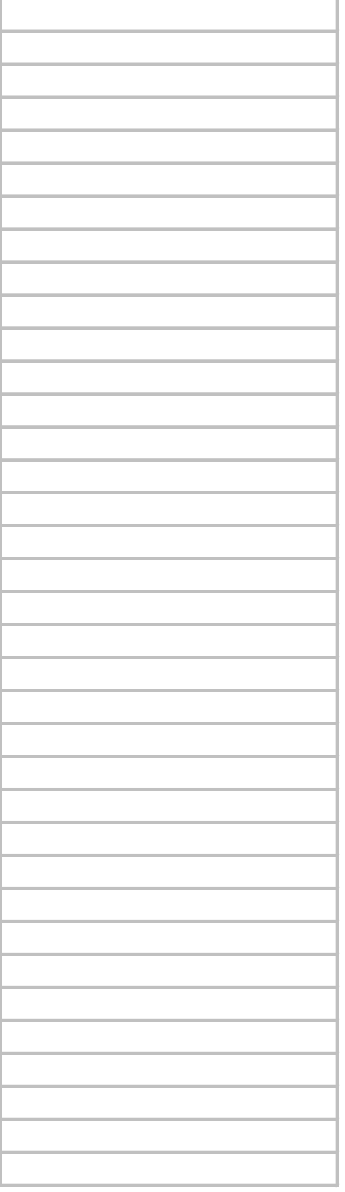

 *decimal-format tag code will be displayed in Column F.*

 *t and select* Edit *and* Paste Special*. In the* Paste Special *menu check the* Values *box and then click on the* OK  *eded.*

**fx(HEX2DEC)(B) 12 places fx(HEX2DEC)(C) 3 places CONCATENATE (E)(D)**

120013429805 985 985120013429805 120005558140 985 985120005558140